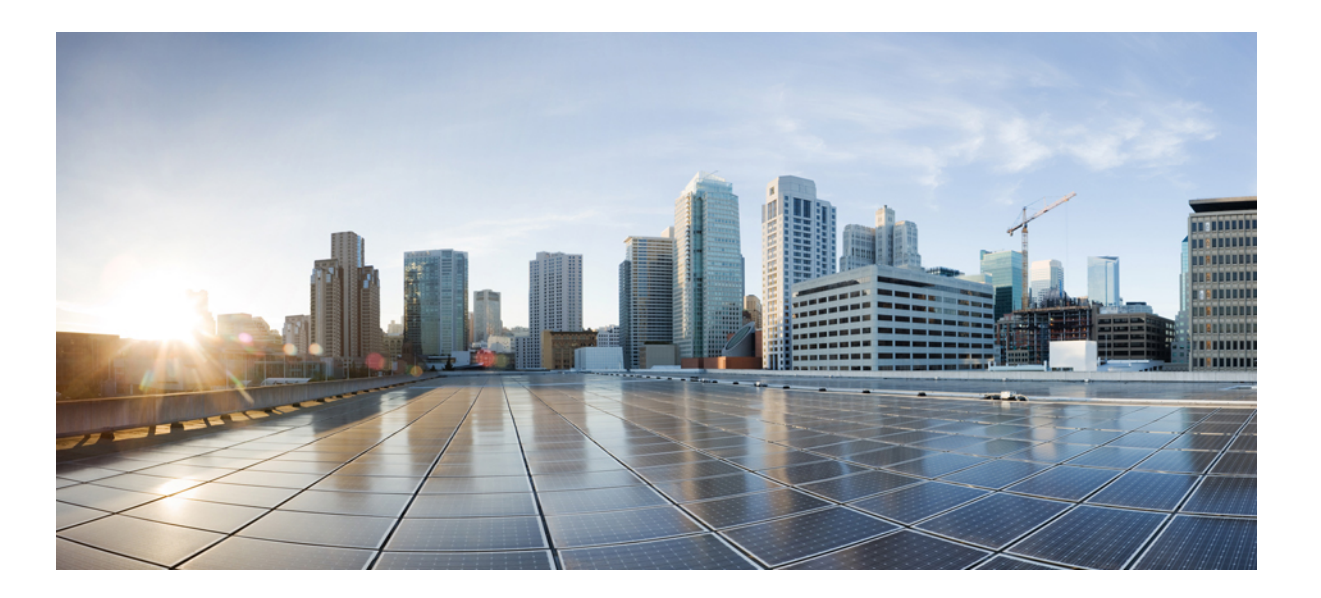

#### **Cisco IOS XR Virtual Private Network Command Reference for the Cisco XR 12000 Series Router, Release 4.3.x**

**First Published:** 2012-12-01

**Last Modified:** 2013-05-01

#### **Americas Headquarters**

Cisco Systems, Inc. 170 West Tasman Drive San Jose, CA 95134-1706 USA http://www.cisco.com Tel: 408 526-4000 800 553-NETS (6387) Fax: 408 527-0883

Text Part Number: OL-28460-01

THE SPECIFICATIONS AND INFORMATION REGARDING THE PRODUCTS IN THIS MANUAL ARE SUBJECT TO CHANGE WITHOUT NOTICE. ALL STATEMENTS, INFORMATION, AND RECOMMENDATIONS IN THIS MANUAL ARE BELIEVED TO BE ACCURATE BUT ARE PRESENTED WITHOUT WARRANTY OF ANY KIND, EXPRESS OR IMPLIED. USERS MUST TAKE FULL RESPONSIBILITY FOR THEIR APPLICATION OF ANY PRODUCTS.

THE SOFTWARE LICENSE AND LIMITED WARRANTY FOR THE ACCOMPANYING PRODUCT ARE SET FORTH IN THE INFORMATION PACKET THAT SHIPPED WITH THE PRODUCT AND ARE INCORPORATED HEREIN BY THIS REFERENCE. IF YOU ARE UNABLE TO LOCATE THE SOFTWARE LICENSE OR LIMITED WARRANTY, CONTACT YOUR CISCO REPRESENTATIVE FOR A COPY.

The Cisco implementation of TCP header compression is an adaptation of a program developed by the University of California, Berkeley (UCB) as part of UCB's public domain version of the UNIX operating system. All rights reserved. Copyright © 1981, Regents of the University of California.

NOTWITHSTANDING ANY OTHER WARRANTY HEREIN, ALL DOCUMENT FILES AND SOFTWARE OF THESE SUPPLIERS ARE PROVIDED "AS IS" WITH ALL FAULTS. CISCO AND THE ABOVE-NAMED SUPPLIERS DISCLAIM ALL WARRANTIES, EXPRESSED OR IMPLIED, INCLUDING, WITHOUT LIMITATION, THOSE OF MERCHANTABILITY, FITNESS FOR A PARTICULAR PURPOSE AND NONINFRINGEMENT OR ARISING FROM A COURSE OF DEALING, USAGE, OR TRADE PRACTICE.

IN NO EVENT SHALL CISCO OR ITS SUPPLIERS BE LIABLE FOR ANY INDIRECT, SPECIAL, CONSEQUENTIAL, OR INCIDENTAL DAMAGES, INCLUDING, WITHOUT LIMITATION, LOST PROFITS OR LOSS OR DAMAGE TO DATA ARISING OUT OF THE USE OR INABILITY TO USE THIS MANUAL, EVEN IF CISCO OR ITS SUPPLIERS HAVE BEEN ADVISED OF THE POSSIBILITY OF SUCH DAMAGES.

Any Internet Protocol (IP) addresses and phone numbers used in this document are not intended to be actual addresses and phone numbers. Any examples, command display output, network topology diagrams, and other figuresincluded in the document are shown for illustrative purposes only. Any use of actual IP addresses or phone numbersin illustrative content is unintentional and coincidental.

Cisco and the Cisco logo are trademarks or registered trademarks of Cisco and/or its affiliates in the U.S. and other countries. To view a list of Cisco trademarks, go to this URL: [http://](http://www.cisco.com/go/trademarks) [www.cisco.com/go/trademarks](http://www.cisco.com/go/trademarks). Third-party trademarks mentioned are the property of their respective owners. The use of the word partner does not imply a partnership relationship between Cisco and any other company. (1110R)

THE SPECIFICATIONS AND INFORMATION REGARDING THE PRODUCTS IN THIS MANUAL ARE SUBJECT TO CHANGE WITHOUT NOTICE. ALL STATEMENTS, INFORMATION, AND RECOMMENDATIONS IN THIS MANUAL ARE BELIEVED TO BE ACCURATE BUT ARE PRESENTED WITHOUT WARRANTY OF ANY KIND, EXPRESS OR IMPLIED. USERS MUST TAKE FULL RESPONSIBILITY FOR THEIR APPLICATION OF ANY PRODUCTS.

THE SOFTWARE LICENSE AND LIMITED WARRANTY FOR THE ACCOMPANYING PRODUCT ARE SET FORTH IN THE INFORMATION PACKET THAT SHIPPED WITH THE PRODUCT AND ARE INCORPORATED HEREIN BY THIS REFERENCE. IF YOU ARE UNABLE TO LOCATE THE SOFTWARE LICENSE OR LIMITED WARRANTY, CONTACT YOUR CISCO REPRESENTATIVE FOR A COPY.

The Cisco implementation of TCP header compression is an adaptation of a program developed by the University of California, Berkeley (UCB) as part of UCB's public domain version of the UNIX operating system. All rights reserved. Copyright © 1981, Regents of the University of California.

NOTWITHSTANDING ANY OTHER WARRANTY HEREIN, ALL DOCUMENT FILES AND SOFTWARE OF THESE SUPPLIERS ARE PROVIDED "AS IS" WITH ALL FAULTS. CISCO AND THE ABOVE-NAMED SUPPLIERS DISCLAIM ALL WARRANTIES, EXPRESSED OR IMPLIED, INCLUDING, WITHOUT LIMITATION, THOSE OF MERCHANTABILITY, FITNESS FOR A PARTICULAR PURPOSE AND NONINFRINGEMENT OR ARISING FROM A COURSE OF DEALING, USAGE, OR TRADE PRACTICE.

IN NO EVENT SHALL CISCO OR ITS SUPPLIERS BE LIABLE FOR ANY INDIRECT, SPECIAL, CONSEQUENTIAL, OR INCIDENTAL DAMAGES, INCLUDING, WITHOUT LIMITATION, LOST PROFITS OR LOSS OR DAMAGE TO DATA ARISING OUT OF THE USE OR INABILITY TO USE THIS MANUAL, EVEN IF CISCO OR ITS SUPPLIERS HAVE BEEN ADVISED OF THE POSSIBILITY OF SUCH DAMAGES.

Any Internet Protocol (IP) addresses and phone numbers used in this document are not intended to be actual addresses and phone numbers. Any examples, command display output, network topology diagrams, and other figures included in the document are shown for illustrative purposes only. Any use of actual IP addresses or phone numbers in illustrative content is unintentional and coincidental.

Cisco and the Cisco logo are trademarks or registered trademarks of Cisco and/or its affiliates in the U.S. and other countries. To view a list of Cisco trademarks, go to this URL: [http://](http://www.cisco.com/go/trademarks) WWW.CISCO.COM/gO/trademarks. Third-party trademarks mentioned are the property of their respective owners. The use of the word partner does not imply a partnership relationship between Cisco and any other company. (1110R)

© 2012 Cisco Systems, Inc. All rights reserved.

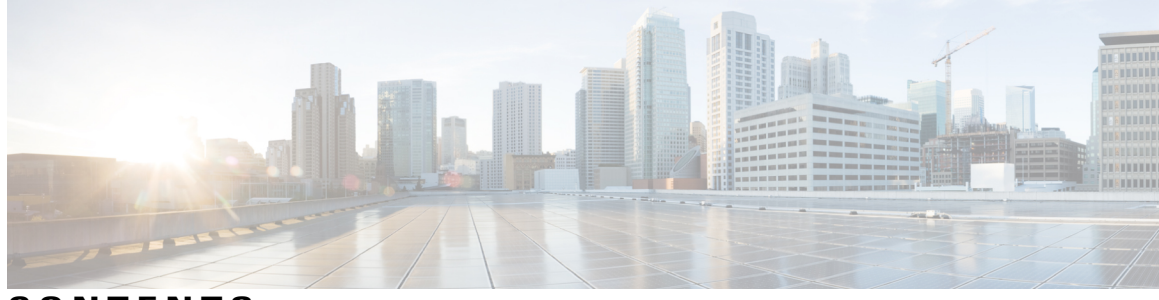

**CONTENTS**

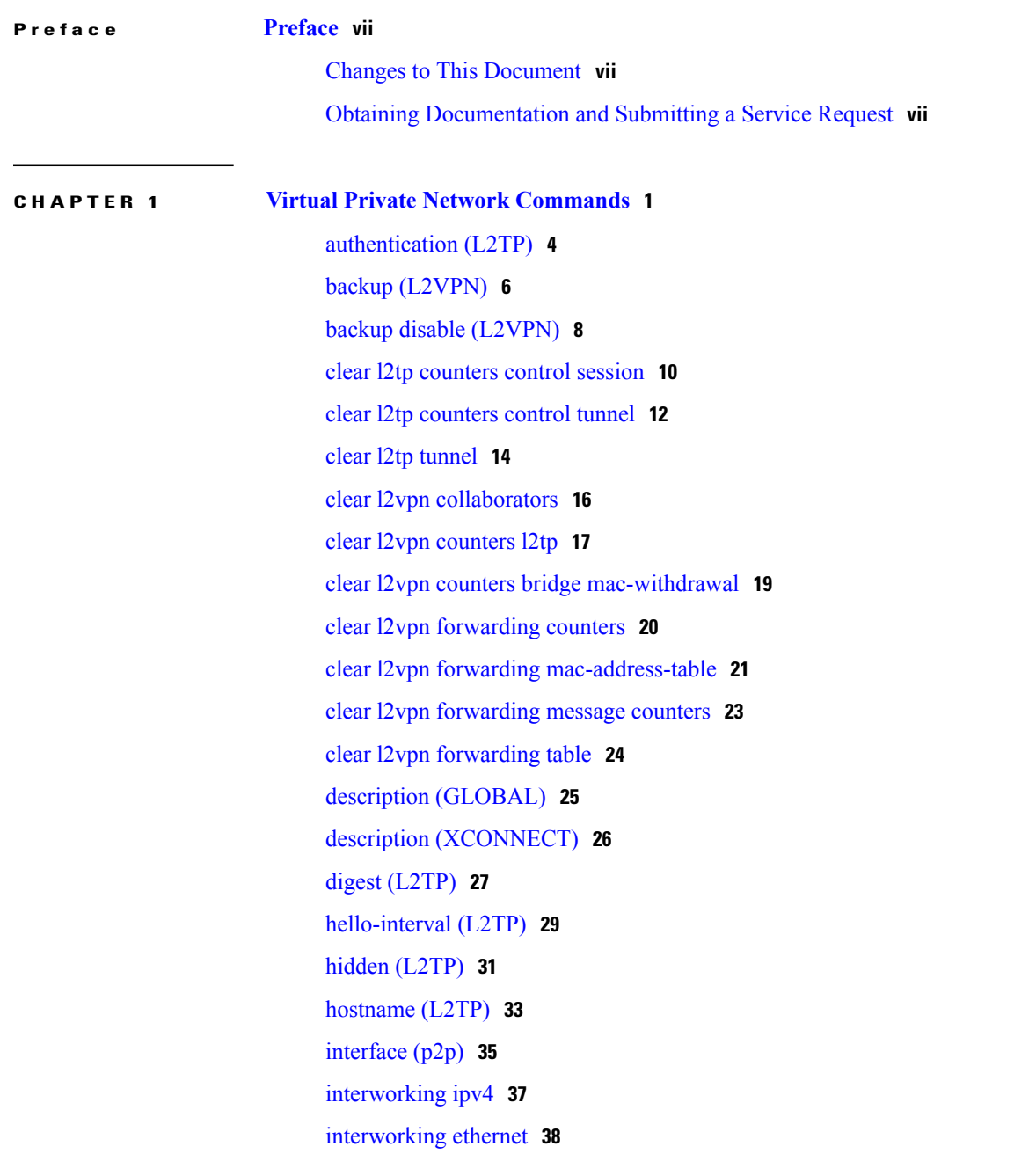

**Cisco IOS XR Virtual Private Network Command Reference for the Cisco XR 12000 Series Router, Release 4.3.x** 

[l2tp-class](#page-47-0) **40** l2tp-class [configuration](#page-48-0) **41** [l2transport](#page-50-0) **43** l2transport [cell-packing](#page-52-0) **45** [l2transport](#page-54-0) propagate **47** [l2vpn](#page-56-0) **49** l2vpn [switchover](#page-58-0) **51** [logging](#page-60-0) (l2vpn) **53** [logging](#page-62-0) nsr **55** mpls static label [\(L2VPN\)](#page-64-0) **57** neighbor [\(L2VPN\)](#page-66-0) **59** nsr [\(L2VPN\)](#page-68-0) **61** [password](#page-70-0) (L2TP) **63** pw-class [\(L2VPN\)](#page-72-0) **65** pw-class [encapsulation](#page-74-0) l2tpv3 **67** pw-class [encapsulation](#page-76-0) mpls **69** [pw-ether](#page-78-0) **71** [pw-grouping](#page-80-0) **73** [p2p](#page-81-0) **74** [receive-window](#page-83-0) (L2TP) **76** [retransmit](#page-85-0) (L2TP) **78** rollover [\(L3VPN\)](#page-87-0) **80** [sequencing](#page-89-0) (L2VPN) **82** show [generic-interface-list](#page-91-0) **84** [show](#page-93-0) l2tp class **86** show l2tp counters [forwarding](#page-95-0) session **88** show l2tp [session](#page-97-0) **90** show l2tp [tunnel](#page-100-0) **93** show [l2vpn](#page-102-0) **95** show l2vpn [atom-db](#page-104-0) **97** show l2vpn [collaborators](#page-107-0) **100** show l2vpn [database](#page-109-0) **102** show l2vpn [forwarding](#page-112-0) **105** show l2vpn [forwarding](#page-119-0) l2tp **112** show l2vpn [generic-interface-list](#page-121-0) **114**

show [l2vpn](#page-123-0) index **116** show [l2vpn](#page-125-0) nsr **118** show l2vpn [provision](#page-127-0) queue **120** show l2vpn [pw-class](#page-129-0) **122** show [l2vpn](#page-131-0) pwhe **124** show l2vpn [resource](#page-133-0) **126** show [l2vpn](#page-134-0) trace **127** show l2vpn [xconnect](#page-136-0) **129** show [tunnel-template](#page-145-0) **138** [switching-tlv](#page-147-0) (L2VPN) **140** [tag-impose](#page-149-0) **142** [tag-rewrite](#page-151-0) **144** [timeout](#page-153-0) setup (L2TP) **146** transport mode [\(L2VPN\)](#page-155-0) **148** [tunnel-template](#page-157-0) **150** [xconnect](#page-158-0) group **151**

#### **CHAPTER 2 Virtual Private LAN Services [Commands](#page-160-0) 153**

action [\(VPLS\)](#page-162-0) **155** aging [\(VPLS\)](#page-164-0) **157** [bridge-domain](#page-166-0) (VPLS) **159** bridge group [\(VPLS\)](#page-168-0) **161** clear l2vpn [bridge-domain](#page-170-0) (VPLS) **163** [flooding](#page-172-0) disable **165** flooding [unknown-unicast](#page-174-0) disable (VPLS) **167** [interface](#page-176-0) (VPLS) **169** [learning](#page-178-0) disable (VPLS) **171** limit [\(VPLS\)](#page-180-0) **173** mac [\(VPLS\)](#page-182-0) **175** [maximum](#page-184-0) (VPLS) **177** mpls static label [\(VPLS\)](#page-186-0) **179** mtu [\(VPLS\)](#page-188-0) **181** [neighbor](#page-190-0) (VPLS) **183** [notification](#page-192-0) (VPLS) **185** [port-down](#page-194-0) flush disable (VPLS) **187**

**Cisco IOS XR Virtual Private Network Command Reference for the Cisco XR 12000 Series Router, Release 4.3.x** 

[pw-class](#page-196-0) (VFI) **189** [pw-status](#page-198-0) (L2VPN) **191** show l2vpn [bridge-domain](#page-200-0) (VPLS) **193** show l2vpn forwarding [bridge-domain](#page-208-0) (VPLS) **201** show l2vpn forwarding [bridge-domain](#page-213-0) mac-address (VPLS) **206** [shutdown](#page-217-0) (Bridge Domain) **210** [shutdown](#page-219-0) (VFI) **212** [static-address](#page-221-0) (VPLS) **214** [static-mac-address](#page-223-0) (VPLS) **216** time [\(VPLS\)](#page-225-0) **218** type [\(VPLS\)](#page-227-0) **220** vfi [\(VPLS\)](#page-229-0) **222** [withdraw](#page-231-0) (VPLS) **224**

<span id="page-6-0"></span>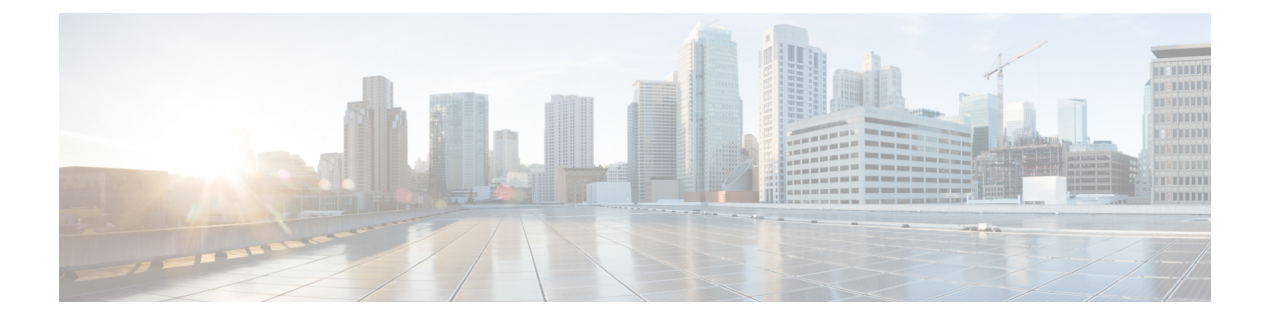

### **Preface**

The *Cisco IOS XR Virtual Private Network Command Reference for the Cisco XR 12000 Series Router* preface contains these sections:

- Changes to This [Document,](#page-6-1) page vii
- Obtaining [Documentation](#page-6-2) and Submitting a Service Request, page vii

#### <span id="page-6-1"></span>**Changes to This Document**

This table lists the changes made to this document since it was first printed.

**Table 1: Changes to This Document**

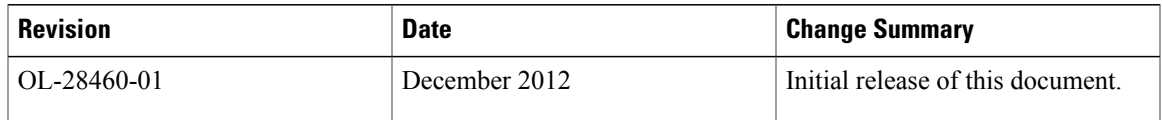

#### <span id="page-6-2"></span>**Obtaining Documentation and Submitting a Service Request**

For information on obtaining documentation, using the Cisco Bug Search Tool (BST), submitting a service request, and gathering additional information, see What's New in Cisco Product [Documentation.](http://www.cisco.com/c/en/us/td/docs/general/whatsnew/whatsnew.html)

To receive new and revised Cisco technical content directly to your desktop, you can subscribe to the [What's](http://www.cisco.com/assets/cdc_content_elements/rss/whats_new/whatsnew_rss_feed.xml) New in Cisco Product [Documentation](http://www.cisco.com/assets/cdc_content_elements/rss/whats_new/whatsnew_rss_feed.xml) RSS feed. RSS feeds are a free service.

<span id="page-8-0"></span>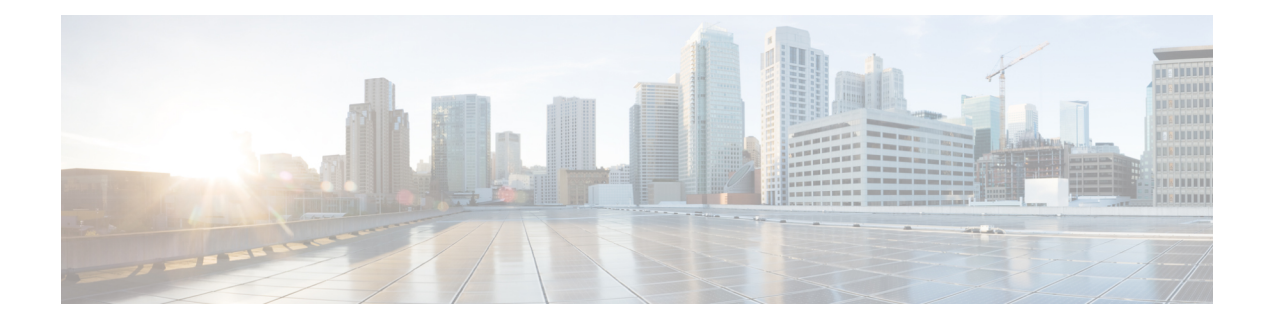

## **Virtual Private Network Commands**

For detailed information about virtual private network concepts, configuration tasks, and examples, refer to the *Cisco IOS XR Virtual Private Network Configuration Guide for the Cisco XR 12000 Series Router*

- [authentication](#page-11-0) (L2TP), page 4
- backup [\(L2VPN\),](#page-13-0) page 6
- backup disable [\(L2VPN\),](#page-15-0) page 8
- clear l2tp [counters](#page-17-0) control session, page 10
- clear l2tp [counters](#page-19-0) control tunnel, page 12
- clear l2tp [tunnel,](#page-21-0) page 14
- clear l2vpn [collaborators,](#page-23-0) page 16
- clear l2vpn [counters](#page-24-0) l2tp, page 17
- clear l2vpn counters bridge [mac-withdrawal,](#page-26-0) page 19
- clear l2vpn [forwarding](#page-27-0) counters, page 20
- clear l2vpn forwarding [mac-address-table,](#page-28-0) page 21
- clear l2vpn [forwarding](#page-30-0) message counters, page 23
- clear l2vpn [forwarding](#page-31-0) table, page 24
- description [\(GLOBAL\),](#page-32-0) page 25
- description [\(XCONNECT\),](#page-33-0) page 26
- digest [\(L2TP\),](#page-34-0) page 27
- [hello-interval](#page-36-0) (L2TP), page 29
- hidden [\(L2TP\),](#page-38-0) page 31
- [hostname](#page-40-0) (L2TP), page 33
- [interface](#page-42-0) (p2p), page 35
- [interworking](#page-44-0) ipv4, page 37
- [interworking](#page-45-0) ethernet, page 38
- [l2tp-class,](#page-47-0) page 40
- 12tp-class [configuration,](#page-48-0) page 41
- [l2transport,](#page-50-0) page 43
- l2transport [cell-packing,](#page-52-0) page 45
- [l2transport](#page-54-0) propagate, page 47
- [l2vpn,](#page-56-0) page 49
- l2vpn [switchover,](#page-58-0) page 51
- logging [\(l2vpn\),](#page-60-0) page 53
- [logging](#page-62-0) nsr, page 55
- mpls static label [\(L2VPN\),](#page-64-0) page 57
- neighbor [\(L2VPN\),](#page-66-0) page 59
- nsr [\(L2VPN\),](#page-68-0) page 61
- [password](#page-70-0) (L2TP), page 63
- pw-class [\(L2VPN\),](#page-72-0) page 65
- pw-class [encapsulation](#page-74-0) l2tpv3, page 67
- pw-class [encapsulation](#page-76-0) mpls, page 69
- [pw-ether,](#page-78-0) page 71
- [pw-grouping,](#page-80-0) page 73
- p2p, [page](#page-81-0) 74
- [receive-window](#page-83-0) (L2TP), page 76
- [retransmit](#page-85-0) (L2TP), page 78
- rollover [\(L3VPN\),](#page-87-0) page 80
- [sequencing](#page-89-0) (L2VPN), page 82
- show [generic-interface-list](#page-91-0), page 84
- show l2tp [class,](#page-93-0) page 86
- show l2tp counters [forwarding](#page-95-0) session, page 88
- show l2tp [session,](#page-97-0) page 90
- show l2tp [tunnel,](#page-100-0) page 93
- show [l2vpn,](#page-102-0) page 95
- show l2vpn [atom-db,](#page-104-0) page 97
- show l2vpn [collaborators,](#page-107-0) page 100
- show l2vpn [database,](#page-109-0) page 102
- show l2vpn [forwarding,](#page-112-0) page 105
- show l2vpn [forwarding](#page-119-0) l2tp, page 112
- show l2vpn [generic-interface-list,](#page-121-0) page 114
- show l2vpn [index,](#page-123-0) page 116
- show [l2vpn](#page-125-0) nsr, page 118
- show l2vpn [provision](#page-127-0) queue, page 120
- show l2vpn [pw-class,](#page-129-0) page 122
- show l2vpn [pwhe,](#page-131-0) page 124
- show l2vpn [resource,](#page-133-0) page 126
- show [l2vpn](#page-134-0) trace, page 127
- show l2vpn [xconnect,](#page-136-0) page 129
- show [tunnel-template,](#page-145-0) page 138
- [switching-tlv](#page-147-0) (L2VPN), page 140
- [tag-impose,](#page-149-0) page 142
- [tag-rewrite,](#page-151-0) page 144
- timeout setup [\(L2TP\),](#page-153-0) page 146
- transport mode [\(L2VPN\),](#page-155-0) page 148
- [tunnel-template,](#page-157-0) page 150
- [xconnect](#page-158-0) group, page 151

## <span id="page-11-0"></span>**authentication (L2TP)**

To enable L2TP authentication for a specified L2TP class name, use the **authentication** command in L2TP class configuration mode. To return to the default behavior, use the **no** form of this command.

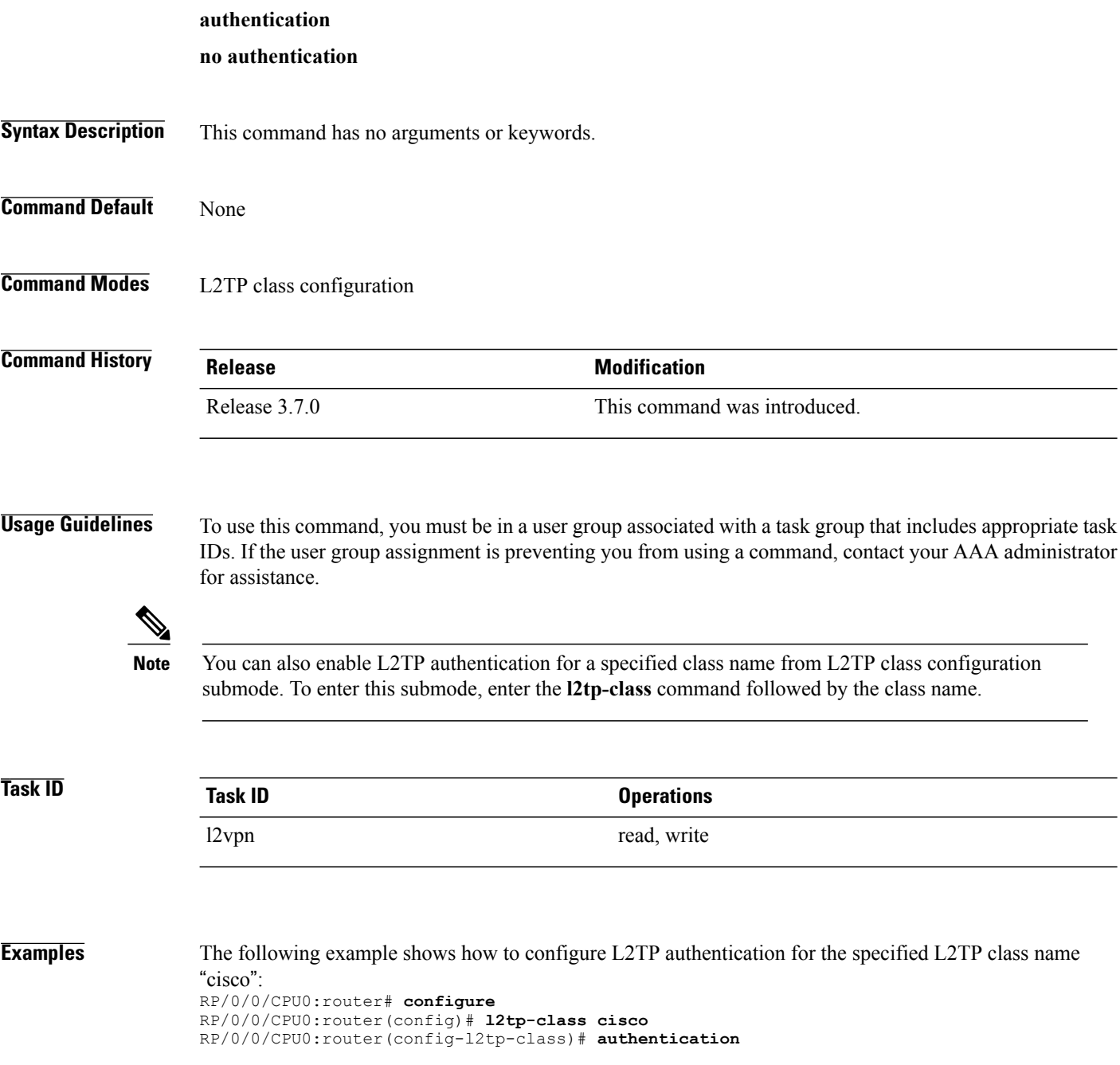

#### **Related Commands**

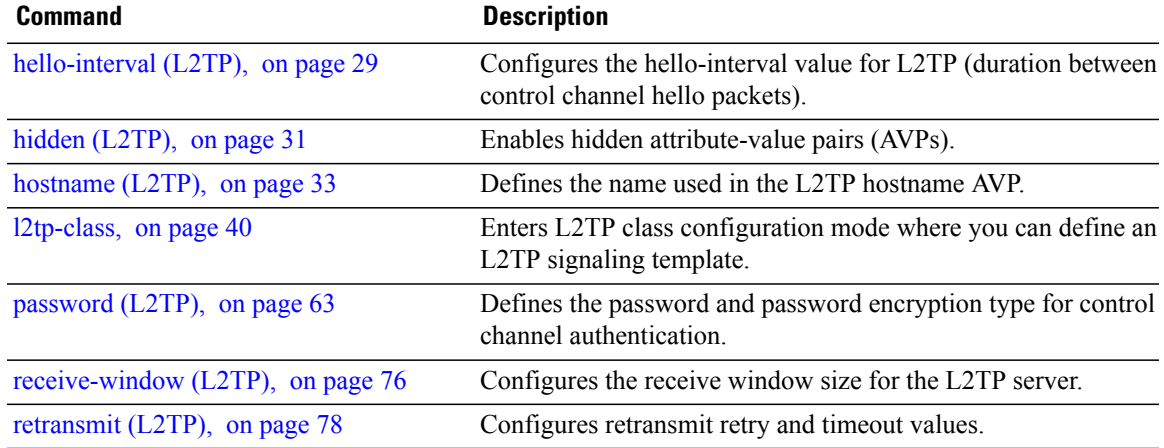

### <span id="page-13-0"></span>**backup (L2VPN)**

To configure the backup pseudowire for the cross-connect, use the **backup** command in L2VPN xconnect p2p pseudowire configuration mode. To disable this feature, use the **no** form of this command.

**backup neighbor** *IP-address* **pw-id** *value*

**no backup neighbor** *IP-address* **pw-id** *value*

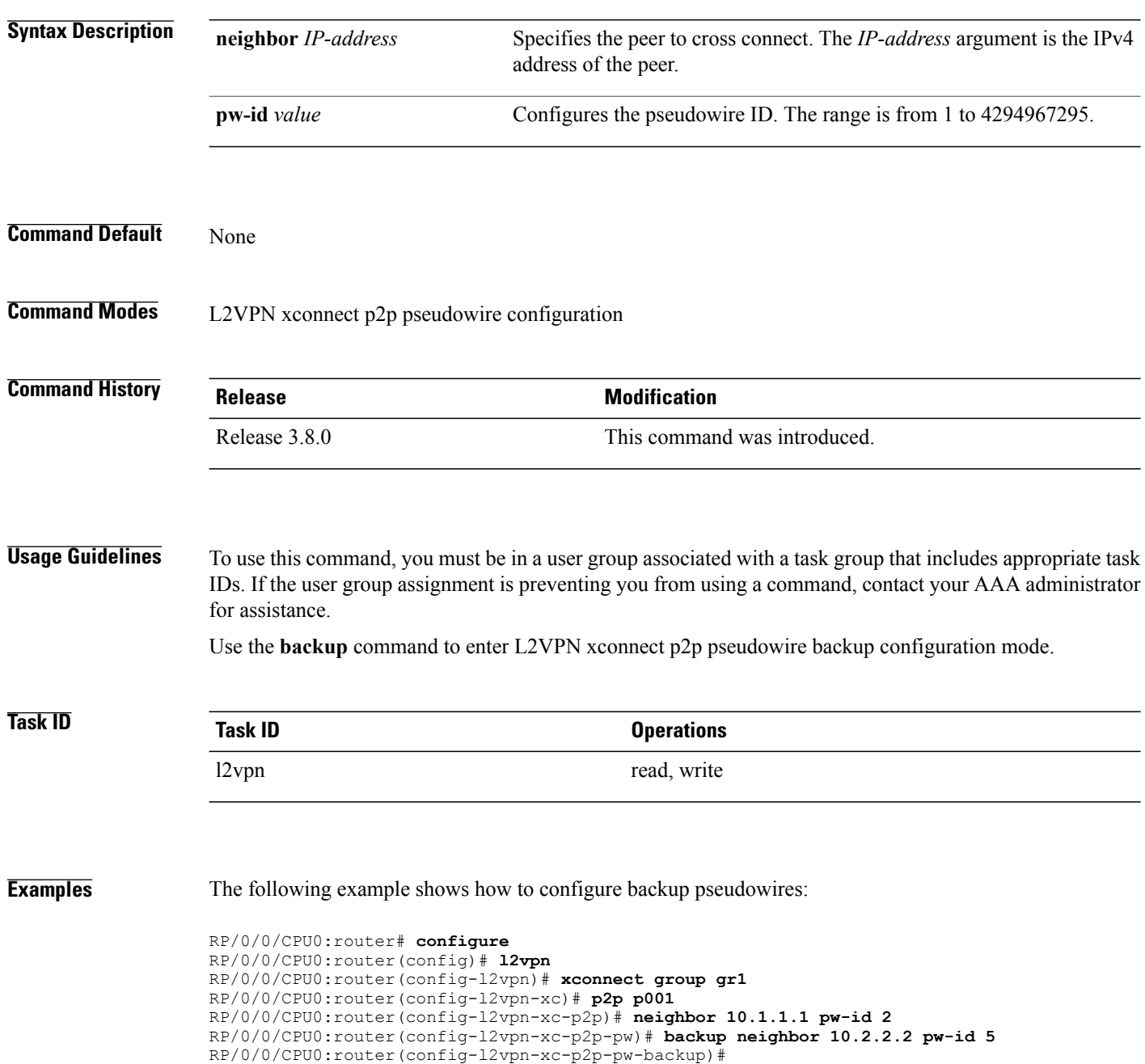

#### **Related Commands**

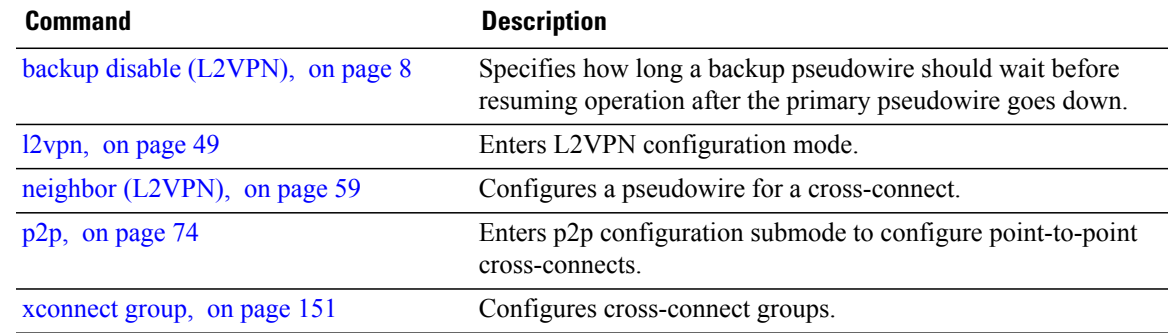

**Cisco IOS XR Virtual Private Network Command Reference for the Cisco XR 12000 Series Router, Release 4.3.x** 

# <span id="page-15-0"></span>**backup disable (L2VPN)**

To specify how long a backup pseudowire should wait before resuming primary pseudowire operation after the failure with primary pseudowire has been cleared, use the**backupdisable** command in L2VPN pseudowire class configuration mode. To disable this feature, use the **no** form of this command.

**backup disable** {**delay** *value***| never**}

**no backup disable** {**delay** *value***| never**}

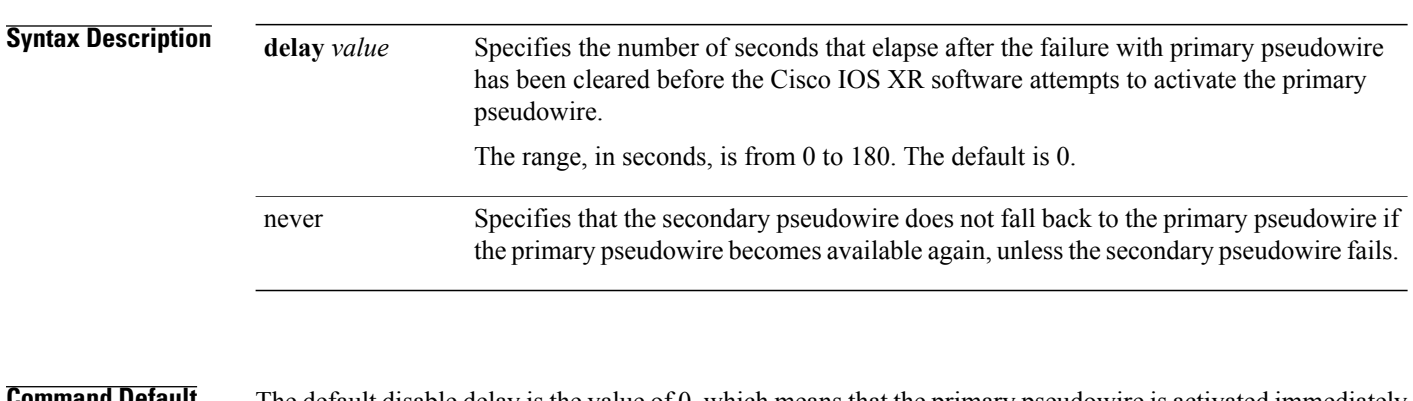

**The default** The default disable delay is the value of 0, which means that the primary pseudowire is activated immediately when it comes back up.

#### **Command Modes** L2VPN pseudowire class configuration

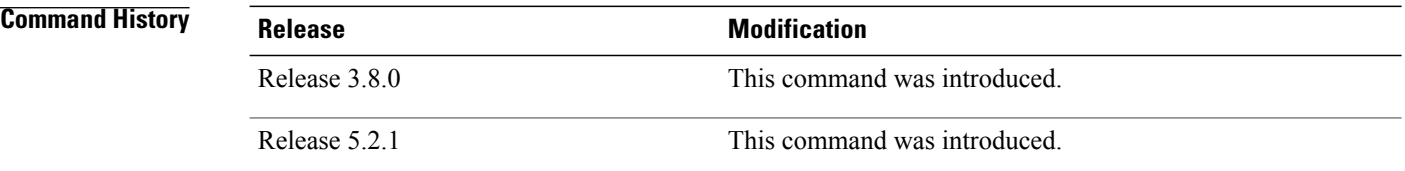

#### **Usage Guidelines** To use this command, you must be in a user group associated with a task group that includes appropriate task IDs. If the user group assignment is preventing you from using a command, contact your AAA administrator for assistance.

#### **Task ID Task ID Operations** l2vpn read, write

**Examples** The following example shows how a backup delay is configured for point-to-point pseudowire in which the backup disable delay is set to 50 seconds:

> RP/0/0/CPU0:router# **configure** RP/0/0/CPU0:router(config)# **l2vpn** RP/0/0/CPU0:router(config-l2vpn)# **pw-class class1** RP/0/0/CPU0:router(config-l2vpn-pwc)# **backup disable delay 50** RP/0/0/CPU0:router(config-l2vpn-pwc)# **exit** RP/0/0/CPU0:router(config-l2vpn)# **xconnect group A** RP/0/0/CPU0:router(config-l2vpn-xc)# **p2p rtrx** RP/0/0/CPU0:router(config-l2vpn-xc-p2p)# **neighbor 10.1.1.1 pw-id 2** RP/0/0/CPU0:router(config-l2vpn-xc-p2p-pw)# **pw-class class1** RP/0/0/CPU0:router(config-l2vpn-xc-p2p-pw)# **backup neighbor 10.2.2.2 pw-id 5** RP/0/0/CPU0:router(config-l2vpn-xc-p2p-pw-backup)#

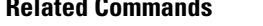

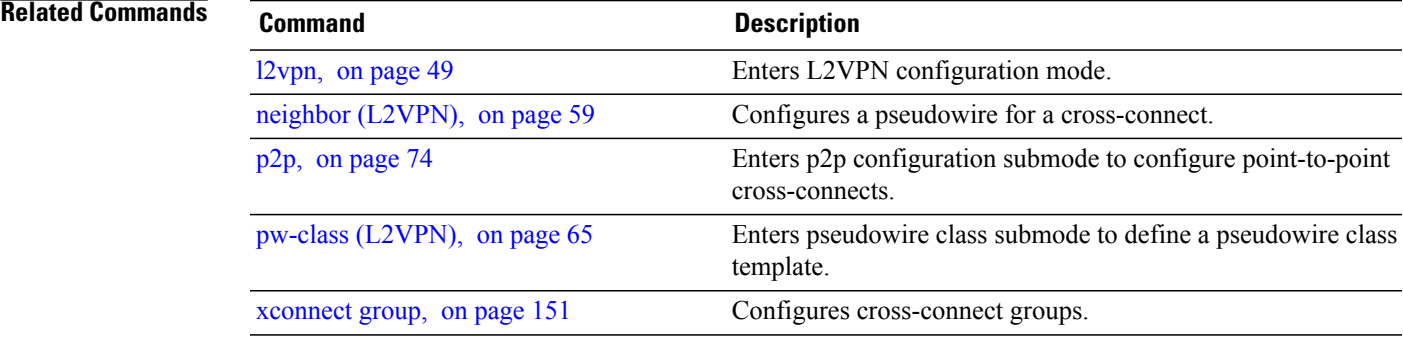

### <span id="page-17-0"></span>**clear l2tp counters control session**

To clear L2TP control counters for a session, use the **clear l2tp counters control session** command in EXEC mode.

**clear l2tp counters control session fsm** [**event**| **state transition**]

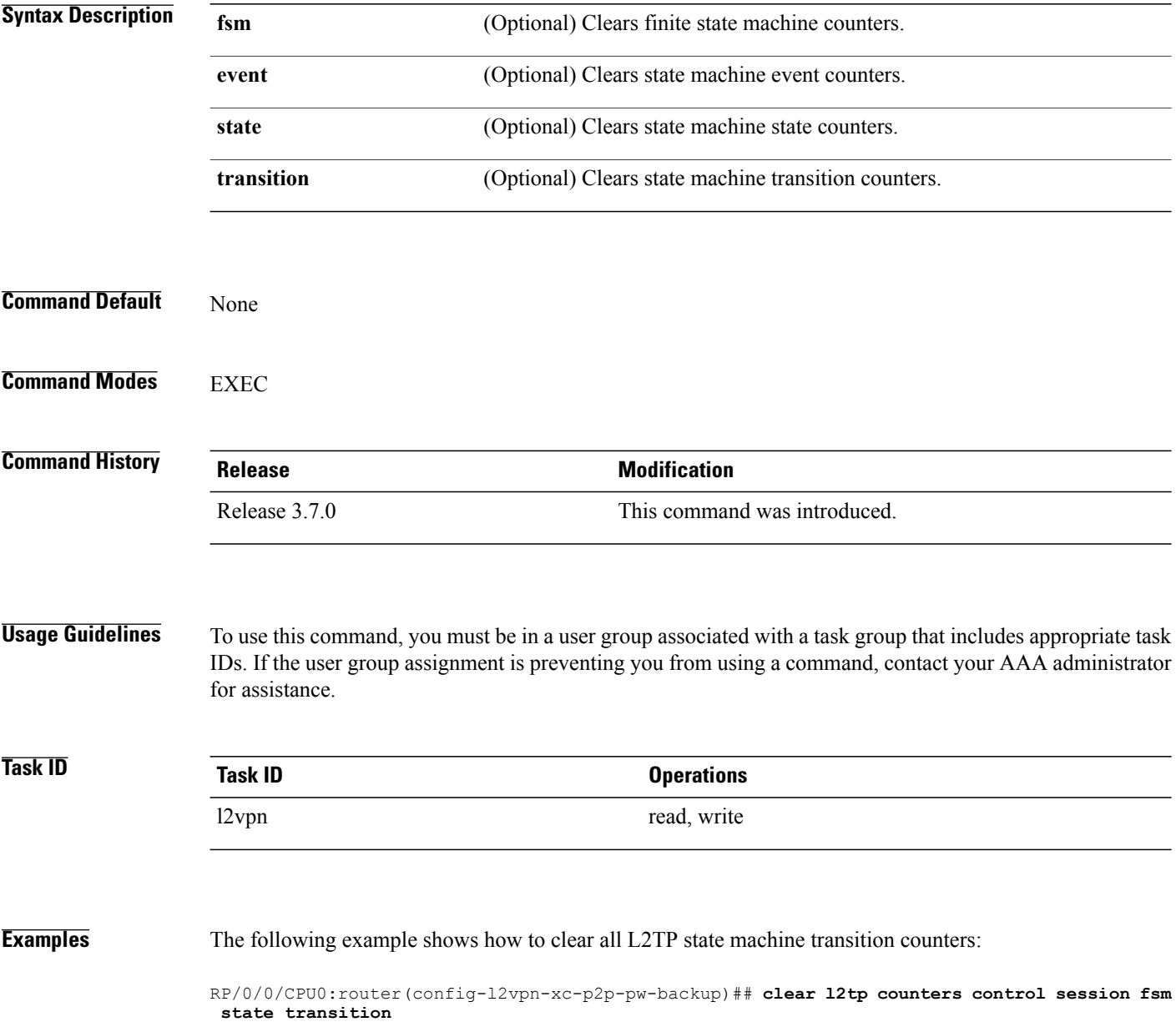

#### **Related Commands**

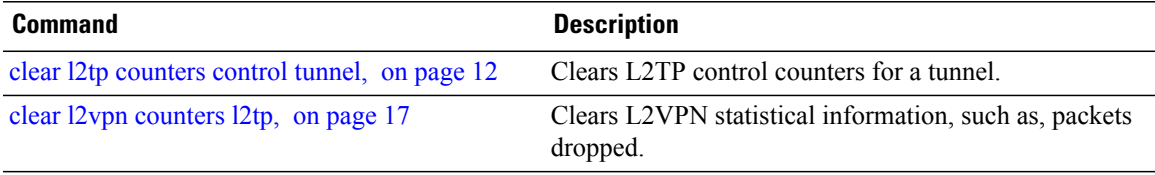

### <span id="page-19-0"></span>**clear l2tp counters control tunnel**

To clear L2TP control counters for a tunnel, use the **clear l2tp counters control tunnel** command in EXEC mode.

**clear l2tp counters control tunnel** {**all| authentication**| **id** *tunnel id*}

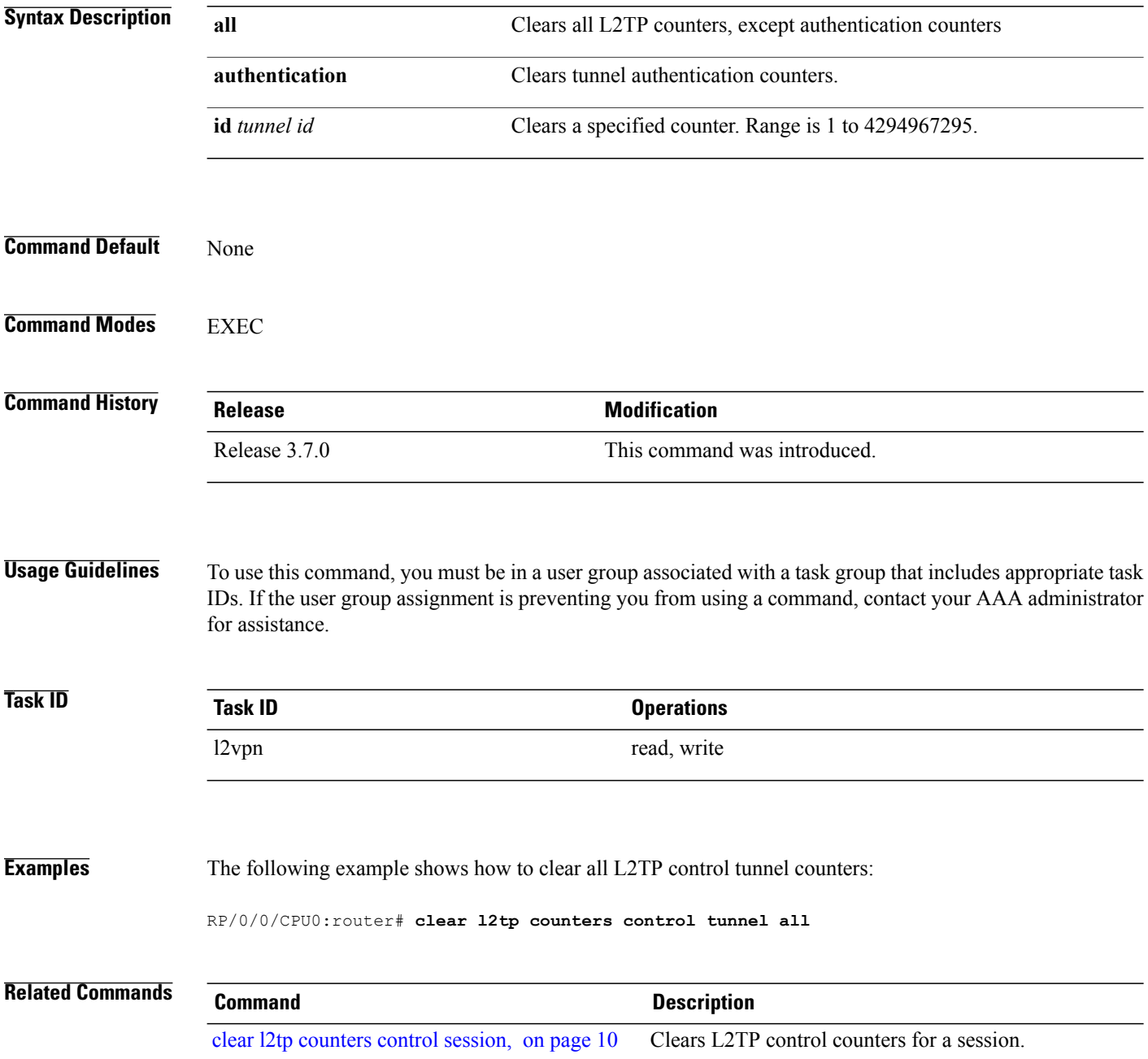

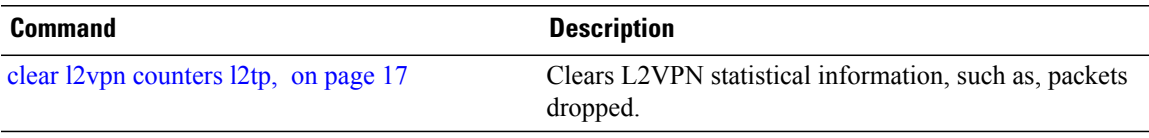

## <span id="page-21-0"></span>**clear l2tp tunnel**

To clear L2TP tunnels, use the **clear l2tp tunnel** command in EXEC mode.

clear 12tp tunnel {all| id tunnel id| 12tp-class class name| local ipv4 ipv4 address| remote ipv4 ipv4 address}

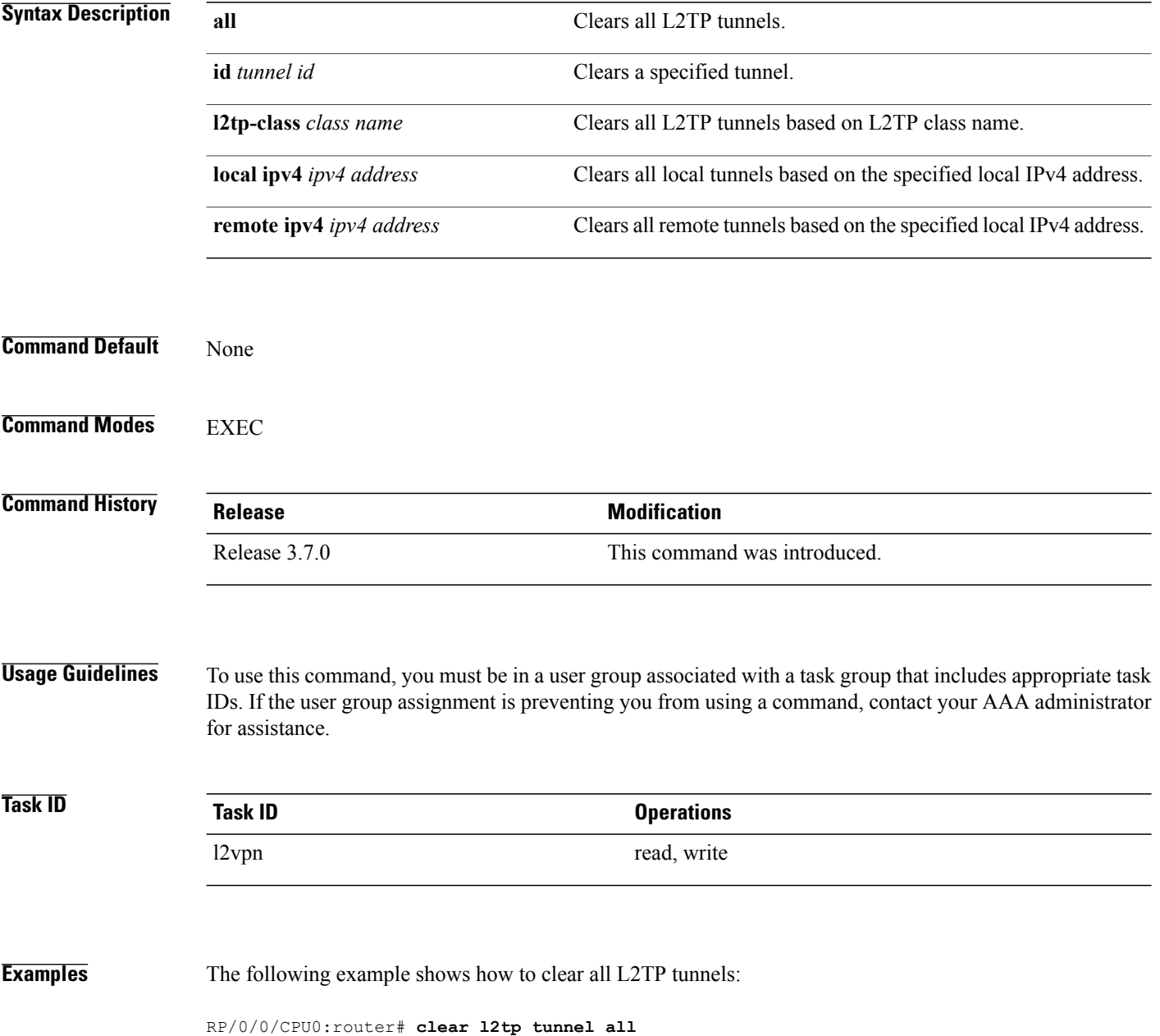

#### **Related Commands**

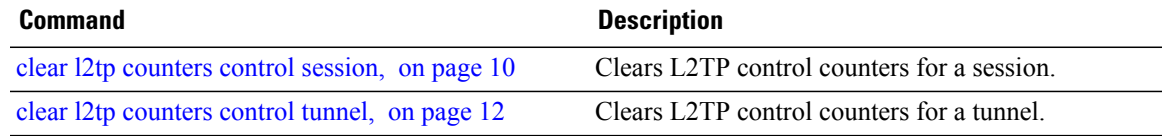

#### <span id="page-23-0"></span>**clear l2vpn collaborators**

To clear the state change counters for L2VPN collaborators, use the **clear l2vpn collaborators** command in EXEC mode.

**clear l2vpn collaborators**

**Syntax Description** This command has no arguments or keywords.

**Command Default** None

**Command Modes** EXEC

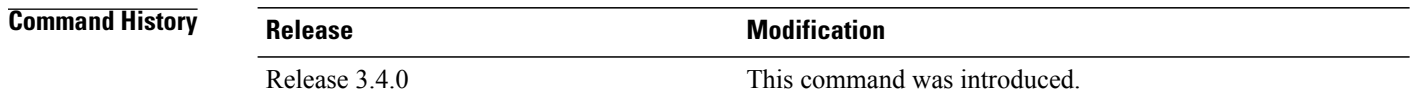

#### **Usage Guidelines** To use this command, you must be in a user group associated with a task group that includes appropriate task IDs. If the user group assignment is preventing you from using a command, contact your AAA administrator for assistance.

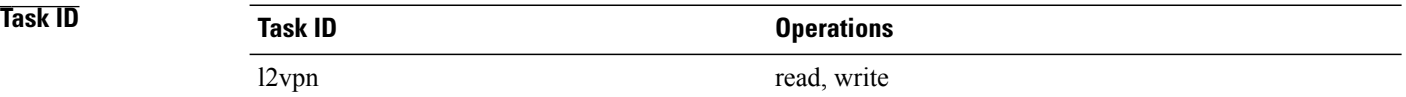

**Examples** The following example shows how to clear change counters for L2VPN collaborators:

RP/0/0/CPU0:router# **clear l2vpn collaborators**

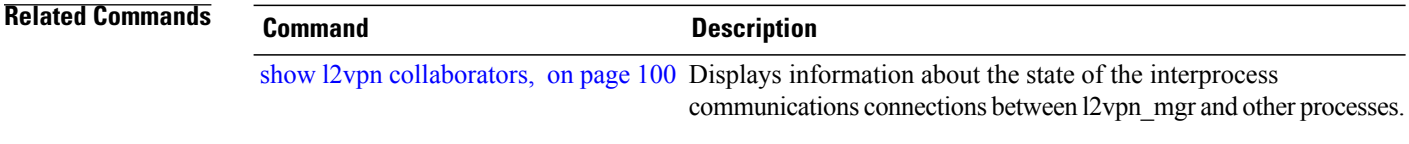

### <span id="page-24-0"></span>**clear l2vpn counters l2tp**

To clear L2VPN statistical information, such as, packets dropped, use the **clear l2vpn counters l2tp** command in EXEC mode.

**clear l2vpn counters l2tp** [**neighbor** *ip-address* [**pw-id** *value*]]

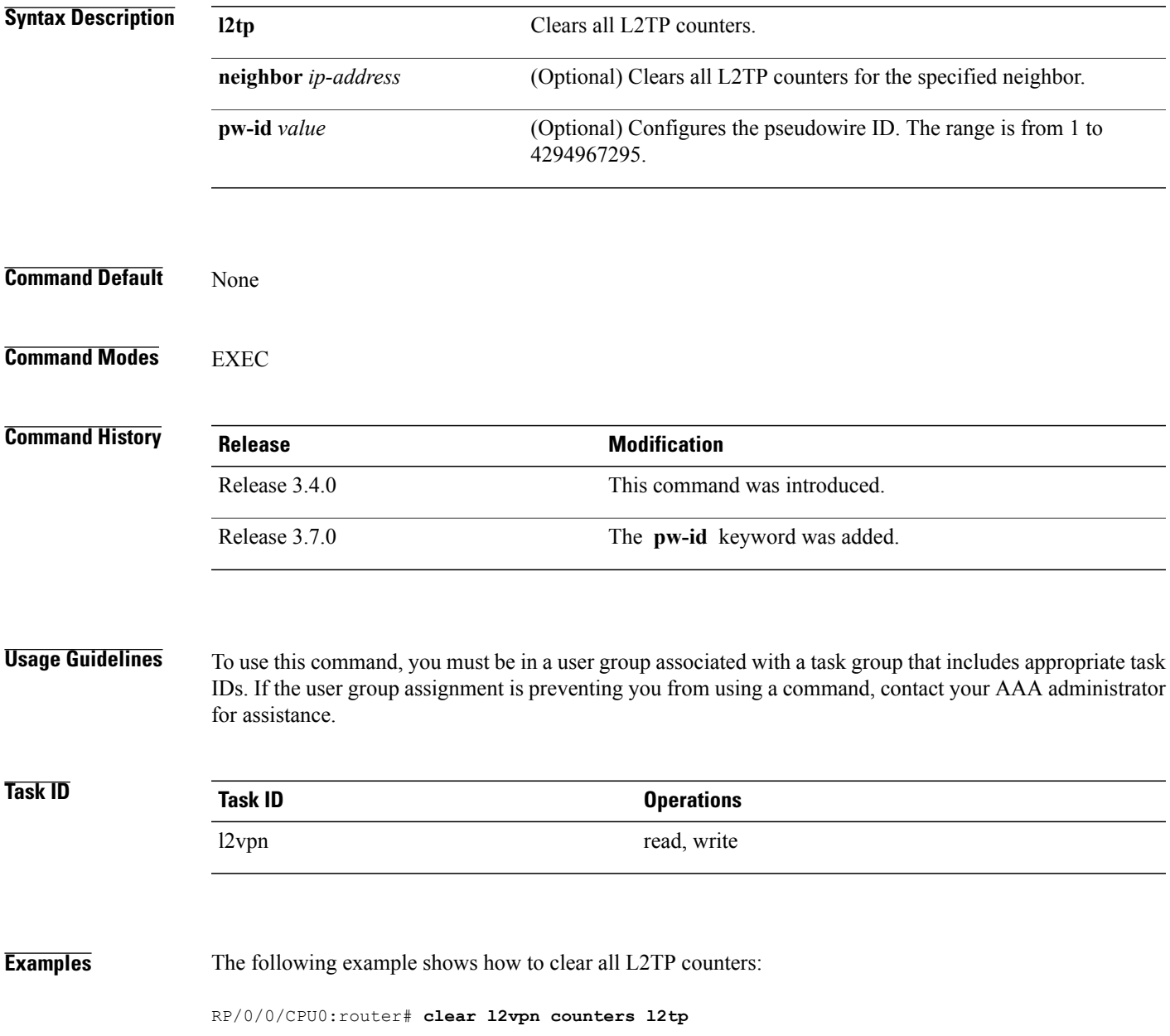

#### **Related Commands Command Command Description**

show l2vpn [collaborators](#page-107-0), on page 100 Displays information about the state of the interprocess communications connections between l2vpn\_mgr and other processes.

## <span id="page-26-0"></span>**clear l2vpn counters bridge mac-withdrawal**

To clear the MAC withdrawal statistics for the counters of the bridge domain, use the **clear l2vpn counters bridge mac-withdrawal** command in EXEC mode.

**clear l2vpn counters bridge mac-withdrawal** {**all**| **group** *group-name* **bd-name** *bd-name*| **neighbor** *ip-address* **pw-id** *value*}

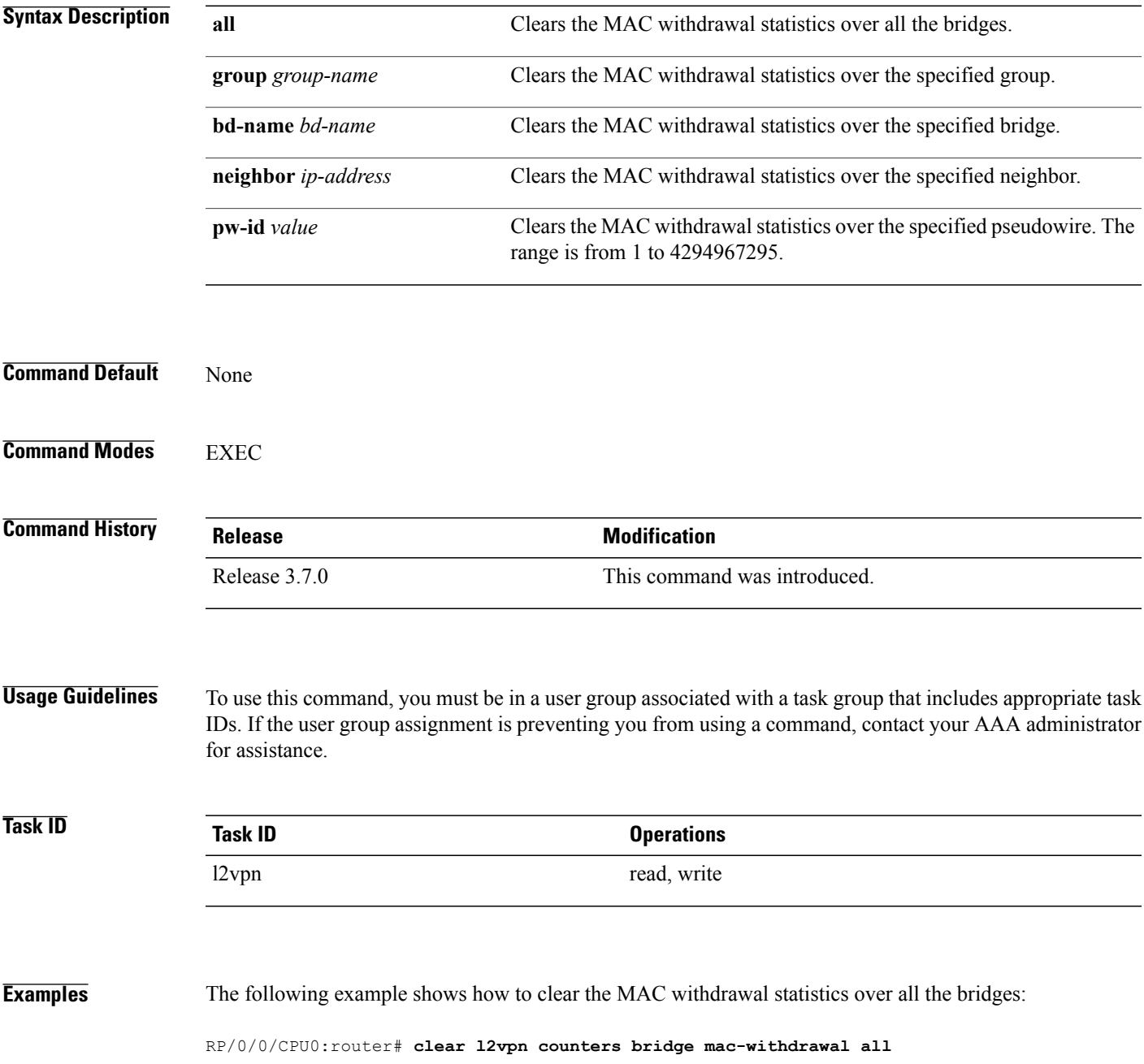

**Cisco IOS XR Virtual Private Network Command Reference for the Cisco XR 12000 Series Router, Release 4.3.x** 

## <span id="page-27-0"></span>**clear l2vpn forwarding counters**

To clear L2VPN forwarding counters, use the **clear l2vpn forwarding counters** command in EXEC mode.

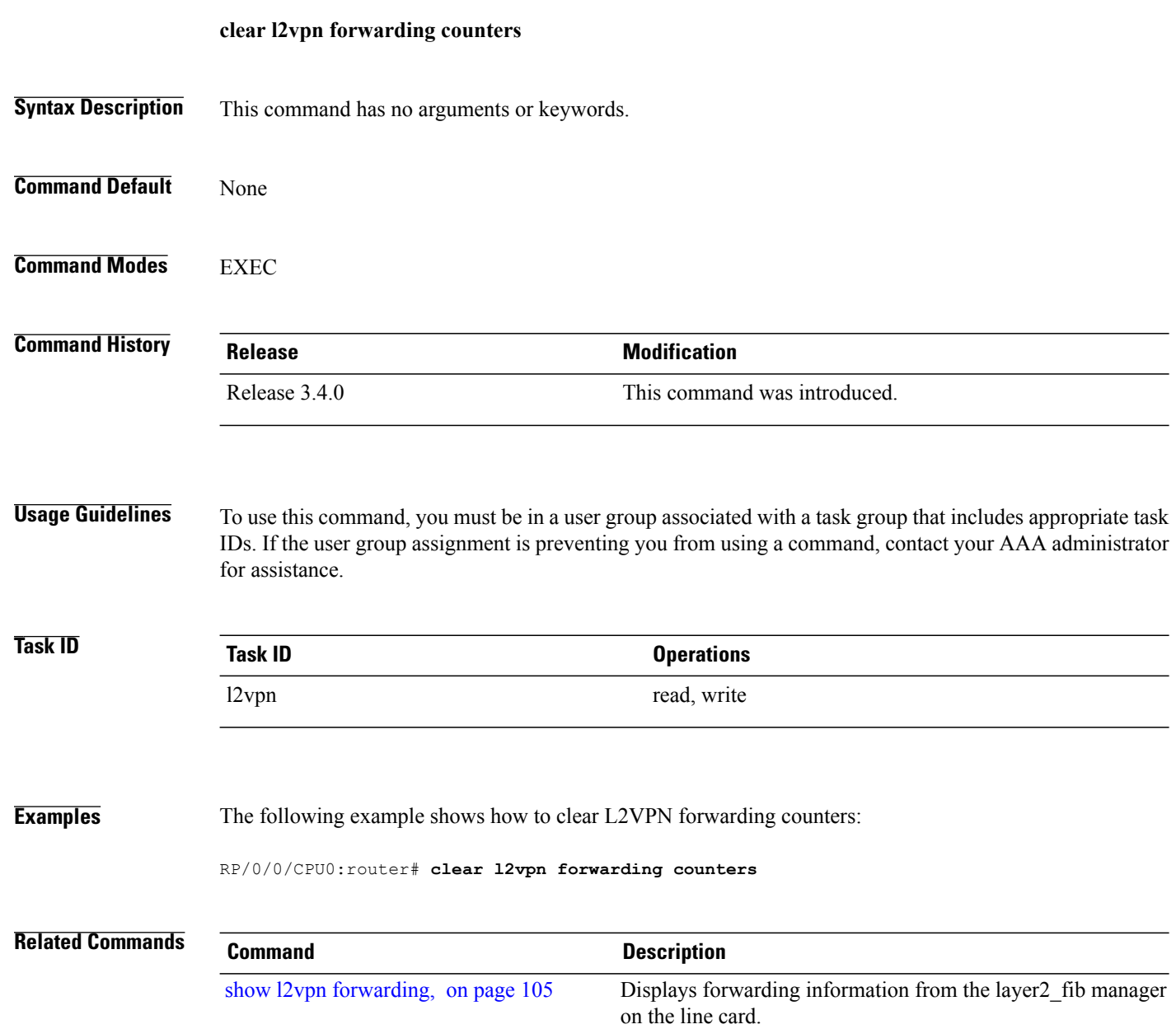

# <span id="page-28-0"></span>**clear l2vpn forwarding mac-address-table**

To clear L2VPN forwarding MAC address tables, use the **clear l2vpn forwarding mac-address-table** command in EXEC mode.

**clear l2vpn forwarding mac-address-table** {**address** *address*| **bridge-domain name**| **interface** *type interface-path-id*| **location** *node-id*}

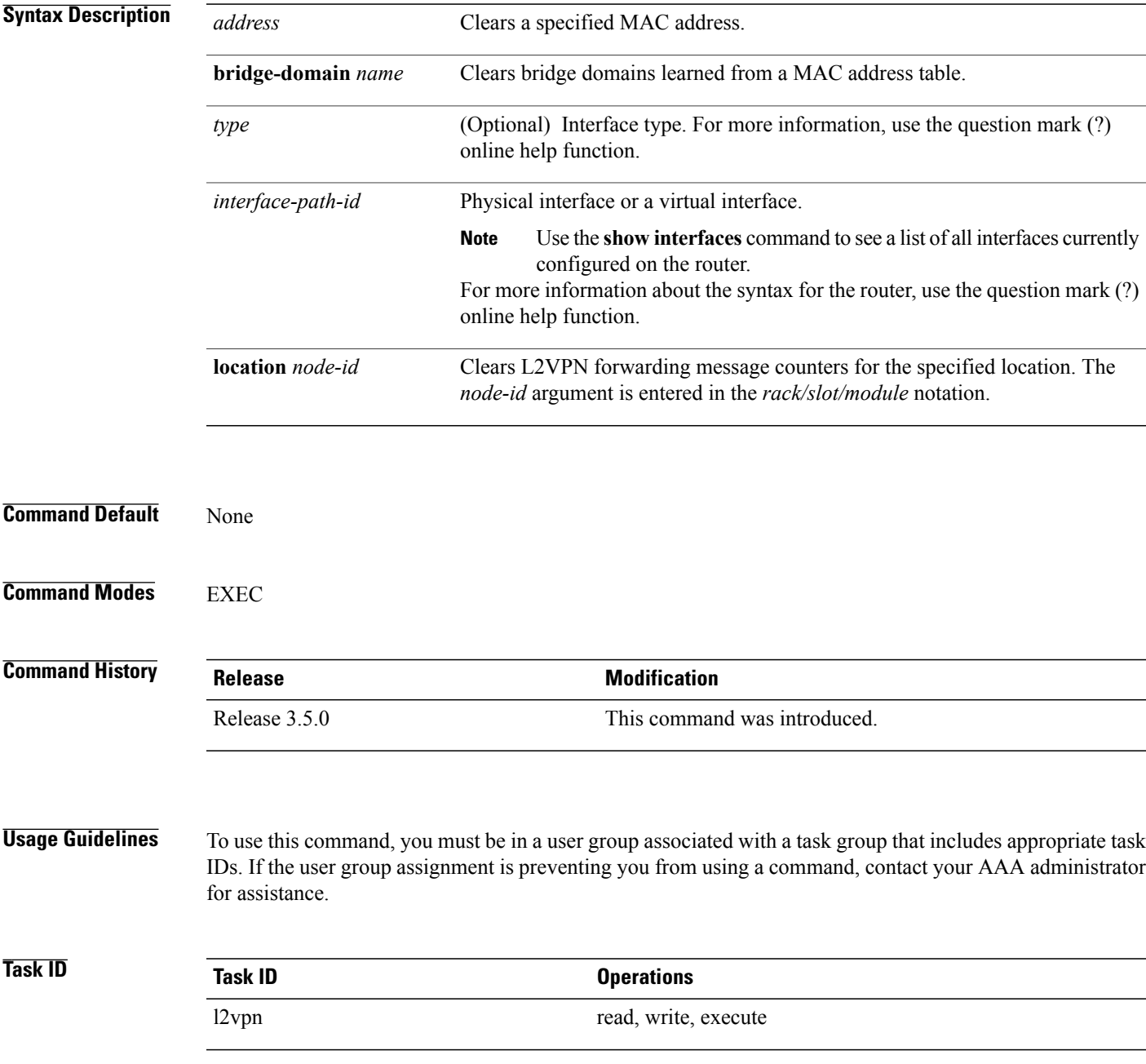

**Cisco IOS XR Virtual Private Network Command Reference for the Cisco XR 12000 Series Router, Release 4.3.x** 

#### **Examples** The following example shows how to clear L2VPN forwarding MAC address tables on a specified node:

RP/0/0/CPU0:router# **clear l2vpn forwarding mac-address location 1/1/1**

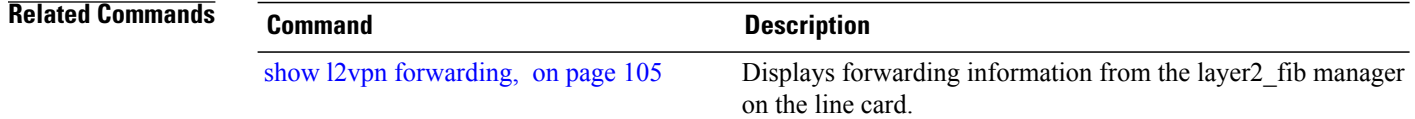

## <span id="page-30-0"></span>**clear l2vpn forwarding message counters**

To clear L2VPN forwarding message counters, use the **clear l2vpn forwarding message counters** command in EXEC mode.

**clear l2vpn forwarding message counters location** *node-id*

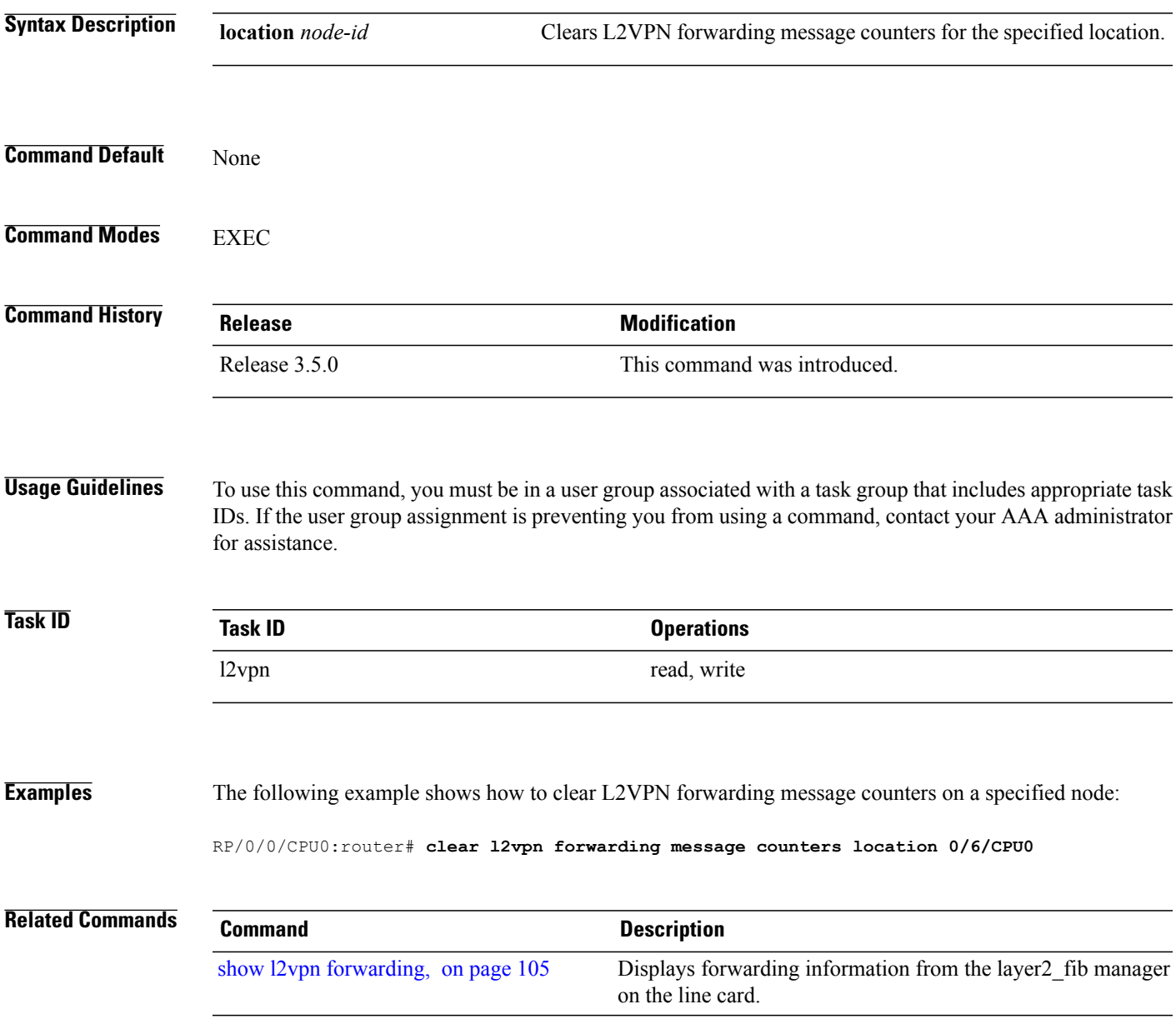

**Cisco IOS XR Virtual Private Network Command Reference for the Cisco XR 12000 Series Router, Release 4.3.x** 

## <span id="page-31-0"></span>**clear l2vpn forwarding table**

To clear an L2VPN forwarding table at a specified location, use the **clear l2vpn forwarding table** command in EXEC mode.

**clear l2vpn forwarding table location** *node-id*

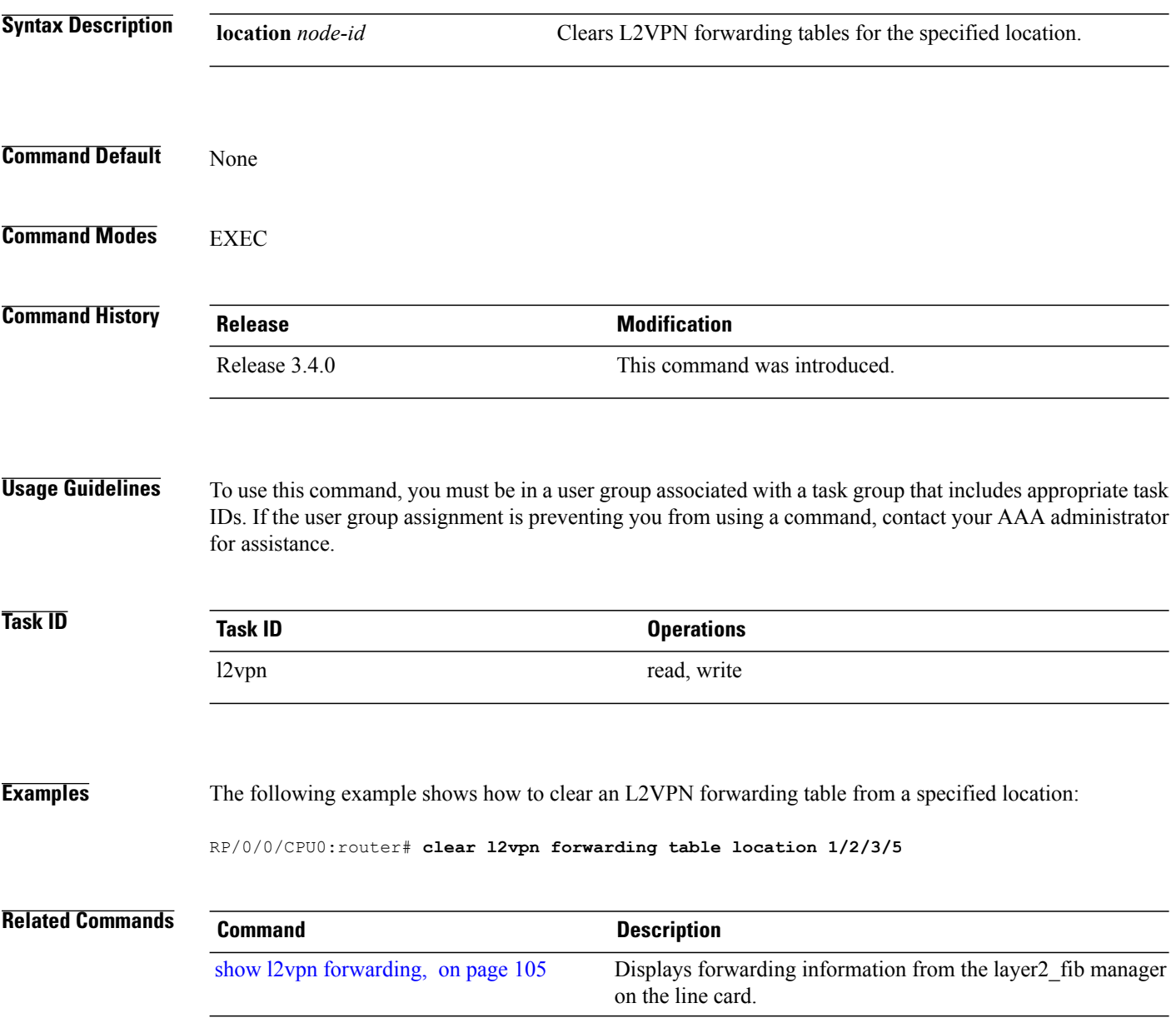

## <span id="page-32-0"></span>**description (GLOBAL)**

To specify the description of a multisegment pseudowire globally, use the **description** command in l2vpn configuration mode. To revert, use the **no** form of the command.

**description** *description-name*

**no description**

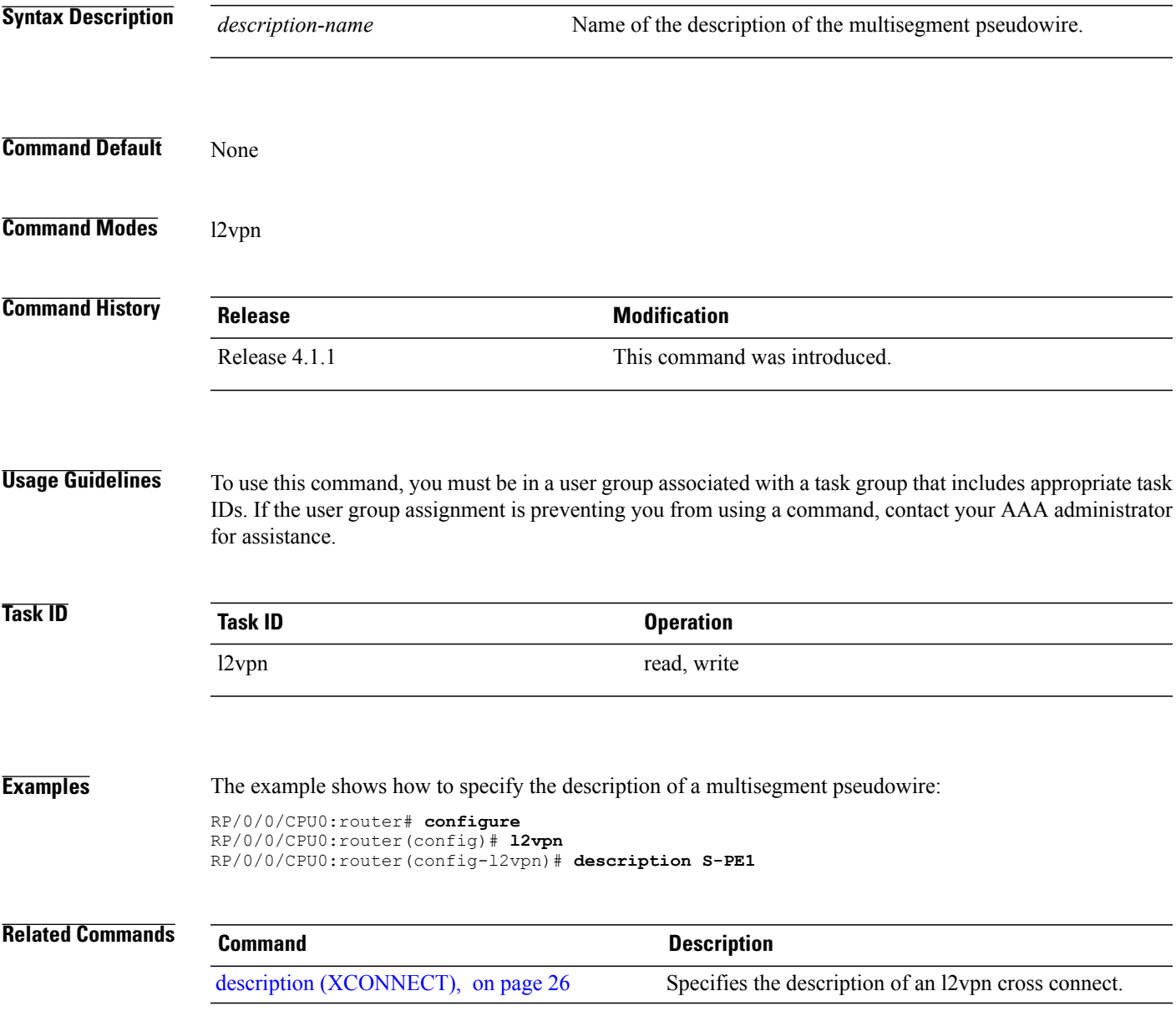

# <span id="page-33-0"></span>**description (XCONNECT)**

To specify the description of an l2vpn xconnect such as attachment circuit (AC) AC-AC, AC-PW, and multisegment pseudowire (MS-PW), use the **description** command in L2VPN xconnect mode. To revert, use the **no** form of the command.

**description** *description-name*

**no description**

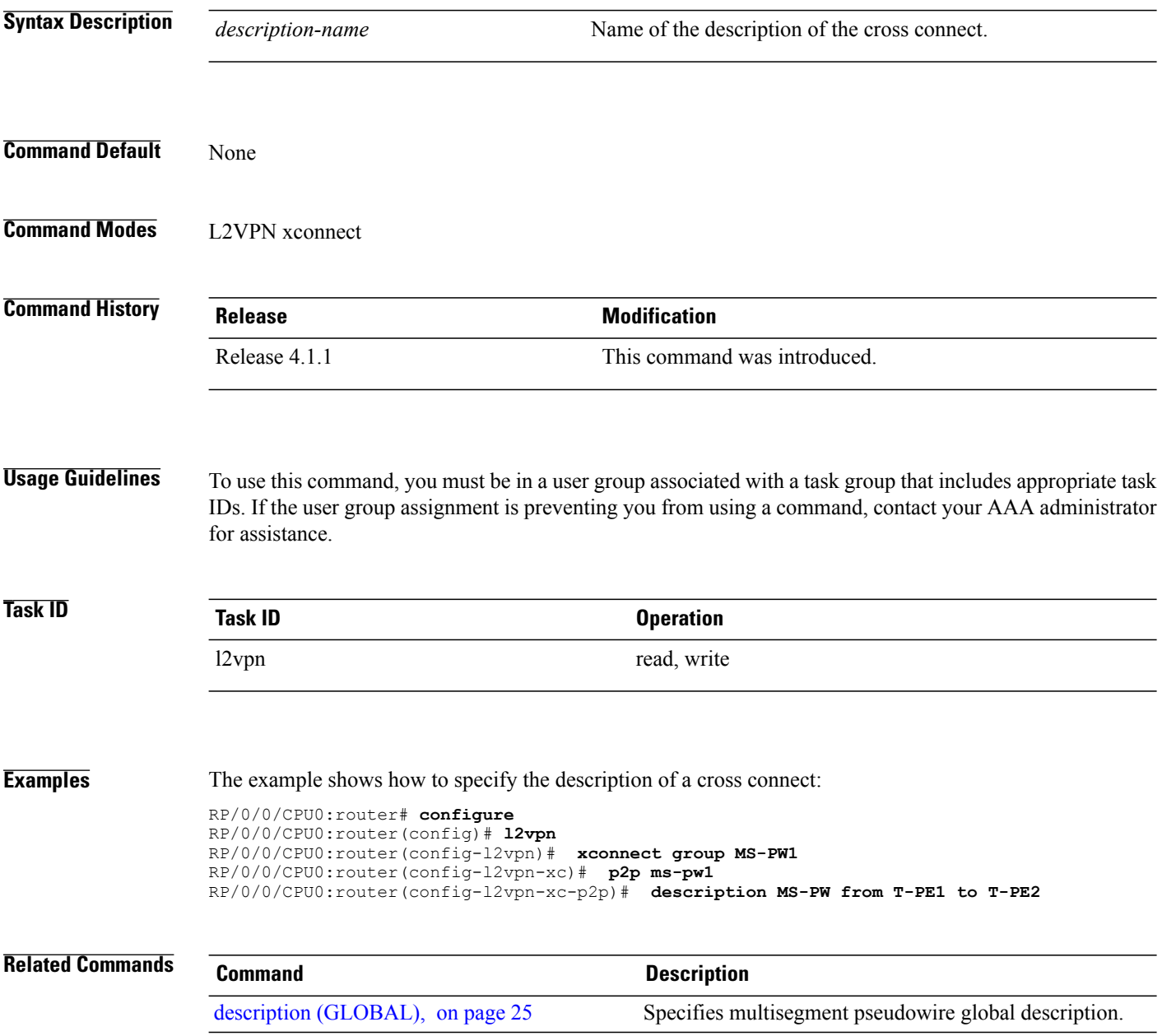

# <span id="page-34-0"></span>**digest (L2TP)**

To configure digest options, use the **digest** command in L2TP class configuration mode. To return to the default behavior, use the **no** form of this command.

**digest** {**check disable**| **hash** {**MD5| SHA1**}| **secret** {**0| 7**| *word*}}

**no digest** {**check disable**| **hash** {**MD5| SHA1**}| **secret** {**0| 7**| *word*}}

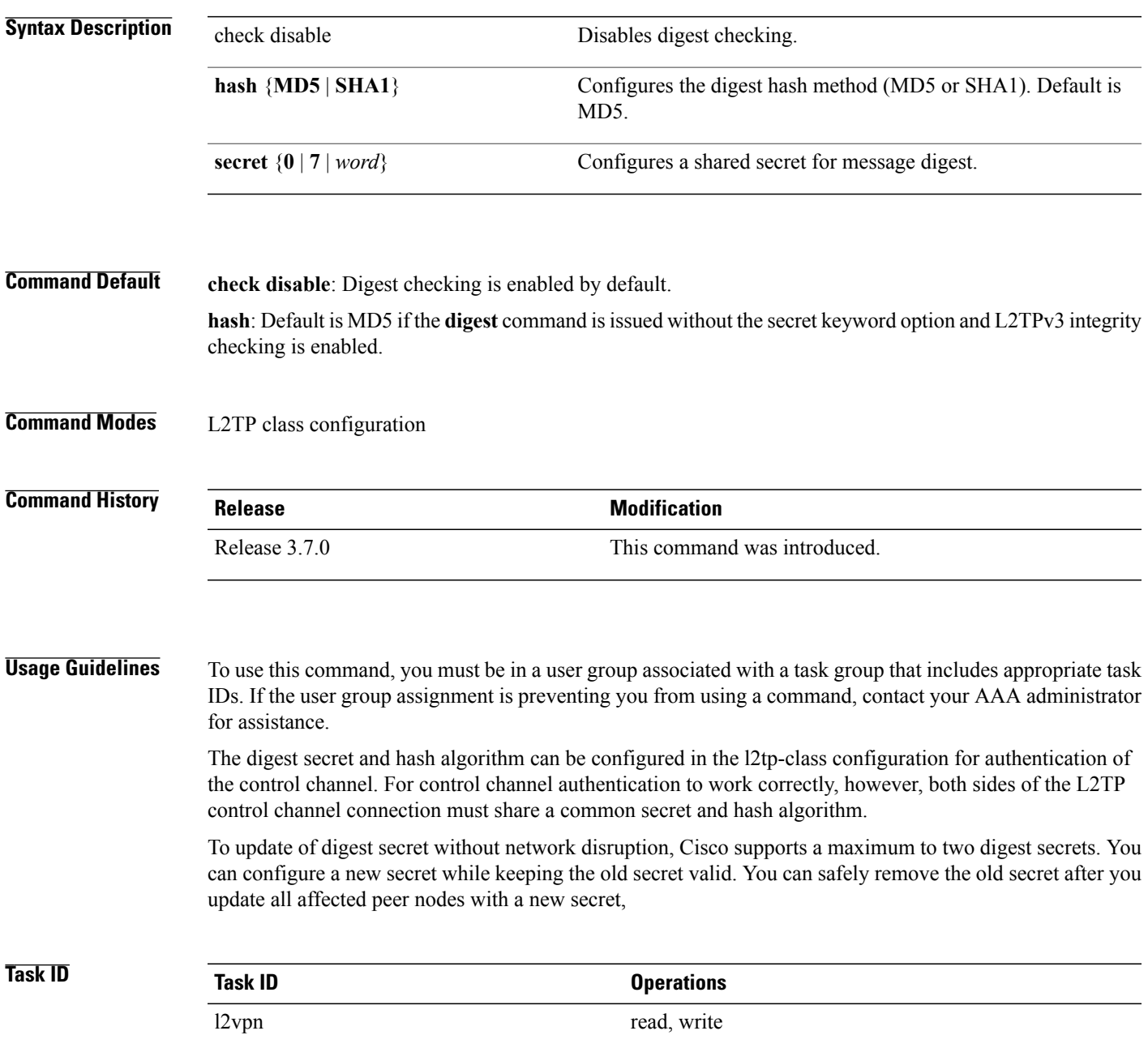

**Examples** The following example shows how to configure digest options for L2TP:

```
RP/0/0/CPU0:router# configure
RP/0/0/CPU0:router(config)# l2tp-class cisco
RP/0/0/CPU0:router(config-l2tp-class)# digest check disable
RP/0/0/CPU0:router(config-l2tp-class)# digest secret cisco hash md5
```
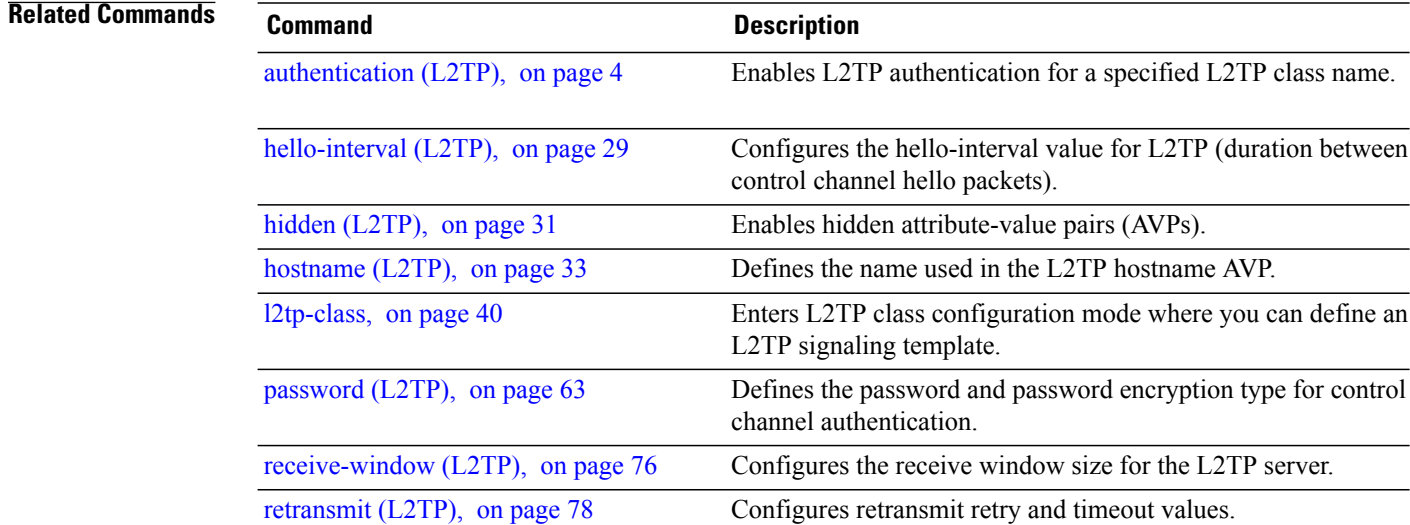
### <span id="page-36-0"></span>**hello-interval (L2TP)**

To configure the hello-interval value for L2TP(duration between control channel hello packets), use the**hello interval (L2TP)** command in L2TP class configuration mode. To return to the default behavior, use the **no** form of this command.

**hello-interval** *interval*

**no hello-interval** *interval*

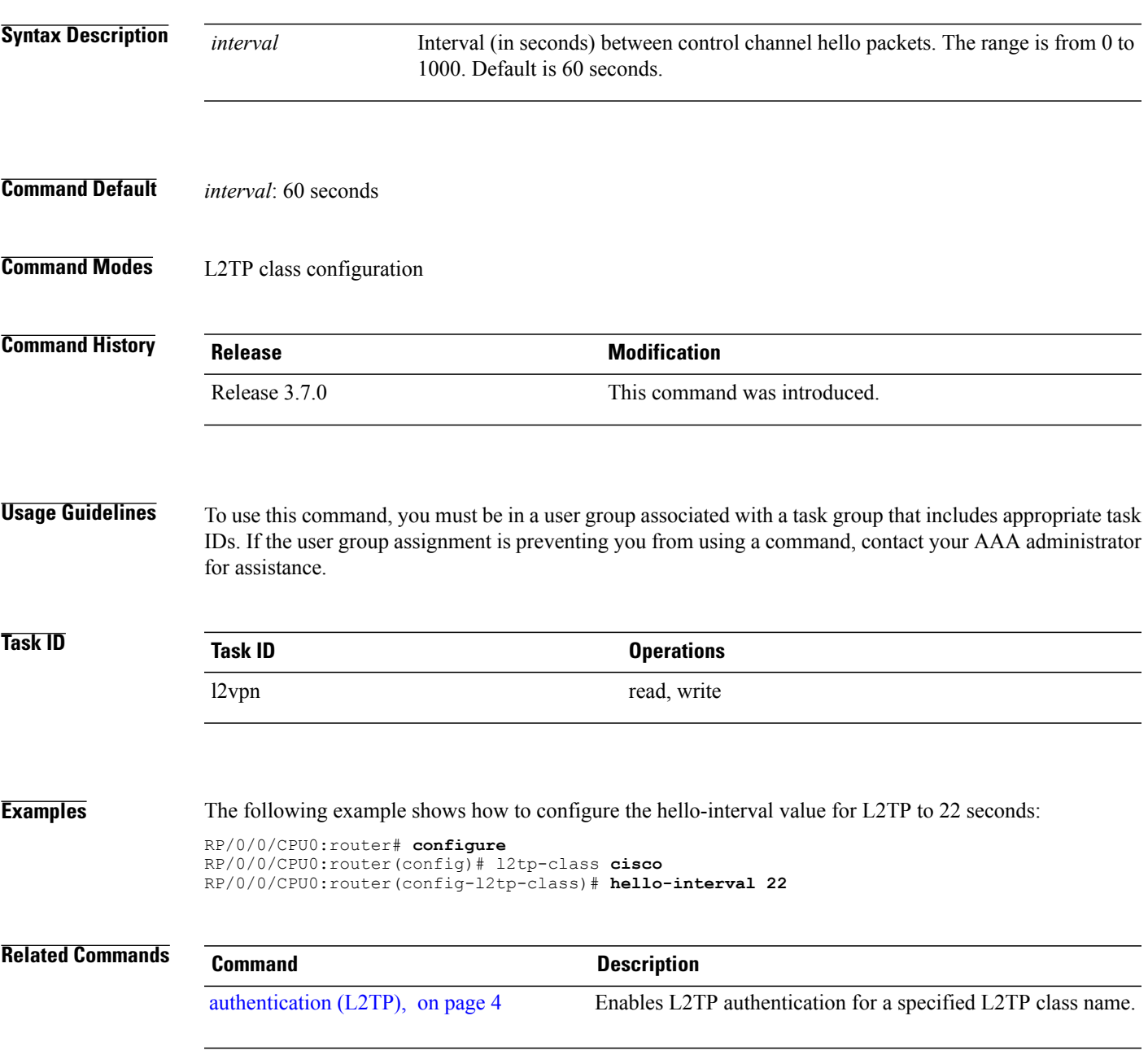

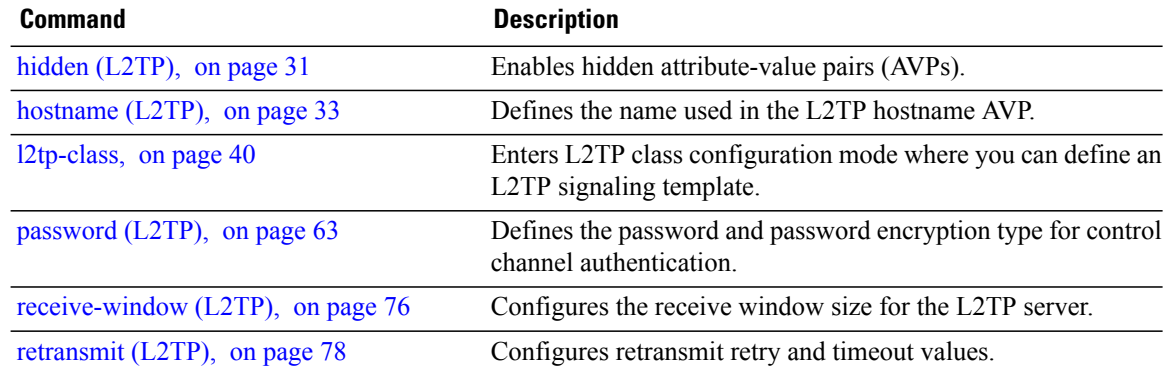

# <span id="page-38-0"></span>**hidden (L2TP)**

To enable hidden attribute-value pairs (AVPs), use the **hidden** command in L2TP class configuration mode. To return to the default behavior, use the **no** form of this command.

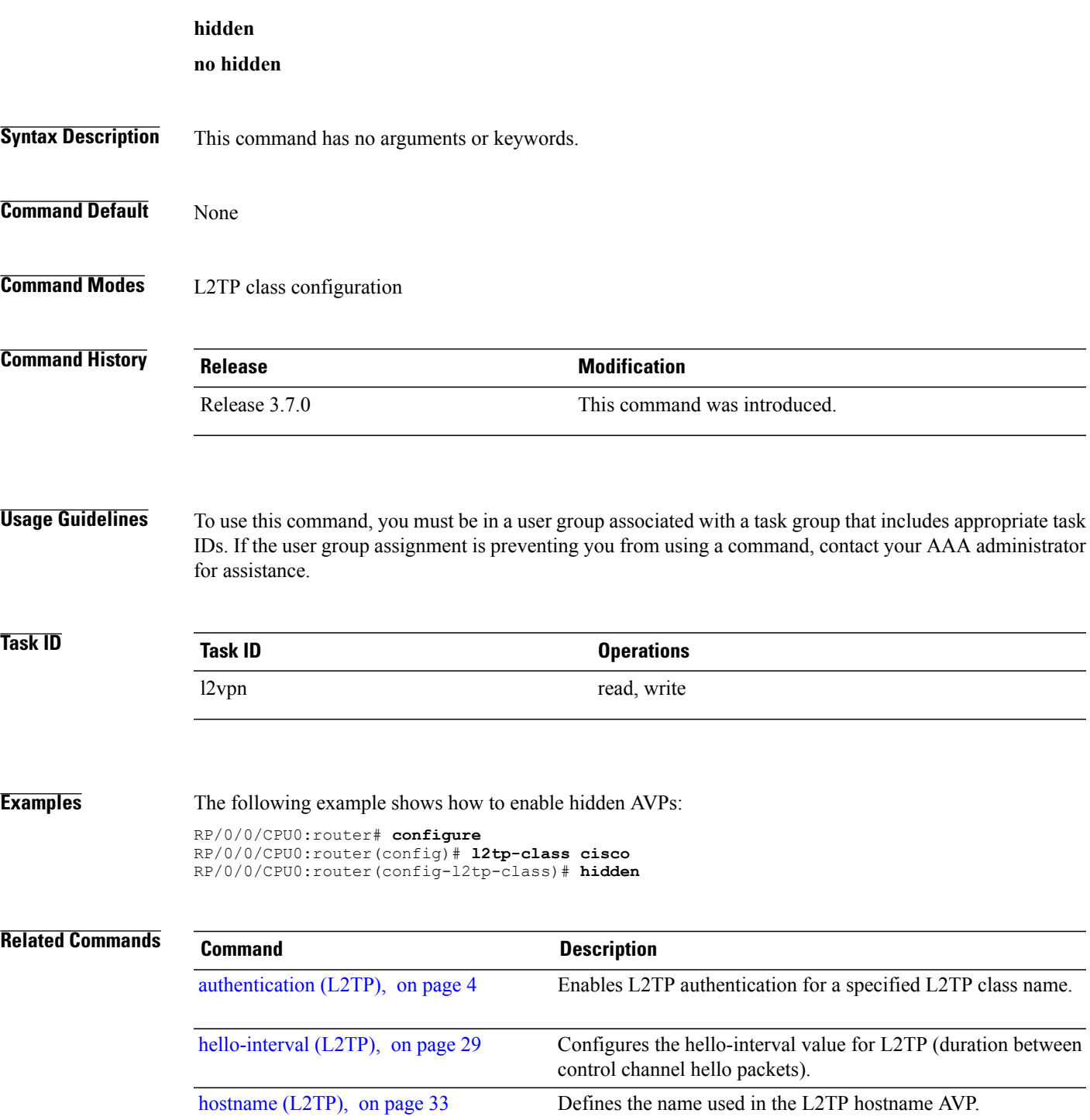

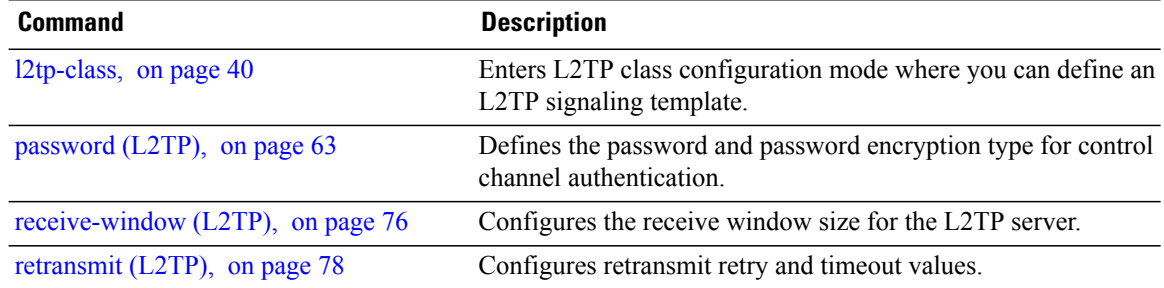

# <span id="page-40-0"></span>**hostname (L2TP)**

To define the name used in the L2TP hostname AVP, use the **hostname** command in L2TP class configuration mode. To return to the default behavior, use the **no** form of this command.

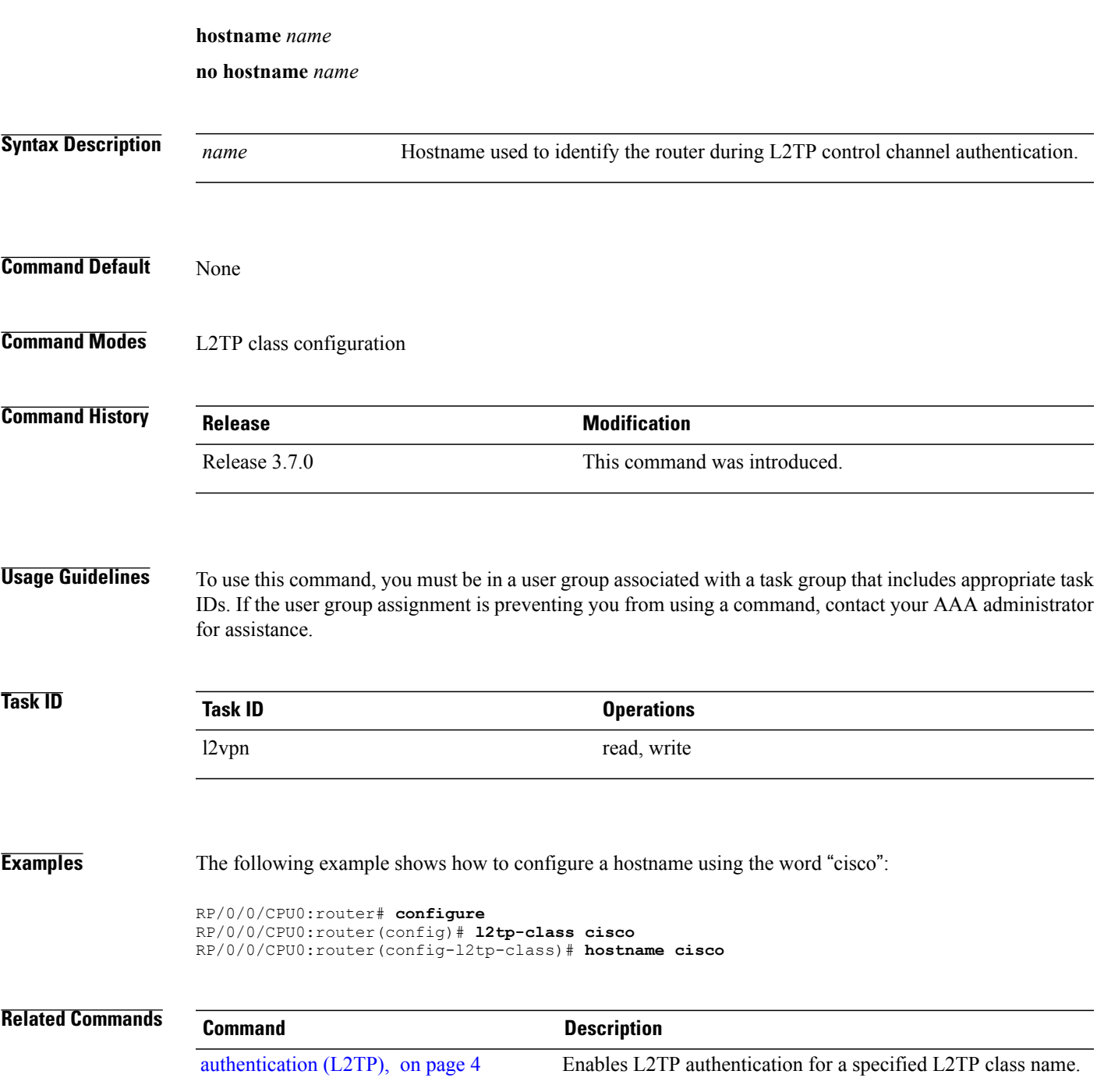

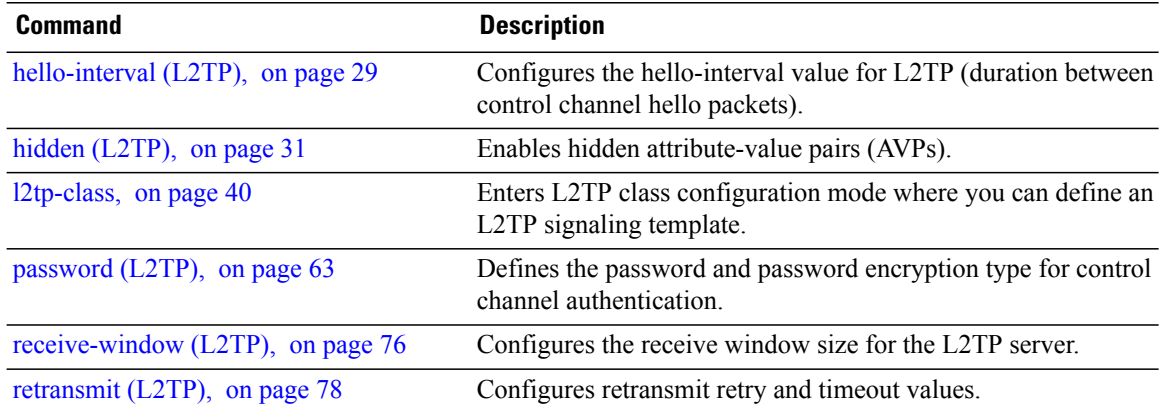

# **interface (p2p)**

To configure an attachment circuit, use the **interface** command in p2p configuration submode. To return to the default behavior, use the **no** form of this command.

**interface** *type interface-path-id* [**PW-Ether | PW-IW**]

**no interface** *type interface-path-id* [**PW-Ether | PW-IW**]

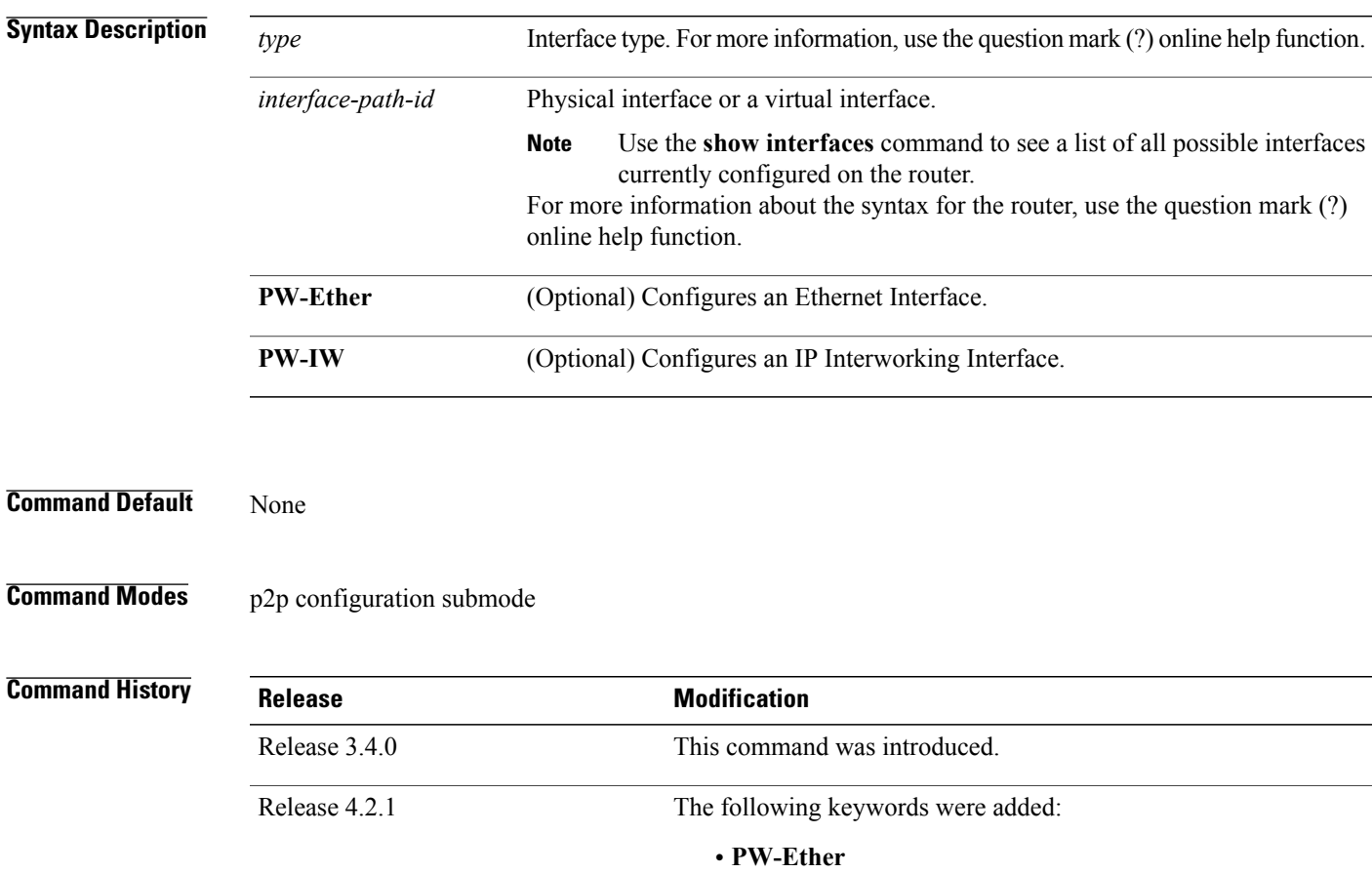

• **PW-IW**

**Usage Guidelines** To use this command, you must be in a user group associated with a task group that includes appropriate task IDs. If the user group assignment is preventing you from using a command, contact your AAA administrator for assistance.

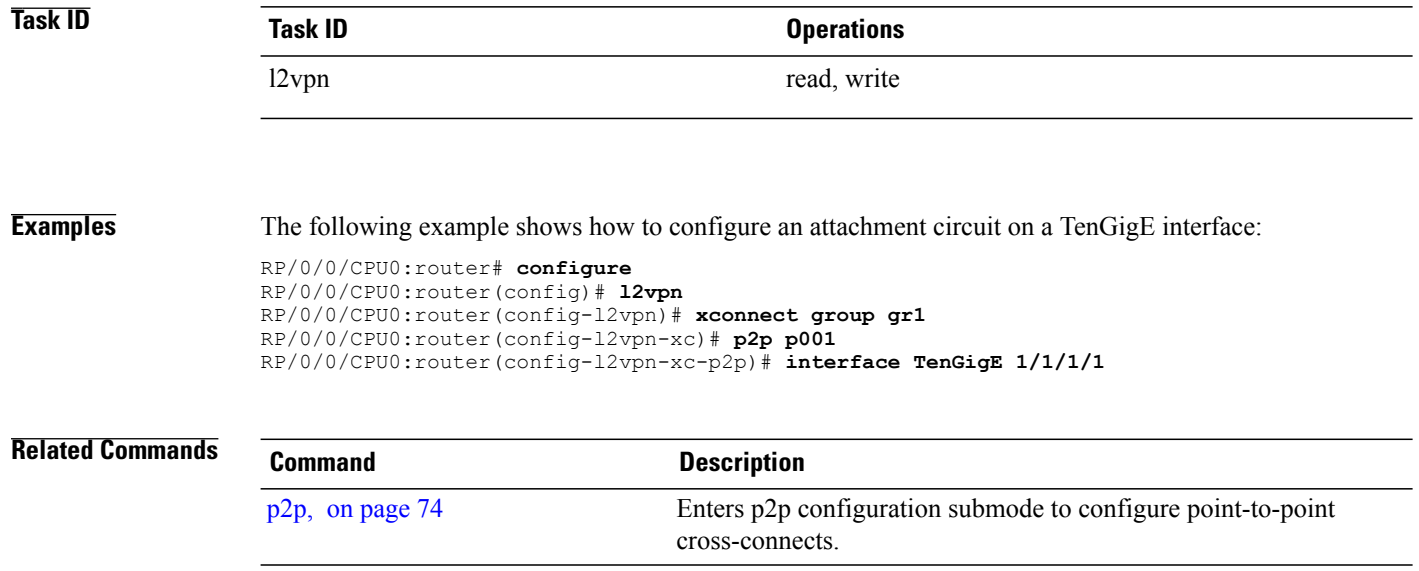

# <span id="page-44-0"></span>**interworking ipv4**

To configure IPv4 interworking, use the **interworking ipv4** command in the p2p configuration submode. To return to the default behavior, use the **no** form of this command.

**interworking ipv4**

**no interworking ipv4**

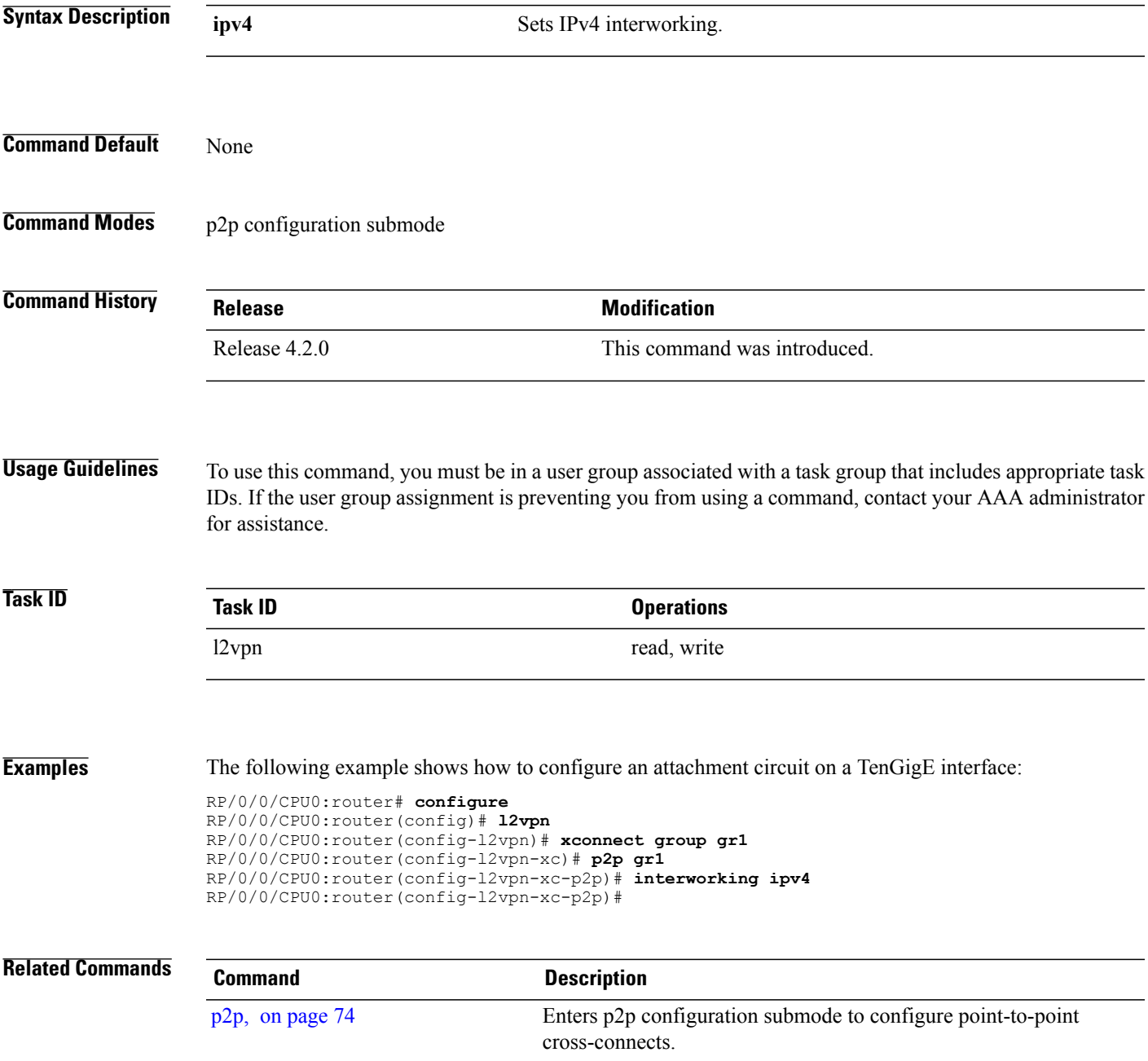

# **interworking ethernet**

To configure ethernet interworking across a pseudowire that enables delivery of Ethernet frames, use the **interworking ethernet** command in p2p configuration submode. To undo the configuration, use the **no** form of this command.

**interworking ethernet**

**no interworking ethernet**

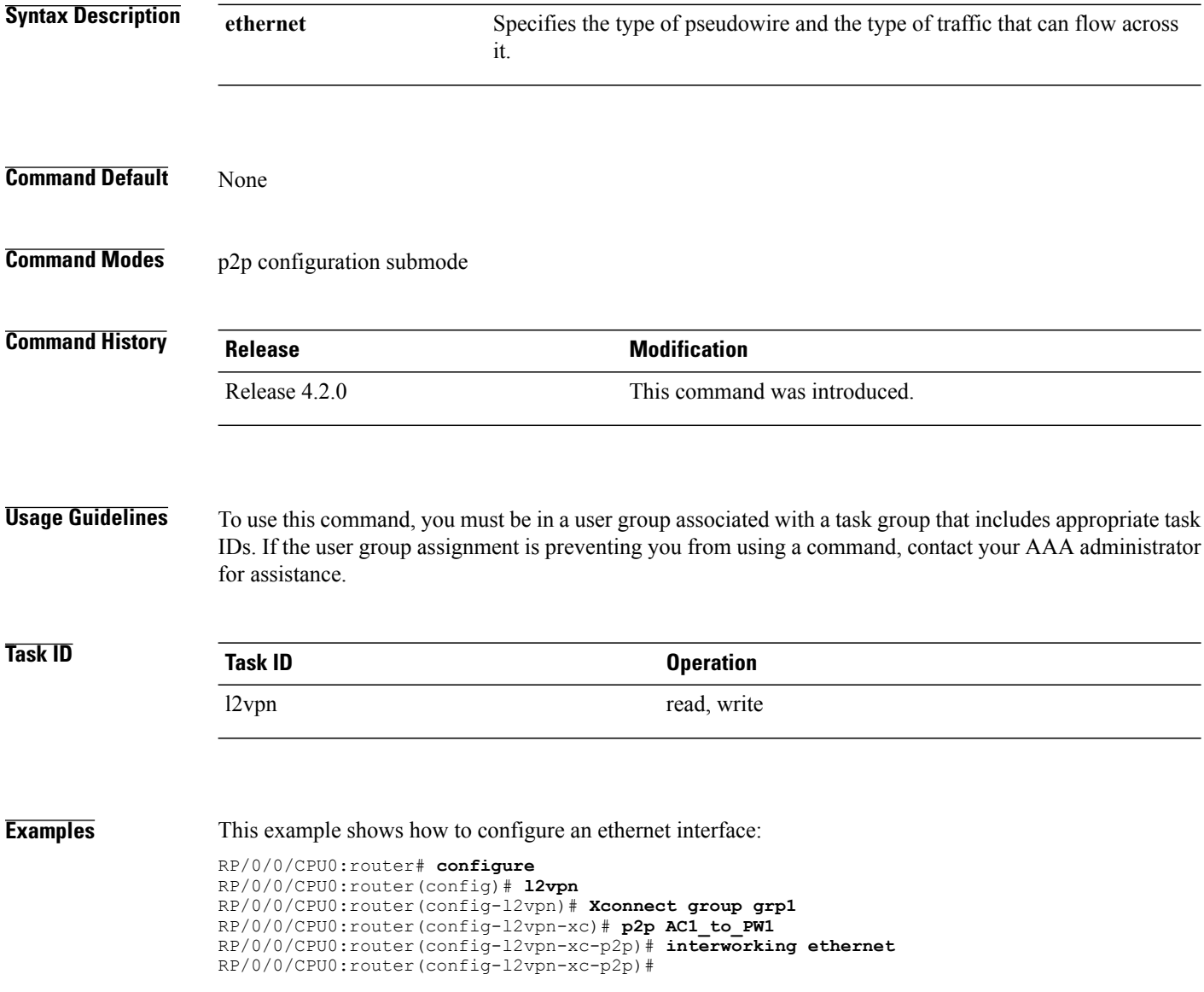

#### **Related Commands**

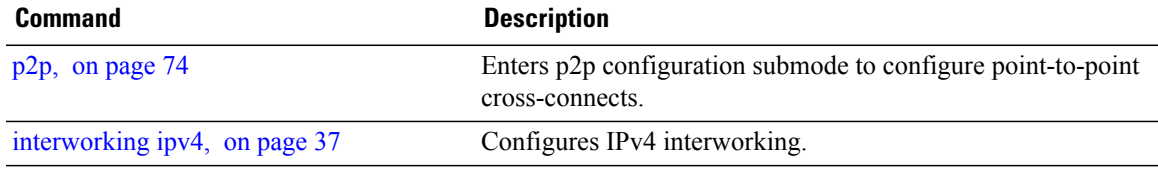

### <span id="page-47-0"></span>**l2tp-class**

To enter L2TP class configuration mode where you can define an L2TP signaling template, use the **l2tp-class** command in global configuration mode. To delete the L2TP class, use the **no** form of this command.

**l2tp-class** *l2tp-class-name*

**no l2tp-class** *l2tp-class-name*

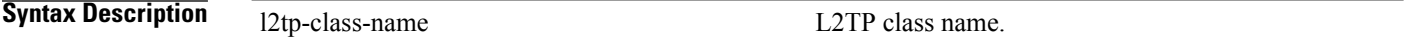

**Command Default** No L2TP classes are defined.

**Command Modes** Global configuration

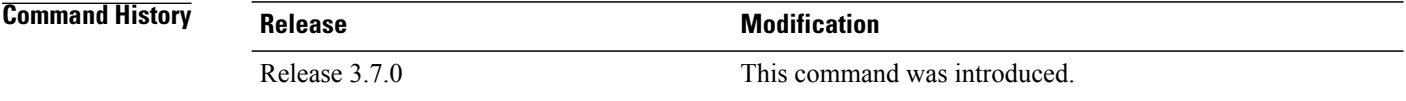

**Usage Guidelines** To use this command, you must be in a user group associated with a task group that includes appropriate task IDs. If the user group assignment is preventing you from using a command, contact your AAA administrator for assistance.

**Note** An L2TP class name must be defined before configuring L2TP control plane configuration settings.

**Task ID Task ID Operations** l2vpn read, write

**Examples** The following example shows how to enter L2TP configuration mode to create a template of L2TP control plane configuration settings that can be inherited by different pseudowire classes (in this case, the word "cisco" is used):

> RP/0/0/CPU0:router# **configure** RP/0/0/CPU0:router(config)# **l2tp-class cisco** RP/0/0/CPU0:router(config-l2tp-class)#

#### **l2tp-class configuration**

To enter L2TP class configuration mode in which an L2TP signaling template is not defined, use the **l2tp-class configuation** command in global configuration mode. To delete the L2TP class configuration, use the **no** form of this command.

#### **l2tp-class configuration**

**no l2tp-class configuration**

- **Syntax Description** This command has no arguments or keywords.
- **Command Default** No L2TP classes are defined.
- **Command Modes** Global configuration

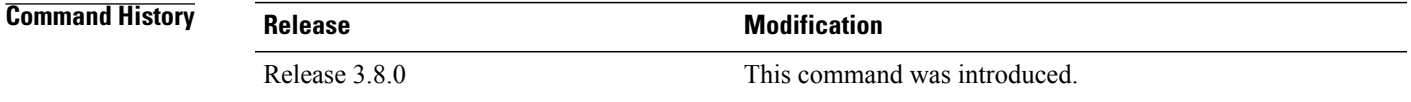

#### **Usage Guidelines** To use this command, you must be in a user group associated with a task group that includes appropriate task IDs. If the user group assignment is preventing you from using a command, contact your AAA administrator for assistance.

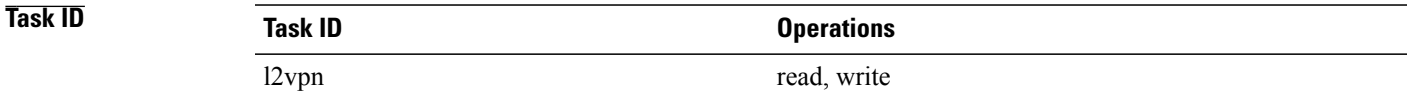

#### **Examples** The following example shows how to enter L2TP configuration mode:

```
RP/0/0/CPU0:router# configure
RP/0/0/CPU0:router(config)# l2tp-class configuration
RP/0/0/CPU0:router(config-l2tp-class)#
```
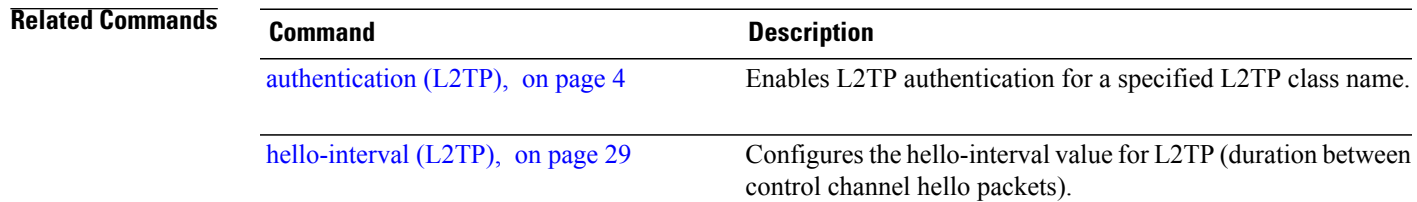

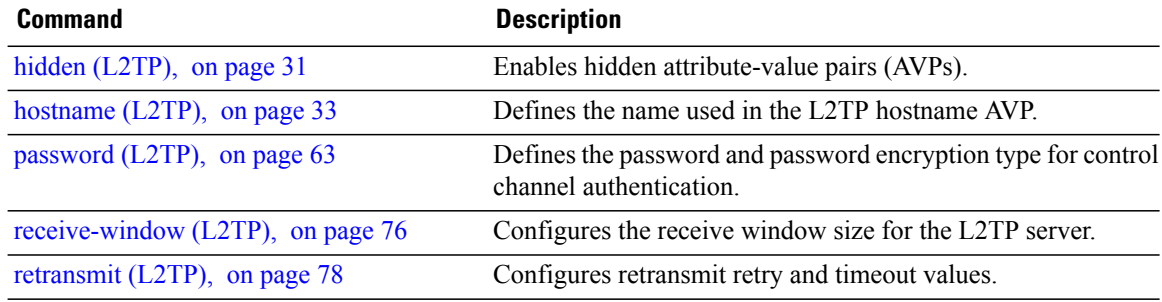

# **l2transport**

To configure a physical interface to operate in Layer 2 transport mode, use the **l2transport** command in interface configuration mode. To return to the default behavior, use the **no** form of this command.

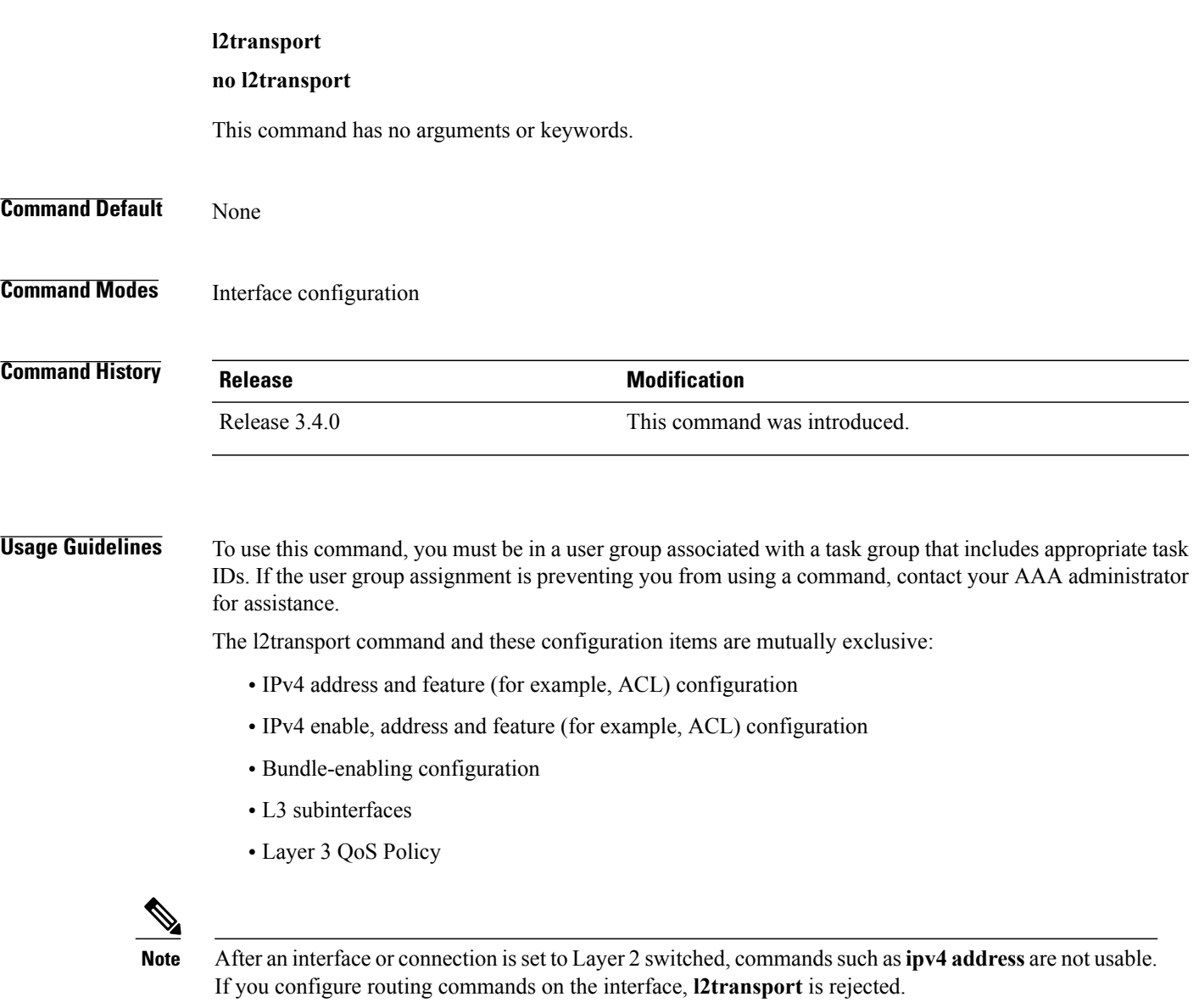

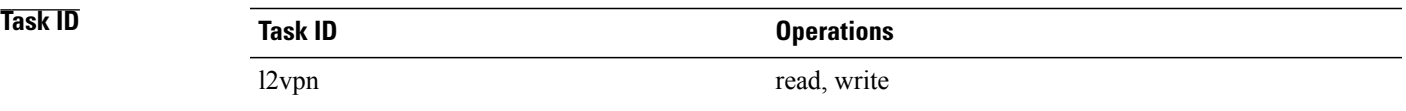

**Examples** The following example shows how to configure an interface or connection as Layer 2 switched under several different modes:

#### **Ethernet Port Mode**:

```
RP/0/0/CPU0:router# configure
RP/0/0/CPU0:router(config)# interface GigabitEthernet 0/0/0/0
RP/0/0/CPU0:router(config-if)# l2transport
Ethernet VLAN Mode:
```

```
RP/0/0/CPU0:router# configure
RP/0/0/CPU0:router(config)# interface GigabitEthernet 0/0/0/0.900 l2transport
RP/0/0/CPU0:router(config-if)# encapsulation dot1q 100do1q vlan 999
Ethernet VLAN Mode (QinQ):
```
RP/0/0/CPU0:router# **configure** RP/0/0/CPU0:router(config)# **interface GigabitEthernet 0/0/0/0.900 l2transport** RP/0/0/CPU0:router(config-if)# **encapsulation dot1q 20 second-dot1q 10vlan 999 888 Ethernet VLAN Mode (QinAny)**:

RP/0/0/CPU0:router# **configure** RP/0/0/CPU0:router(config)# **interface GigabitEthernet 0/0/0/0.900 l2transport** RP/0/0/CPU0:router(config-if)# **encapsulation dot1q 30 second-dot1q do1q vlan 999 any**

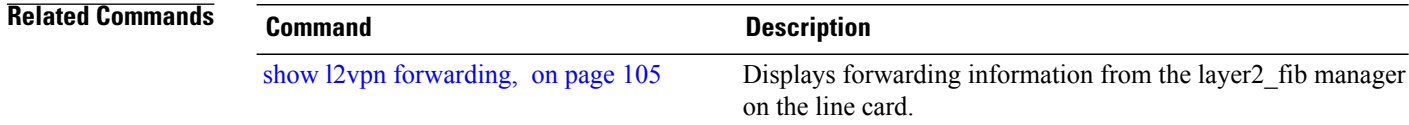

# **l2transport cell-packing**

To configure L2VPN cell packing parameters, use the **l2transport cell-packing** command in interface configuration mode. To return to the default behavior, use the **no** form of this command.

**l2transport cell-packing** *maximum timer*

**no l2transport cell-packing** *maximum timer*

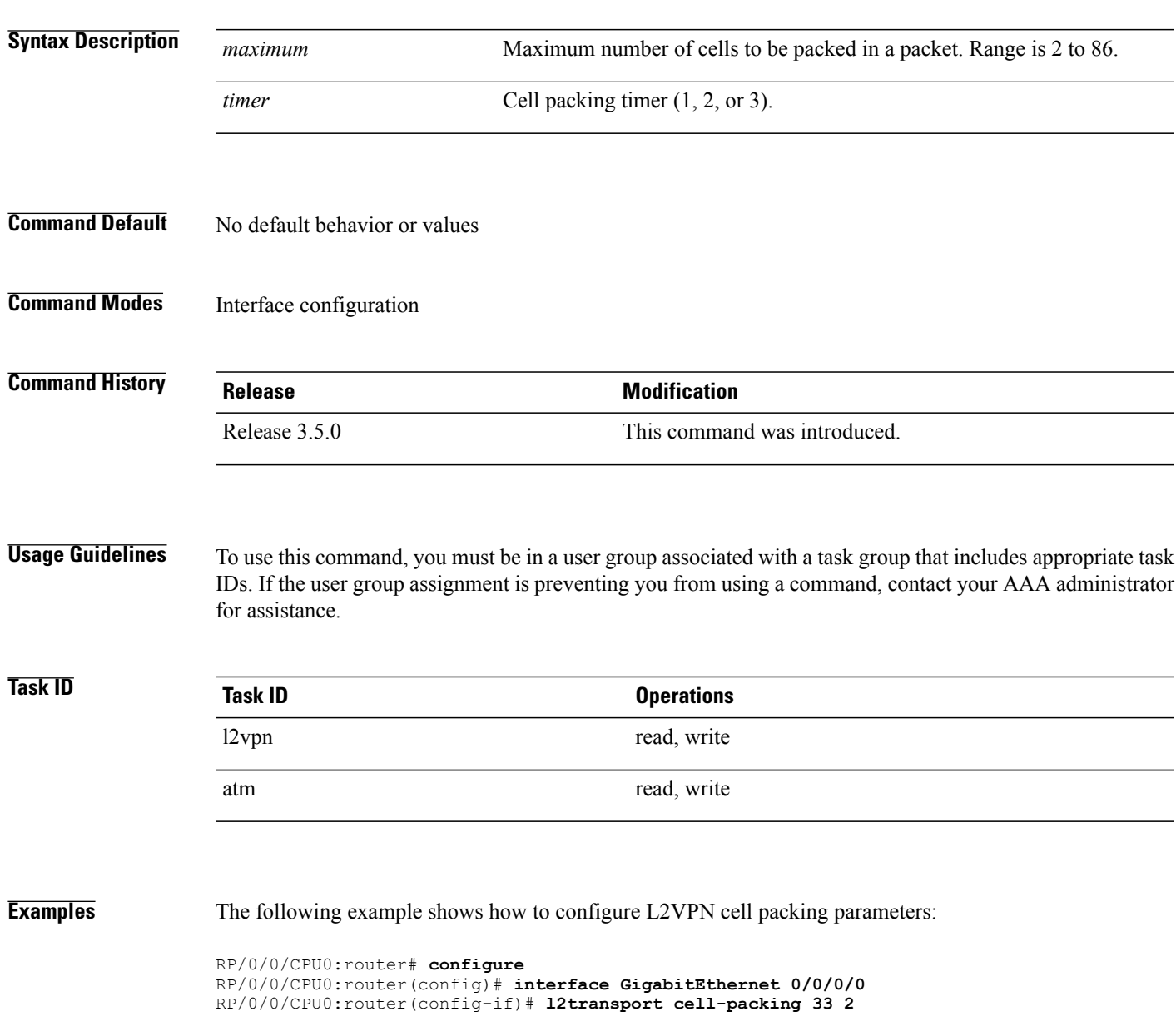

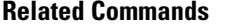

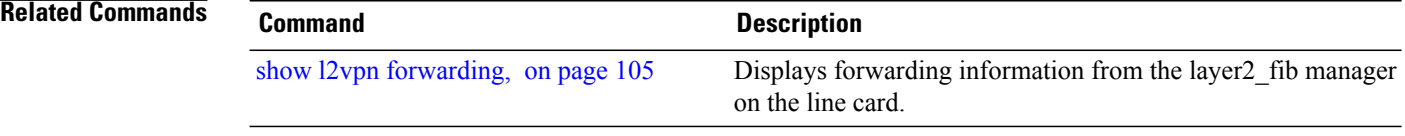

# **l2transport propagate**

To propagate Layer 2 transport events, use the **l2transport propagate** command in interface configuration mode. To return to the default behavior, use the **no** form of this command.

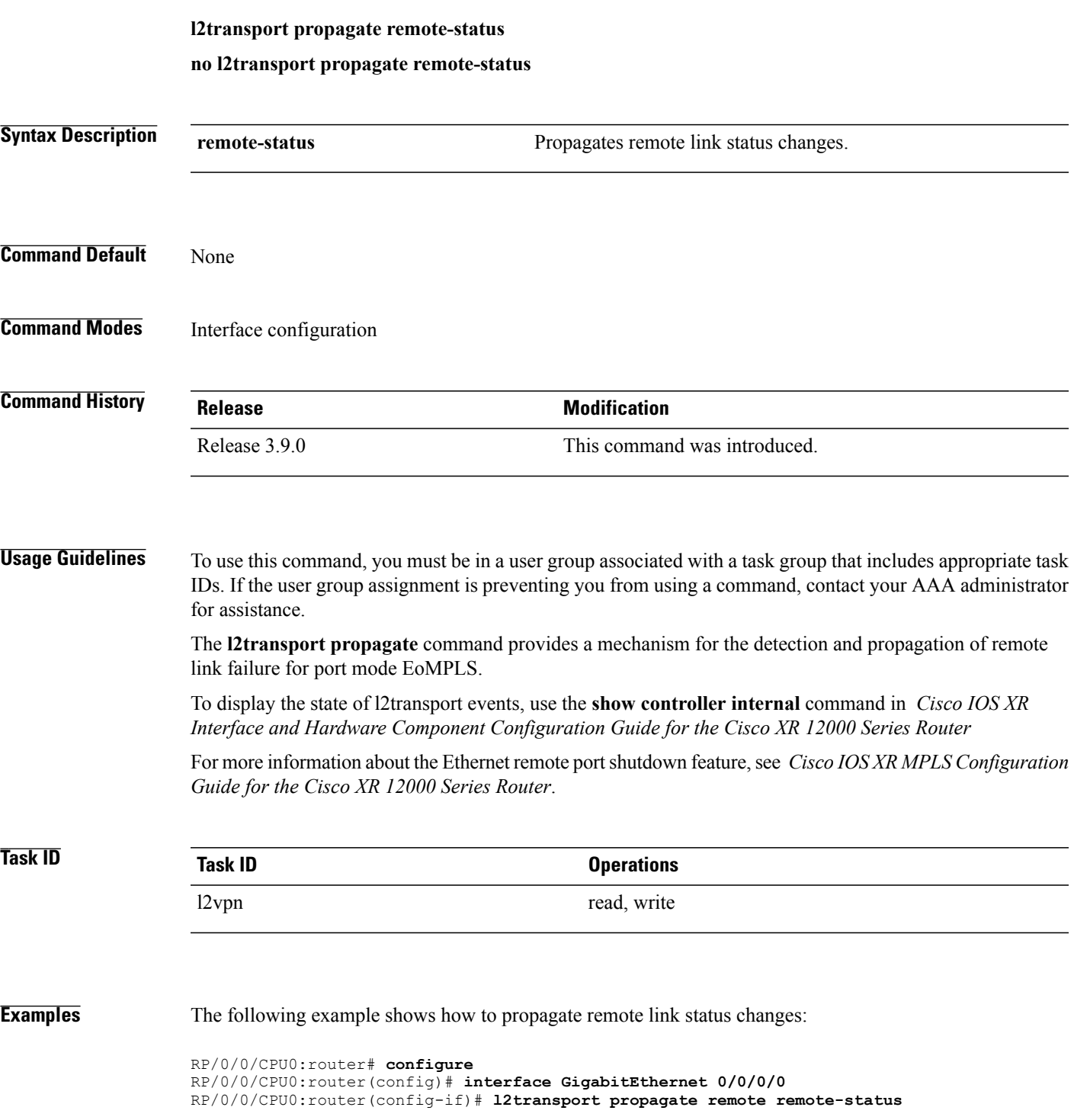

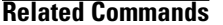

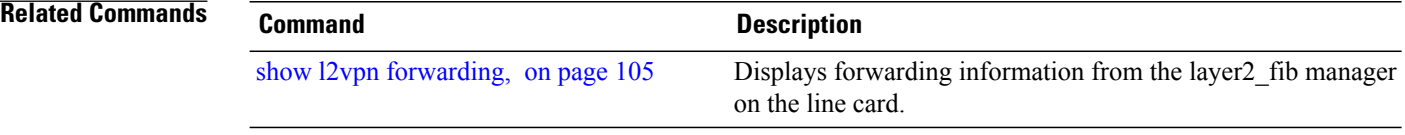

<span id="page-56-0"></span>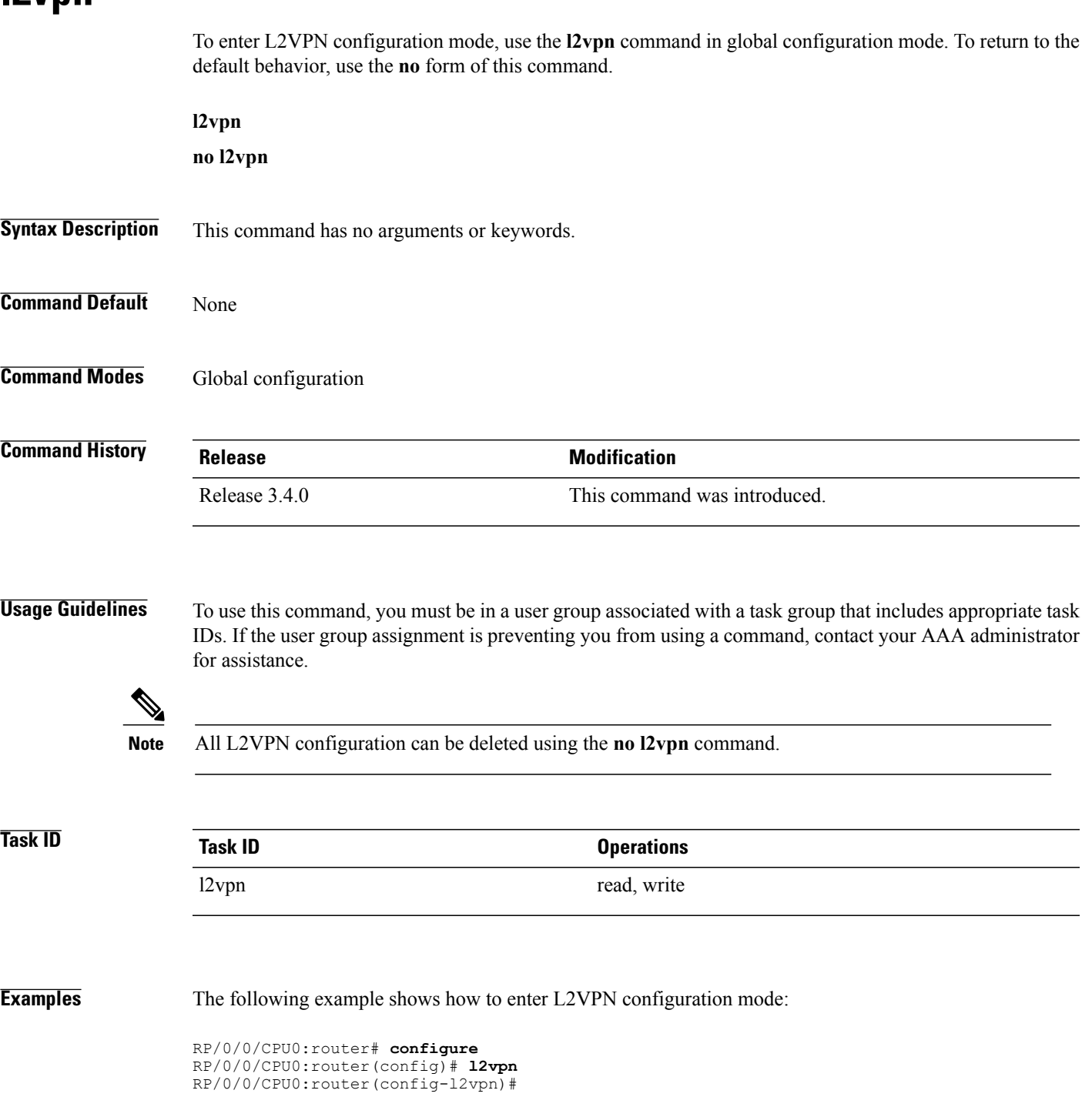

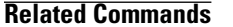

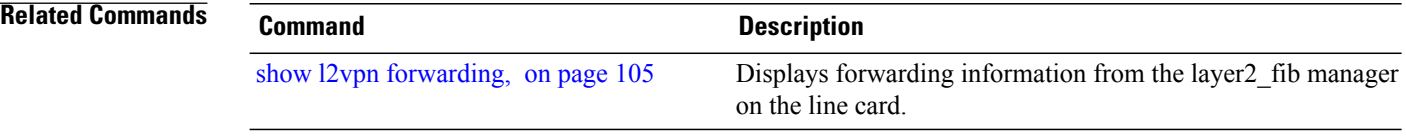

# **l2vpn switchover**

To force a manual pseudowire switchover, use the **l2vpn switchover** command in EXEC mode.

**l2vpn switchover xconnect neighbor** *IP-address* **pw-id** *value*

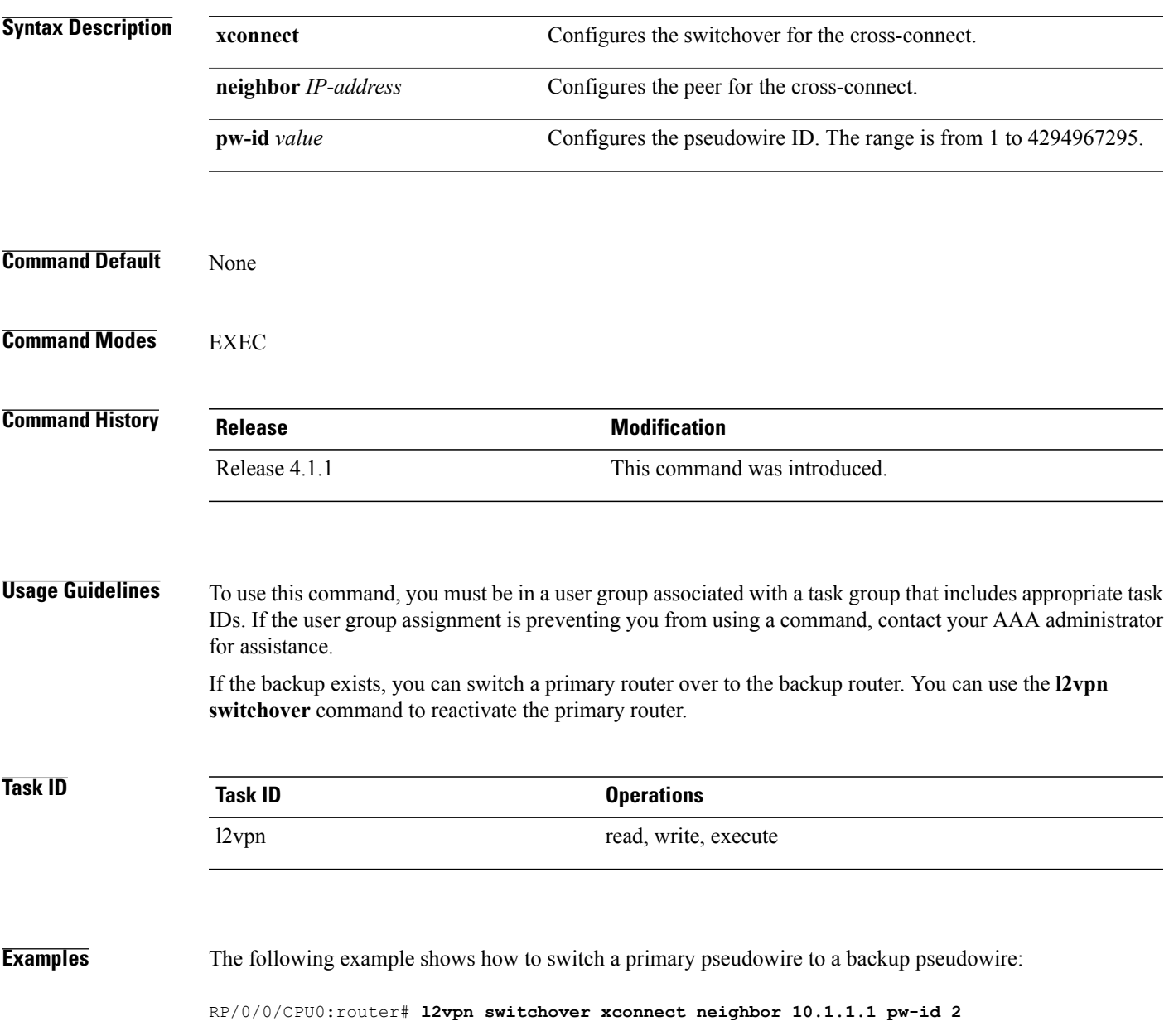

#### **Related Commands**

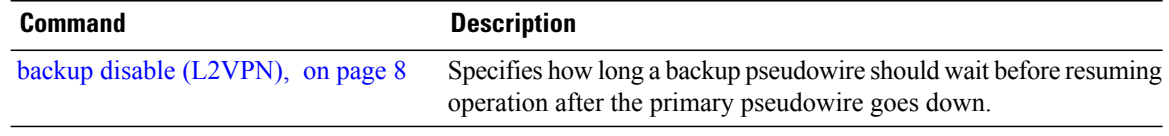

### **logging (l2vpn)**

To enable cross-connect logging, use the **logging** command in L2VPN configuration submode. To return to the default behavior, use the **no** form of this command.

**logging pseudowire status no logging pseudowire status Syntax Description** pseudowire status Enables pseudowire state change logging. **Command Default** None **Command Modes** L2VPN configuration submode **Command History Release Modification** Release 3.5.0 This command was introduced. **Usage Guidelines** To use this command, you must be in a user group associated with a task group that includes appropriate task IDs. If the user group assignment is preventing you from using a command, contact your AAA administrator for assistance. **Note** All L2VPN configuration can be deleted using the **no l2vpn** command. **Task ID Task ID Operations** l2vpn read, write **Examples** The following example shows how to enable cross-connect logging: RP/0/0/CPU0:router# **configure** RP/0/0/CPU0:router(config)# **l2vpn** RP/0/0/CPU0:router(config-l2vpn)# **logging pseudowire status**

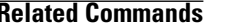

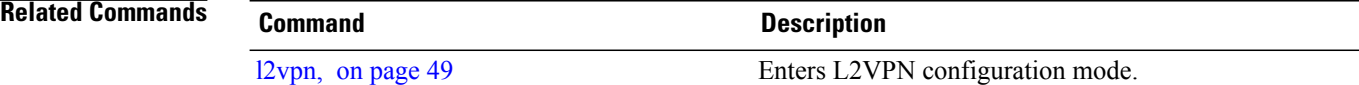

#### **logging nsr**

To enable non-stop routing logging, use the **logging nsr** command in L2VPN configuration submode. To return to the default behavior, use the **no** form of this command.

**logging nsr**

**no logging nsr**

- **Syntax Description** This command has no keywords or arguments.
- **Command Default** None

**Command Modes** L2VPN configuration submode

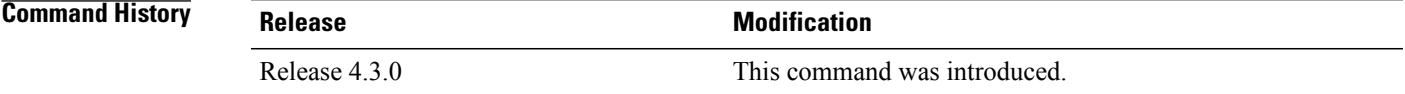

**Usage Guidelines** To use this command, you must be in a user group associated with a task group that includes appropriate task IDs. If the user group assignment is preventing you from using a command, contact your AAA administrator for assistance.

 $\overline{\mathscr{C}}$ 

**Note** All L2VPN configuration can be deleted using the **no l2vpn** command.

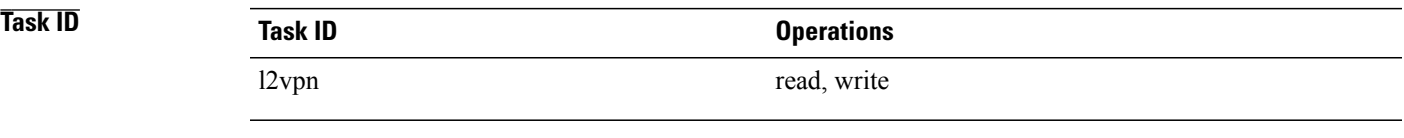

**Examples** The following example shows how to enable non-stop routing logging:

RP/0/0/CPU0:router# **configure** RP/0/0/CPU0:router(config)# **l2vpn** RP/0/0/CPU0:router(config-l2vpn)# **logging nsr**

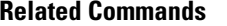

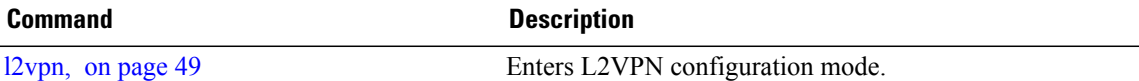

# **mpls static label (L2VPN)**

To configure static labels for MPLS L2VPN, use the **mpls static label** command in L2VPN cross-connect P2P pseudowire configuration mode. To have MPLS assign a label dynamically, use the **no** form of this command.

**mpls static label local** *label* **remote** *value*

**no mpls static label local** *label* **remote** *value*

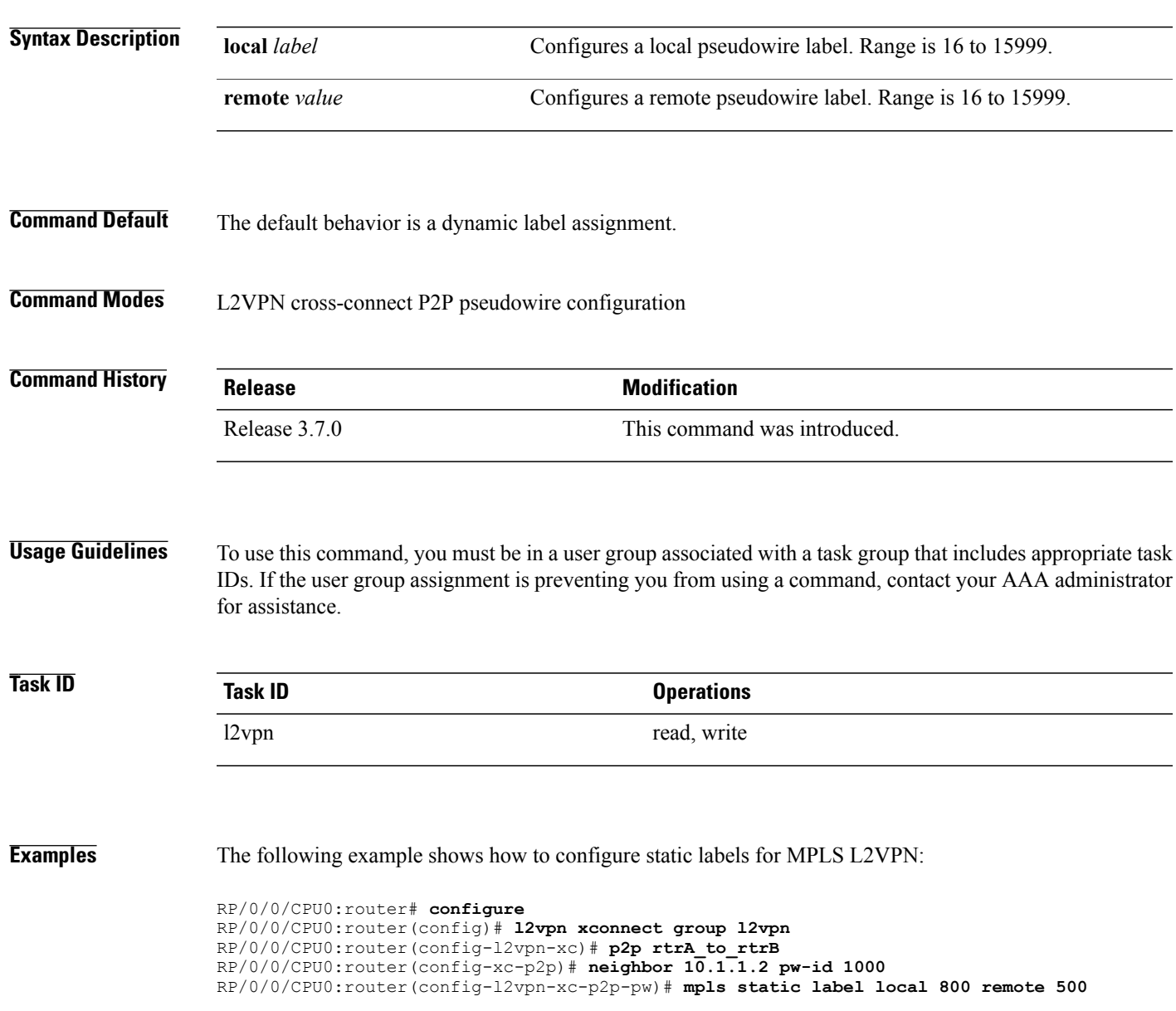

H

#### **Related Commands**

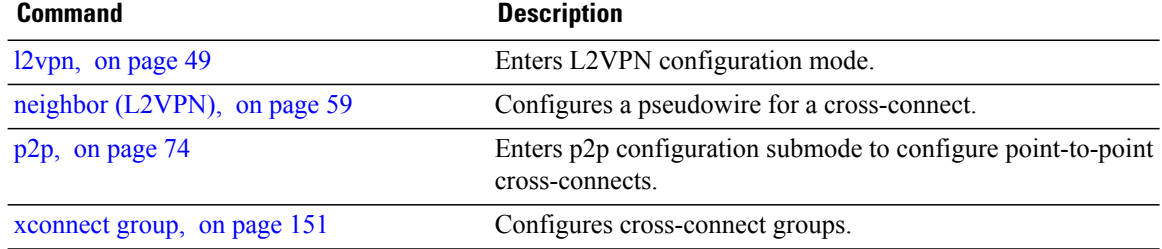

# <span id="page-66-0"></span>**neighbor (L2VPN)**

To configure a pseudowire for a cross-connect, use the **neighbor** command in p2p configuration submode. To return to the default behavior, use the **no** form of this command.

#### **neighbor** *A.B.C.D* **pw-id** *value* [**backup| mpls || pw-class | tag-impose**]

**no neighbor** *A.B.C.D* **pw-id** *value* [**backup| mpls || pw-class | tag-impose**]

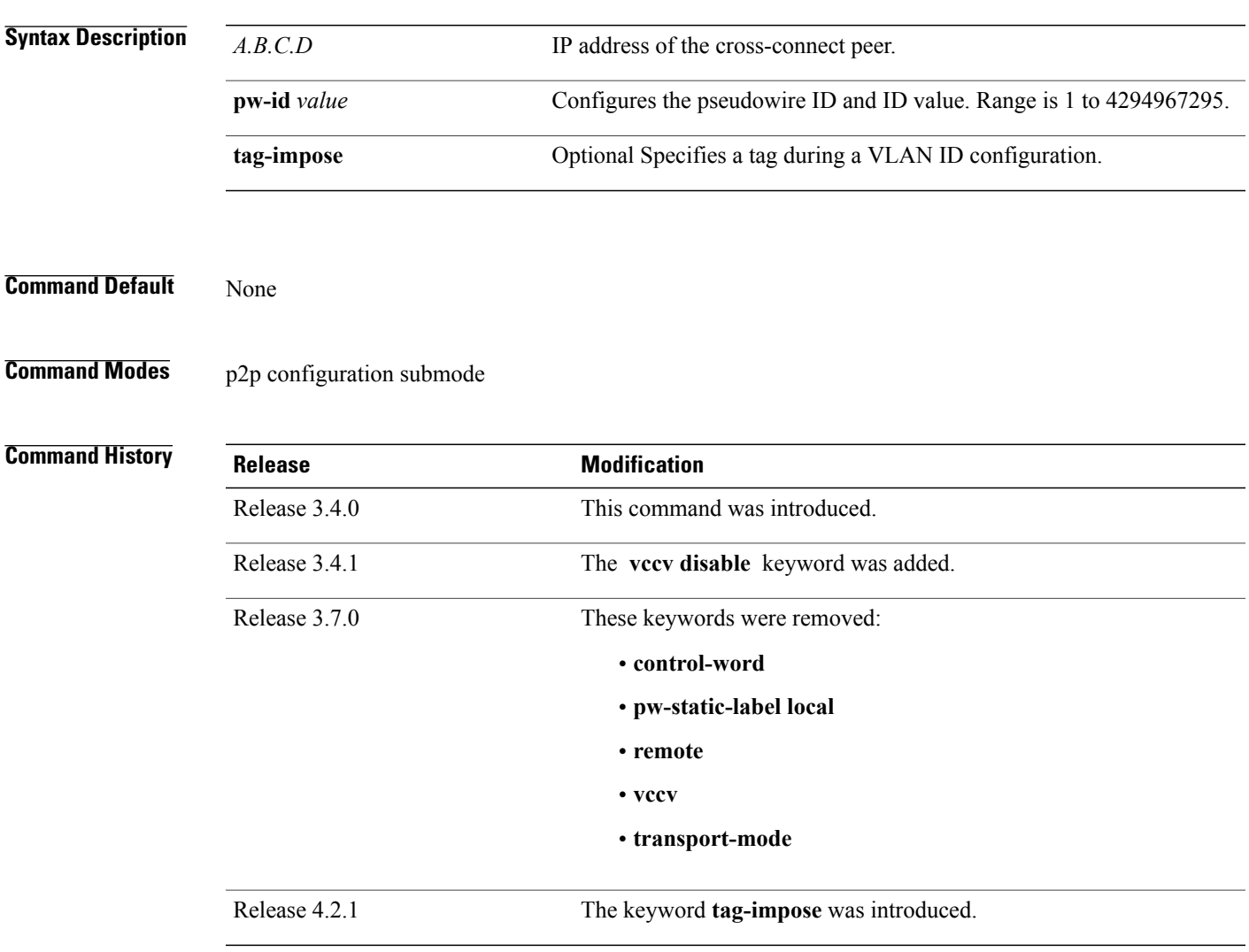

#### **Usage Guidelines** To use this command, you must be in a user group associated with a task group that includes appropriate task IDs. If the user group assignment is preventing you from using a command, contact your AAA administrator for assistance.

A cross-connect may have two segments:

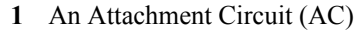

**2** An second AC or a pseudowire

The pseudowire isidentified by two keys: neighbor and pseudowire ID. There may be multiple pseudowires going to the same neighbor. It is not possible to configure only a neighbor. **Note**

All L2VPN configurations can be deleted using the **no l2vpn** command.

**Task ID Task ID Operations** l2vpn read, write

**Examples** This example shows a point-to-point cross-connect configuration (including pseudowire configuration):

```
RP/0/0/CPU0:router# configure
RP/0/0/CPU0:router(config)# l2vpn xconnect group l2vpn
RP/0/0/CPU0:router(config-l2vpn-xc)# p2p rtrA_to_rtrB
RP/0/0/CPU0:router(config-xc-p2p)# neighbor 10.1.1.2 pw-id 1000 pw-class class12
RP/0/0/CPU0:router(config-xc-p2p)# neighbor 10.1.1.3 pw-id 1001 pw-class class13
RP/0/0/CPU0:router(config-xc)# p2p rtrC_to_rtrD
RP/0/0/CPU0:router(config-xc-p2p)# neighbor 10.2.2.3 pw-id 200 pw-class class23
RP/0/0/CPU0:router(config-xc-p2p)# neighbor 10.2.2.4 pw-id 201 pw-class class24
This example shows a point-to-point cross-connect configuration (including pseudowire configuration):
```

```
RP/0/0/CPU0:router# configure
RP/0/0/CPU0:router(config)# l2vpn xconnect group l2vpn
RP/0/0/CPU0:router(config-l2vpn-xc)# p2p rtrA_to_rtrB
RP/0/0/CPU0:router(config-xc-p2p)# neighbor 10.1.1.2 pw-id 1000 pw-class foo
RP/0/0/CPU0:router(config-xc)# p2p rtrC_to_rtrD
RP/0/0/CPU0:router(config-xc-p2p)# neighbor 20.2.2.3 pw-id 200 pw-class bar1
```
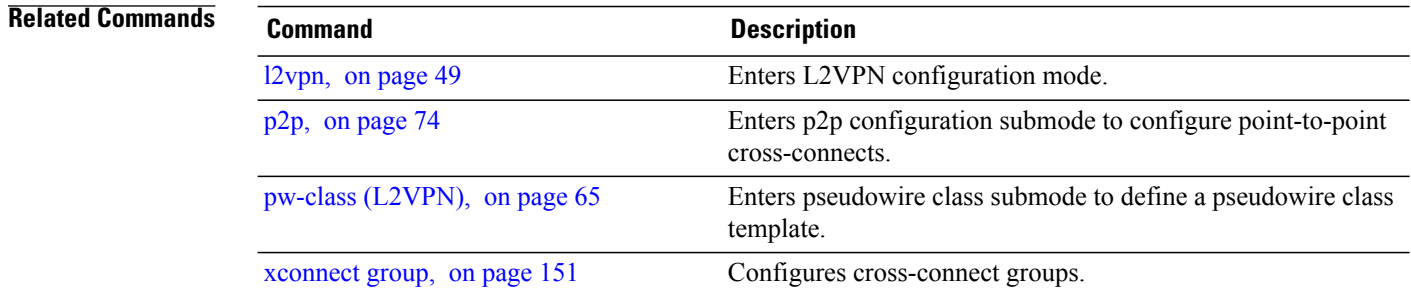

# **nsr (L2VPN)**

To configure non-stop routing, use the **nsr** command in L2VPN configuration submode. To return to the default behavior, use the **no** form of this command.

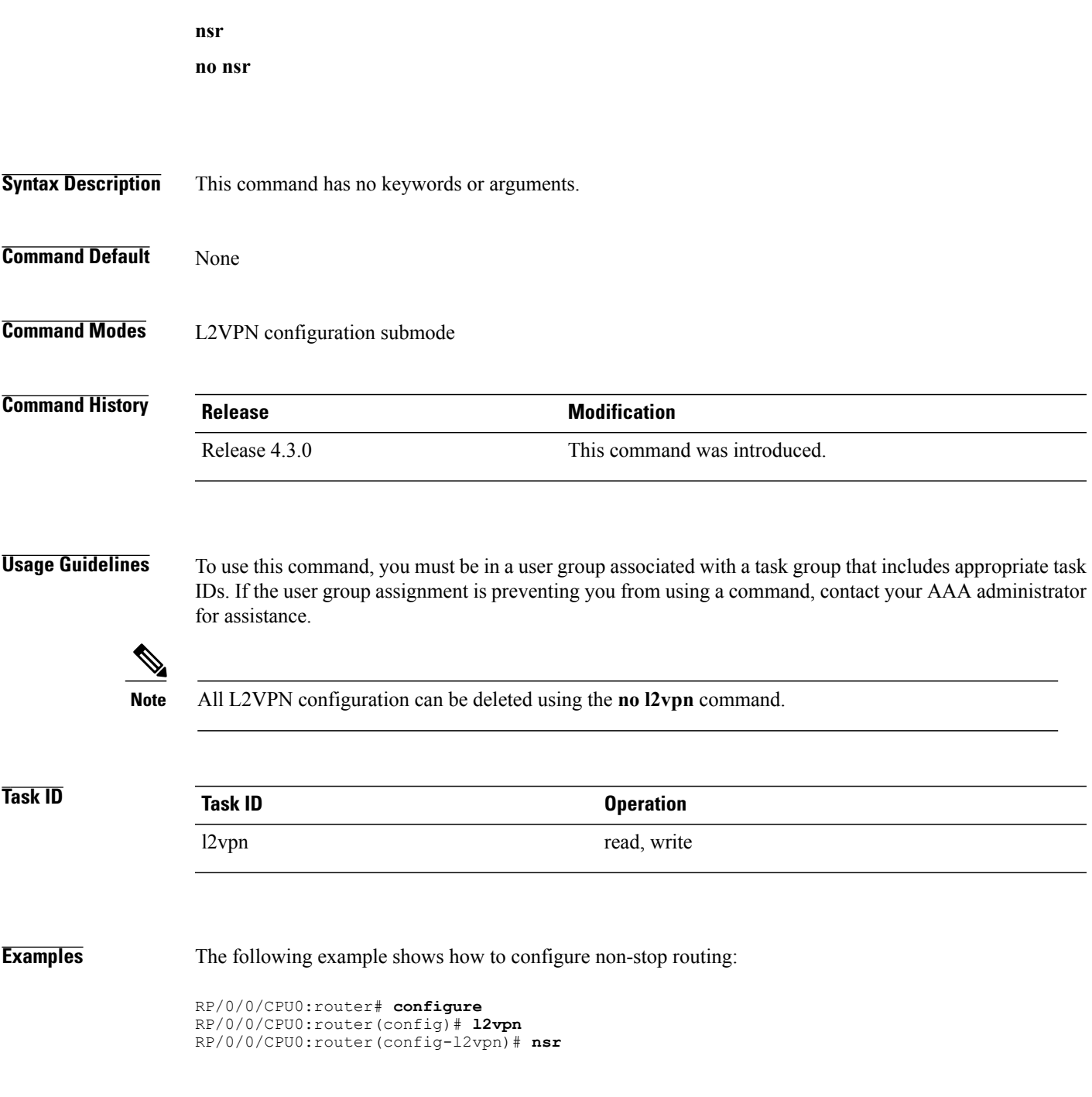

 $\mathbf l$ 

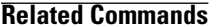

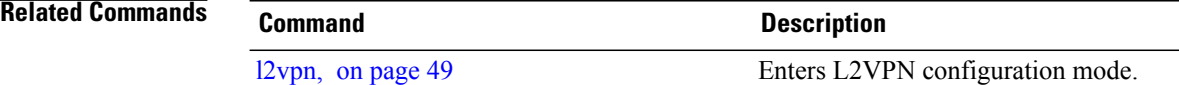

### <span id="page-70-0"></span>**password (L2TP)**

To define the password and password encryption type for control channel authentication, use the **password** command in L2TP class configuration mode. To return to the default behavior, use the **no** form of this command.

**password** [**0| 7**] *password*

**no password**

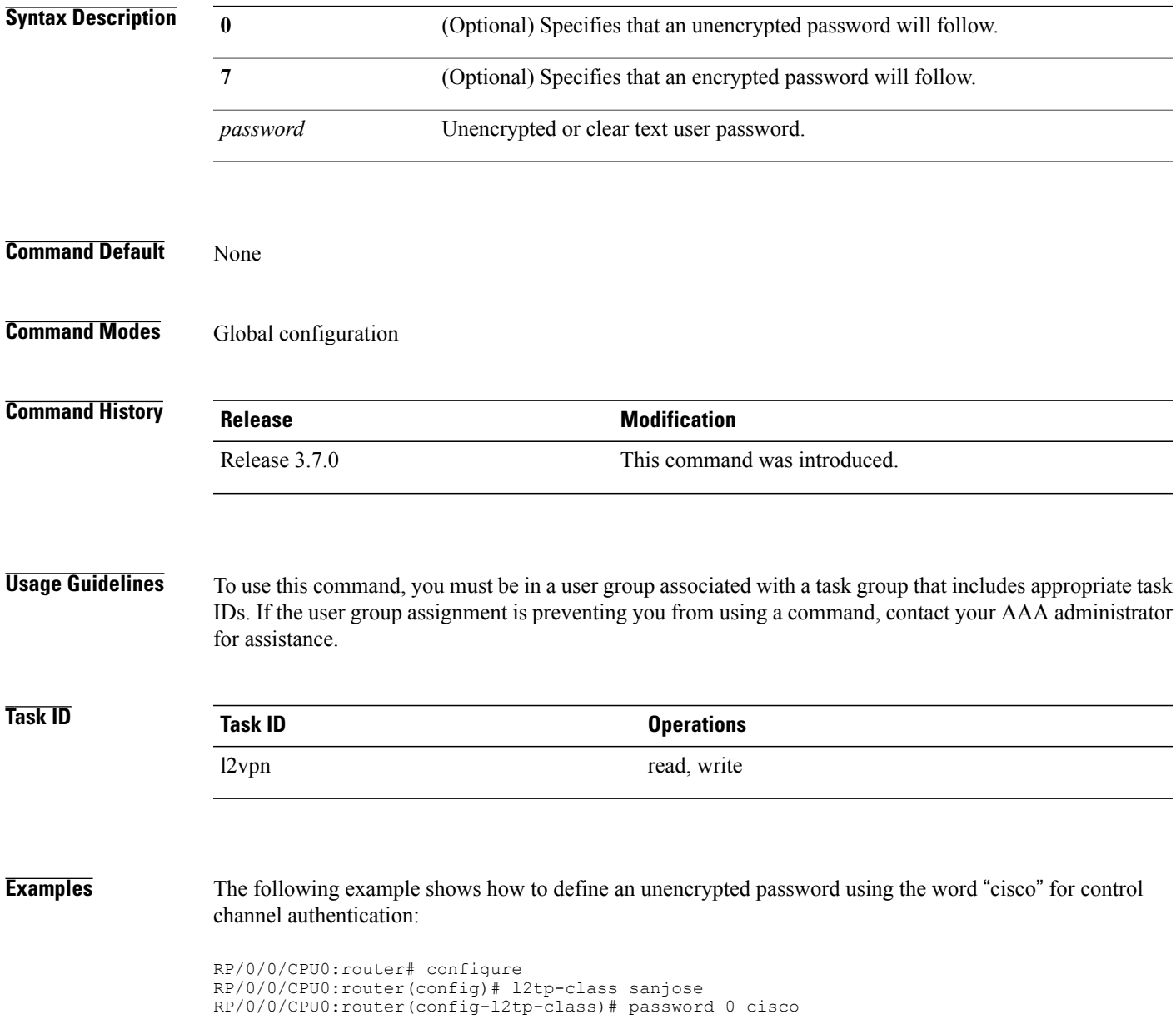

#### **Related Commands**

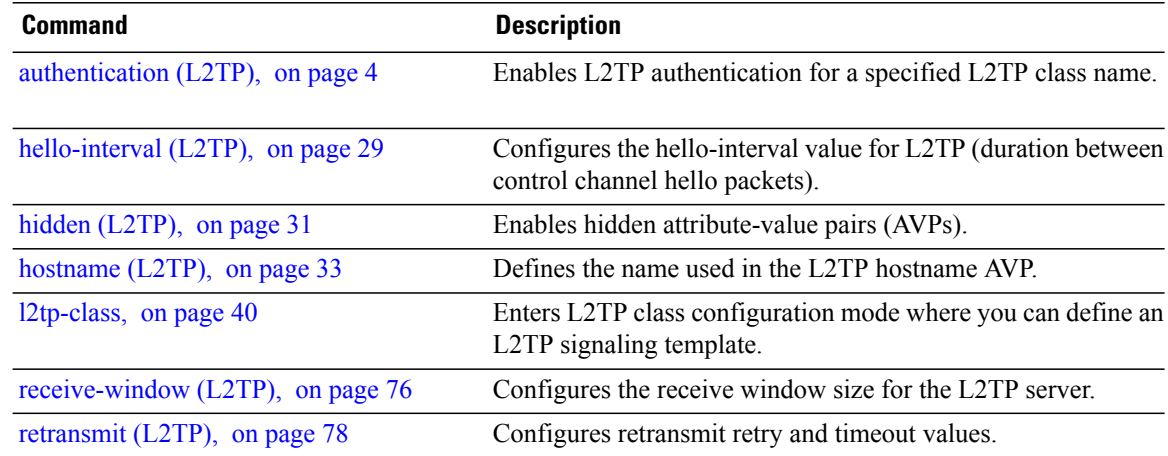
## <span id="page-72-0"></span>**pw-class (L2VPN)**

To enter pseudowire class submode to define a pseudowire class template, use the **pw-class** command in L2VPN configuration submode. To delete the pseudowire class, use the **no** form of this command.

**pw-class** *class-name*

**no pw-class** *class-name*

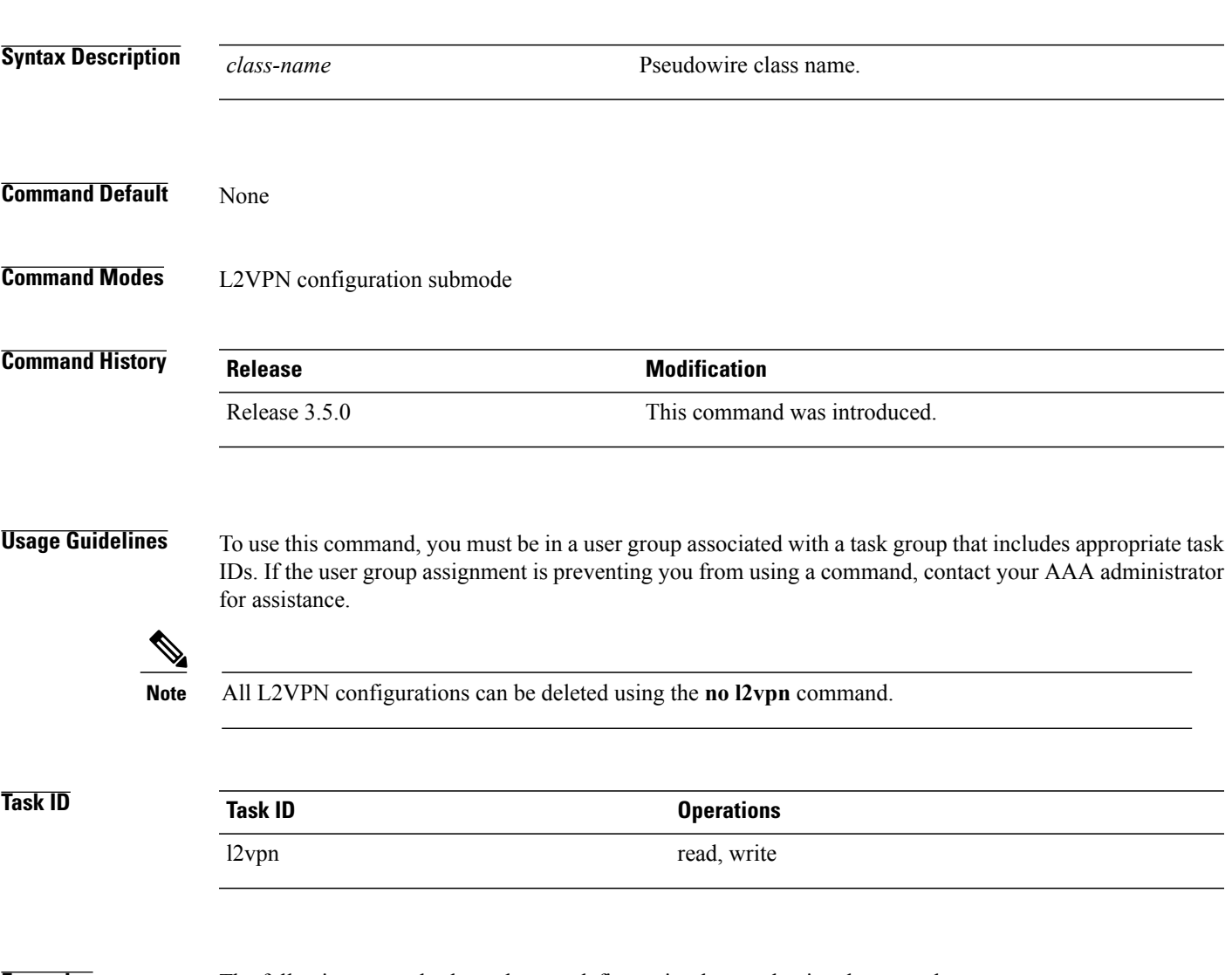

**Examples** The following example shows how to define a simple pseudowire class template:

RP/0/0/CPU0:router# **configure** RP/0/0/CPU0:router(config)# **l2vpn** RP/0/0/CPU0:router(config-l2vpn)# **xconnect group l1vpn** RP/0/0/CPU0:router(config-l2vpn-xc)# **p2p rtrA\_to\_rtrB** RP/0/0/CPU0:router(config-l2vpn-xc-p2p)# **neighbor 10.1.1.2 pw-id 1000** RP/0/0/CPU0:router(config-l2vpn-xc-p2p-pw)# **pw-class kanata01**

 $\mathbf l$ 

## **Related Commands**

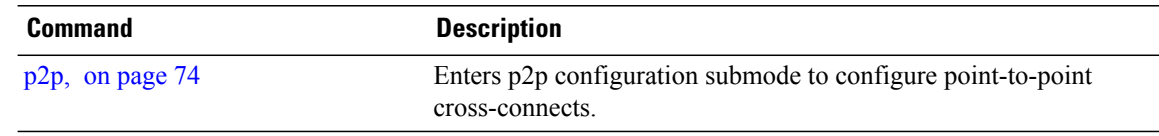

## <span id="page-74-0"></span>**pw-class encapsulation l2tpv3**

To configure L2TPv3 pseudowire encapsulation, use the**pw-class encapsulationl2tpv3** command in L2VPN pseudowire class configuration mode. To return to the default behavior, use the **no** form of this command.

**pw-class classname encapsulationl2tpv3** [**cookie size** {**0| 4| 8**}| **ipv4 source** *address*|**pmtu max** *68-65535*| **protocol l2tpv3 class** *name*| **tos** {**reflect value** *0-255*| **value** *0-255*}| **ttl** *value*]

**no pw-class class name encapsulation l2tpv3** [**cookie size** {**0| 4| 8**}| **ipv4 source** *address*| **pmtu max** *68-65535*| **protocol l2tpv3 class** *name*| **tos** {**reflect value** *0-255*| **value** *0-255*}| **ttl** *value*]

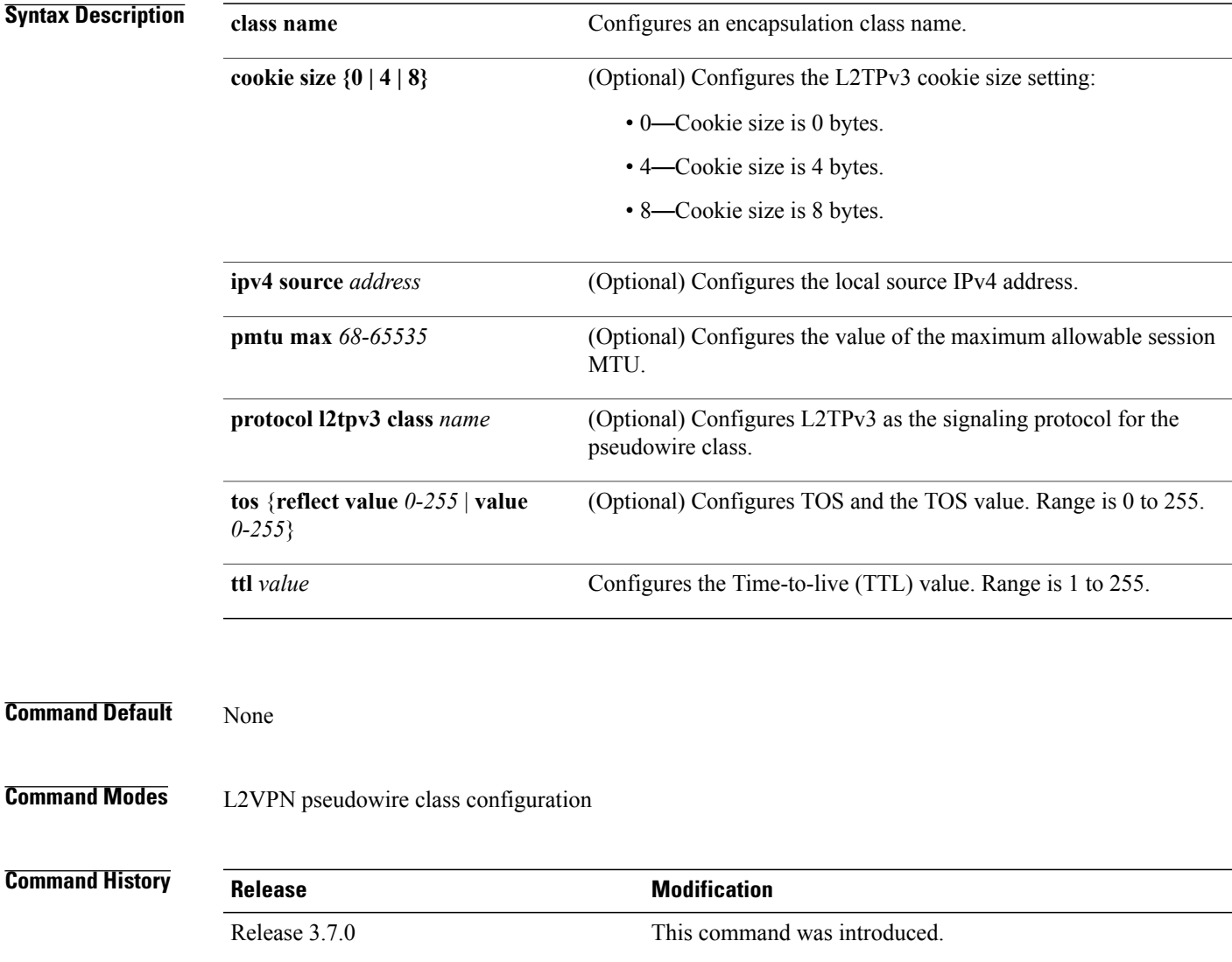

**Usage Guidelines** To use this command, you must be in a user group associated with a task group that includes appropriate task IDs. If the user group assignment is preventing you from using a command, contact your AAA administrator for assistance.

**Note** All L2VPN configurations can be deleted using the **no l2vpn** command.

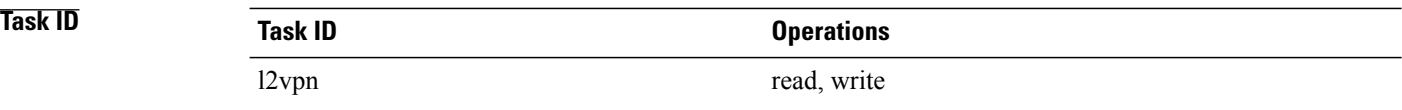

**Examples** The following example shows how to define L2TPV3 pseudowire encapsulation:

RP/0/0/CPU0:router# configure RP/0/0/CPU0:router(config)# l2vpn RP/0/0/CPU0:router(config-l2vpn)# pw-class kanata01 RP/0/0/CPU0:router(config-l2vpn-pwc)# encapsulation l2tpv3 The following example shows how to set the encapsulation and protocol to L2TPV3:

RP/0/0/CPU0:router# configure RP/0/0/CPU0:router(config)# l2vpn RP/0/0/CPU0:router(config-l2vpn)# pw-class kanata01 RP/0/0/CPU0:router(config-l2vpn-pwc)# encapsulation l2tpv3 RP/0/0/CPU0:router(config-l2vpn-pwc-l2tpv3)# protocol l2tpv3

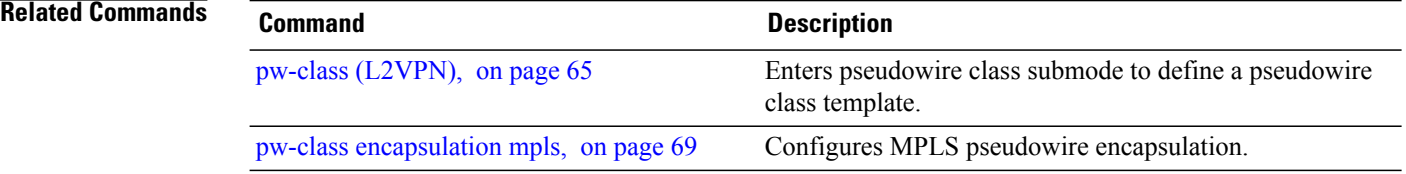

## <span id="page-76-0"></span>**pw-class encapsulation mpls**

To configure MPLS pseudowire encapsulation, use the **pw-class encapsulation mpls** command in L2VPN pseudowire class configuration mode. To undo the configuration, use the **no** form of this command.

**pw-class** *class-name* **encapsulation mpls** {**control word| ipv4**| **load-balancing| preferred-path**| **protocol ldp**| **redundancy one-way| sequencing| tag-rewrite| transport-mode**| **vccv verification-type none**}

**nopw-class** *class-name* **encapsulation mpls** {**control word| ipv4**| **load-balancing|preferred-path**|**protocol ldp**| **redundancy one-way| sequencing| tag-rewrite| transport-mode**| **vccv verification-type none**}

## **Syntax Description** *class-name* Encapsulation class name. Disables control word for MPLS encapsulation. Disabled by default. **control word ipv4** Sets the local source IPv4 address. Sets flow label-based load balancing. **load-balancing** Configures the preferred path tunnel settings. **preferred-path** Configures LDP as the signaling protocol for this pseudowire class. **protocol ldp** Configures one-way PW redundancy behavior in the Redundancy Group. **redundancy one-way** Configures sequencing on receive or transmit. **sequencing tag-rewrite** Configures VLAN tag rewrite. Configures transport mode to be either Ethernet or VLAN. **transport-mode** Enables or disables the VCCV verification type. **vccv none**

### **Command Default** None

## **Command Modes** L2VPN pseudowire class configuration

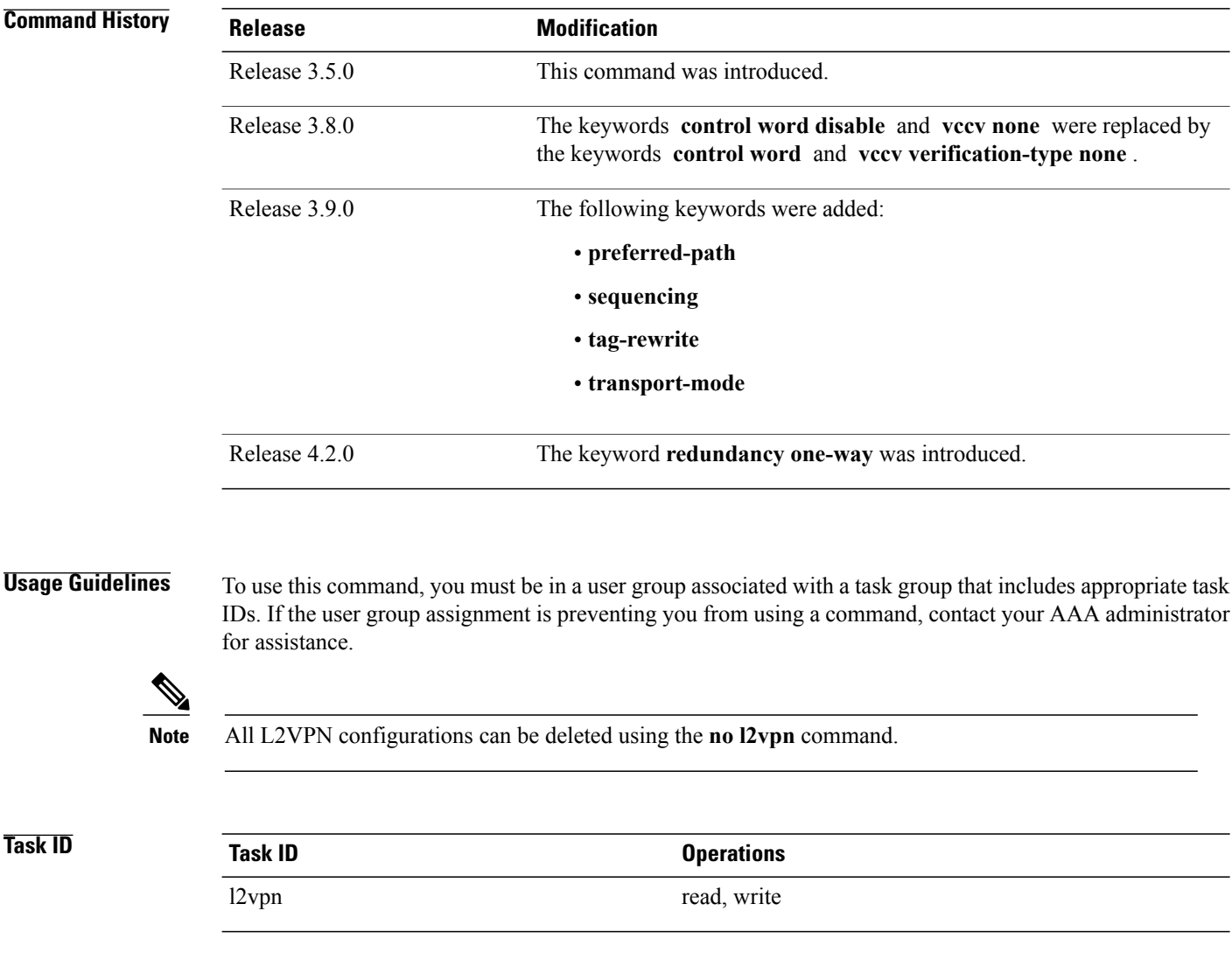

**Examples** This example shows how to define MPLS pseudowire encapsulation:

```
RP/0/0/CPU0:router# configure
RP/0/0/CPU0:router(config)# l2vpn
RP/0/0/CPU0:router(config-l2vpn)# pw-class kanata01
RP/0/0/CPU0:router(config-l2vpn-pwc)# encapsulation mpls
```
## **Related Commands Command Command Description** Enters pseudowire class submode to define a pseudowire class template. pw-class [\(L2VPN\)](#page-72-0), on page 65 pw-class [encapsulation](#page-74-0) l2tpv3, on page 67 Configures L2TPv3 pseudowire encapsulation.

# **pw-ether**

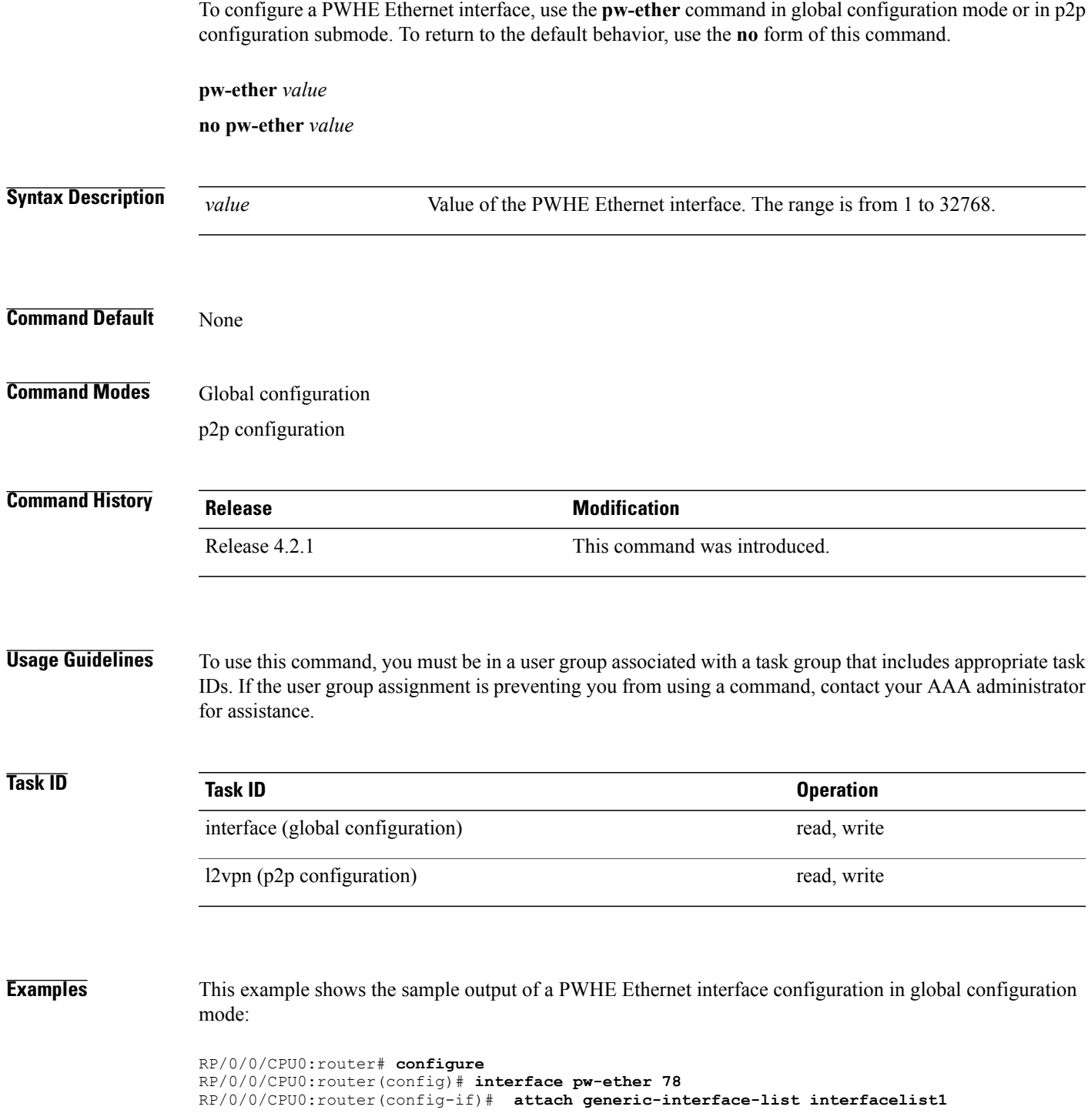

This example shows the sample output of a PWHE Ethernet interface configuration in p2p configuration submode:

```
RP/0/0/CPU0:router# configure
RP/0/0/CPU0:router(config)# l2vpn
RP/0/0/CPU0:router(config-l2vpn)# xconnect group xc1
RP/0/0/CPU0:router(config-l2vpn-xc)#p2p grp1
RP/0/0/CPU0:router(config-l2vpn-xc-p2p)#interface pw-ether 78
This example shows the sample output of L2 overhead configuration for the PW-HE interface:
```

```
RP/0/0/CPU0:router# configure
RP/0/0/CPU0:router(config)# interface pw-ether 78
RP/0/0/CPU0:router(config-if)# l2overhead 32
This example shows the sample output of Load-interval configuration for the PW-HE interface:
```

```
RP/0/0/CPU0:router# configure
RP/0/0/CPU0:router(config)# interface pw-ether 78
RP/0/0/CPU0:router(config-if)# load-interval 60
This example shows the sample output of how to set logging of interface state change for the PW-HE interface:
```
RP/0/0/CPU0:router# **configure** RP/0/0/CPU0:router(config)# **interface pw-ether 78** RP/0/0/CPU0:router(config-if)# **logging events link-status** This example shows the sample output of MAC address configuration for the PW-HE interface:

```
RP/0/0/CPU0:router# configure
RP/0/0/CPU0:router(config)# interface pw-ether 78
RP/0/0/CPU0:router(config-if)# mac-address 44-37-E6-89-C3-93
This example shows the sample output of MTU configuration for the PW-HE interface:
```

```
RP/0/0/CPU0:router# configure
RP/0/0/CPU0:router(config)# interface pw-ether 78
RP/0/0/CPU0:router(config-if)# mtu 128
This example shows the sample output of bandwidth configuration for the PW-HE interface:
```

```
RP/0/0/CPU0:router# configure
RP/0/0/CPU0:router(config)# interface pw-ether 78
RP/0/0/CPU0:router(config-if)# bandwidth 256
```
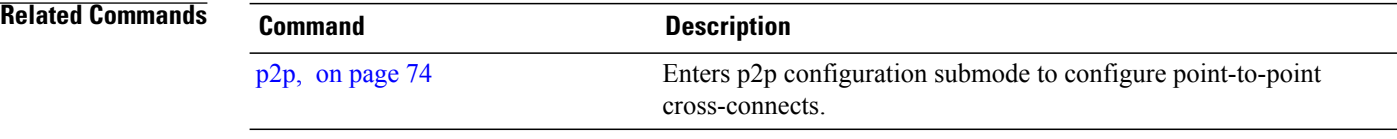

## <span id="page-80-0"></span>**pw-grouping**

To enable Pseudowire Grouping, use the **pw-grouping** command in L2vpn configuration submode. To return to the default behavior, use the **no** form of this command.

**pw-grouping**

**no pw-grouping**

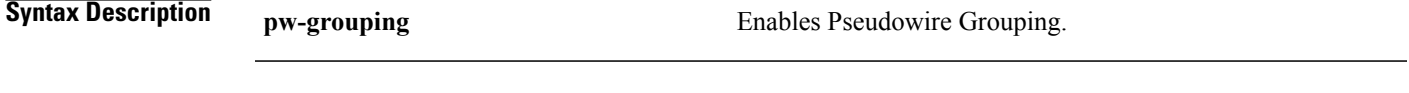

**Command Default** PW-grouping is disabled by default.

**Command Modes** L2VPN configuration submode

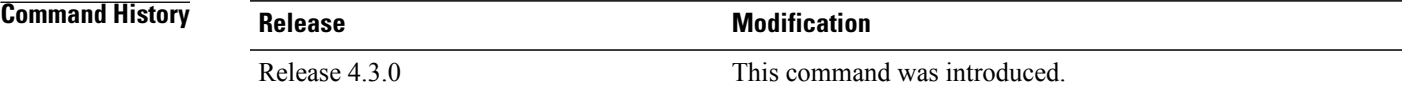

### **Usage Guidelines** To use this command, you must be in a user group associated with a task group that includes appropriate task IDs. If the user group assignment is preventing you from using a command, contact your AAA administrator for assistance.

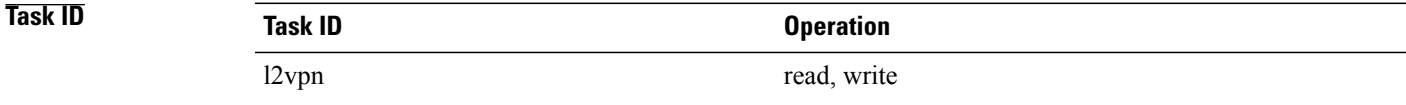

**Examples** This example shows the sample output of pw-grouping configuration in L2VPN configuration submode:

RP/0/0/CPU0:router# **configure** RP/0/0/CPU0:router(config)# **l2vpn** RP/0/0/CPU0:router(config-l2vpn)# **pw-grouping**

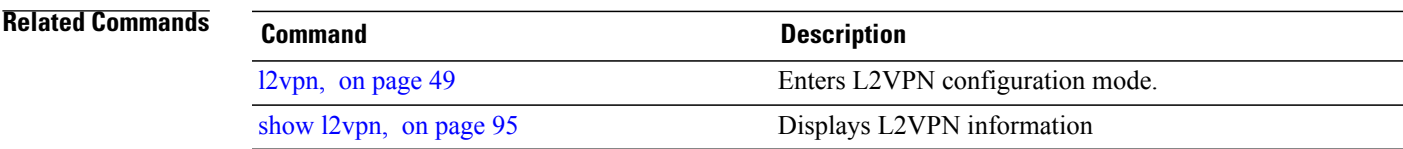

 $\mathbf I$ 

# <span id="page-81-0"></span>**p2p**

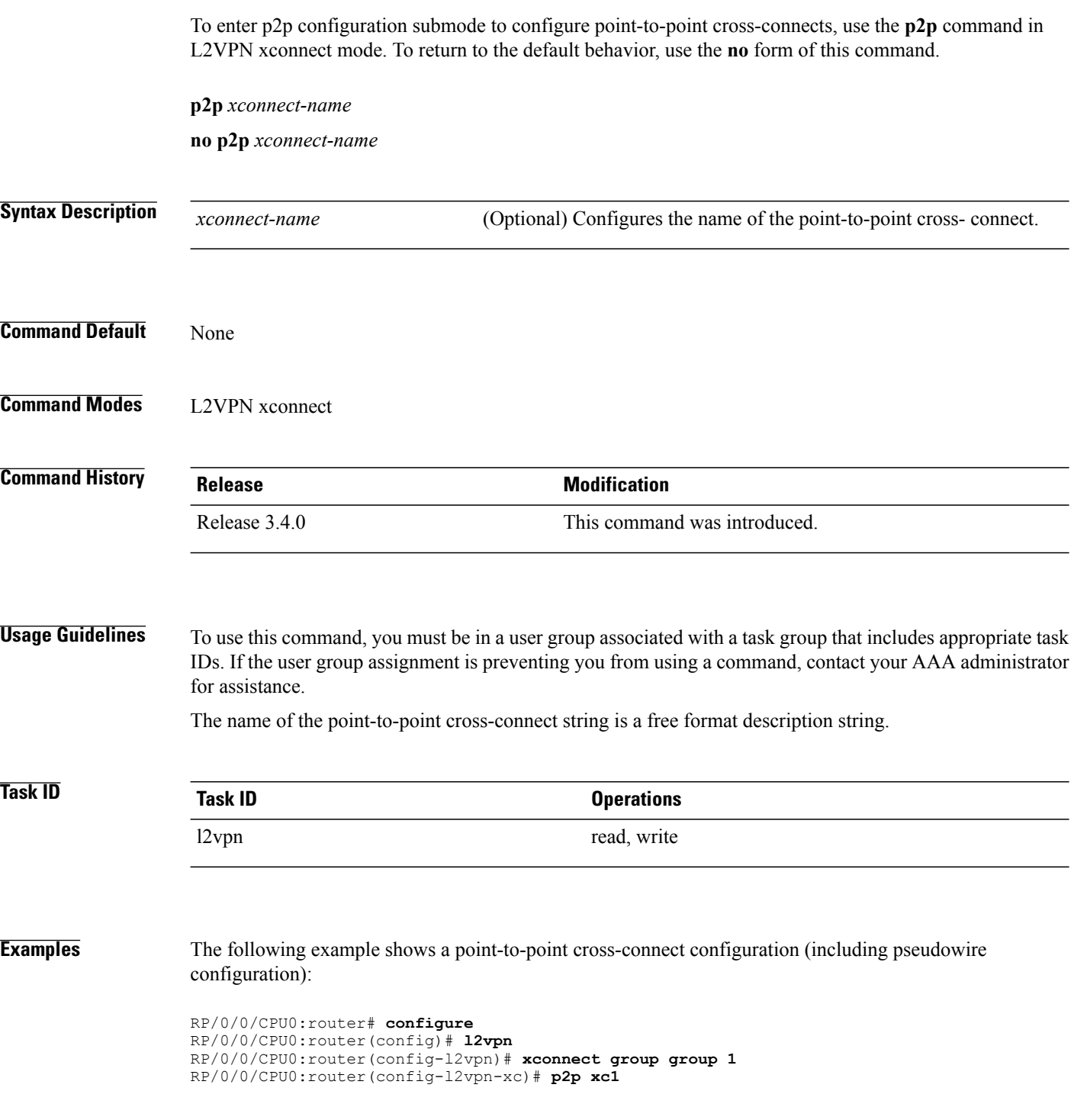

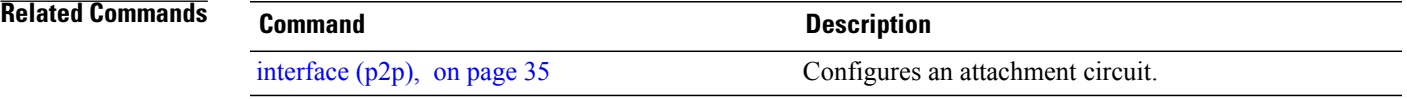

## <span id="page-83-0"></span>**receive-window (L2TP)**

To configure the receive window size for the L2TP server, use the **receive-window** command in L2TP class configuration mode. To return to the default behavior, use the **no** form of this command.

**receive-window** *size* **no receive-window** *size* **Syntax Description**  $\frac{size}{size}$  Maximum number of packets that are received from a peer before back-off is applied. Default is 512. *size* **Command Default** *size*: 512 **Command Modes** L2TP class configuration **Command History Release Release Modification** Release 3.7.0 This command was introduced. **Usage Guidelines** To use this command, you must be in a user group associated with a task group that includes appropriate task IDs. If the user group assignment is preventing you from using a command, contact your AAA administrator for assistance. **Task ID Task ID Operations** l2vpn read, write **Examples** The following example shows how to configure the receive window size for the L2TP server to 10 packets: RP/0/0/CPU0:router# **configure** RP/0/0/CPU0:router(config)# **l2tp-class cisco** RP/0/0/CPU0:router(config-l2tp-class)# **receive-window 10 Related Commands Command Description** [authentication](#page-11-0) (L2TP), on page 4 Enables L2TP authentication for a specified L2TP class name.

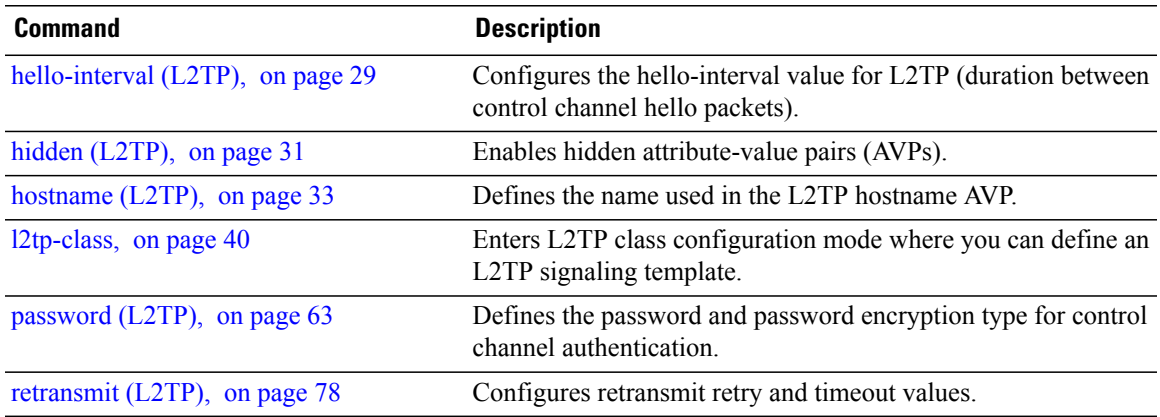

# <span id="page-85-0"></span>**retransmit (L2TP)**

To configure retransmit retry and timeout values, use the **retransmit** command in L2TP class configuration mode. To return to the default behavior, use the **no** form of this command.

**retransmit** {**initial** *initial-retries*| **retries** *retries*| **timeout** {**max| min**} *timeout*}

**no retransmit** {**initial** *initial-retries*| **retries** *retries*| **timeout** {**max| min**} *timeout*}

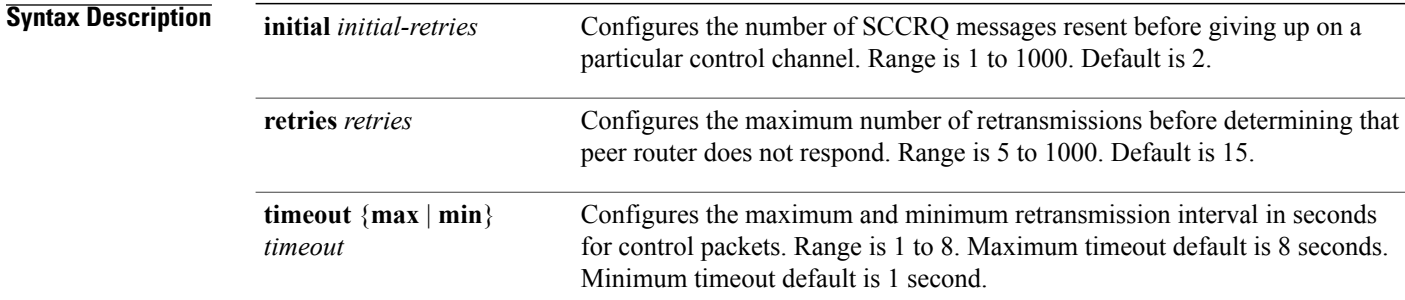

### **Command Default** *initial retries*: 2

*retries*: 15 *min timeout: 1 max timeout: 8*

## **Command Modes** L2TP class configuration

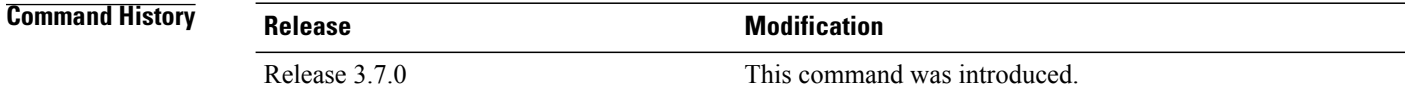

### **Usage Guidelines** To use this command, you must be in a user group associated with a task group that includes appropriate task IDs. If the user group assignment is preventing you from using a command, contact your AAA administrator for assistance.

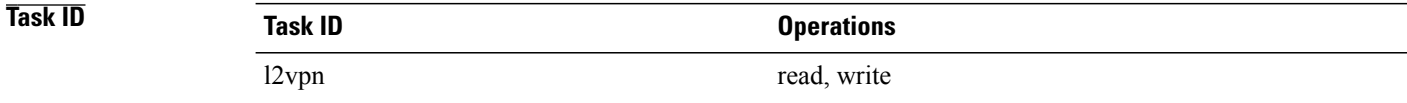

**Examples** The following example shows how to configure a retransmit retry value to 1:

```
RP/0/0/CPU0:router# configure
RP/0/0/CPU0:router(config)# l2tp-class cisco
RP/0/0/CPU0:router(config-l2tp-class)# retransmit initial retries 1
```
### **Related Commands**

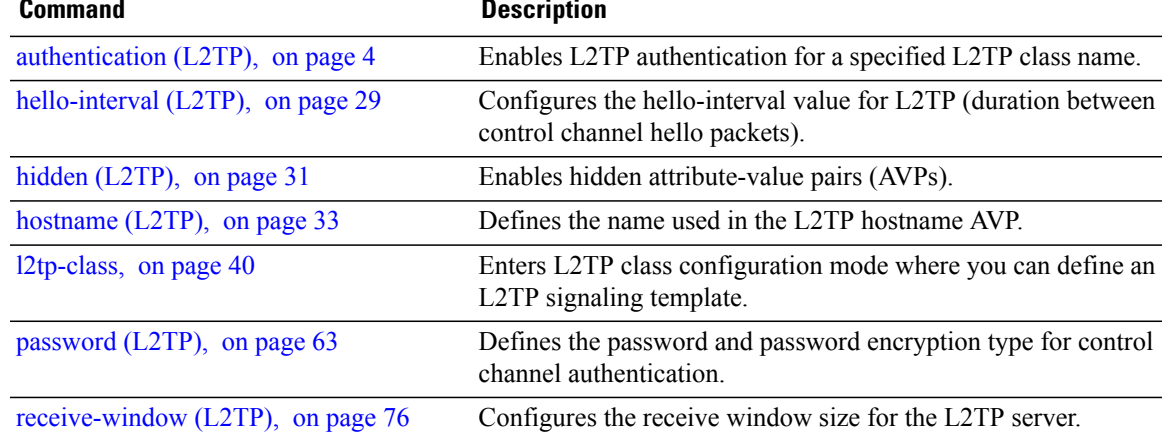

# **rollover (L3VPN)**

To configure rollover times for a tunnel-template, use the **rollover** command in tunnel encapsulation l2tp configuration mode. To return to the default behavior, use the **no** form of this command.

**rollover periodic** *time* **holdown** *time*

**no rollover periodic** *time* **holdown** *time*

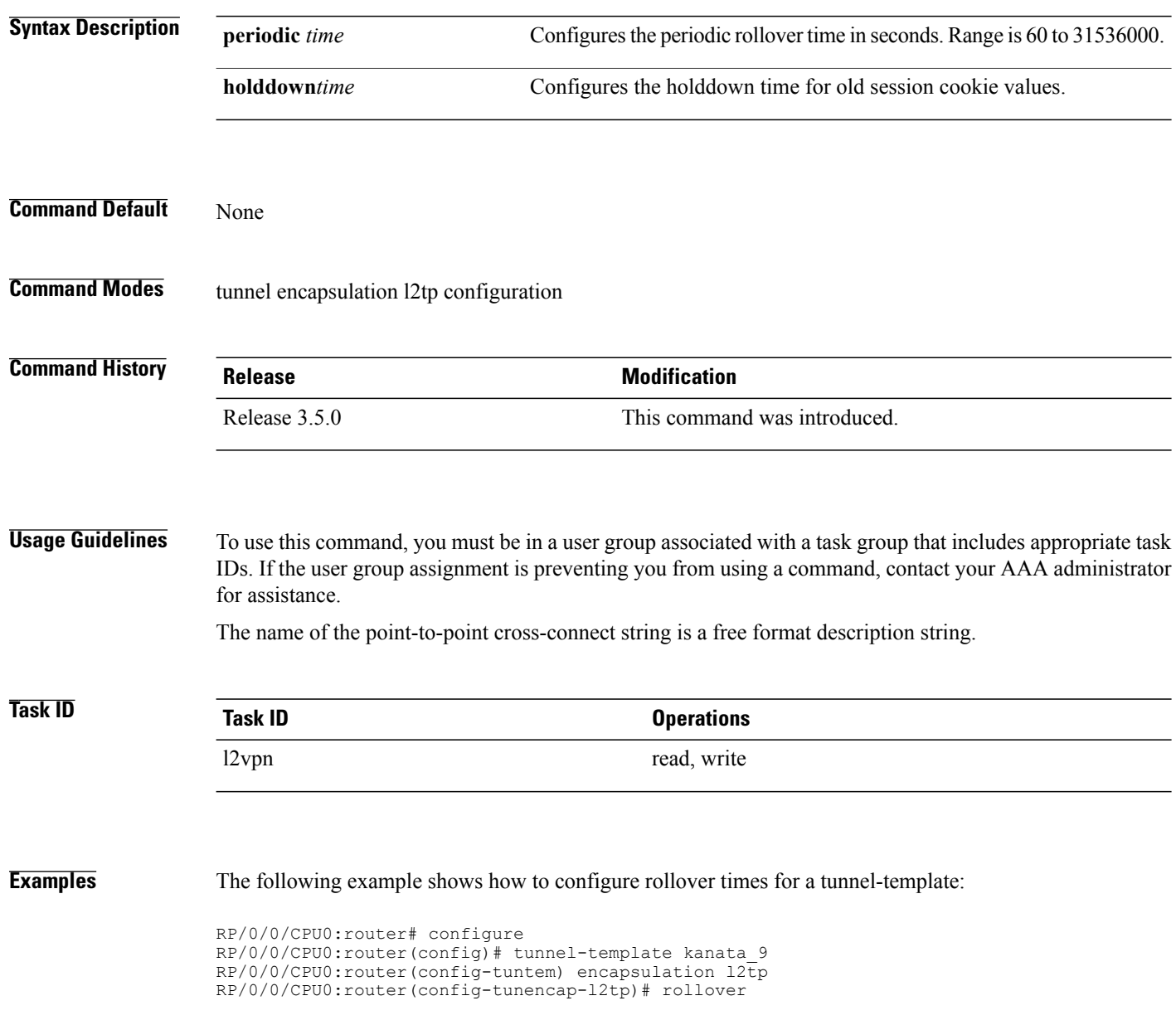

**Related Commands Command Command Description** 

[interface](#page-42-0) (p2p), on page 35 Configures an attachment circuit.

# **sequencing (L2VPN)**

To configure L2VPN pseudowire class sequencing, use the **pw-class sequencing** command in L2VPN pseudowire class encapsulation mode. To return to the default behavior, use the **no** form of this command.

**sequencing** {**both| receive**| **transmit {resynch 5-65535}**}

**no sequencing** {**both| receive**| **transmit {resynch 5-65535}**}

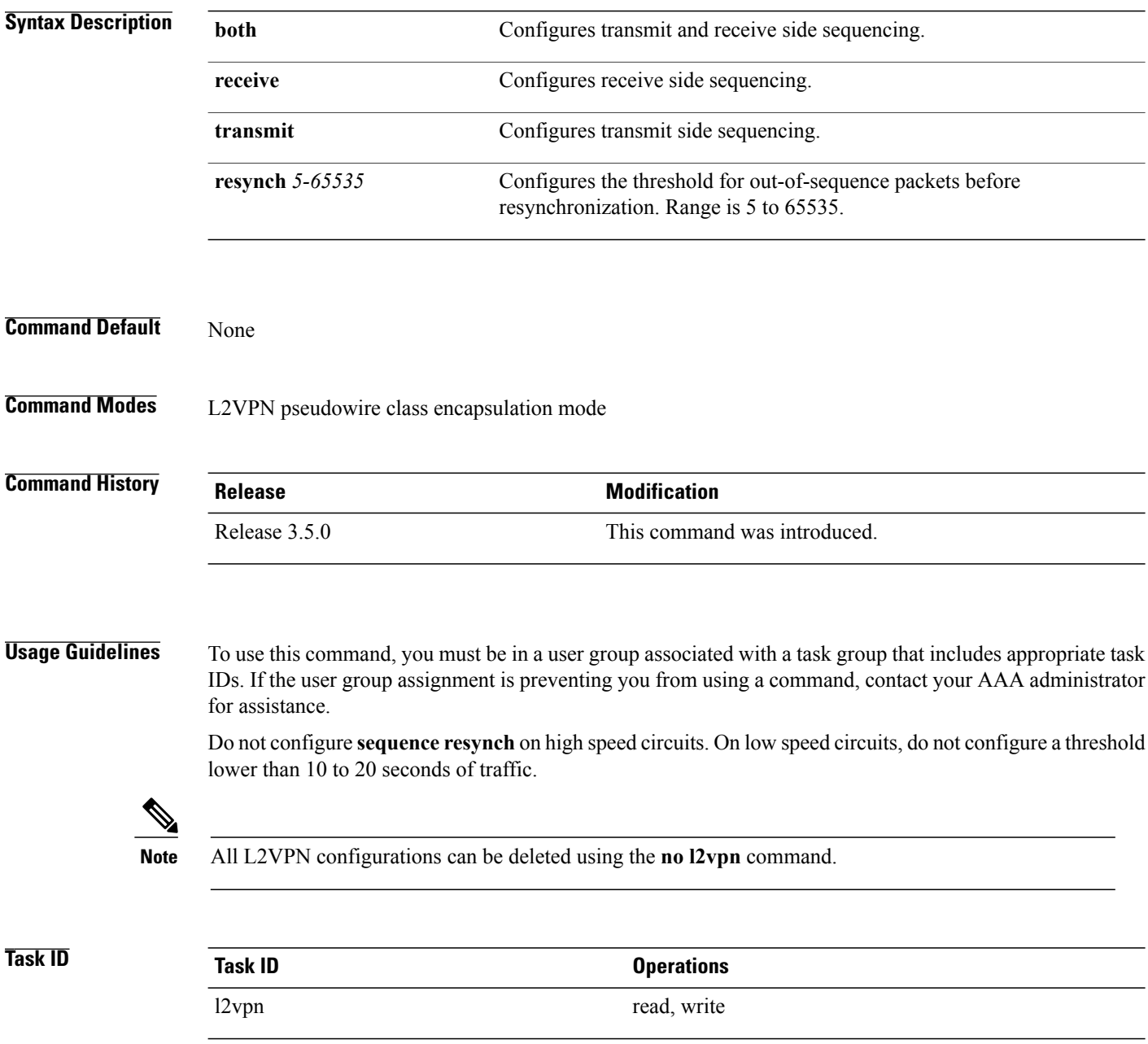

### **Examples** The following example shows how to configure L2VPN pseudowire class sequencing:

```
RP/0/0/CPU0:router# configure
RP/0/0/CPU0:router(config)# l2vpn
RP/0/0/CPU0:router(config-l2vpn)# pw-class kanata01
RP/0/0/CPU0:router(config-l2vpn-pw)# encapsulation mpls
RP/0/0/CPU0:router(config-l2vpn-encap-mpls)# sequencing both
```
**Related Commands Command Description** Enters pseudowire class submode to define a pseudowire class template. pw-class [\(L2VPN\),](#page-72-0) on page 65

# **show generic-interface-list**

To display information about interface-lists, use the **show generic-interface-list** in EXEC mode.

**show generic-interface-list** [ **location | name | retry | standby** ]

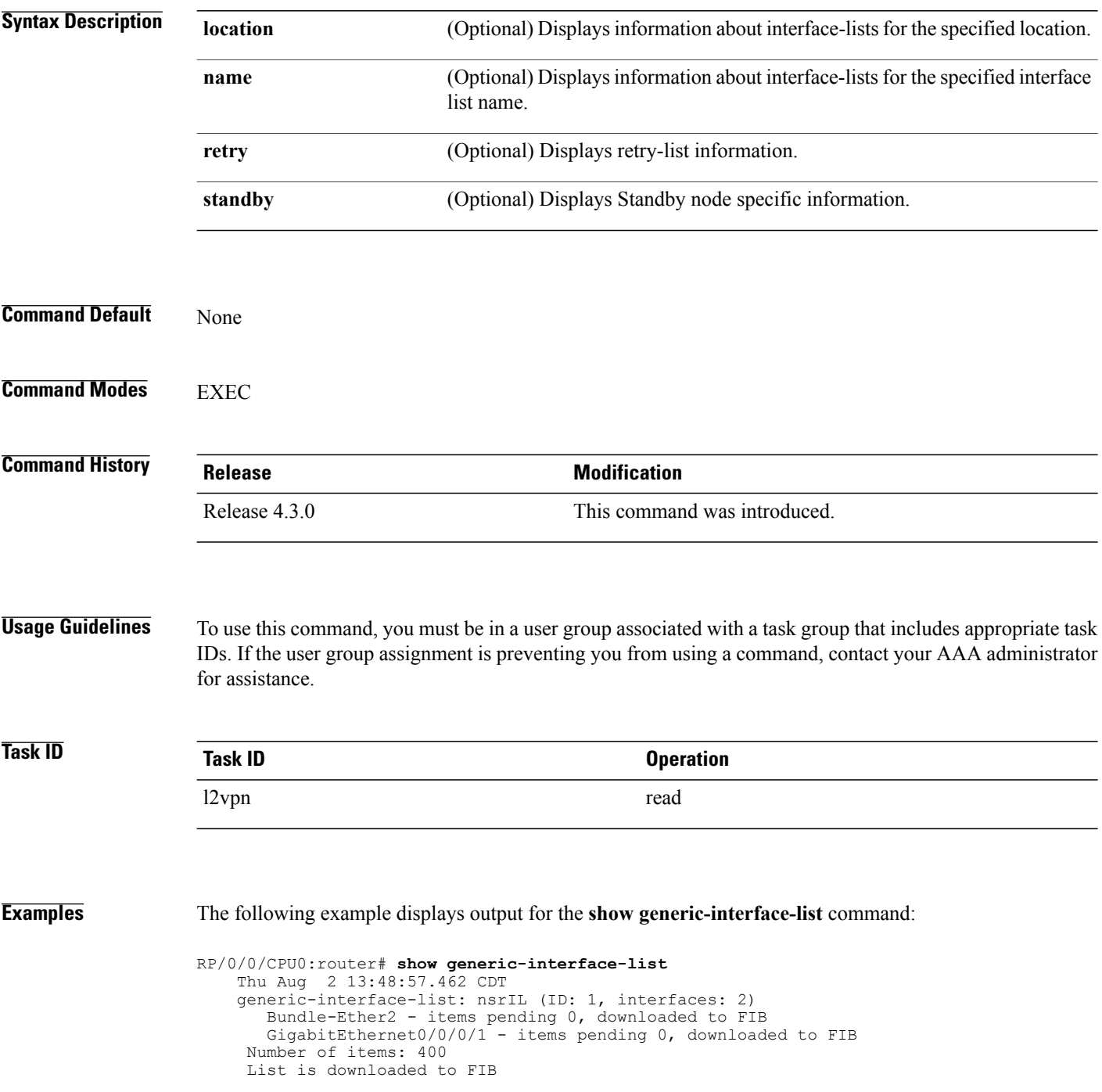

The following example displays output for the **show generic-interface-list retry private** command:

```
RP/0/0/CPU0:router# show generic-interface-list retry private
    Thu Aug 2 14:20:42.883 CDT
    total: 0 items
The following example displays output for the show generic-interface-list standby command:
RP/0/0/CPU0:router# show generic-interface-list standby
    Thu Aug 2 14:25:01.749 CDT
    generic-interface-list: nsrIL (ID: 0, interfaces: 2)
    Bundle-Ether2 - items pending 0, NOT downloaded to FIB
    GigabitEthernet0/0/0/1 - items pending 0, NOT downloaded to FIB
    Number of items: 0
```
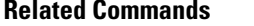

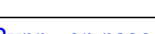

**Command Description** 

List is not downloaded to FIB

[l2vpn](#page-56-0), on page 49 Enters L2VPN configuration mode.

# **show l2tp class**

To display information about an L2TP class, use the **show l2tp class** command in EXEC mode.

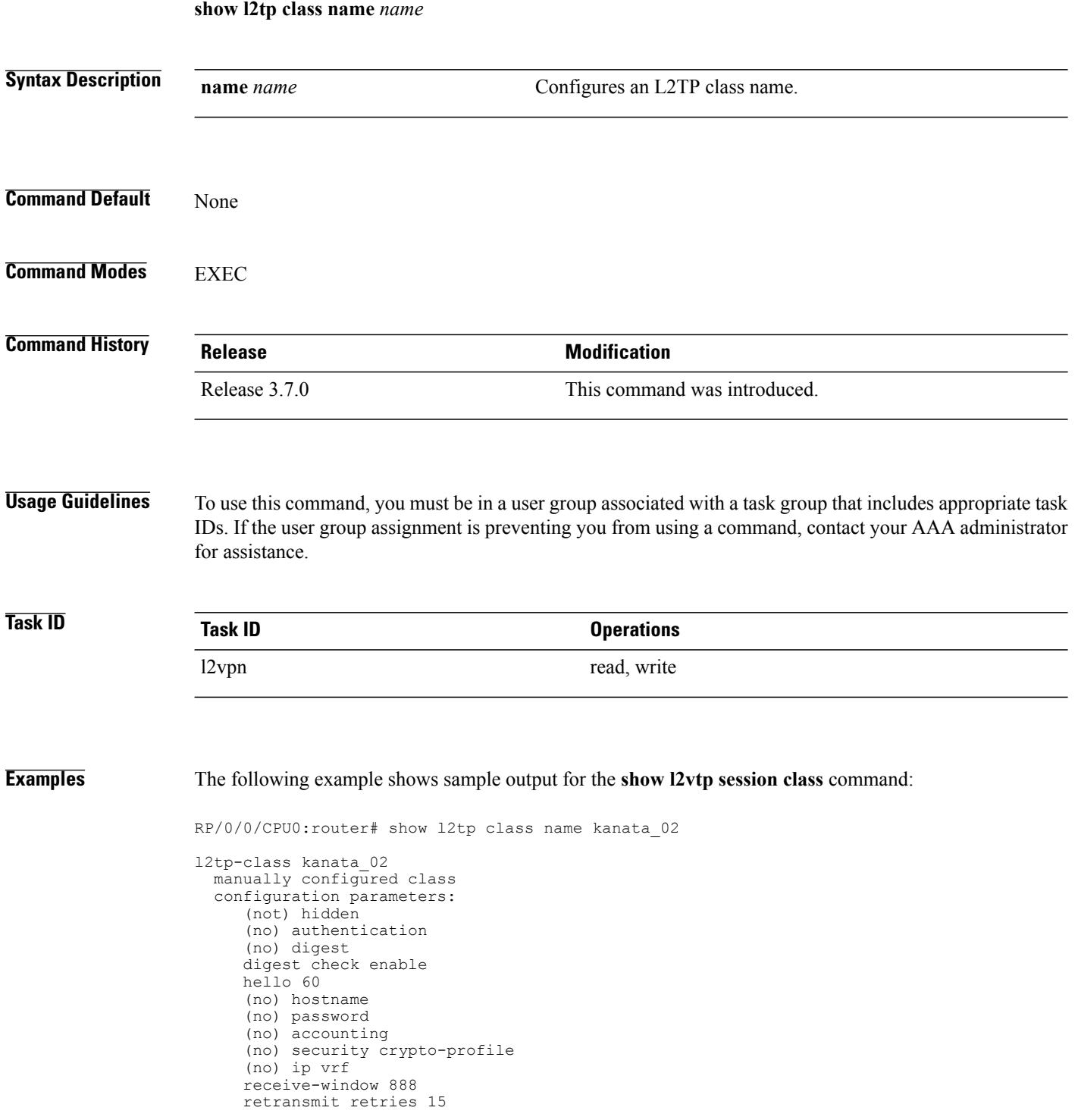

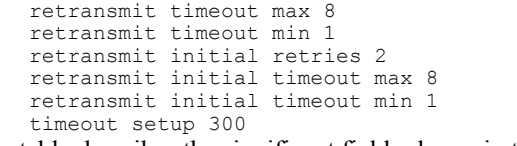

This table describes the significant fields shown in the display.

### **Table 2: show l2tp class brief Field Descriptions**

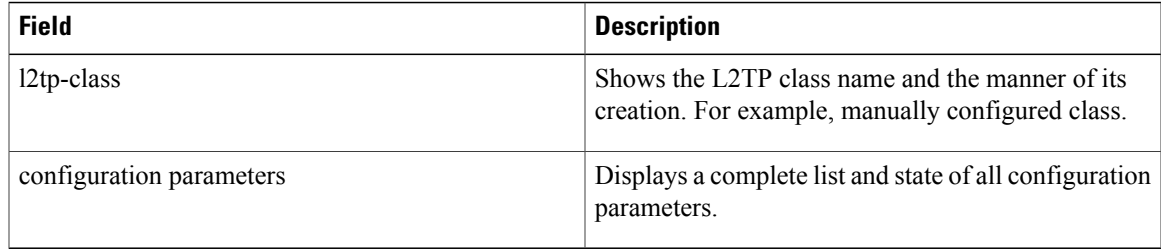

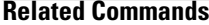

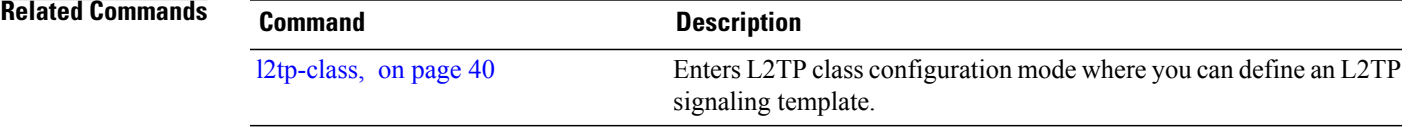

# **show l2tp counters forwarding session**

To display L2TPforward session counters, use the **show l2tpcounter forwarding session**command in EXEC mode.

**show l2tp counters forwarding session** [**id** *identifier*| **name** *local-name remote-name*]

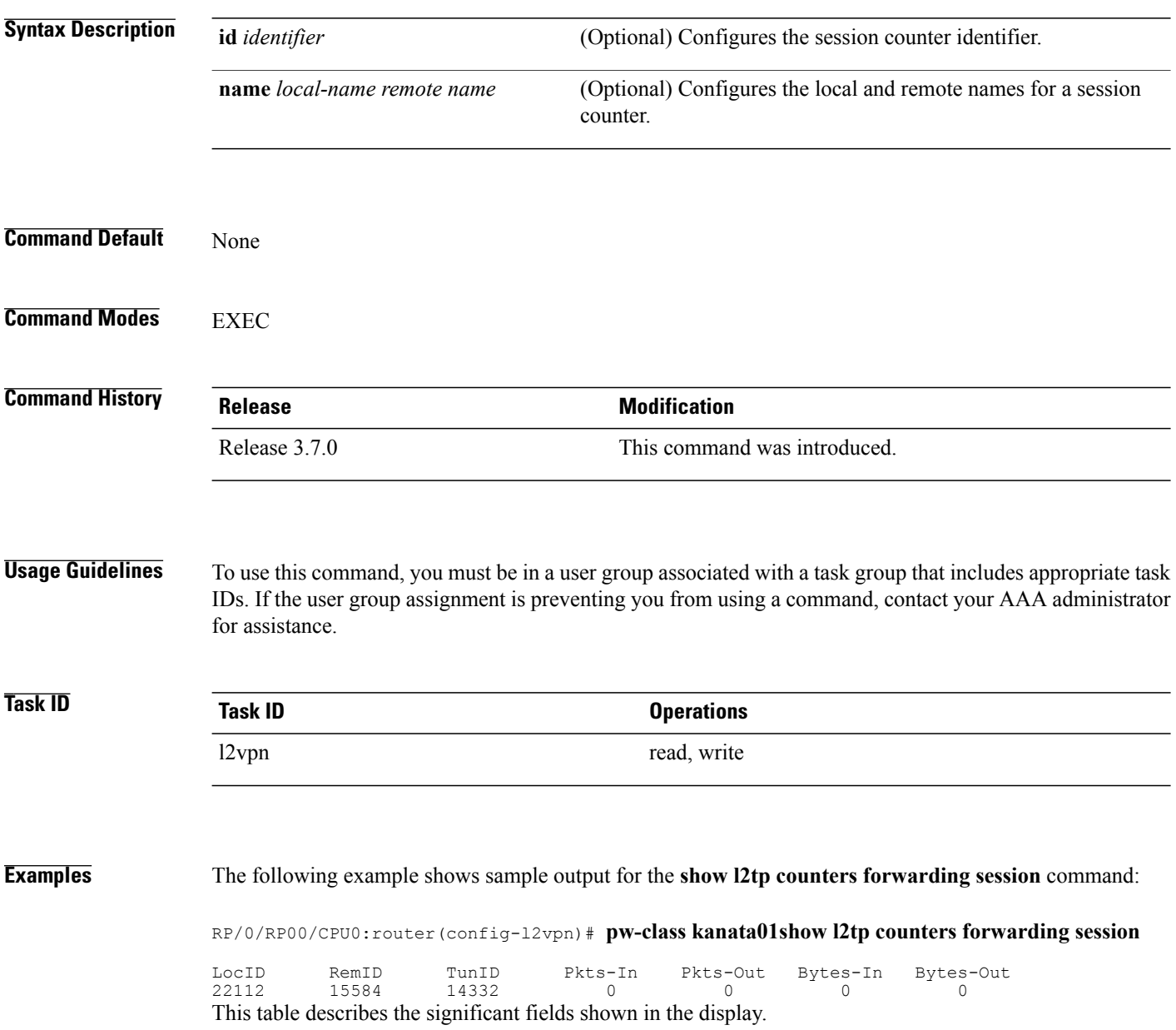

### **Table 3: show l2tp counters forwarding session Field Descriptions**

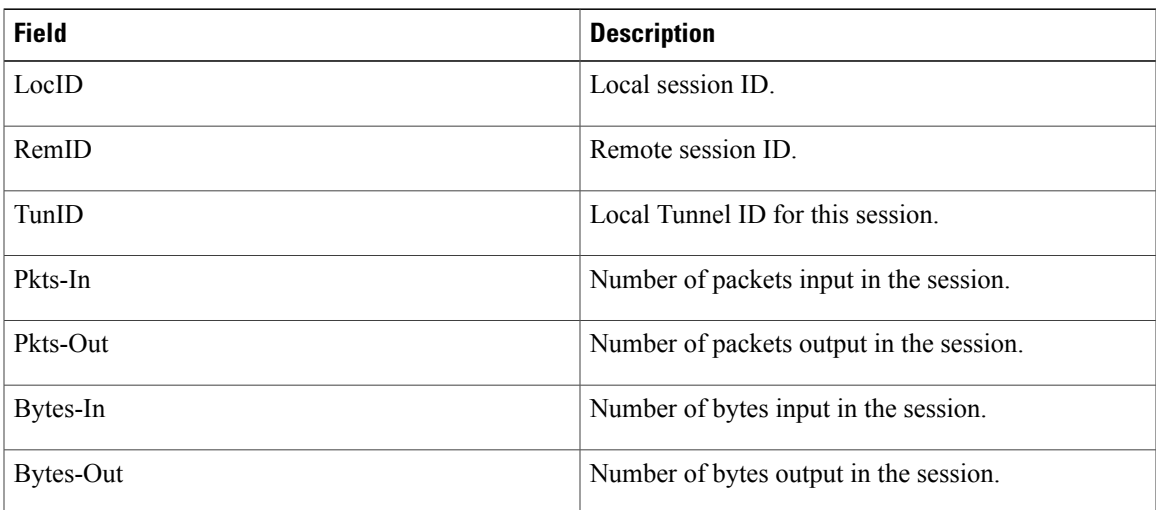

## **Related Commands Command**

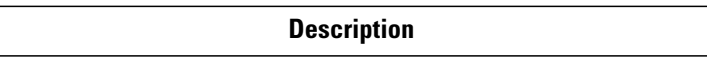

#unique\_79

# <span id="page-97-0"></span>**show l2tp session**

To display information about L2TP sessions, use the **show l2tp session** command in EXEC mode.

**show l2tp session** [**detail| brief| interworking| circuit| sequence| state**] {**id** *id*| **name** *name*}

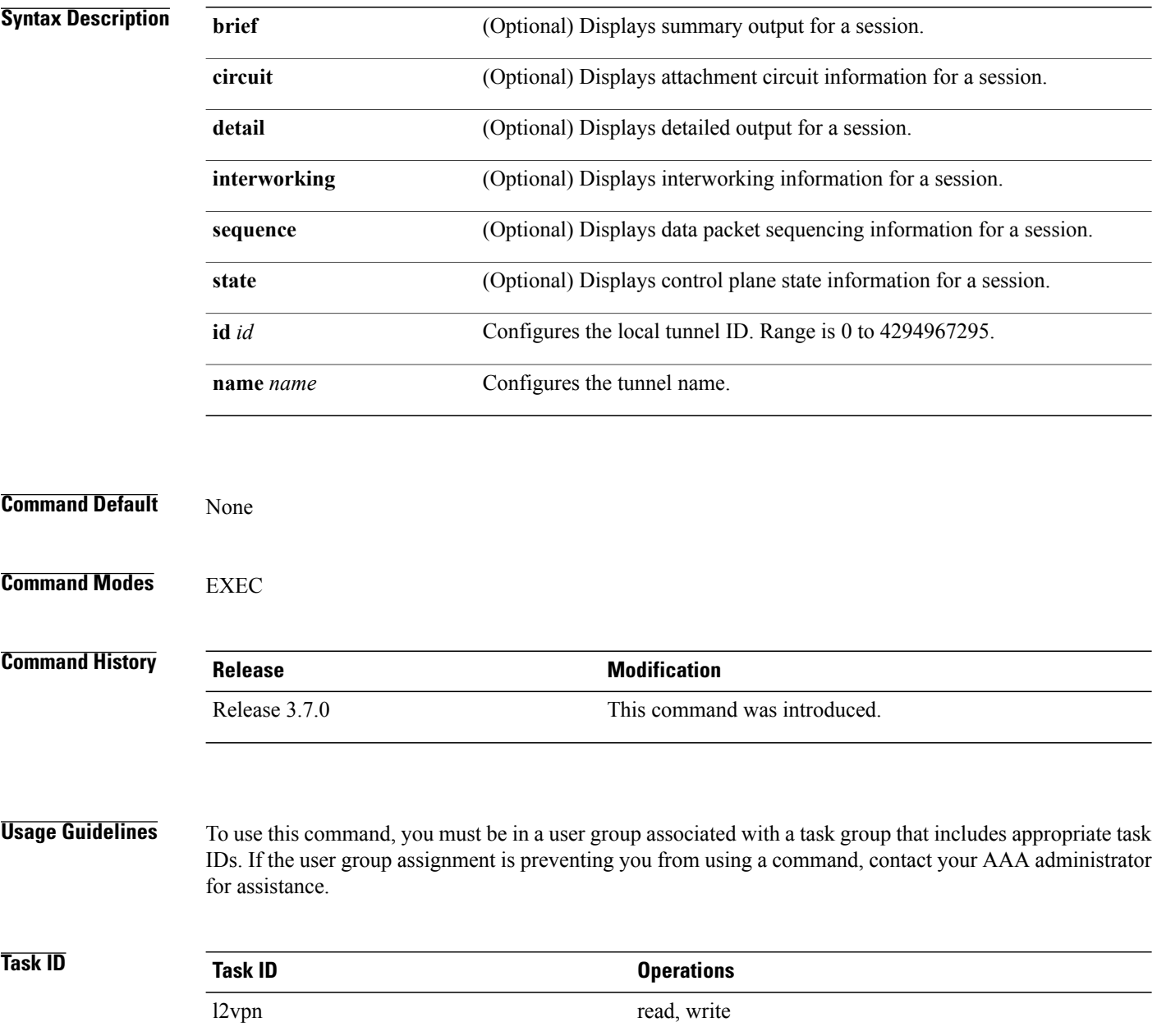

### **Examples** The following sample output is from the **show l2tp session brief** command:

RP/0/RP00/CPU0:router(config-l2vpn-pw)# show l2tp session brief Tue Jun 10 12:51:30.901 UTC<br>LocID TunID Peer-address LocID TunID Peer-address State Username, Intf/sess/cir Vcid, Circuit 1606803058 1487464659 26.26.26.26 est,UP 101, Gi0/2/0/1.101 3663696887 1487464659 26.26.26.26

This table describes the significant fields shown in the display.

### **Table 4: show l2tp session brief Field Descriptions**

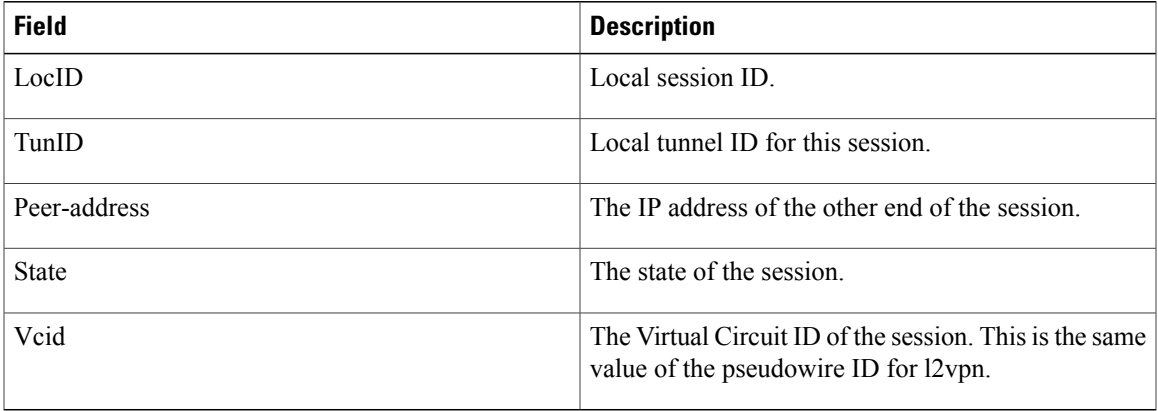

The following sample output is from the **show l2tp session detail** command:

```
RP/0/RP00/CPU0:router(config-l2vpn-pw)# show l2tp session detail
Tue Jun 10 12:53:19.842 UTC
Session id 1606803058 is up, tunnel id 1487464659, logical session id 131097
  Remote session id is 2602674409, remote tunnel id 2064960537
  Remotely initiated session
Call serial number is 4117500017
Remote tunnel name is ASR9K-PE2
  Internet address is 26.26.26.26:1248
Local tunnel name is PRABHRAM-PE1
  Internet address is 25.25.25.25:4272
IP protocol 115
  Session is L2TP signaled
  Session state is established, time since change 00:07:28
  UDP checksums are disabled
  Session cookie information:
   local cookie, size 4 bytes, value 6d 3e 03 67
    remote cookie, size 4 bytes, value 0d ac 7a 3b
  Tie breaker is 0xfee65781a2fa2cfd, enabled TRUE.
  Sequencing is off
  Conditional debugging is disabled
  Unique ID is 101
Session Layer 2 circuit
  Payload type is Ethernet, Name is GigabitEthernet0 2 0 1.101
  Session vcid is 101
  Circuit state is UP
    Local circuit state is UP
    Remote circuit state is UP
```
 $\mathbf{I}$ 

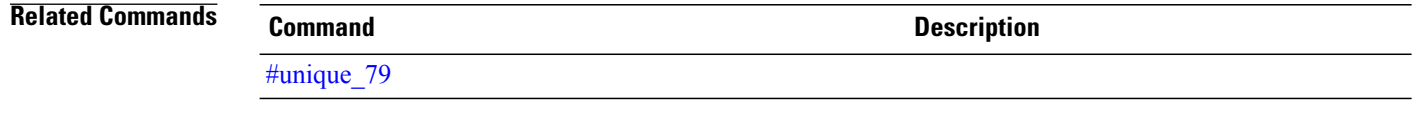

# **show l2tp tunnel**

To display information about L2TP tunnels, use the **show l2tp tunnel** command in EXEC mode.

**show l2tp tunnel** {**detail| brief| state| transport**} {**id** *identifier*| **name** *local-name remote-name*}

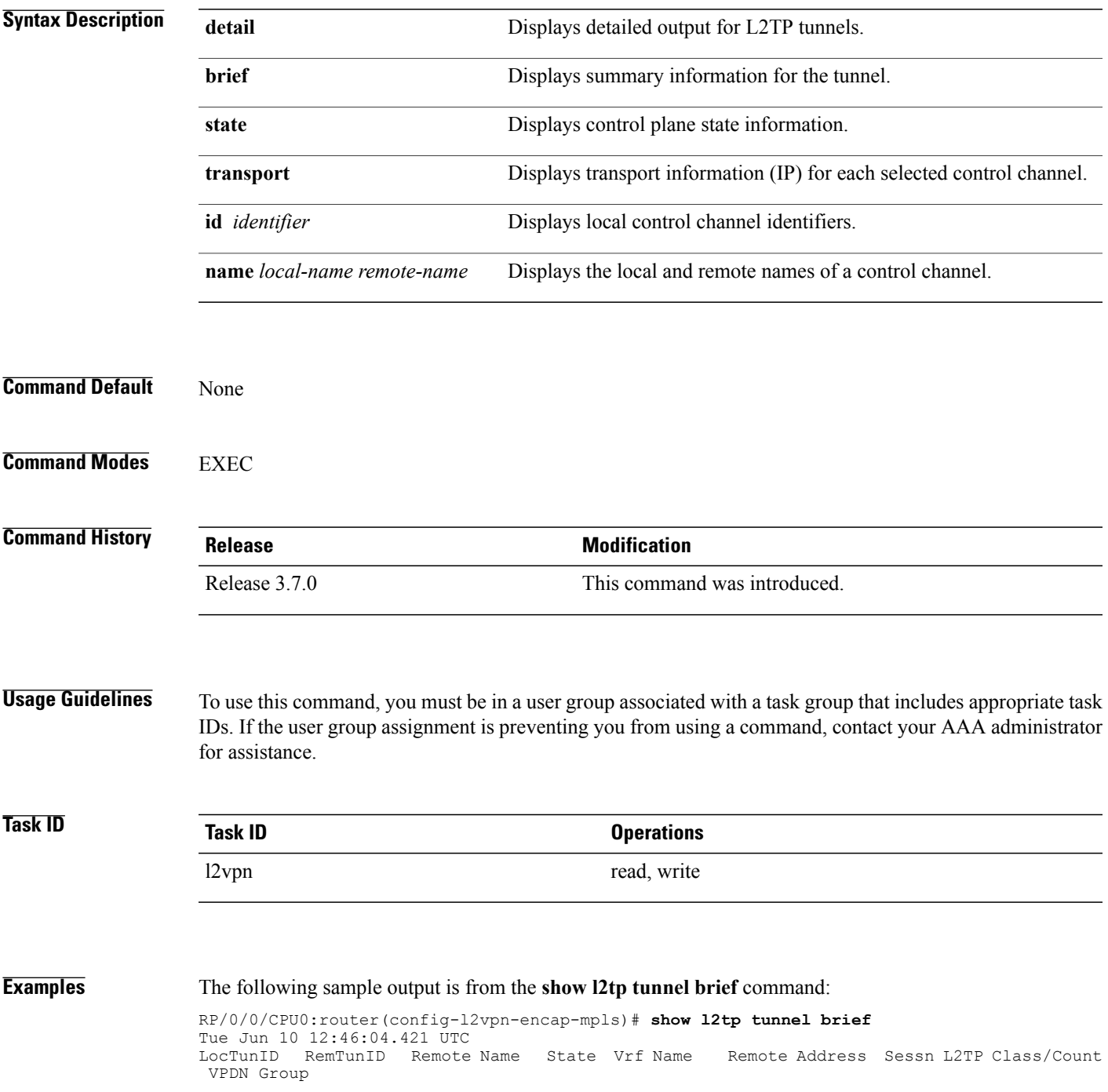

1487464659 2064960537 ASR9K-PE2 est 26.26.26.26 2 L2TPV3\_CLASS

This table describes the significant fields shown in the display.

### **Table 5: show l2tp tunnel Field Descriptions**

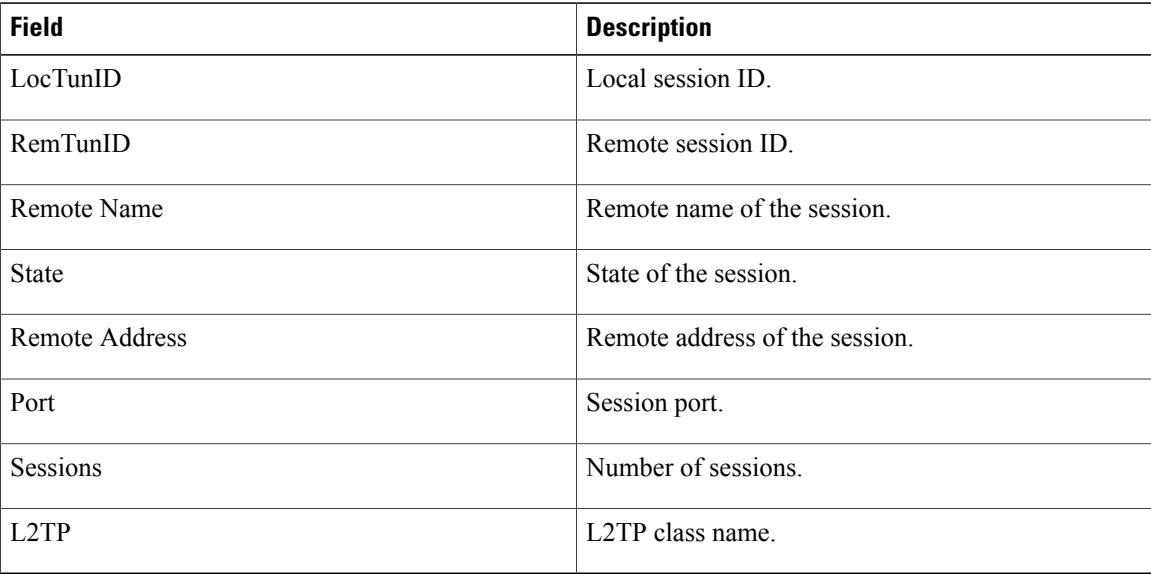

### The following sample output is from the **show l2tp tunnel detail** command:

```
RP/0/0/CPU0:router(config-l2vpn-encap-mpls)# show l2tp tunnel detail
Tue Jun 10 12:47:36.638 UTC
Tunnel id 1487464659 is up, remote id is 2064960537, 2 active sessions
  Remotely initiated tunnel
  Tunnel state is established, time since change 4d19h
  Tunnel transport is IP (115)
 Remote tunnel name is ASR9K-PE2
   Internet Address 26.26.26.26, port 0
  Local tunnel name is PRABHRAM-PE1
   Internet Address 25.25.25.25, port 0
  VRF table id is 0xe0000000
  Tunnel group id
  L2TP class for tunnel is L2TPV3_CLASS
  Control Ns 4178, Nr 4181
  Local RWS 512 (default), Remote RWS 512
  Control channel Congestion Control is disabled
  Tunnel PMTU checking disabled
  Retransmission time 1, max 1 seconds
  Unsent queuesize 0, max 0
  Resend queuesize 0, max 1
  Total resends 0, ZLB ACKs sent 4177
  Total out-of-order dropped pkts 0
  Total out-of-order reorder pkts 0
  Total peer authentication failures 0
  Current no session pak queue check 0 of 5
  Retransmit time distribution: 0 0 0 0 0 0 0 0 0
  Control message authentication is disabled
```
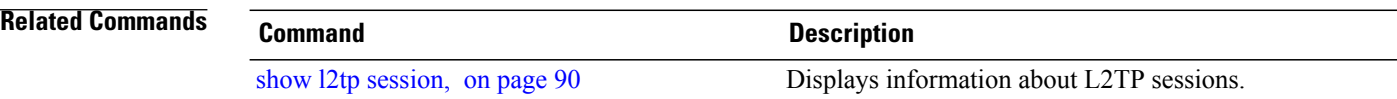

## <span id="page-102-0"></span>**show l2vpn**

To display L2VPN information, use the **show l2vpn** command in EXEC mode.

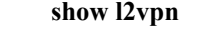

- **Syntax Description** This command has no keywords or arguments.
- **Command Default** None

**Command Modes** EXEC

**Command History Release Modification** Release 4.3.0 This command was introduced.

**Usage Guidelines** To use this command, you must be in a user group associated with a task group that includes appropriate task IDs. If the user group assignment is preventing you from using a command, contact your AAA administrator for assistance.

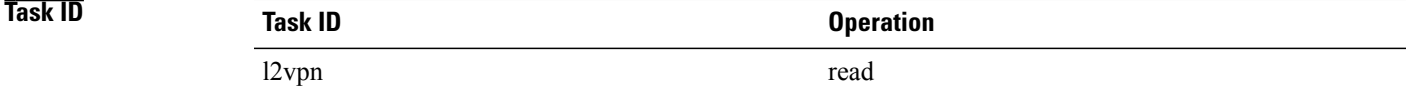

**Examples** The following example displays output for the **show l2vpn** command. The output provides an overview of the state of the globally configured features.

> RP/0/0/CPU0:router# **show l2vpn** Mon May 7 15:01:17.963 BST PW-Status: disabled PW-Grouping: disabled Logging PW: disabled Logging BD state changes: disabled Logging VFI state changes: disabled Logging NSR state changes: disabled TCN propagation: disabled PWOAMRefreshTX: 30s

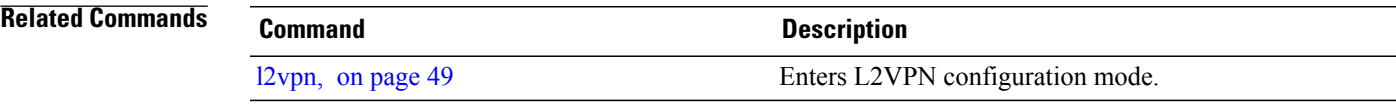

 $\mathbf I$ 

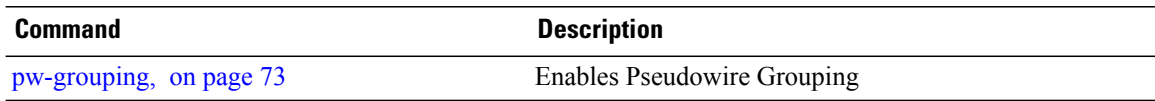

# **show l2vpn atom-db**

To display AToM database information, use the **show l2vpn atom-db** command in EXEC mode.

**show l2vpn atom-db** [**detail| l2-rid| ldp-rid| local-gid| neighbor| preferred-path| remote-gid| source**]

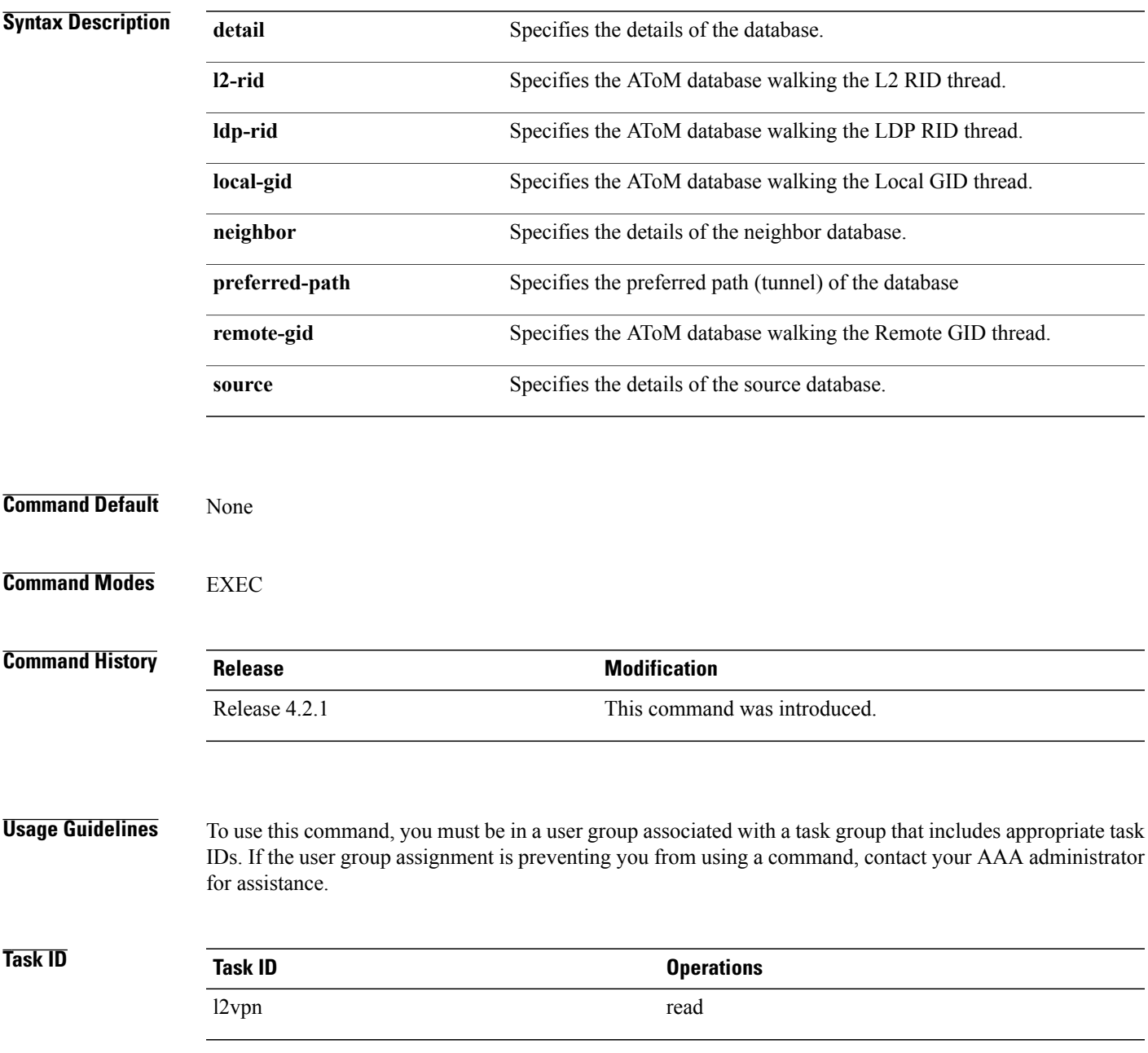

**Examples** This example shows the sample output of the **show 12vpn atom-db source** 1.1.1.1 command:

RP/0/0/CPU0:router# **show l2vpn atom-db source 1.1.1.1** Peer ID Source VC ID Encap Signaling FEC Discovery<br>2.2.2.2 1.1.1.1 1 MPLS LDP 128 none 2.2.2.2 1.1.1.1 1 MPLS LDP 128 none This example shows the sample output of the **show l2vpn atom-db source 1.1.1.1 detail** command: RP/0/0/CPU0:router# **show l2vpn atom-db source 1.1.1.1 detail** PW: neighbor 2.2.2.2, PW ID 1, state is down ( provisioned ) PW class class1, XC ID 0x1 Encapsulation MPLS, protocol LDP Source address 1.1.1.1 PW type Ethernet, control word disabled, interworking none PW backup disable delay 0 sec Sequencing not set MPLS Local Local Remote ------------ ------------------------------ ---------------------------- unknown Group ID  $0 \times 20000060$   $0 \times 0$ <br>Interface GigabitEthernet0/0/0/1.1 unk GigabitEthernet0/0/0/1.1 unknown<br>1504 unknown MTU 1504 unknown Control word disabled unknown  $\text{Ethermal}$   $\text{unk: } 0 \times 2$ VCCV CV type 0x2 (none) (LSP ping verification) VCCV CC type 0x6 0x0 (none) (router alert label) (TTL expiry)<br>----------- -------------------------- ------------------------------ ----------------------------- MIB cpwVcIndex: 4278194081 Create time: 13/12/2010 15:28:26 (20:32:27 ago) Last time status changed: 13/12/2010 15:28:26 (20:32:27 ago) Configuration info: PW class: class1 Peer ID =  $2.2.2.2$ , pseudowire ID = 1 Control word is not set Transport mode: not set Configured (Static) Encapsulation: not set Provisioned Encapsulation: MPLS Static tag rewrite: not set MTU: 1504 Tunnel interface: None IW type: 0 PW type: Dynamic Pref path configured: No Bridge port: No BP learning disabled: No BP ucast flooding disabled: No BP bcast flooding disabled: No CW is mandatory: No Label: local unassigned, remote unassigned L2 Router-ID: 0.0.0.0 LDP Router-ID: 0.0.0.0 GR stale: No LDP Status: local established, remote unknown LDP tag rewrite: not set Force switchover: inactive MAC trigger: inactive VC sane: Yes Use PW Status: No Local PW Status: Up(0x0); Remote PW Status: Up(0x0) Peer FEC Failed: No LSP: Down Operational state: LDP session state: down TE tunnel transport: No VC in gr mode: No

Peer state: up Transport LSP down: Yes Advertised label to LDP: No Received a label from LSD: Yes Need to send standby bit: No VC created from rbinding: No PW redundancy dampening on : No Notified up : No Detailed segment state: down PW event trace history [Total events: 8] ----------------------------------------- Event Value ==== ===== =========== 12/13/2010 15:28:26 LSP Down 0<br>12/13/2010 15:28:26 Provision 0 12/13/2010 15:28:26 Provision 0 12/13/2010 15:28:26 LSP Down 0 12/13/2010 15:28:26 Connect Req 0 12/13/2010 15:28:26 Rewrite create 0x1000<br>12/13/2010 15:28:26 Got label 0x3e80 12/13/2010 15:28:26 Got label 0x3e80 12/13/2010 15:28:26 Local Mtu (1/13/2010 15:28:26 Local Mtu (1/13/2010 15:28:26 Peer Un 12/13/2010 15:28:26 Peer Up 0

## **show l2vpn collaborators**

To display information about the state of the interprocess communications connections between l2vpn\_mgr and other processes, use the **show l2vpn collaborators** command in EXEC mode.

## **show l2vpn collaborators**

**Syntax Description** This command has no arguments or keywords.

**Command Default** None

**Command Modes** EXEC

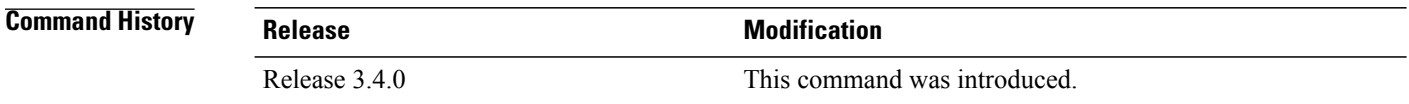

### **Usage Guidelines** To use this command, you must be in a user group associated with a task group that includes appropriate task IDs. If the user group assignment is preventing you from using a command, contact your AAA administrator for assistance.

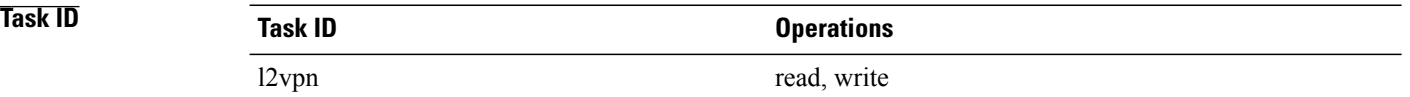

**Examples** The following example shows sample output for the **show l2vpn collaborators** command:

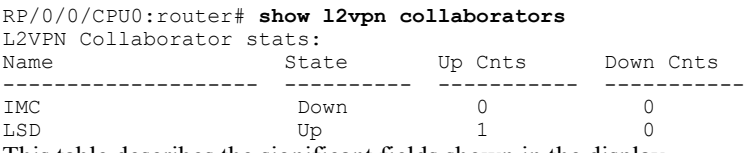

This table describes the significant fields shown in the display.

### **Table 6: show l2vpn collaborators Field Descriptions**

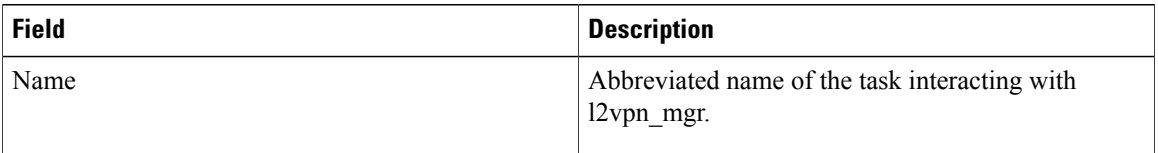
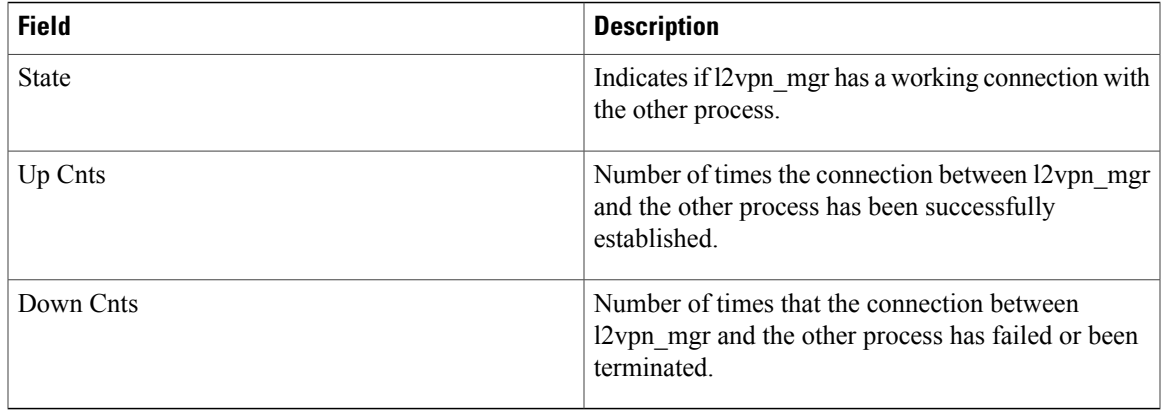

#### $Related$  **Commands**

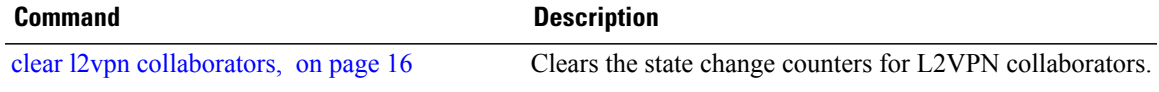

# **show l2vpn database**

To display L2VPN database, use the **show l2vpn database** command in EXEC mode.

**show l2vpn database** {**ac| node**}

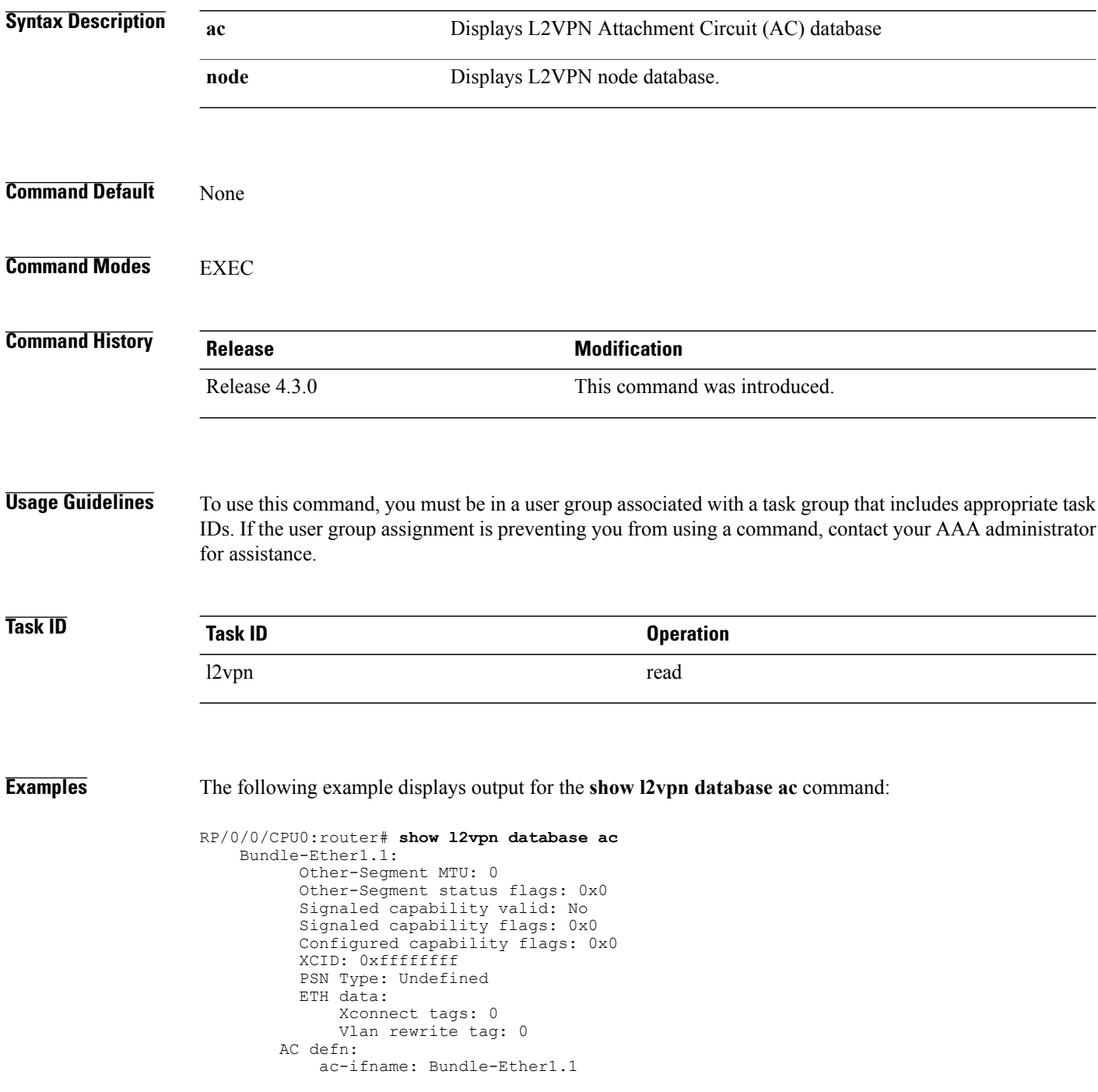

```
capabilities: 0x00368079
        extra-capabilities: 0x00000000
       parent-ifh: 0x020000e0
       ac-type: 0x15
        interworking: 0x00
    AC info:
       seg-status-flags: 0x00000000
        segment mtu/l2-mtu: 1504/1518
GigabitEthernet0/0/0/0.4096:
      Other-Segment MTU: 0
      Other-Segment status flags: 0x0
      Signaled capability valid: No
      Signaled capability flags: 0x0
      Configured capability flags: 0x0
      XCID: 0x0
      PSN Type: Undefined
     ETH data:
          Xconnect tags: 0
          Vlan rewrite tag: 0
   AC defn:
       ac-ifname: GigabitEthernet0_0_0_0.4096
        capabilities: 0x00368079
        extra-capabilities: 0x00000000
       parent-ifh: 0x040000c0
        ac-type: 0x15
        interworking: 0x00
    AC info:
        seg-status-flags: 0x00000003
        segment mtu/l2-mtu: 1504/1518
```
The following example displays output for the **show l2vpn database node** command:

RP/0/0/CPU0:router# show l2vpn database node 0/RSP0/CPU0 MA: vlan ma

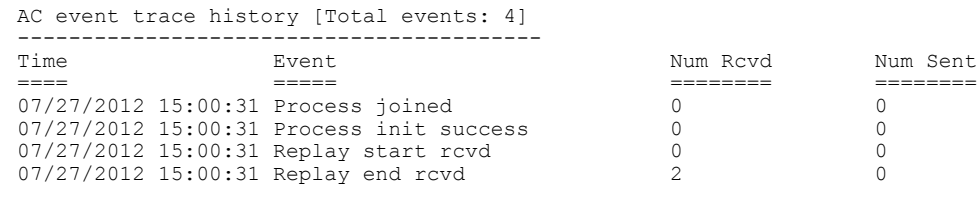

MA: ether ma

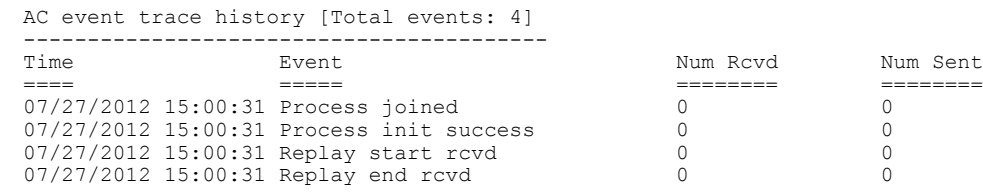

0/0/CPU0 MA: vlan\_ma

> AC event trace history [Total events: 4] ----------------------------------------- Time Event Event Num Rcvd Num Sent ==== ===== ======== ======== 07/27/2012 15:00:31 Process joined 0 0 07/27/2012 15:00:31 Process init success 0<br>07/27/2012 15:00:31 Replay start rcvd 0 07/27/2012 15:00:31 Replay start rcvd 0 0 07/27/2012 15:00:40 Replay end rcvd

 $\mathbf l$ 

MA: ether ma

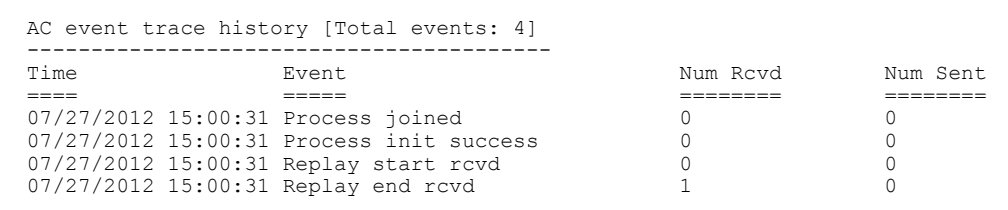

### **show l2vpn forwarding**

To display forwarding information from the layer2\_fib manager on the line card, use the **show l2vpn forwarding** command in EXEC mode.

**show l2vpn forwarding** {**xconnect| bridge-domain| counter| detail| hardware| inconsistent| interface| l2tp**| **location** [ *node-id* ]**| message| mstp| resource| retry-list| summary| unresolved**}

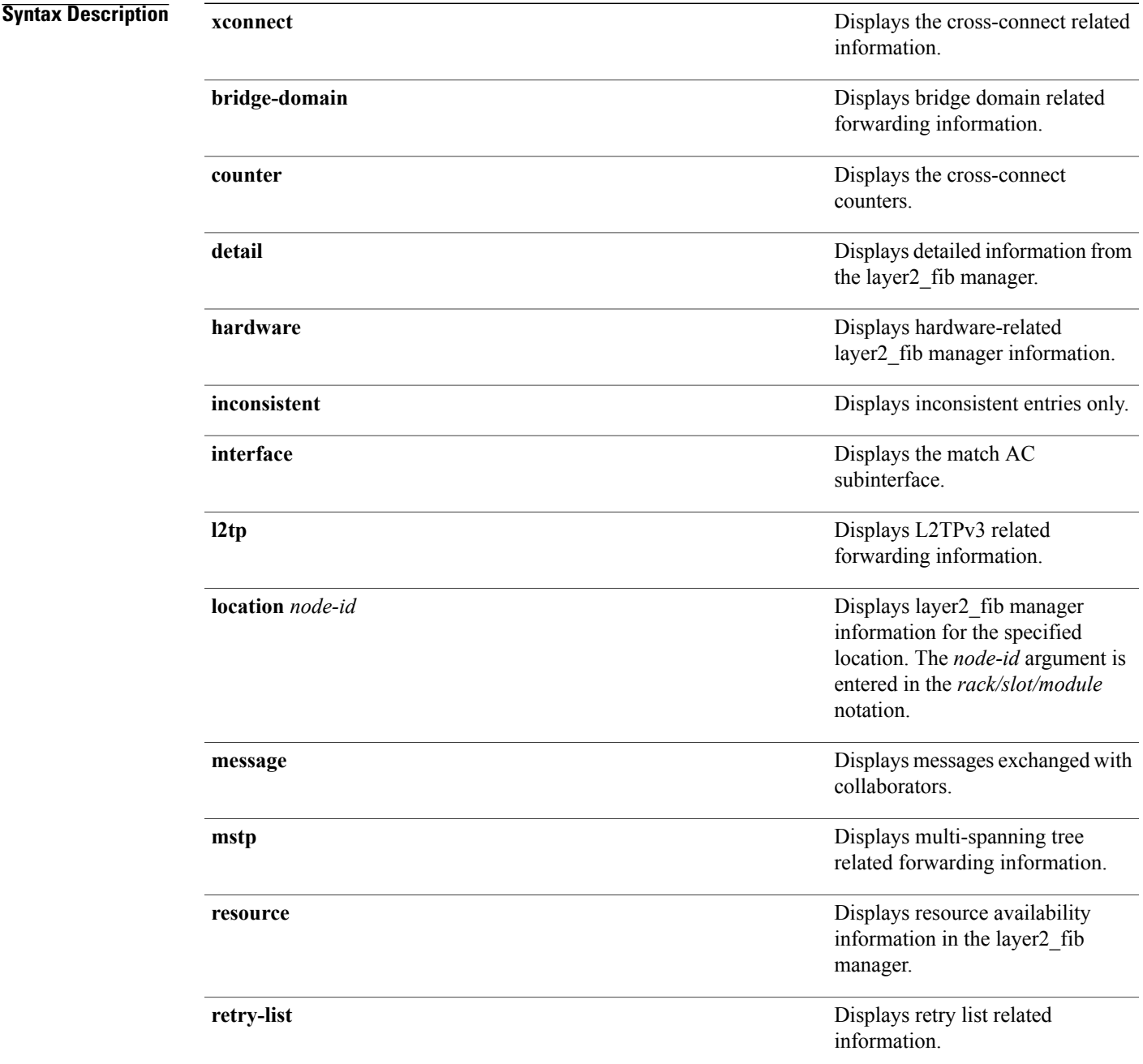

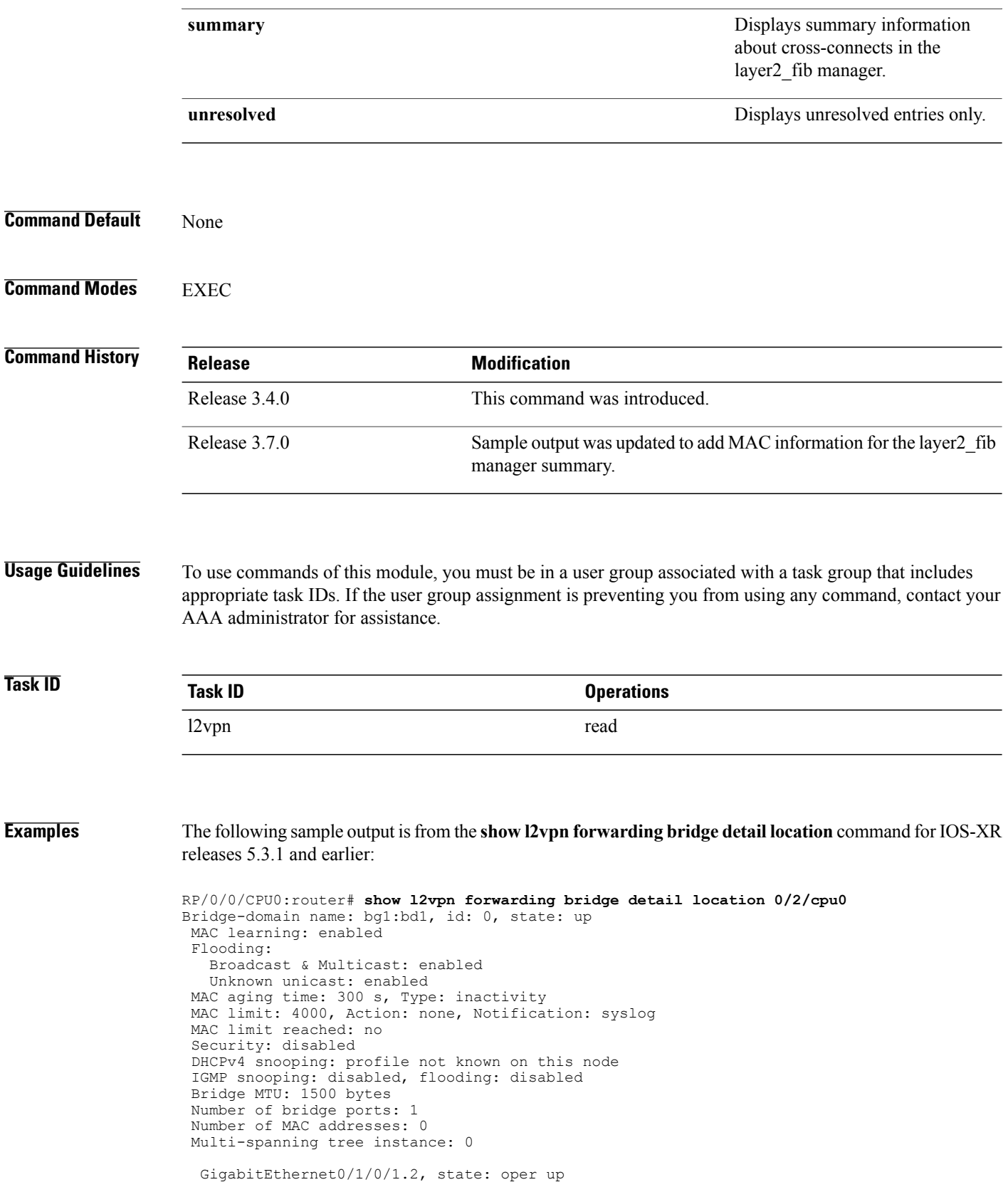

Number of MAC: 0

Statistics: packets: received 0, sent 0 bytes: received 0, sent 0 Storm control drop counters: packets: broadcast 0, multicast 0, unknown unicast 0 bytes: broadcast 0, multicast 0, unknown unicast 0 Bridge-domain name: bg1:bd2, id: 1, state: up Type: pbb-edge, I-SID: 1234 Core-bridge: pbb-bd2 MAC learning: enabled Flooding: Broadcast & Multicast: enabled Unknown unicast: enabled MAC aging time: 300 s, Type: inactivity MAC limit: 4000, Action: none, Notification: syslog MAC limit reached: no Security: disabled DHCPv4 snooping: profile not known on this node IGMP snooping: disabled, flooding: disabled Bridge MTU: 1500 bytes Number of bridge ports: 0 Number of MAC addresses: 0 Multi-spanning tree instance: 0 PBB Edge, state: up Number of MAC: 0 GigabitEthernet0/1/0/1.3, state: oper up Number of MAC: 0 Storm control drop counters: packets: broadcast 0, multicast 0, unknown unicast 0 bytes: broadcast 0, multicast 0, unknown unicast 0 Bridge-domain name: bg1:bd3, id: 2, state: up Type: pbb-core Number of associated pbb-edge BDs: 1 MAC learning: enabled Flooding: Broadcast & Multicast: enabled Unknown unicast: enabled MAC aging time: 300 s, Type: inactivity MAC limit: 4000, Action: none, Notification: syslog MAC limit reached: no Security: disabled DHCPv4 snooping: profile not known on this node IGMP snooping: disabled, flooding: disabled Bridge MTU: 1500 bytes Number of bridge ports: 0 Number of MAC addresses: 0 Multi-spanning tree instance: 0 PBB Core, state: up Vlan-id: 1 GigabitEthernet0/1/0/1.4, state: oper up Number of MAC: 0 Storm control drop counters: packets: broadcast 0, multicast 0, unknown unicast 0 bytes: broadcast 0, multicast 0, unknown unicast 0 The following sample output is from the **show l2vpn forwarding bridge detail location** command for IOS-XR 5.3.2 release:

RP/0/0/CPU0:router# **show l2vpn forwarding bridge detail location 0/0/CPU0**

```
Bridge-domain name: pbb:pbb_core1, id: 10, state: up
Type: pbb-core
 Number of associated pbb-edge BDs: 1
MAC learning: enabled
```

```
MAC port down flush: enabled
Flooding:
  Broadcast & Multicast: enabled
  Unknown unicast: enabled
MAC aging time: 300 s, Type: inactivity
MAC limit: 4000, Action: none, Notification: syslog
MAC limit reached: no
MAC Secure: disabled, Logging: disabled
DHCPv4 snooping: profile not known on this node
Dynamic ARP Inspection: disabled, Logging: disabled
IP Source Guard: disabled, Logging: disabled
IGMP snooping: disabled, flooding: enabled
MLD snooping: disabled, flooding: disabled
MMRP Flood Optimization: disabled
Storm control: disabled
P2MP PW: disabled
Bridge MTU: 1500 bytes
Number of bridge ports: 1
Number of MAC addresses: 5
Multi-spanning tree instance: 0
PBB-EVPN: enabled
Statistics:
  packets: received 0, sent 963770
  bytes: received 0, sent 263433178
 PBB Core, state: Up
   Vlan-id: 1
   XC ID: 0x80000010
   Number of MAC: 0
   Statistics:
     packets: received 0 (unicast 0), sent 0
     bytes: received 0 (unicast 0), sent 0
     MAC move: 0
   Storm control drop counters:
     packets: broadcast 0, multicast 0, unknown unicast 0
     bytes: broadcast 0, multicast 0, unknown unicast 0
```
The following sample outputs shows the backup pseudowire information:

```
RP/0/0/CPU0:router#show l2vpn forwarding detail location 0/2/CPU0
Local interface: GigabitEthernet0/2/0/0.1, Xconnect id: 0x3000001, Status: up
  Segment 1
   AC, GigabitEthernet0/2/0/0.1, Ethernet VLAN mode, status: Bound
    RG-ID 1, active
    Statistics:
      packets: received 0, sent 0
      bytes: received 0, sent 0
  Segment 2
    MPLS, Destination address: 101.101.101.101, pw-id: 1000, status: Bound
    Pseudowire label: 16000
    Statistics:
      packets: received 0, sent 0
      bytes: received 0, sent 0
  Backup PW
   MPLS, Destination address: 102.102.102.102, pw-id: 1000, status: Bound
    Pseudowire label: 16001
    Statistics:
      packets: received 0, sent 0
      bytes: received 0, sent 0
RP/0/0/CPU0:router#show l2vpn forwarding bridge-domain detail location 0/2/CPU0
Bridge-domain name: bg1:bd1, id: 0, state: up
….
 GigabitEthernet0/2/0/0.4, state: oper up
    RG-ID 1, active
    Number of MAC: 0
    ….
 Nbor 101.101.101.101 pw-id 5000
    Backup Nbor 101.101.101.101 pw-id 5000
```
….

Number of MAC: 0 …. RP/0/0/CPU0:router#**show l2vpn forwarding bridge-domain detail location 0/2/CPU0** Bridge-domain name: bg1:bd1, id: 0, state: up …. GigabitEthernet0/2/0/0.4, state: oper up XC ID: 0x1880002 Number of MAC: 0 Statistics: packets: received 0 (multicast 0, broadcast 0, unknown unicast 0, unicast 0), sent 963770 bytes: received 0 (multicast 0, broadcast 0, unknown unicast 0, unicast 0), sent 263433178 MAC move: 0 Storm control drop counters: packets: broadcast 0, multicast 0, unknown unicast 0 bytes: broadcast 0, multicast 0, unknown unicast 0 Dynamic arp inspection drop counters: packets: 0, bytes: 0 IP source guard drop counters: packets: 0, bytes: 0

#### The following sample outputs displays the SPAN segment information of the xconnect:

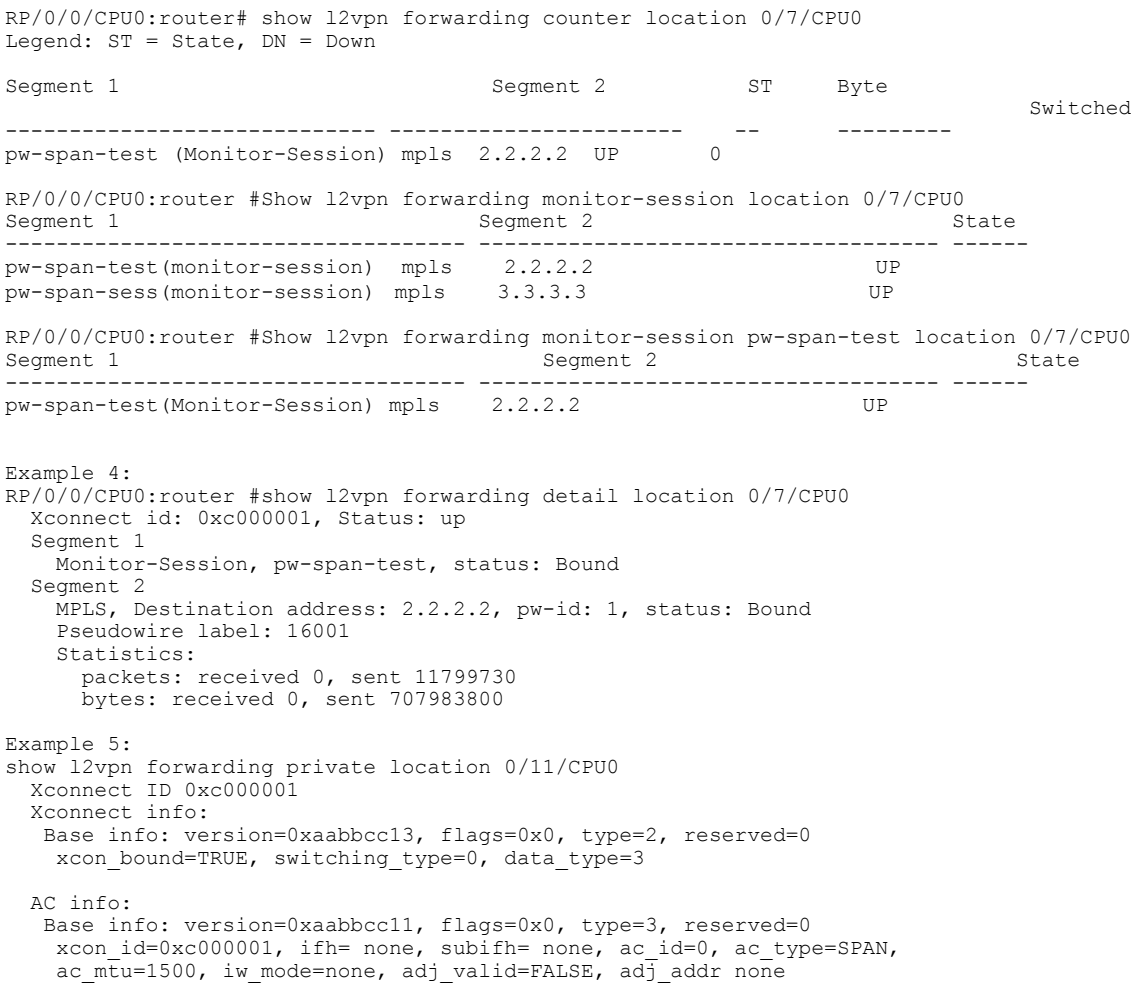

```
PW info:
  Base info: version=0xaabbcc12, flags=0x0, type=4, reserved=0
   pw_id=1, nh_valid=TRUE, sig_cap_flags=0x20, context=0x0,
    MPLS, pw label=16001
   Statistics:
     packets: received 0, sent 11799730
     bytes: received 0, sent 707983800
  Object: NHOP
  Event Trace History [Total events: 5]
--------------------------------------------------------------------
    Time Event Event Flags
     ==== ===== =====
--------------------------------------------------------------------
 Nexthop info:
  Base info: version=0xaabbcc14, flags=0x10000, type=5, reserved=0
   nh addr=2.2.2.2, plat data valid=TRUE, plat data len=128, child count=1
  Object: XCON
  Event Trace History [Total events: 16]
--------------------------------------------------------------------
                        Event
Flags
===== ===== =====
 -------------------------------------------------------------------
RP/0/0/CPU0:router #show l2vpn forwarding summary location 0/7/CPU0
Major version num:1, minor version num:0
Shared memory timestamp:0x31333944cf
Number of forwarding xconnect entries:2
 Up:2 Down:0
 AC-PW:1 (1 mpls) AC-AC:0 AC-BP:0 AC-Unknown:0
 PW-BP:0 PW-Unknown:0 Monitor-Session-PW:1
Number of xconnects down due to:
 AIB:0 L2VPN:0 L3FIB:0
Number of p2p xconnects: 2
Number of bridge-port xconnects: 0
Number of nexthops:1
 MPLS: Bound:1 Unbound:0 Pending Registration:0
Number of bridge-domains: 0
Number of static macs: 0
Number of locally learned macs: 0
Number of remotely learned macs: 0
Number of total macs: 0
The following sample output is from the show l2vpn forwarding command:
RP/0/0/CPU0:router# show l2vpn forwarding location 0/2/cpu0
ID Segment 1 Segment 2
 -----------------------------------
                     1.1.1.1 9)
The following sample output shows the MAC information in the layer2_fib manager summary:
RP/0/0/CPU0:router# show l2vpn forwarding summary location 0/3/CPU0
Major version num:1, minor version num:0
Shared memory timestamp:0x66ff58e894
Number of forwarding xconnect entries:2
 Up:1 Down:0
 AC-PW:0 AC-AC:0 AC-BP:1 PW-BP:1
```
Number of xconnects down due to: AIB:0 L2VPN:0 L3FIB:0 Number of nexthops:1 Number of static macs: 5 Number of locally learned macs: 5 Number of remotely learned macs: 0 Number of total macs: 10

**Related Commands** 

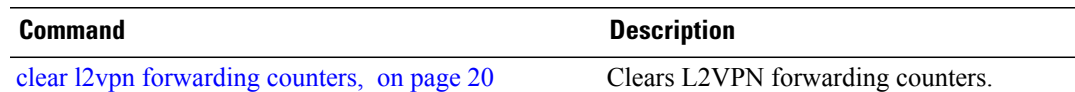

# **show l2vpn forwarding l2tp**

To display L2VPN forwarding information, use the **show l2vpn forwarding l2tp** command in EXEC mode.

**show l2vpnforwarding l2tpdisposition**{**localsessionid***session-ID***|hardware**| **location***node-id*} **location** *node-id*

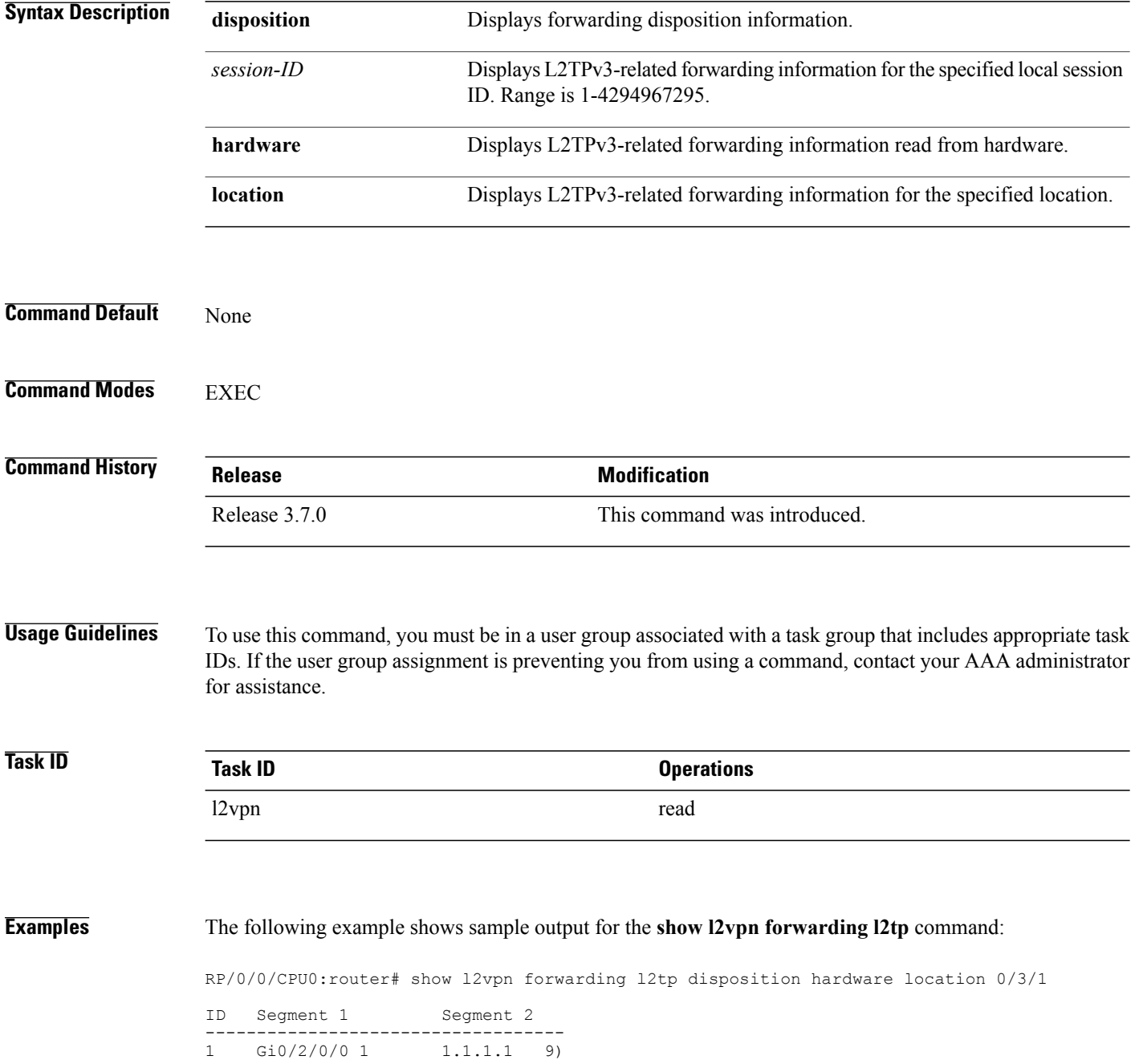

**Related Commands** 

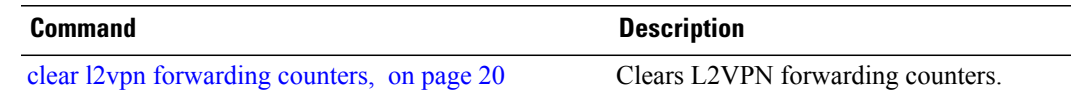

# **show l2vpn generic-interface-list**

To display all the L2VPN virtual interfaces, use the **show l2vpn generic-interface-list** command in EXEC mode.

**show l2vpn generic-interface-list** {**detail| name| private| summary**}

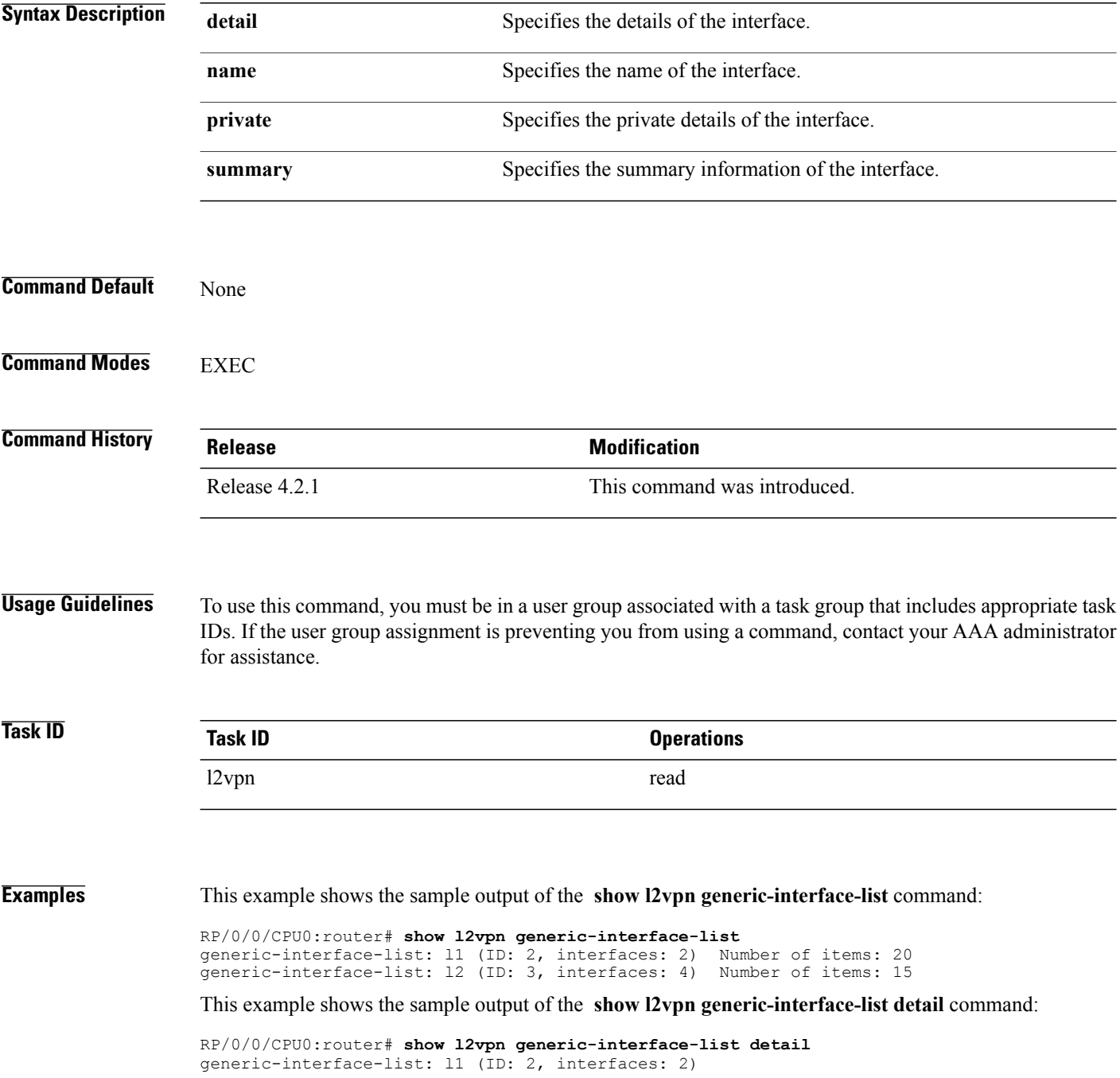

```
GigabitEthernet0/1/0/0 - items pending 2
  GigabitEthernet0/1/0/1 - items pending 4
   Number of items: 27
    PW-Ether: 1-10, 12-21
   PW-IW: 1-7
generic-interface-list: l2 (ID: 3, interfaces: 4)
   GigabitEthernet0/1/0/0 - items pending 2
   GigabitEthernet0/1/0/1 - items pending 4
   GigabitEthernet0/1/0/2 - items pending 1
   GigabitEthernet0/1/0/3 - items pending 0
  Number of items: 20
   PW-Ether: 1-15
   PW-IW: 1-7
```
This example shows the sample output of the **show l2vpn generic-interface-list name | detail** command:

```
RP/0/0/CPU0:router# show l2vpn generic-interface-list name 11 detail
generic-interface-list: l1 (ID: 2, interfaces: 2)
   GigabitEthernet0/1/0/0 - items pending 2
   GigabitEthernet0/1/0/1 - items pending 4
  Number of items: 20
   PW-Ether 1-10, 12-21
```
# <span id="page-123-0"></span>**show l2vpn index**

To display statistics about the index manager, use the **show l2vpn index** command in EXEC mode.

### **show l2vpn index** [**location| private| standby**]

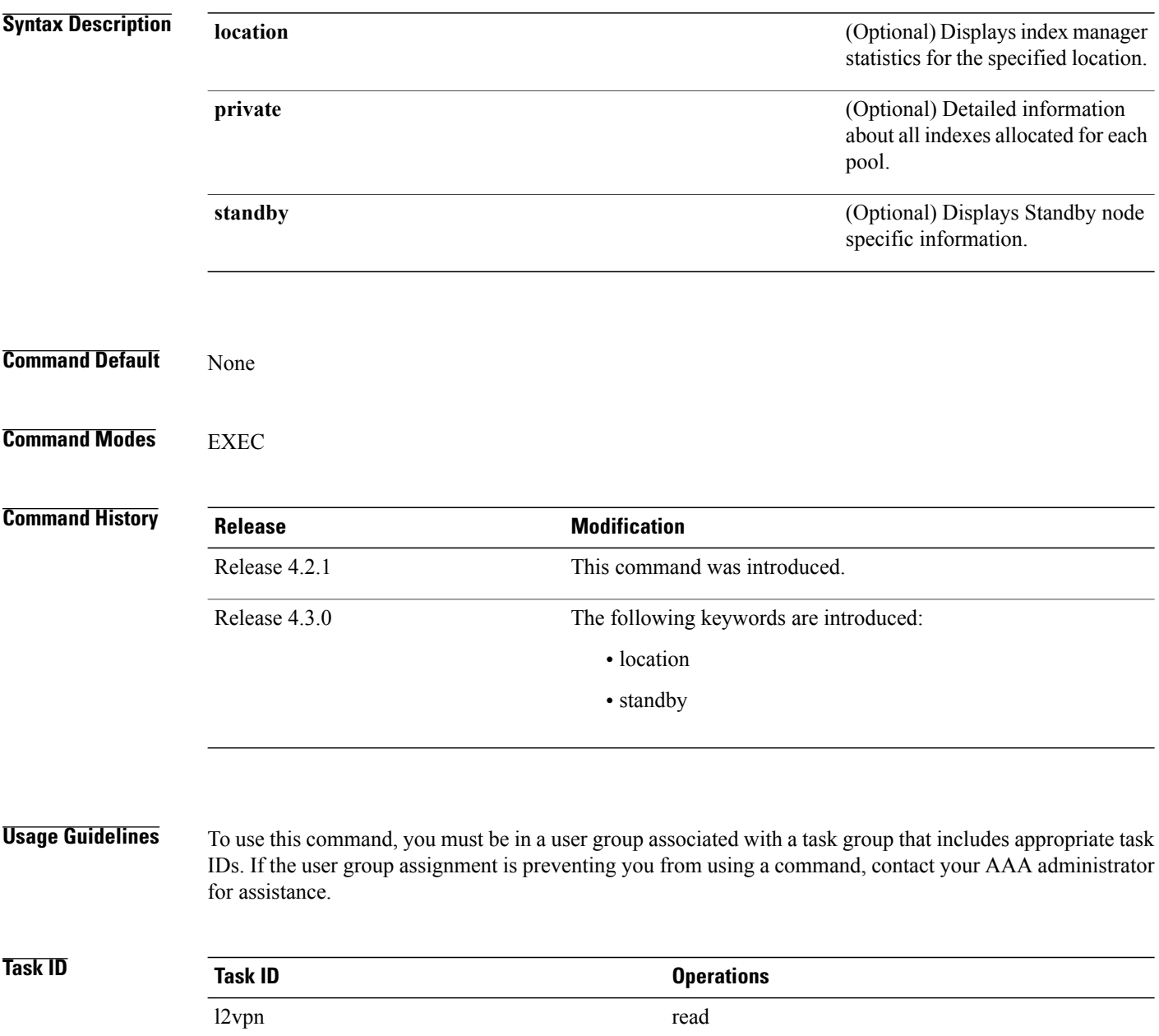

**Examples** This example shows the sample output of the **show l2vpn** index command:

```
RP/0/0/CPU0:router# show l2vpn index
   Pool id: 0x4, App: RD
   Pool size: 32767
   zombied IDs: 0
  allocated IDs: 0
  Pool id: 0x5, App: IFLIST
  Pool size: 65535
  zombied IDs: 0
  allocated IDs: 2
  Pool id: 0xff000001, App: PW/PBB/Virtual AC
  Pool size: 40960
  zombied IDs: 0
  allocated IDs: 1
  Pool id: 0xff000002, App: BD
  Pool size: 4095
  zombied IDs: 0
  allocated IDs: 2
  Pool id: 0xff000003, App: MP2MP
  Pool size: 65535
   zombied IDs: 0
  allocated IDs: 1
```
This example shows the sample output of the **show l2vpn index standby** command:

```
RP/0/0/CPU0:router# show l2vpn index standby
    Pool id: 0xfffc0000, App: Global
     Max number of ID mgr instances: 1
     ID mgr instances in use: 1
     Pool size: 98304
     zombied IDs: 0
     allocated IDs: 0
   Pool id: 0xfffc0002, App: BD
     Max number of ID mgr instances: 1
     ID mgr instances in use: 1
     Pool size: 8192
     zombied IDs: 0
     allocated IDs: 0
   Pool id: 0xfffc0003, App: MP2MP
     Max number of ID mgr instances: 1
     ID mgr instances in use: 1
     Pool size: 65535
     zombied IDs: 0
     allocated IDs: 0
```
# **show l2vpn nsr**

To display the status of l2vpn non-stop routing, use the **show l2vpn nsr** command in EXEC mode.

**show l2vpn nsr** [**location| standby**]

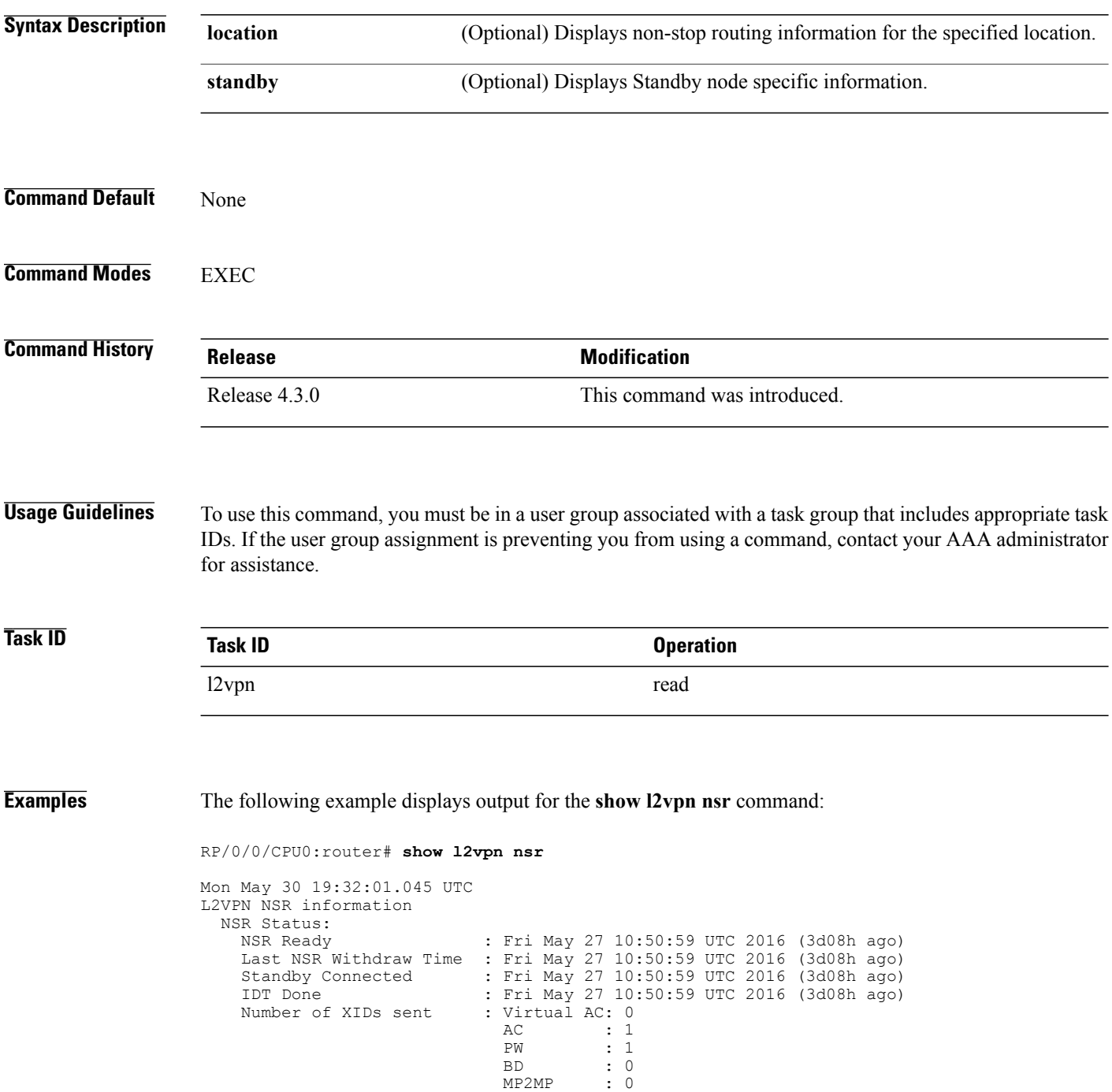

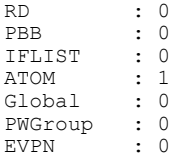

#### **Related Commands**

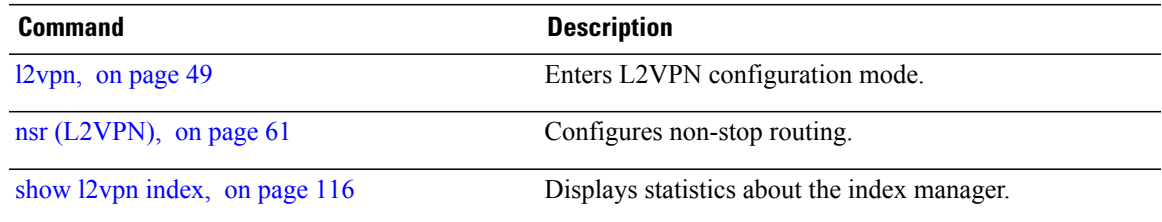

# **show l2vpn provision queue**

To display L2VPN configuration provisioning queue information, use the **show l2vpn provision queue** command in EXEC mode.

**show l2vpn provision queue** [**location| standby**]

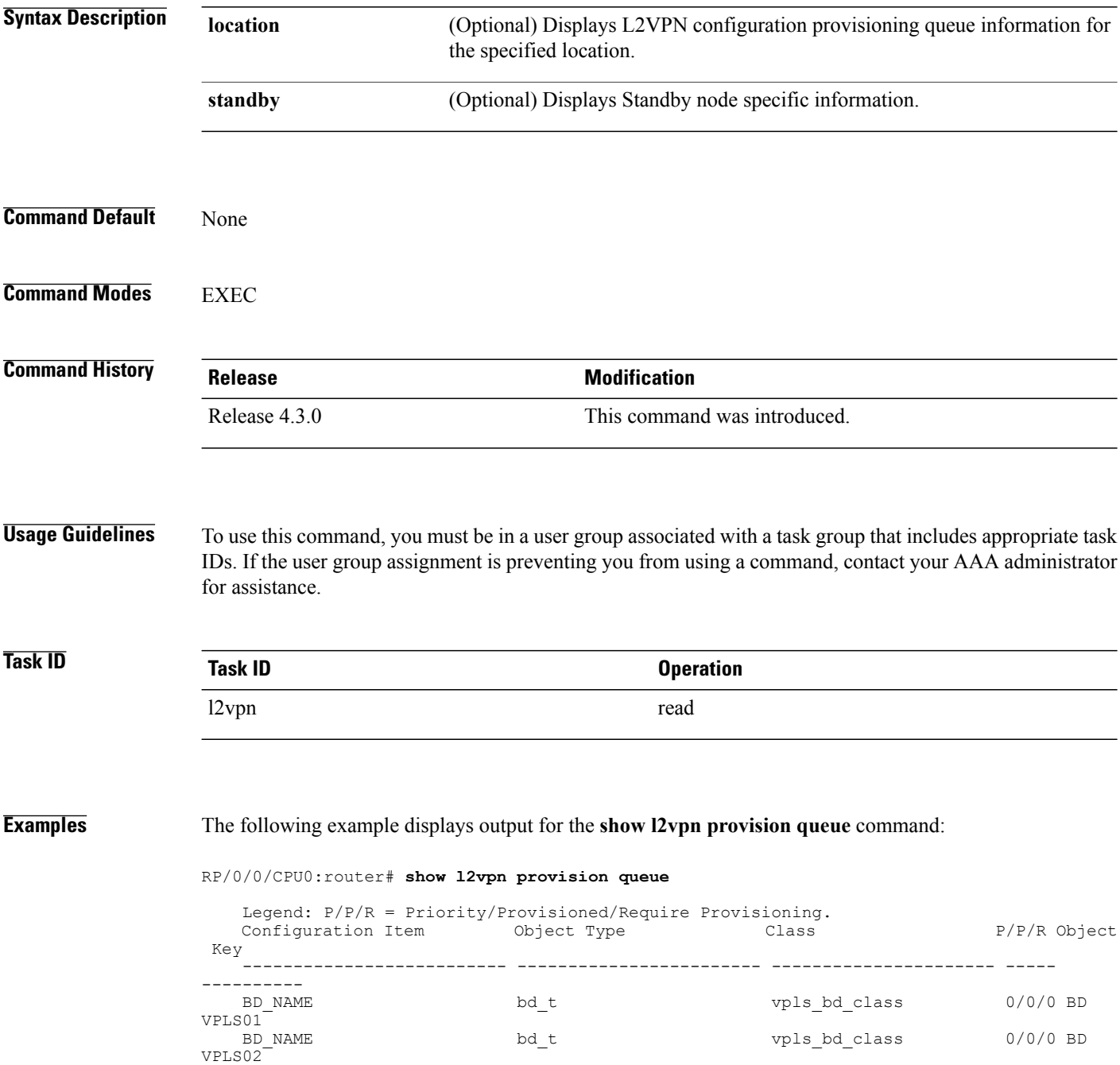

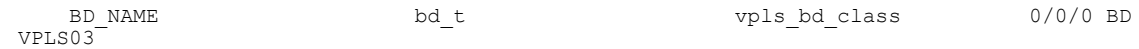

The following example displays output for the **show l2vpn provision queue standby** command:

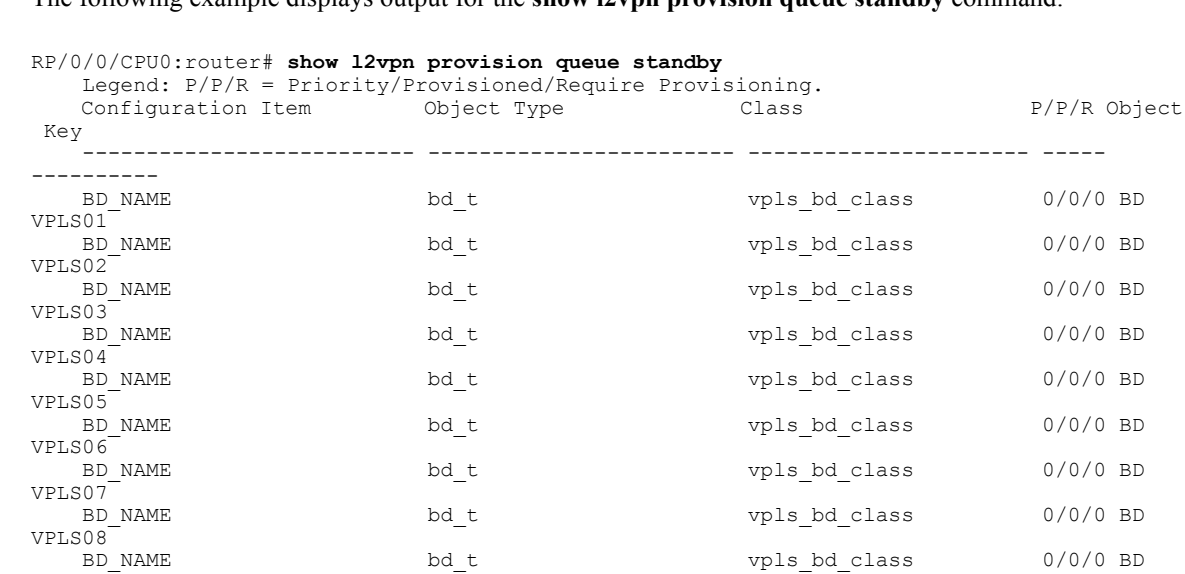

#### **Related Commands**

VPLS09

VPLS010

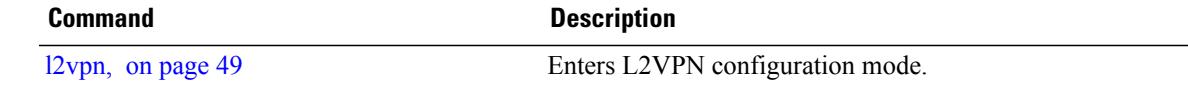

BD\_NAME bd\_t vpls\_bd\_class 0/0/0 BD

# **show l2vpn pw-class**

To display L2VPN pseudowire class information, use the **show l2vpn pw-class** command in EXEC mode.

**show l2vpn pw-class** [**detail| location**| **name** *class name***| standby**]

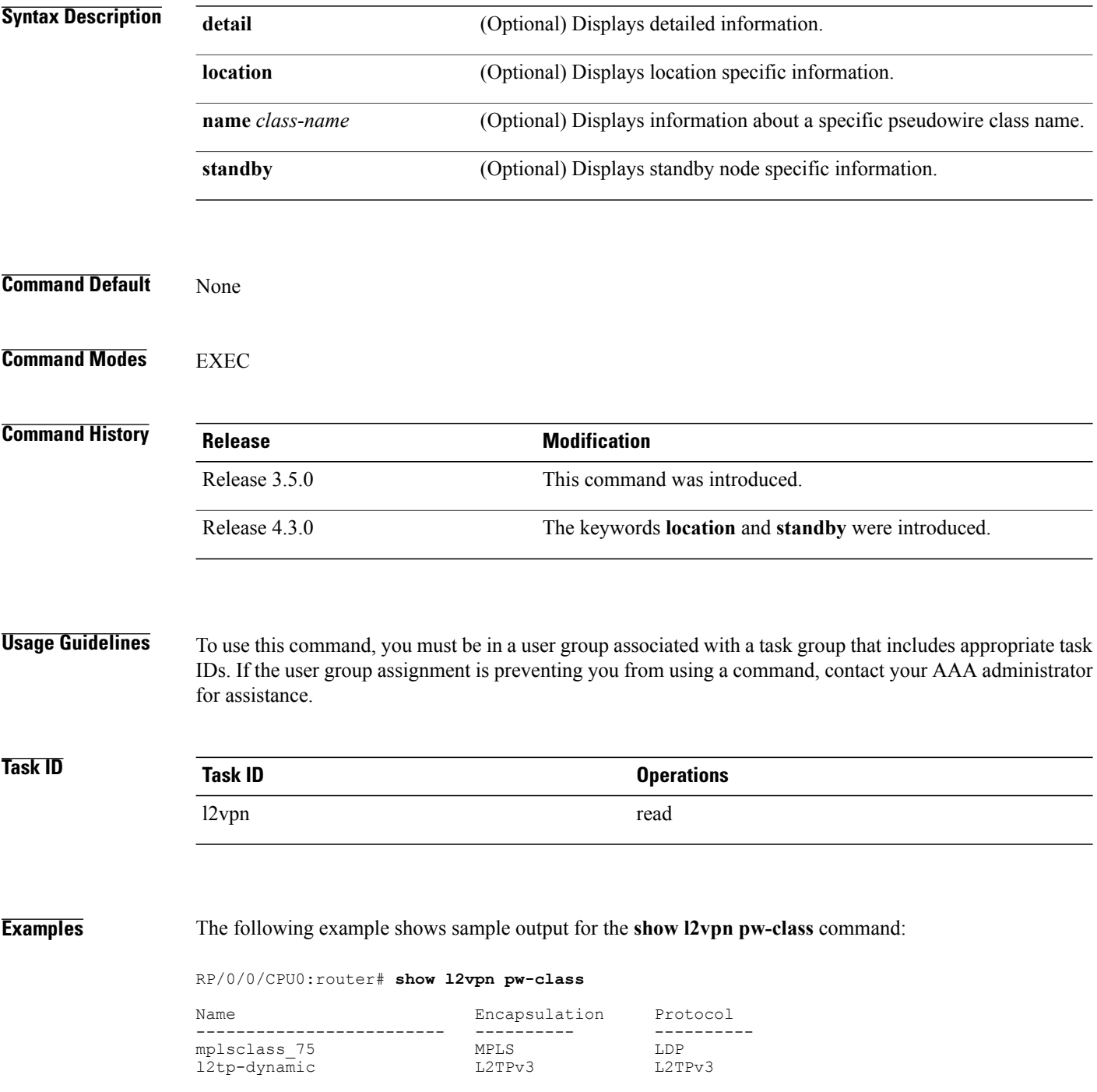

This example shows sample output for the **show l2vpn pw-class detail** command:

```
RP/0/0/CPU0:router# show l2vpn pw-class detail
    Encapsulation MPLS, protocol LDP
    Transport mode not set, control word unset (default)
    Sequencing not set
    Static tag rewrite not set
   PW Backup disable delay: 0 sec
   MAC withdraw message is sent over PW: no
    IPv4 source address 1.1.1.1
```
This table describes the significant fields shown in the display.

#### **Table 7: show l2vpn pw-class Command Field Descriptions**

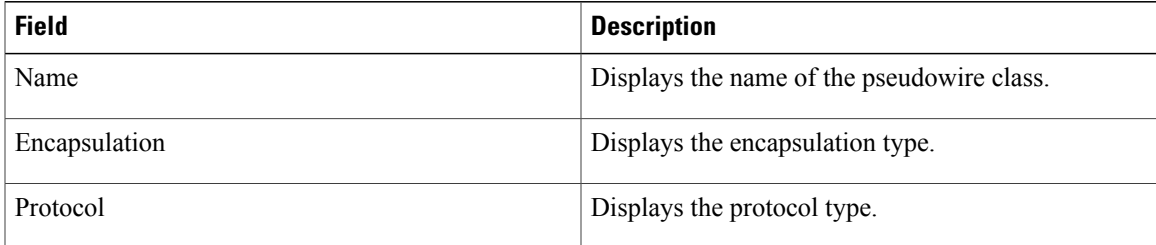

**Related Commands** 

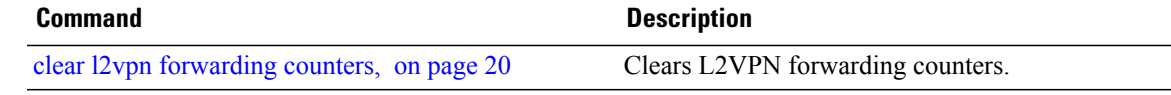

# **show l2vpn pwhe**

To display the pseudowire headend (PWHE) information, use the **show l2vpn pwhe** command in EXEC mode.

**show l2vpn pwhe** {**detail| interface| summary**}

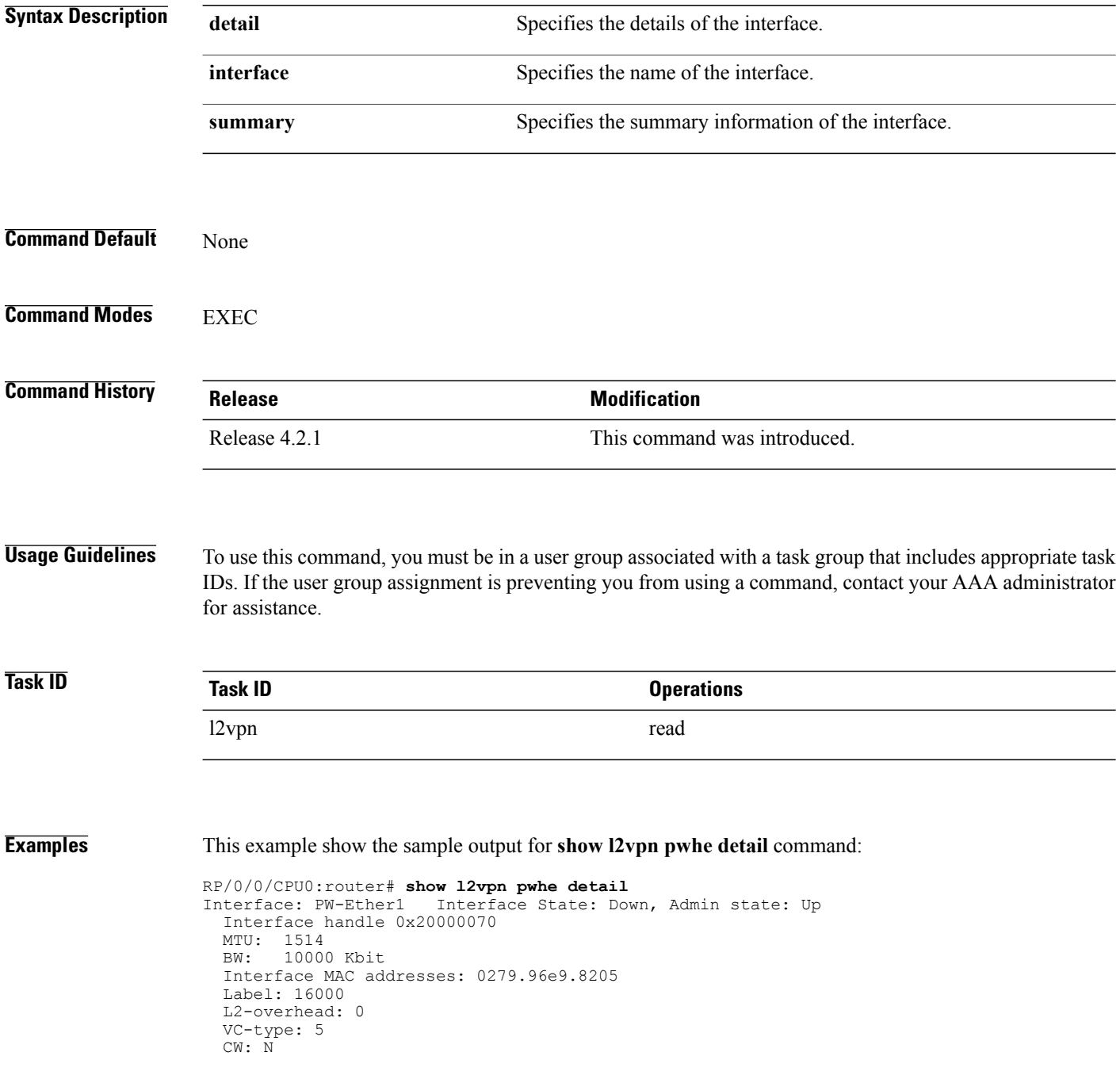

Generic-interface-list: ifl1 (id: 1) Gi0/2/0/1, in bundle BE3, state: Up, replication: success Gi0/2/0/0, in bundle BE5, state: Up, replication: success Gi0/2/0/2, in bundle BE5, state: Up, replication: success Gi0/2/0/3, state: Up, replication: success Interface: PW-IW1 Interface State: Up, Admin state: Up Interface handle 0x20000070 MTU: 1514 BW: 10000 Kbit VC-type: 11 CW: N Generic-interface-list: ifl2 (id: 2) Gi0/3/0/1, in bundle BE6, state: Up, replication: success Gi0/3/0/0, in bundle BE6, state: Up, replication: success Gi0/3/0/2, state: Up, replication: success Gi0/3/0/3, state: Up, replication: success

This example show the sample output for **show l2vpn pwhe summary** command:

RP/0/0/CPU0:router# **show l2vpn pwhe summary** Number of PW-HE interface: 1600 Up: 1300 Down: 300 Admindown: 0 Number of PW-Ether interfaces: 900 Up: 700 Down: 200 Admindown: 0 Number of PW-IW interfaces: 700 Up: 600 Down: 100 Admindown: 0

### **show l2vpn resource**

To display the memory state in the L2VPN process, use the **show l2vpn resource** command in EXEC mode.

**show l2vpn resource Syntax Description** This command has no arguments or keywords. **Command Default** None **Command Modes** EXEC **Command History Release Modification** Release 3.4.0 This command was introduced.

#### **Usage Guidelines** To use this command, you must be in a user group associated with a task group that includes appropriate task IDs. If the user group assignment is preventing you from using a command, contact your AAA administrator for assistance.

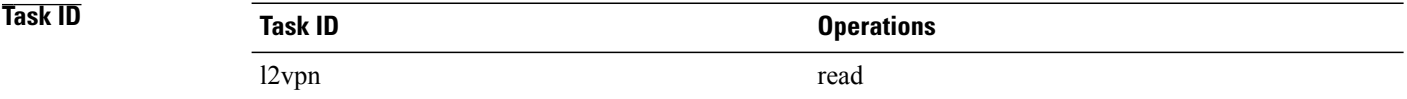

**Examples** The following example shows sample output for the **show l2vpn resource** command:

<span id="page-133-0"></span>RP/0/0/CPU0:router# **show l2vpn resource**

Memory: Normal describes the significant fields shown in the display.Table 8: show 12vpn resource Command Field Descriptions, on page 126

#### **Table 8: show l2vpn resource Command Field Descriptions**

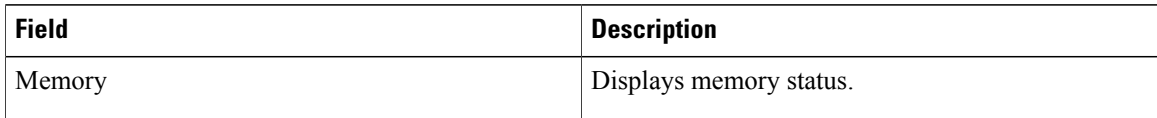

# **show l2vpn trace**

To display trace data for L2VPN, use the **show l2vpn trace** command in EXEC mode.

**show l2vpn trace** [**checker| file| hexdump| last| location| reverse| stats| tailf| unique| usec| verbose| wide| wrapping**]

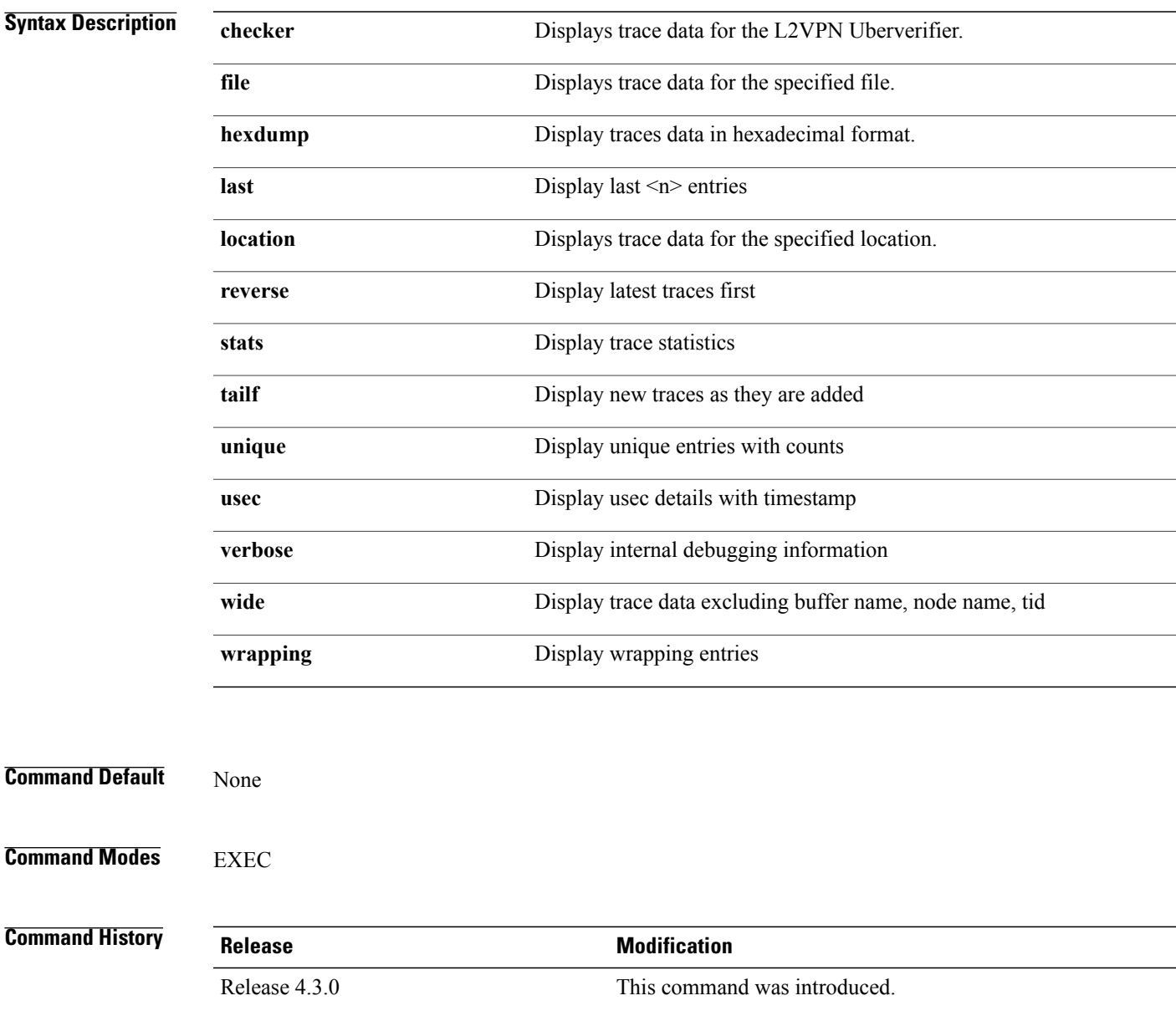

**Usage Guidelines** To use this command, you must be in a user group associated with a task group that includes appropriate task IDs. If the user group assignment is preventing you from using a command, contact your AAA administrator for assistance. **Task ID Task ID Operation** l2vpn read **Examples** This example displays output for the **show 12vpn** trace command: RP/0/0/CPU0:router# **show l2vpn trace** 310 unique entries (1775 possible, 0 filtered) Jul 27 14:39:51.786 l2vpn/fwd-detail 0/RSP0/CPU0 2# t1 FWD\_DETAIL:415: l2tp session table rebuilt Jul 27 14:39:52.106 l2vpn/issu 0/RSP0/CPU0 1# t1 ISSU:788: ISSU - iMDR init called; 'infra/imdr' detected the 'informational' condition 'the service is not supported in the node' Jul 27 14:39:52.107 l2vpn/issu 0/RSP0/CPU0 1# t1 ISSU:428: ISSU - attempt to start COLLABORATOR wait timer while not in ISSU mode Jul 27 14:39:54.286 l2vpn/fwd-common 0/RSP0/CPU0 1# t1 FWD\_COMMON:3257: show edm thread initialized Jul 27 14:39:55.270 l2vpn/fwd-mac 0/RSP0/CPU0 1# t1 FWD\_MAC|ERR:783: Mac aging init Jul 27 14:39:55.286 l2vpn/fwd-mac 0/RSP0/CPU0 1# t1 FWD\_MAC:1765: l2vpn\_gsp\_cons\_init returned No error Jul 27 14:39:55.340 l2vpn/fwd-mac 0/RSP0/CPU0 1# t1 FWD\_MAC:1792: Client successfully joined gsp group Jul 27 14:39:55.340 l2vpn/fwd-mac 0/RSP0/CPU0 1# t1 FWD\_MAC:779: Initializing the txlist IPC thread Jul 27 14:39:55.341 l2vpn/fwd-mac 0/RSP0/CPU0 1# t1 FWD\_MAC:2971: gsp\_optimal\_msg\_size = 4832 (real: True) Jul 27 14:39:55.351 l2vpn/fwd-mac 0/RSP0/CPU0 1# t1 FWD\_MAC:626: Entering mac aging timer init

# **show l2vpn xconnect**

To display brief information on configured cross-connects, use the **show l2vpn xconnect** command in EXEC mode.

**show l2vpn xconnect** [**brief| detail| encapsulation| group| groups| interface| location| mp2mp| mspw| neighbor| pw-class| standby| state| summary| type**| **state unresolved**]

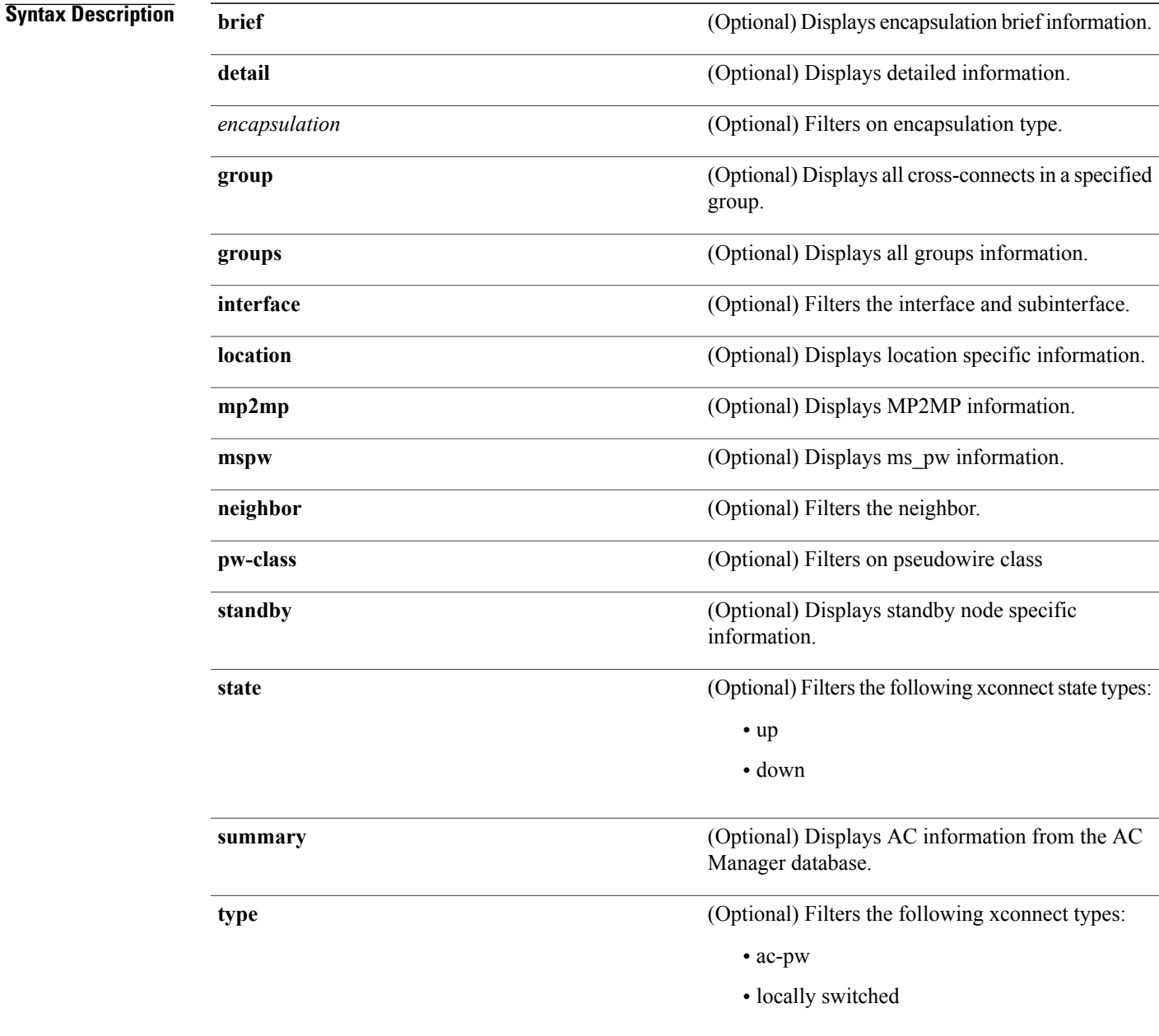

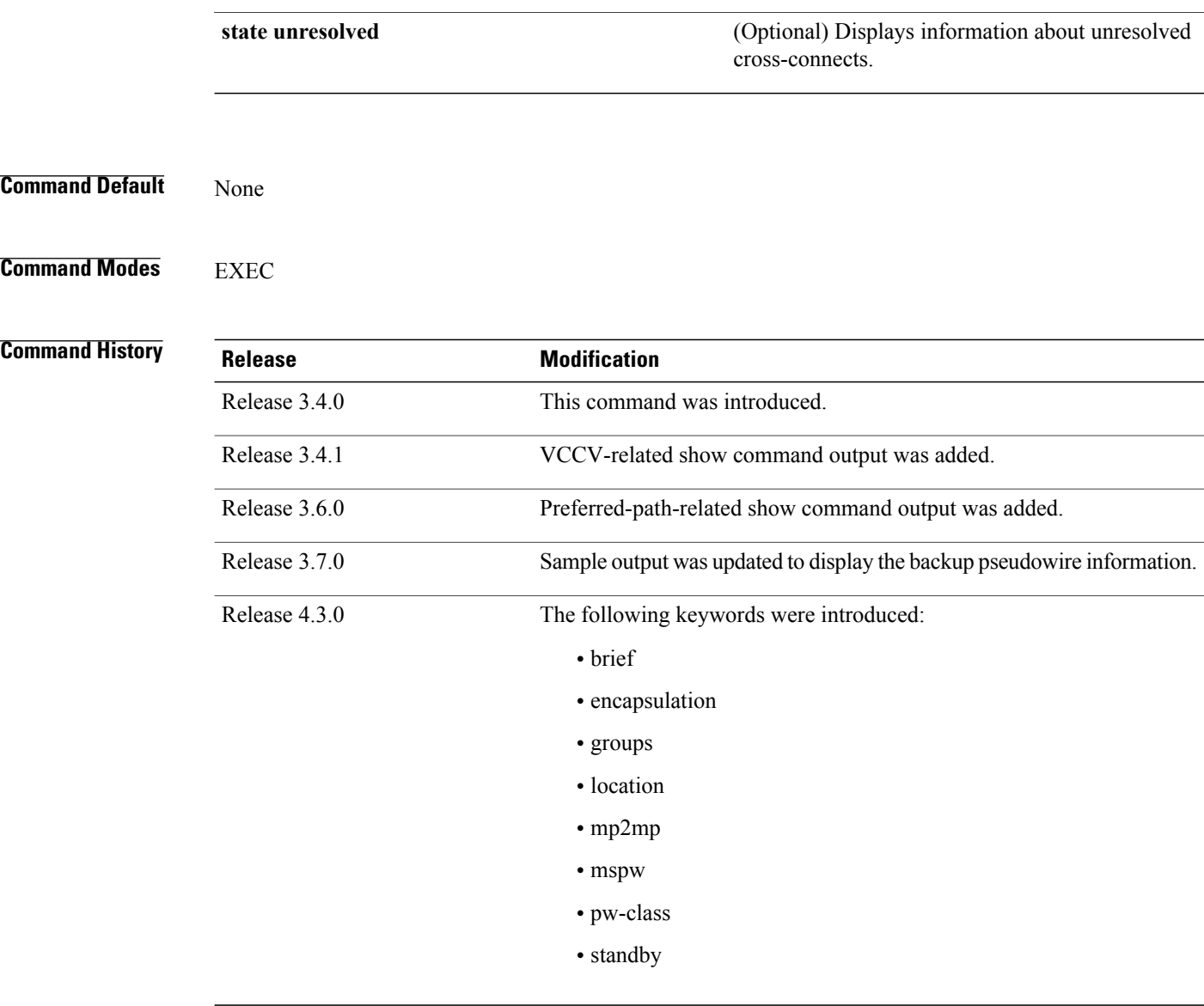

**Usage Guidelines** To use this command, you must be in a user group associated with a task group that includes appropriate task IDs. If the user group assignment is preventing you from using a command, contact your AAA administrator for assistance.

> If a specific cross-connect isspecified in the command (for instance, AC\_to\_PW1) then only that cross-connect will be displayed; otherwise, all cross-connects are displayed.

When configuring Ethernet Connectivity Fault Managment (CFM) over l2vpn cross-connect, the CFM Continuity Check Messages (CCM) packets are not accounted for in the cross-connect pseudowire packet counters displayed in this show command output.

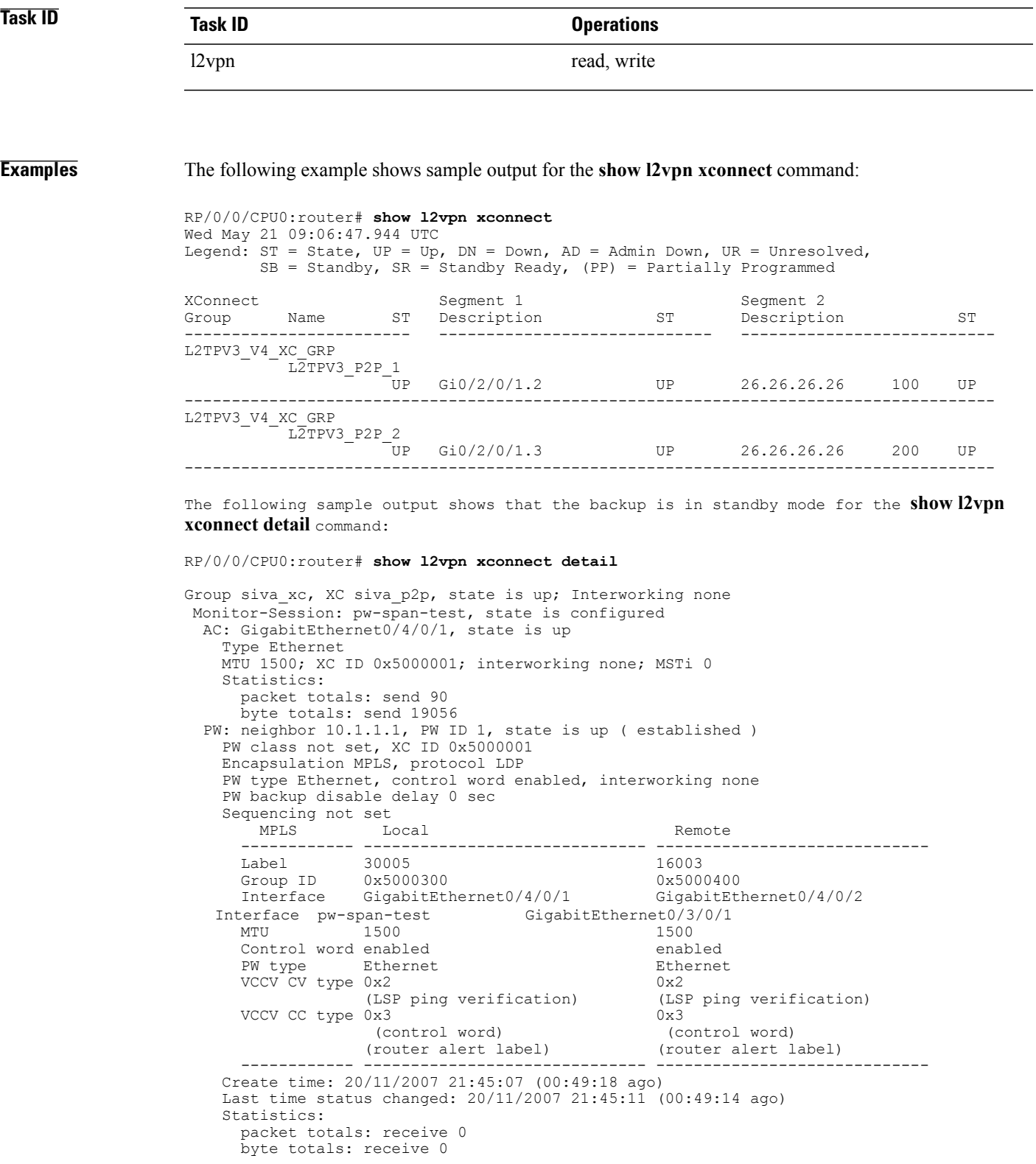

```
Backup PW:
PW: neighbor 2.2.2.2, PW ID 2, state is up ( established )
  Backup for neighbor 1.1.1.1 PW ID 1 ( standby )
 PW class not set, XC ID 0x0
 Encapsulation MPLS, protocol LDP
 PW type Ethernet, control word enabled, interworking none
  PW backup disable delay 0 sec
  Sequencing not set
    MPLS Local Local Remote
   ------------ ------------------------------ -----------------------------
            30006 16003<br>
unassigned 16003 0x5000400
   Group ID unassigned<br>Interface unknown
                                              GigabitEthernet0/4/0/2<br>1500
   Interface unknown<br>MTU 1500
   Control word enabled enabled enabled PW type Ethernet Sthernet Ethernet
   PW type Ethernet Ethernet Ethernet Ethernes<br>VCCV CV type 0x2 0x2
   VCCV CV type 0x2
                (LSP ping verification) (LSP ping verification)
   VCCV CC type 0x3 0x3
                (control word) (control word)
    (router alert label) (router alert label)
    ------------ ------------------------------ -----------------------------
  Backup PW for neighbor 10.1.1.1 PW ID 1
  Create time: 20/11/2007 21:45:45 (00:48:40 ago)
  Last time status changed: 20/11/2007 21:45:49 (00:48:36 ago)
  Statistics:
   packet totals: receive 0
   byte totals: receive 0
```
The following sample output shows that the backup is active for the **show l2vpnxconnectdetail** command:

#### RP/0/0/CPU0:router# **show l2vpn xconnect detail**

Group siva xc, XC siva p2p, state is down; Interworking none Monitor-Session: pw-span-test, state is configured AC: GigabitEthernet0/4/0/1, state is up Type Ethernet MTU 1500; XC ID 0x5000001; interworking none; MSTi 0 Statistics: packet totals: send 98 byte totals: send 20798 PW: neighbor 10.1.1.1, PW ID 1, state is down ( local ready ) PW class not set, XC ID 0x5000001 Encapsulation MPLS, protocol LDP PW type Ethernet, control word enabled, interworking none PW backup disable delay 0 sec Sequencing not set MPLS Local Local Remote ------------ ------------------------------ ----------------------------- Label 30005 unknown<br>Group ID 0x5000300 0x0 Group ID 0x5000300 0x0 Interface GigabitEthernet0/4/0/1 unknown Interface pw-span-test GigabitEthernet0/3/0/1 unknown<br>unknown Control word enabled PW type Ethernet unknown VCCV CV type 0x2 0x0 (none) (LSP ping verification) VCCV CC type  $0x3$  0x0 (none) (control word) (router alert label) ------------ ------------------------------ ----------------------------- Create time: 20/11/2007 21:45:06 (00:53:31 ago) Last time status changed: 20/11/2007 22:38:14 (00:00:23 ago) Statistics: packet totals: receive 0 byte totals: receive 0 Backup PW:

```
 Cisco IOS XR Virtual Private Network Command Reference for the Cisco XR 12000 Series Router, Release 4.3.x
```

```
PW: neighbor 10.2.2.2, PW ID 2, state is up ( established )
 Backup for neighbor 10.1.1.1 PW ID 1 ( active )
 PW class not set, XC ID 0x0
 Encapsulation MPLS, protocol LDP
 PW type Ethernet, control word enabled, interworking none
 PW backup disable delay 0 sec
 Sequencing not set<br>MPLS LG
              Local Remote
    ------------ ------------------------------ -----------------------------
   Label 30006 16003
   Group ID unassigned 0x5000400
   Interface unknown GigabitEthernet0/4/0/2<br>
Interface unknown GigabitEthernet0/4/0/2<br>
MTII 1500
   MTU 1500 1500
   Control word enabled enabled enabled
   PW type Ethernet<br>
VCCV CV type 0x2 0x2 0x2
   VCCV CV type 0x2
             (LSP ping verification) (LSP ping verification)
   VCCV CC type 0x3 0x3 (control word) 0x3 0x3
               (control word) (control word)
              (router alert label) (router alert label)
   -Backup PW for neighbor 10.1.1.1 PW ID 1
 Create time: 20/11/2007 21:45:44 (00:52:54 ago)
 Last time status changed: 20/11/2007 21:45:48 (00:52:49 ago)
 Statistics:
   packet totals: receive 0
   byte totals: receive 0
```
The following sample output displays the xconnects with switch port analyzer (SPAN) as one of the segments:

Show l2vpn xconnect type minotor-session-pw Legend: ST = State, UP = Up, DN = Down, AD = Admin Down, UR = Unresolved, LU = Local Up, RU = Remote Up, CO = Connected XConnect Segment 1 Segment 2 Group Name ST Description ST Description ST ----------------------------- --------------------------- ------------------------- g1  $x1$  UP pw-span-test UP 2.2.2.2 1 UP --------------------------------------------------------------------------------------

The following sample output shows that one-way redundancy is enabled:

```
Group g1, XC x2, state is up; Interworking none
 AC: GigabitEthernet0/2/0/0.2, state is up, active in RG-ID 1
   Type VLAN; Num Ranges: 1
   VLAN ranges: [2, 2]
   MTU 1500; XC ID 0x3000002; interworking none
   Statistics:
     packets: received 103, sent 103
      bytes: received 7348, sent 7348
      drops: illegal VLAN 0, illegal length 0
  PW: neighbor 101.101.101.101, PW ID 2000, state is up ( established )
    PW class class1, XC ID 0x3000002
   Encapsulation MPLS, protocol LDP
   PW type Ethernet VLAN, control word disabled, interworking none
PW backup disable delay 0 sec
One-way PW redundancy mode is enabled
   Sequencing not set
…..
   Incoming Status (PW Status TLV):
     Status code: 0x0 (Up) in Notification message
   Outgoing Status (PW Status TLV):
     Status code: 0x0 (Up) in Notification message
…..
 Backup PW:
  PW: neighbor 102.102.102.102, PW ID 3000, state is standby ( all ready )
   Backup for neighbor 101.101.101.101 PW ID 2000 ( inactive )
   PW class class1, XC ID 0x3000002
   Encapsulation MPLS, protocol LDP
   PW type Ethernet VLAN, control word disabled, interworking none
   Sequencing not set
…..
```
Incoming Status (PW Status TLV): Status code: 0x26 (Standby, AC Down) in Notification message Outgoing Status (PW Status TLV): Status code: 0x0 (Up) in Notification message The following example shows sample output for the **show l2vpn xconnect** command: RP/0/0/CPU0:router# show l2vpn xconnect

Legend: ST = State, UP = Up, DN = Down, AD = Admin Down, UR = Unresolved,  $LU = Local Up, RU = Remote Up, CO = Connected$ 

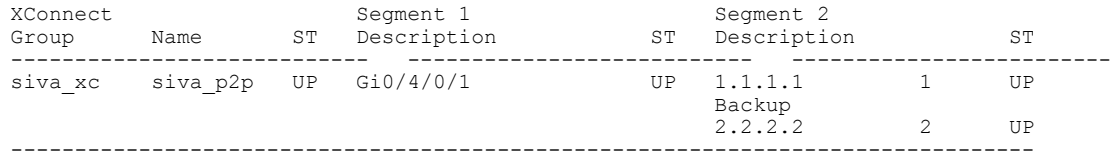

The following sample output shows that the backup is in standby mode for the **show l2vpn xconnect detail** command:

RP/0/0/CPU0:router# show l2vpn xconnect detail

Group siva xc, XC siva p2p, state is up; Interworking none AC: GigabitEthernet074/0/1, state is up Type Ethernet MTU 1500; XC ID 0x5000001; interworking none; MSTi 0 Statistics: packet totals: received 90, sent 90 byte totals: received 19056, sent 19056 PW: neighbor 1.1.1.1, PW ID 1, state is up ( established ) PW class not set, XC ID 0x5000001 Encapsulation MPLS, protocol LDP PW type Ethernet, control word enabled, interworking none PW backup disable delay 0 sec Sequencing not set<br>MPLS Local Remote ------------ ------------------------------ ----------------------------- Label 30005 16003<br>Group ID 0x5000300 0x5000400 0x5000300<br>GigabitEthernet0/4/0/1 GigabitEthernet0/4/0/2 Interface GigabitEthernet0/4/0/1 GigabitEthernet0/4/0/2 MTU 1500 1500 Control word enabled enabled enabled Ethernet Ethernet Ethernet Ethernet Ethernet Ethernet Ethernet Ethernet Ethernet Ethernet Ethernet Ethernet Ethernet Ethernet Ethernet Ethernet Ethernet Ethernet Ethernet Ethernet Ethernet Ethernet Ethernet Ethernet Ethernet Ethernet Ethernet Ether VCCV CV type 0x2 (LSP ping verification) (LSP ping verification)<br> $0x3$   $0x3$ VCCV CC type 0x3 (control word) (control word) (control word) (router alert label) (router alert label) ------------ ------------------------------ ----------------------------- Create time: 20/11/2007 21:45:07 (00:49:18 ago) Last time status changed: 20/11/2007 21:45:11 (00:49:14 ago) Statistics: packet totals: received 0, sent 0 byte totals: received 0, sent 0 Backup PW: PW: neighbor 2.2.2.2, PW ID 2, state is up ( established ) Backup for neighbor 1.1.1.1 PW ID 1 ( standby ) PW class not set, XC ID 0x0 Encapsulation MPLS, protocol LDP PW type Ethernet, control word enabled, interworking none PW backup disable delay 0 sec Sequencing not set MPLS Local Local Remote ------------ ------------------------------ ----------------------------- Label 30006 16003<br>Group ID unassigned 0x5000400 Group ID unassigned GigabitEthernet0/4/0/2 Therface unknown<br>
MTU 1500 1500 1500

Control word enabled<br>
PW type Ethernet Ethernet Ethernet PW type Ethernet Ethernet Ethernet Ethernet Ethernet Ethernet Ethernet Ethernet Ethernet Ethernet Ethernet Eth VCCV CV type 0x2 0x2<br>(LSP ping verification) (LSP ping verification) (LSP ping verification) (LSP ping verification) VCCV CC type 0x3 (control word) 0x3 (control (control word)<br>(router alert label) (router alert label) (router alert label) ------------ ------------------------------ ----------------------------- Backup PW for neighbor 1.1.1.1 PW ID 1 Create time: 20/11/2007 21:45:45 (00:48:40 ago) Last time status changed: 20/11/2007 21:45:49 (00:48:36 ago) Statistics: packet totals: received 0, sent 0 .<br>byte totals: received 0, sent 0

The following sample output shows that the backup is active for the **show l2vpn xconnect detail** command:

RP/0/0/CPU0:router# show l2vpn xconnect detail Group siva\_xc, XC siva\_p2p, state is down; Interworking none AC: GigabitEthernet074/0/1, state is up Type Ethernet MTU 1500; XC ID 0x5000001; interworking none; MSTi 0 Statistics: packet totals: send 98 byte totals: send 20798 PW: neighbor 1.1.1.1, PW ID 1, state is down ( local ready ) PW class not set, XC ID 0x5000001 Encapsulation MPLS, protocol LDP PW type Ethernet, control word enabled, interworking none PW backup disable delay 0 sec Sequencing not set MPLS Local Local Remote ------------ ------------------------------ ----------------------------- Label 30005 unknown<br>Group ID 0x5000300 0x0 Group ID 0x5000300 0x0 Interface GigabitEthernet0/4/0/1 unknown MTU 1500 unknown Control word enabled unknown<br>
PW type Ethernet unknown PW type Ethernet VCCV CV type  $0x^2$  0x0 (none) (LSP ping verification) VCCV CC type 0x3 0x0 (none) (control word) (router alert label) ------------ ------------------------------ ----------------------------- Create time: 20/11/2007 21:45:06 (00:53:31 ago) Last time status changed: 20/11/2007 22:38:14 (00:00:23 ago) Statistics: packet totals: received 0, sent 0 byte totals: received 0, sent 0 Backup PW: PW: neighbor 2.2.2.2, PW ID 2, state is up ( established ) Backup for neighbor 1.1.1.1 PW ID 1 ( active ) PW class not set, XC ID 0x0 Encapsulation MPLS, protocol LDP PW type Ethernet, control word enabled, interworking none PW backup disable delay 0 sec Sequencing not set<br>MPLS LC Local Remote ------------ ------------------------------ ----------------------------- Label 30006 16003 Group ID unassigned 0x5000400 GigabitEthernet0/4/0/2<br>1500 Interface unknown<br>
MTU 1500 1500 1500<br>
Control word enabled enabled enabled Control word enabled enabled PW type **Ethernet** VCCV CV type 0x2 0x2

(LSP ping verification) (LSP ping verification) VCCV CC type 0x3 0x3 (control word) 0x3 (control word) (control word)<br>(router alert label) (router alert label) (router alert label) ------------ ------------------------------ ----------------------------- Backup PW for neighbor 1.1.1.1 PW ID 1 Create time: 20/11/2007 21:45:44 (00:52:54 ago) Last time status changed: 20/11/2007 21:45:48 (00:52:49 ago) Statistics: packet totals: received 0, sent 0 byte totals: received 0, sent 0

This example showsthat thePW type changesto Ethernet, which is Virtual Circuit (VC) type 5, on the interface when a double tag rewrite option is used.

RP/0/0/CPU0:router# show l2vpn xconnect pw-class pw-class1 detail

Group VPWS, XC ac3, state is up; Interworking none AC: GigabitEthernet0/7/0/5.3, state is up Type VLAN; Num Ranges: 1 VLAN ranges: [12, 12] MTU 1508; XC ID 0x2440096; interworking none Statistics: packets: received 26392092, sent 1336 bytes: received 1583525520, sent 297928 drops: illegal VLAN 0, illegal length 0 PW: neighbor 3.3.3.3, PW ID 3, state is up ( established ) PW class VPWS1, XC ID 0x2440096 Encapsulation MPLS, protocol LDP PW type Ethernet, control word disabled, interworking none PW backup disable delay 0 sec Sequencing not set Preferred path tunnel TE 3, fallback disabled PW Status TLV in use<br>MPLS Local MPLS Local Local Remote ------------ ------------------------------ ----------------------------- Label 16147 21355 Group ID 0x120001c0 0x120001c0 Interface GigabitEthernet0/7/0/5.3 GigabitEthernet0/7/0/5.3 MTU 1508 1508 Control word disabled disabled disabled and disabled by the method of  $\alpha$  and  $\alpha$  and  $\alpha$  and  $\alpha$  and  $\alpha$  and  $\alpha$  and  $\alpha$  and  $\alpha$  and  $\alpha$  and  $\alpha$  and  $\alpha$  and  $\alpha$  and  $\alpha$  and  $\alpha$  and  $\alpha$  and  $\alpha$  and  $\alpha$  and **Ethernet** VCCV CV type 0x2 0x2<br>(LSP ping verification) (LSP ping verification) (LSP ping verification) (LSP ping verification) VCCV CC type 0x6 (router alert label) 0x6 (router alert label) (router alert label) (router alert label) (router alert label) (TTL expiry) (TTL expiry) ------------ ------------------------------ ----------------------------- Incoming Status (PW Status TLV): Status code: 0x0 (Up) in Notification message Outgoing Status (PW Status TLV): Status code: 0x0 (Up) in Notification message MIB cpwVcIndex: 4294705365 Create time: 21/09/2011 08:05:01 (00:14:01 ago) Last time status changed: 21/09/2011 08:07:01 (00:12:01 ago) Statistics: packets: received 1336, sent 26392092 bytes: received 297928, sent 1583525520

This example shows the sample output of a pseudowire headend (PWHE) cross connect:

RP/0/0/CPU0:router# **show l2vpn xconnect interface pw-ether 67 detail** Group g1, XC xc1, state is down; Interworking none AC:PW-Ether1, state is up Type PW-Ether Interface-list: interfacelist1 Replicate status: Gi0/2/0/1: success Gi0/3/0/1: pending Gi0/4/0/1: failed MTU 1500; interworking none
```
Statistics:
   packets: received 0, sent 0
   bytes: received 0, sent 0
PW: neighbor 130.130.130.130, PW ID 1234, state is down ( provisioned )
 PW class not set
 Encapsulation MPLS, protocol LDP
 PW type Ethernet VLAN, control word disabled, interworking none
 Sequencing not set
 Internal label: 16008
 VLAN id imposed: 101
   MPLS Local Remote
   ------------ ------------------------------ -----------------------------
            16001
   Group ID 0x2000600 0x0
   Interface PW-Ether1 unknown
   MTU 1500 unknown
   Control word disabled unknown<br>PW type Ethernet VLAN unknown
   PW type Ethernet VLAN
   vccv<sup>-1</sup>cv type 0x2 0x0
                                            (none)
               (LSP ping verification)
   VCCV CC type 0x6 0x0
                                            (none)
               (router alert label)
   (TTL expiry)<br>----------- ---------------
                          ------------ ------------------------------ -----------------------------
 MIB cpwVcIndex: 2
 Create time: 19/02/2010 23:13:01 (1w2d ago)
 Last time status changed: 19/02/2010 23:13:16 (1w2d ago)
 Statistics:
   packets: received 0, sent 0
   bytes: received 0, sent 0
```
This table describes the significant fields shown in the display.

**Table 9: show l2vpn xconnect Command Field Descriptions**

| <b>Field</b>          | <b>Description</b>                                                                                                    |
|-----------------------|----------------------------------------------------------------------------------------------------|
| <b>XConnect Group</b> | Displays a list of all configured cross-connect groups.                                                               |
| Group                 | Displays the cross-connect group number.                                                                              |
| Name                  | Displays the cross-connect group name.                                                                                |
| Description           | Displays the cross-connect group description. If no<br>description is configured, the interface type is<br>displayed. |
| ST                    | State of the cross-connect group: up (UP) or down<br>$(DN)$ .                                                         |

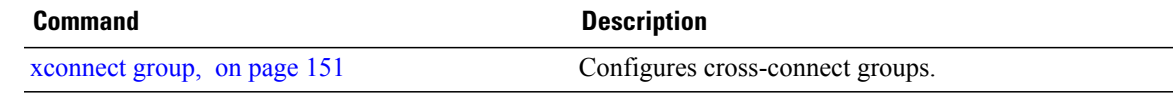

## **show tunnel-template**

To display tunnel template information, use the **show tunnel-template** command in the EXEC mode.

**show tunnel-template** *template-name*

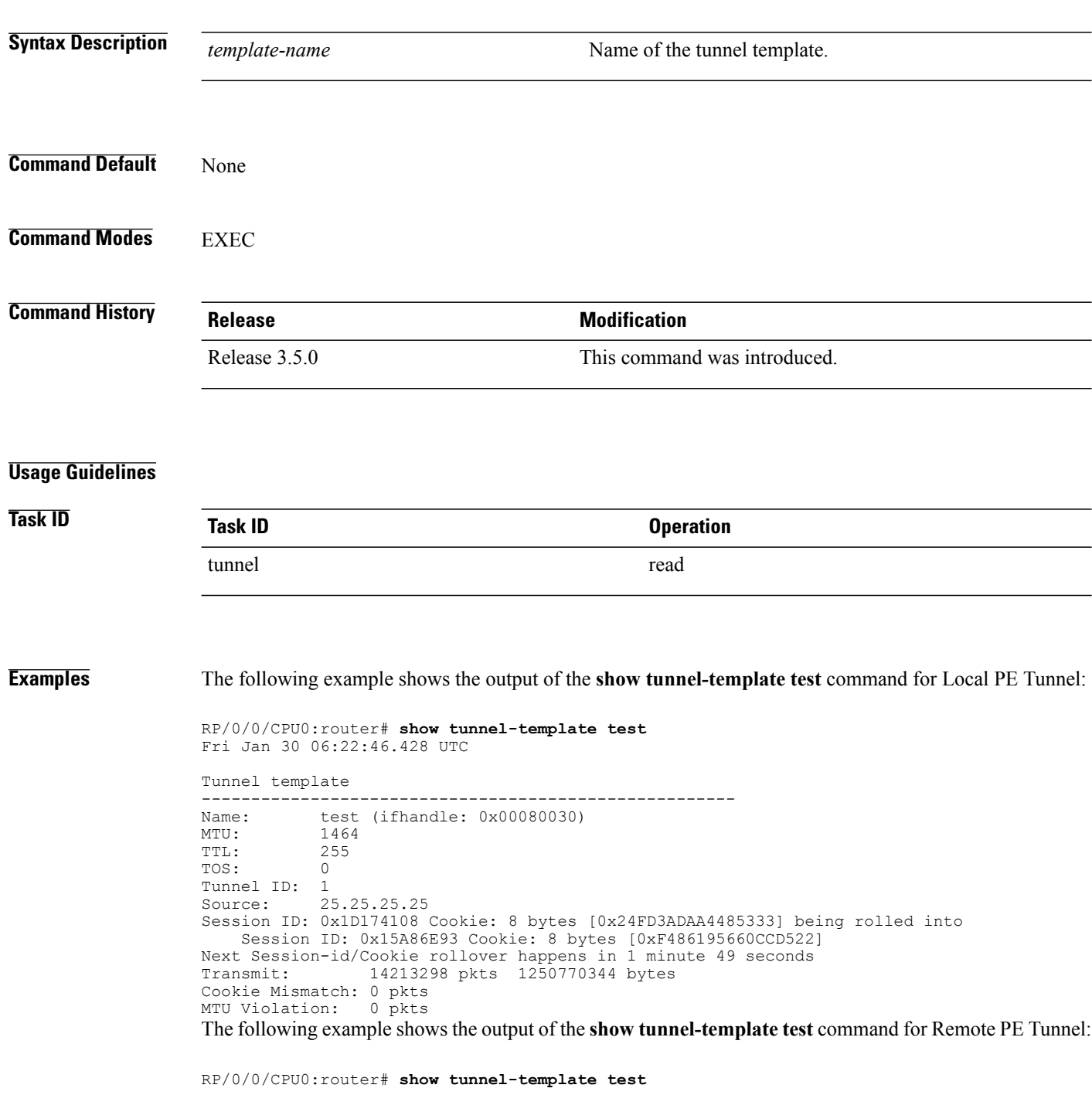

Fri Jan 30 06:04:29.800 UTC Tunnel template ----------------------------------------------------- test (ifhandle: 0x00080030)<br>600  $MTU: TTL:$  $\begin{matrix} 255 \\ 0 \end{matrix}$ TOS: 0 Tunnel ID: 1 Source: 35.35.35.35 Address Pool: 36.36.36.0/28 Session ID: 0x111F4312 Cookie: 8 bytes [0xB95A806145BE9BE7] Transmit: 122168722 pkts 10750845295 bytes Cookie Mismatch: 0 pkts MTU Violation: 0 pkts

#### **Related Commands Command Command Description**

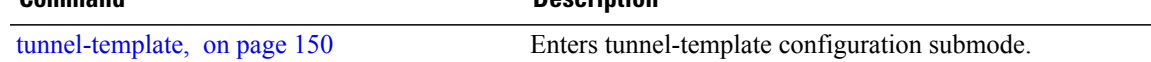

## **switching-tlv (L2VPN)**

To advertise the switching point type-length variable (TLV) in the label binding, use the **switching-tlv** command in the pseudowire class configuration mode. To disable the display of the TLV, use the **no** form of this command.

**switching tlv hide**

**no switching tlv**

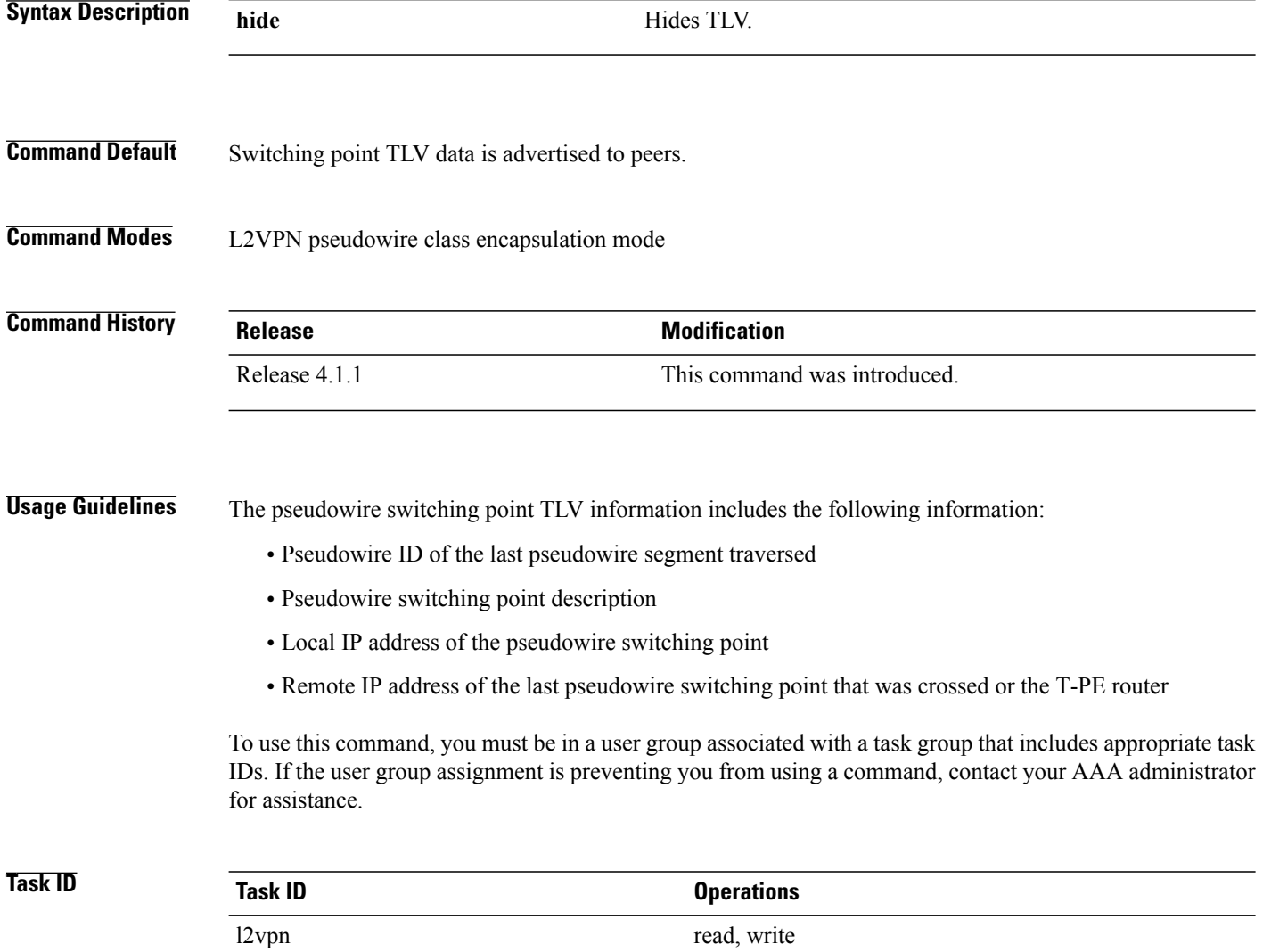

### **Examples** The following example shows how to configure a timeout value for L2TP session setup of 400 seconds:

```
RP/0/0/CPU0:router# configure
RP/0/0/CPU0:router(config)# l2vpn
RP/0/0/CPU0:router(config-l2vpn)# pw-class cisco
RP/0/0/CPU0:router(config-l2vpn-pwc)# encapsulation mpls
RP/0/0/CPU0:router(config-l2vpn-pwc-mpls)# switching-tlv hide
RP/0/0/CPU0:router(config-l2vpn-pwc-mpls)#
```
#### **Related Commands**

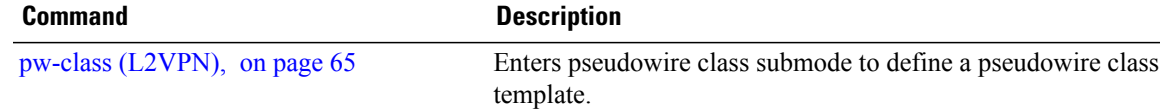

### **tag-impose**

To specify a tag for a VLAN ID configuration, use the **tag-impose** command in l2vpn configuration submode. To remove the tag, use the **no** form of this command.

**tag-impose vlan** *value*

**no tag-impose vlan** *value*

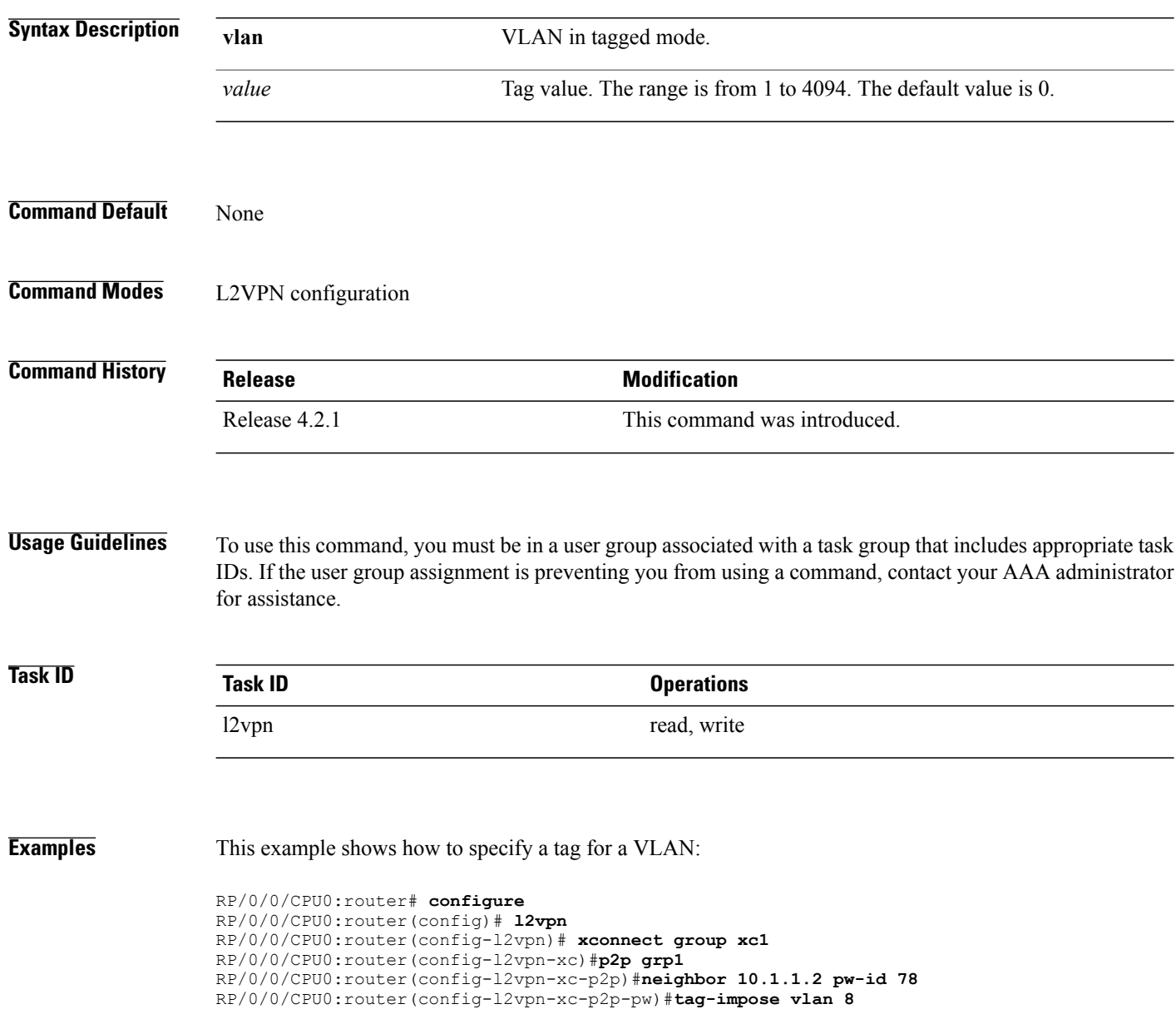

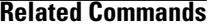

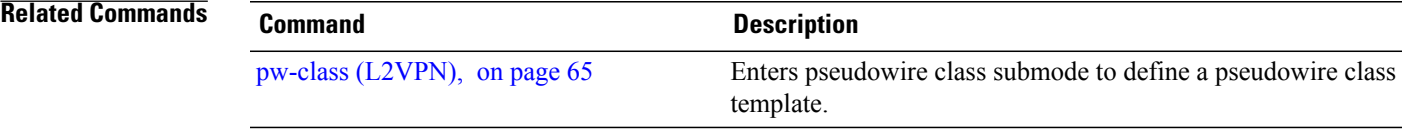

# **tag-rewrite**

To configure VLAN tag rewrite, use the **tag-rewrite** command in Encapsulation MPLS configuration mode. To disable VLAN tag rewrite, use the **no** form of this command.

**tag-rewrite ingress vlan** *vlan-id*

**no tag-rewrite ingress vlan** *vlan-id*

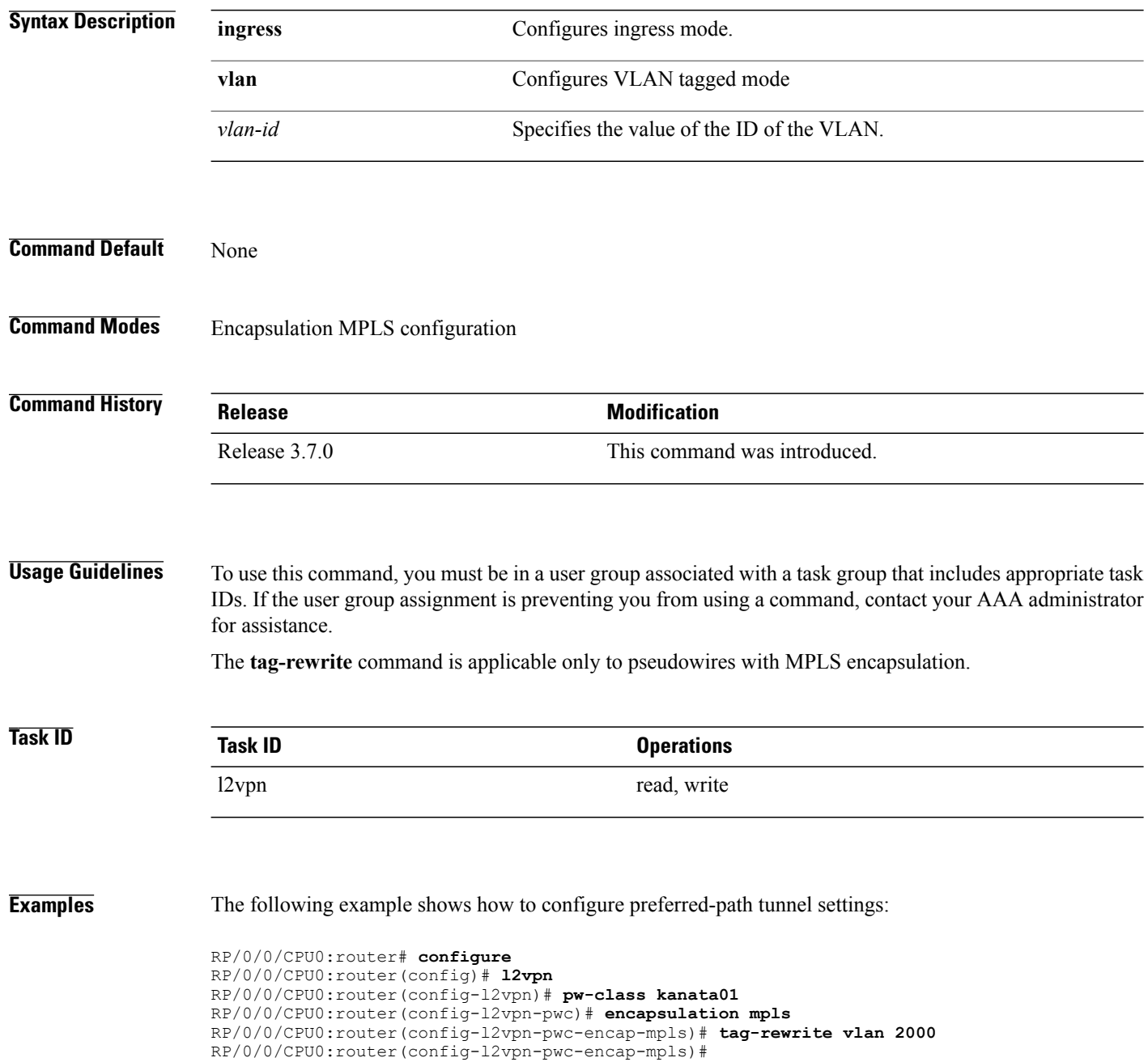

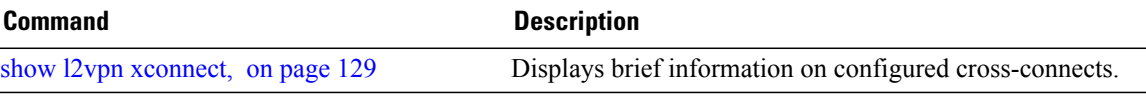

### **timeout setup (L2TP)**

To configure timeout definitions for L2TP session setup, use the **timeout setup** command in L2TP class configuration mode. To return to the default behavior, use the **no** form of this command.

**timeout setup** *seconds* **no timeout setup** *seconds* **Syntax Description** seconds<br>Time, in seconds, to setup a control channel. Range is 60 to 6000 seconds. Default is 300 seconds. *seconds* **Command Default** *seconds*: 300 **Command Modes** L2TP class configuration **Command History Release Release Modification** Release 3.7.0 This command was introduced. **Usage Guidelines** To use this command, you must be in a user group associated with a task group that includes appropriate task IDs. If the user group assignment is preventing you from using a command, contact your AAA administrator for assistance. **Task ID Task ID Operations** l2vpn read, write **Examples** The following example shows how to configure a timeout value for L2TP session setup of 400 seconds: RP/0/0/CPU0:router# **configure** RP/0/0/CPU0:router(config)# **l2tp-class cisco** RP/0/0/CPU0:router(config-l2tp-class)# **timeout setup 400 Related Commands Command Description** [authentication](#page-11-0) (L2TP), on page 4 Enables L2TP authentication for a specified L2TP class name.

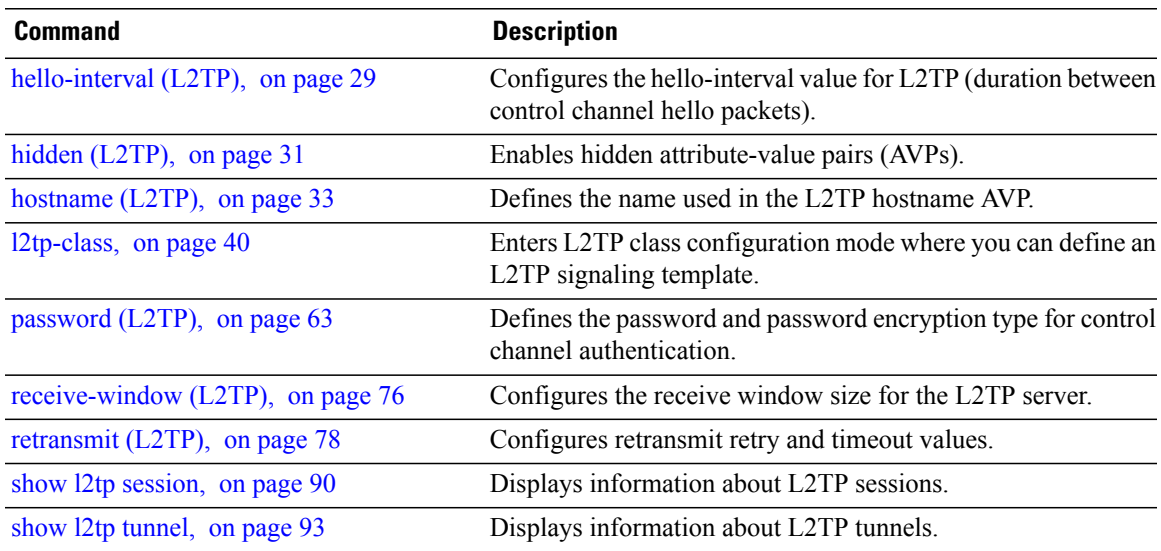

### **transport mode (L2VPN)**

To configure L2VPN pseudowire class transport mode, use the **transport mode** command in L2VPN pseudowire class MPLS encapsulation mode. To disable the L@VPN pseudowire class transport mode configuration, use the **no** form of this command.

**transport mode** {**ethernet**| **vlan** }

**no transport mode** {**ethernet**| **vlan** }

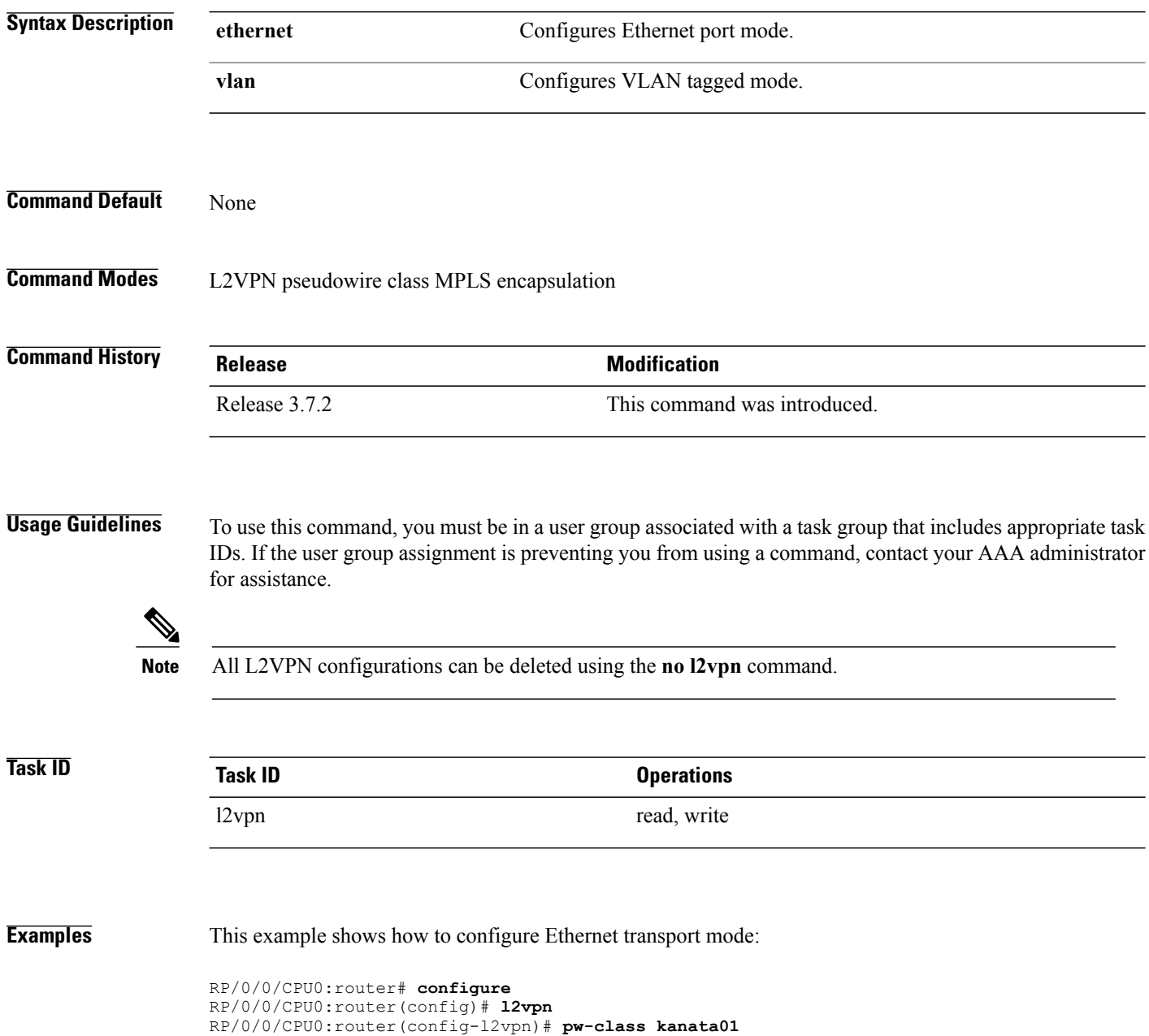

RP/0/0/CPU0:router(config-l2vpn-pw)# **encapsulation mpls** RP/0/0/CPU0:router(config-l2vpn-encap-mpls)# **transport-mode ethernet**

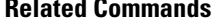

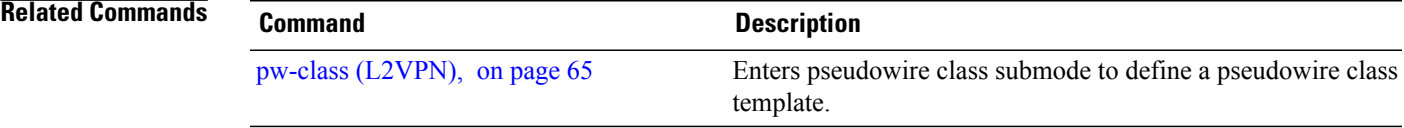

### <span id="page-157-0"></span>**tunnel-template**

To enter tunnel-template configuration submode, use the **tunnel-template** command in global configuration mode.

**tunnel-template** *template name*

**no tunnel-template** *template-name*

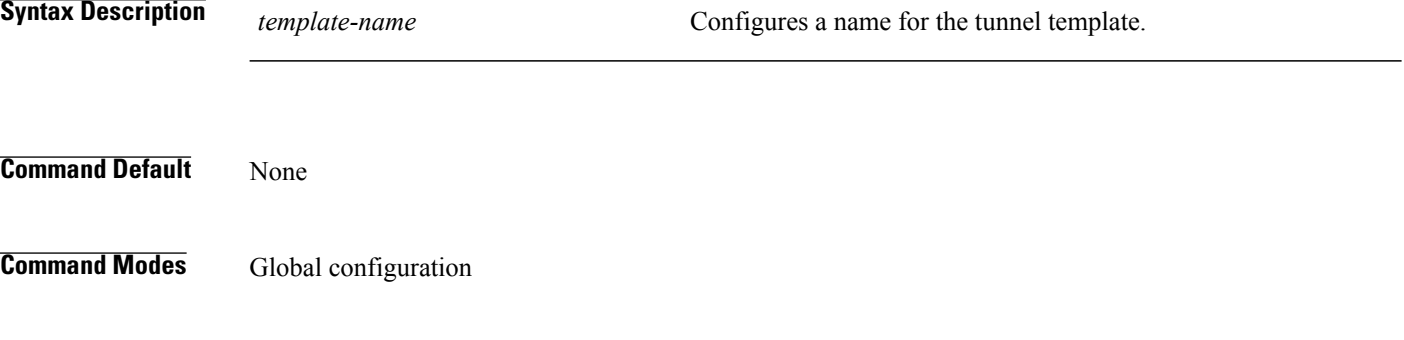

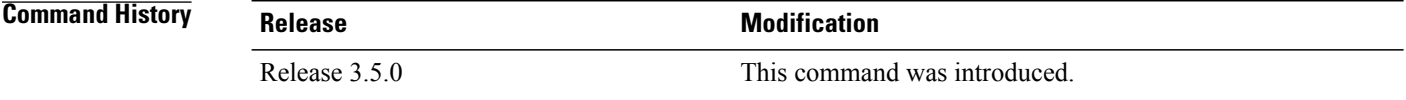

#### **Usage Guidelines** To use this command, you must be in a user group associated with a task group that includes appropriate task IDs. If the user group assignment is preventing you from using a command, contact your AAA administrator for assistance.

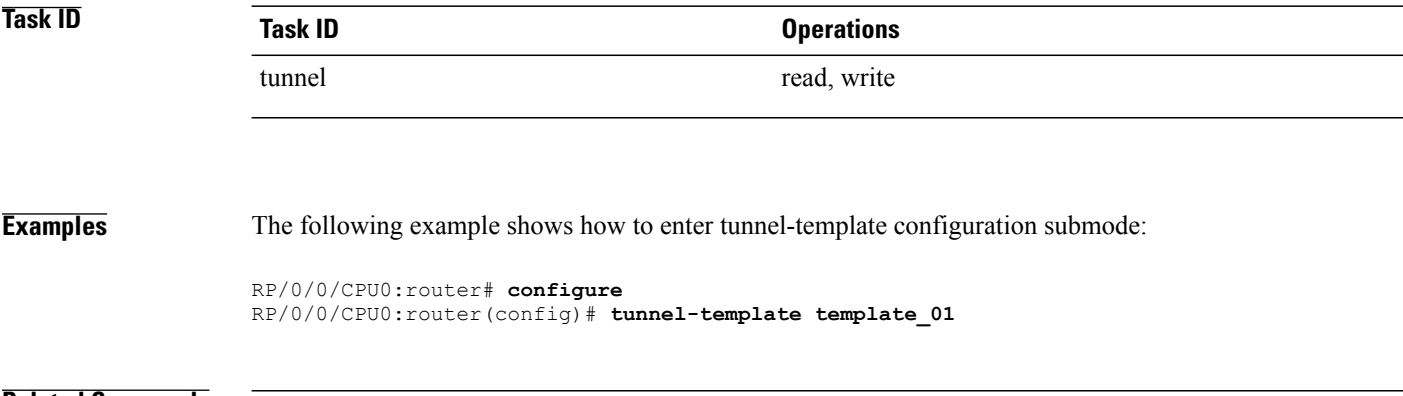

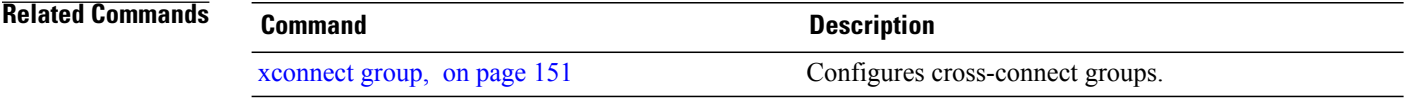

### <span id="page-158-0"></span>**xconnect group**

To configure cross-connect groups, use the **xconnect group** command in L2VPN configuration mode. To return to the default behavior, use the **no** form of this command.

**xconnect group** *group-name*

**no xconnect group** *group-name*

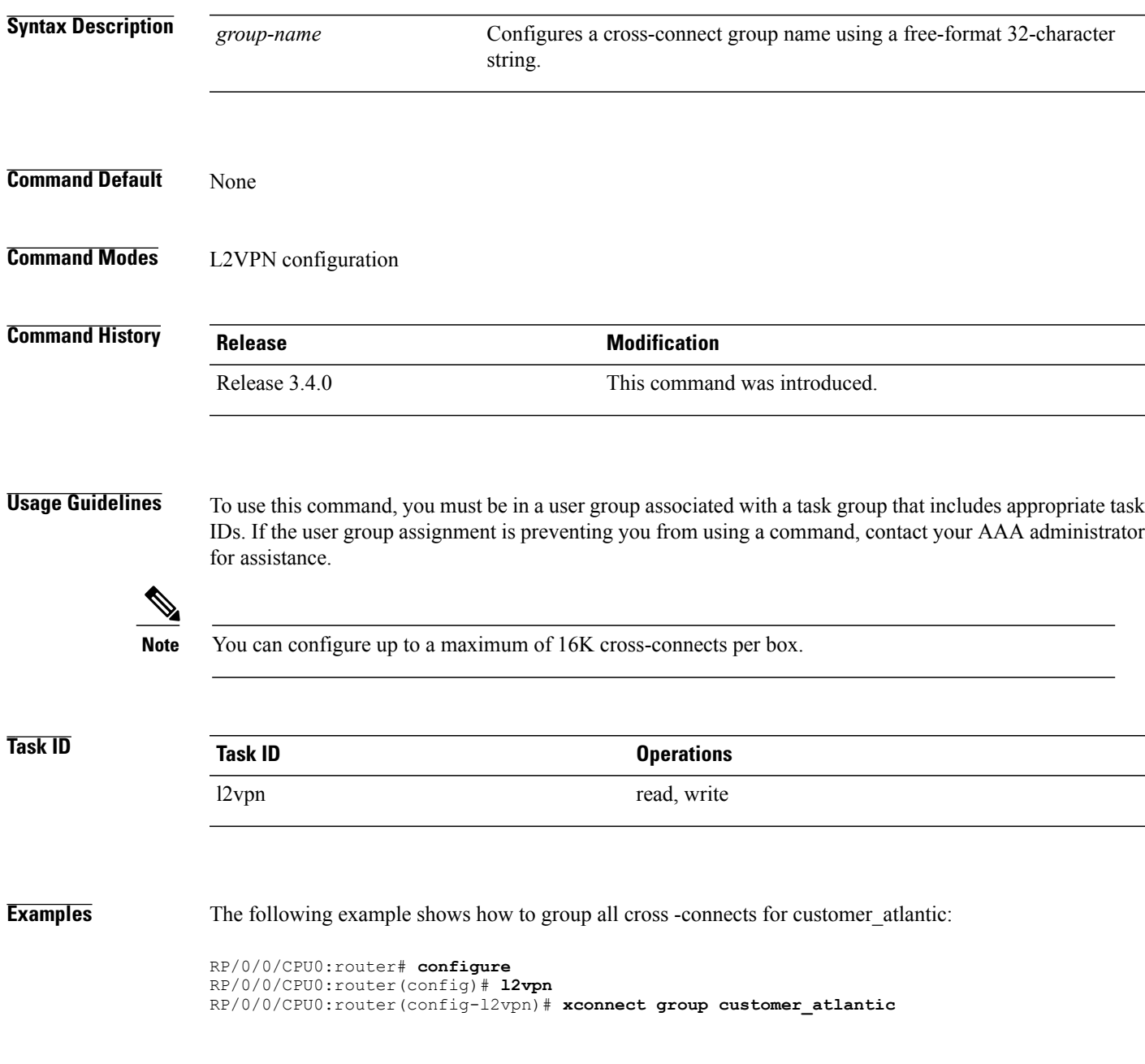

 $\mathbf l$ 

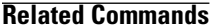

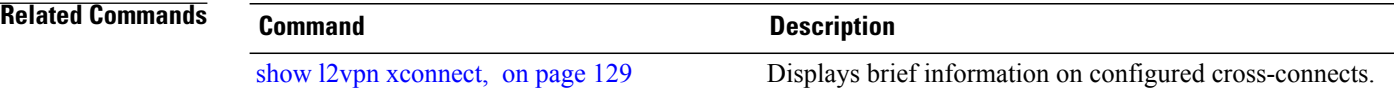

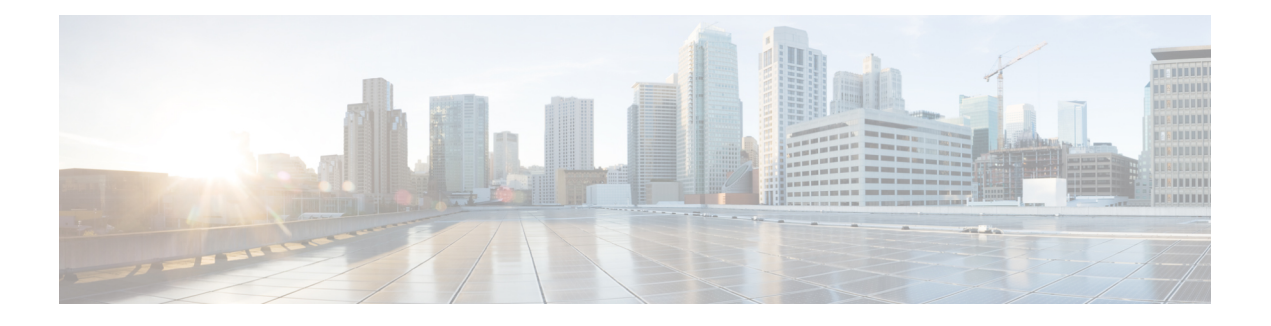

## **Virtual Private LAN Services Commands**

This module describes the commands used to configure, monitor, and troubleshoot Virtual Private LAN Services (VPLS).

For detailed information about virtual private network concepts, configuration tasks, and examples, refer to the *Virtual Private Configuration Guide*.

- action [\(VPLS\),](#page-162-0) page 155
- aging [\(VPLS\),](#page-164-0) page 157
- [bridge-domain](#page-166-0) (VPLS), page 159
- bridge group [\(VPLS\),](#page-168-0) page 161
- clear l2vpn [bridge-domain](#page-170-0) (VPLS), page 163
- [flooding](#page-172-0) disable, page 165
- flooding [unknown-unicast](#page-174-0) disable (VPLS), page 167
- [interface](#page-176-0) (VPLS), page 169
- learning disable [\(VPLS\),](#page-178-0) page 171
- limit [\(VPLS\),](#page-180-0) page 173
- mac [\(VPLS\),](#page-182-0) page 175
- [maximum](#page-184-0) (VPLS), page 177
- mpls static label [\(VPLS\),](#page-186-0) page 179
- mtu [\(VPLS\),](#page-188-0) page 181
- [neighbor](#page-190-0) (VPLS), page 183
- [notification](#page-192-0) (VPLS), page 185
- [port-down](#page-194-0) flush disable (VPLS), page 187
- [pw-class](#page-196-0) (VFI), page 189
- pw-status [\(L2VPN\),](#page-198-0) page 191
- show l2vpn [bridge-domain](#page-200-0) (VPLS), page 193
- show l2vpn forwarding [bridge-domain](#page-208-0) (VPLS), page 201
- show l2vpn forwarding [bridge-domain](#page-213-0) mac-address (VPLS), page 206
- [shutdown](#page-217-0) (Bridge Domain), page 210
- [shutdown](#page-219-0) (VFI), page 212
- [static-address](#page-221-0) (VPLS), page 214
- [static-mac-address](#page-223-0) (VPLS), page 216
- time [\(VPLS\),](#page-225-0) page 218
- type [\(VPLS\),](#page-227-0) page 220
- vfi [\(VPLS\),](#page-229-0) page 222
- [withdraw](#page-231-0) (VPLS), page 224

### <span id="page-162-0"></span>**action (VPLS)**

To configure the bridge behavior when the number of learned MAC addresses reaches the MAC limit configured, use the **action** command in L2VPN bridge group bridge domain MAC limit configuration mode. To disable this feature, use the **no** form of this command.

**action** {**flood| no-flood| shutdown**}

**no action** {**flood| no-flood| shutdown**}

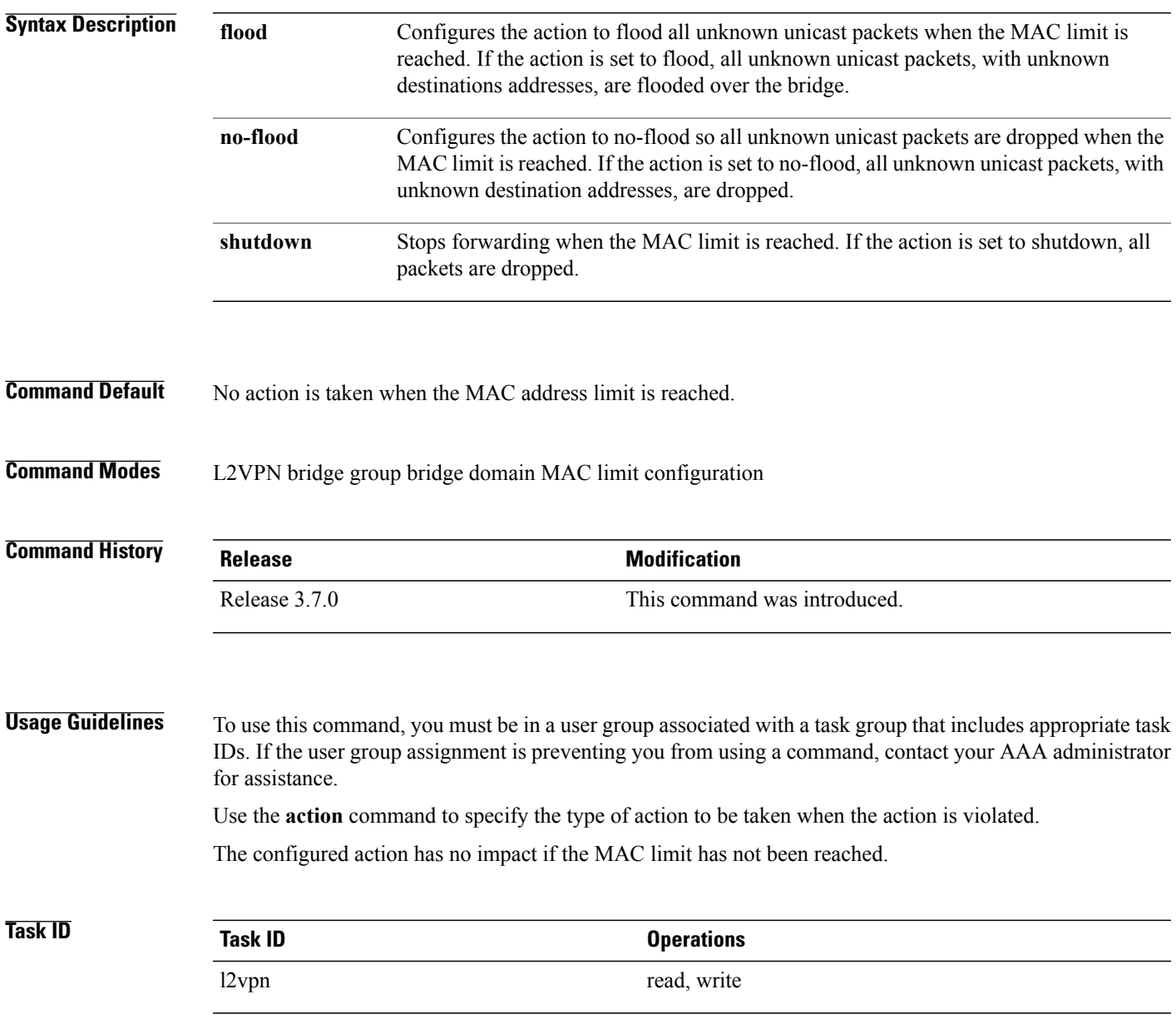

**Examples** The following example shows how to configure the bridge bar to flood all unknown unicast packets when the number of MAC addresses learned by the bridge reaches 10:

> RP/0/0/CPU0:router#**configure** RP/0/0/CPU0:router(config)#**l2vpn** RP/0/0/CPU0:router(config-l2vpn)#**bridge group 1** RP/0/0/CPU0:router(config-l2vpn-bg)#**bridge-domain bar** RP/0/0/CPU0:router(config-l2vpn-bg-bd)#**mac** RP/0/0/CPU0:router(config-l2vpn-bg-bd-mac)#**limit** RP/0/0/CPU0:router(config-l2vpn-bg-bd-mac-limit)#**action flood** RP/0/0/CPU0:router(config-l2vpn-bg-bd-mac-limit)#**maximum 10**

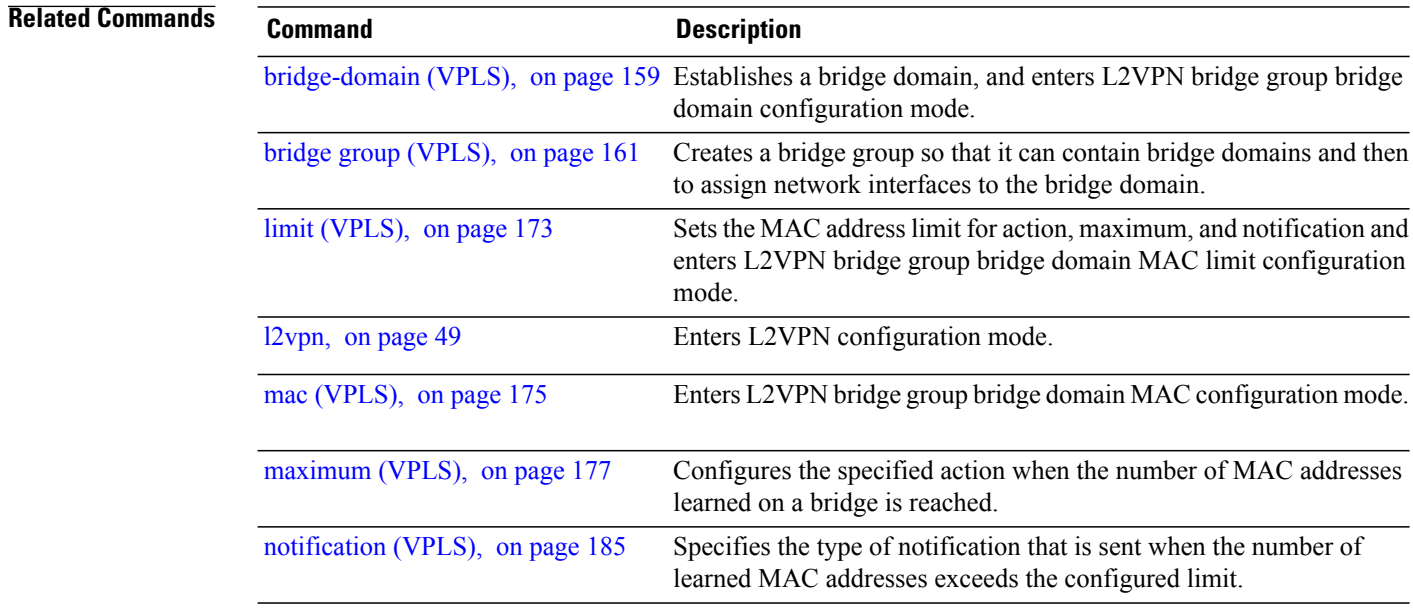

### <span id="page-164-0"></span>**aging (VPLS)**

To enter the MAC aging configuration submode to set the aging parameters such as time and type, use the **aging** command in L2VPN bridge group bridge domain configuration mode. To return to the default value for all parameters that are attached to this configuration submode, use the **no** form of this command.

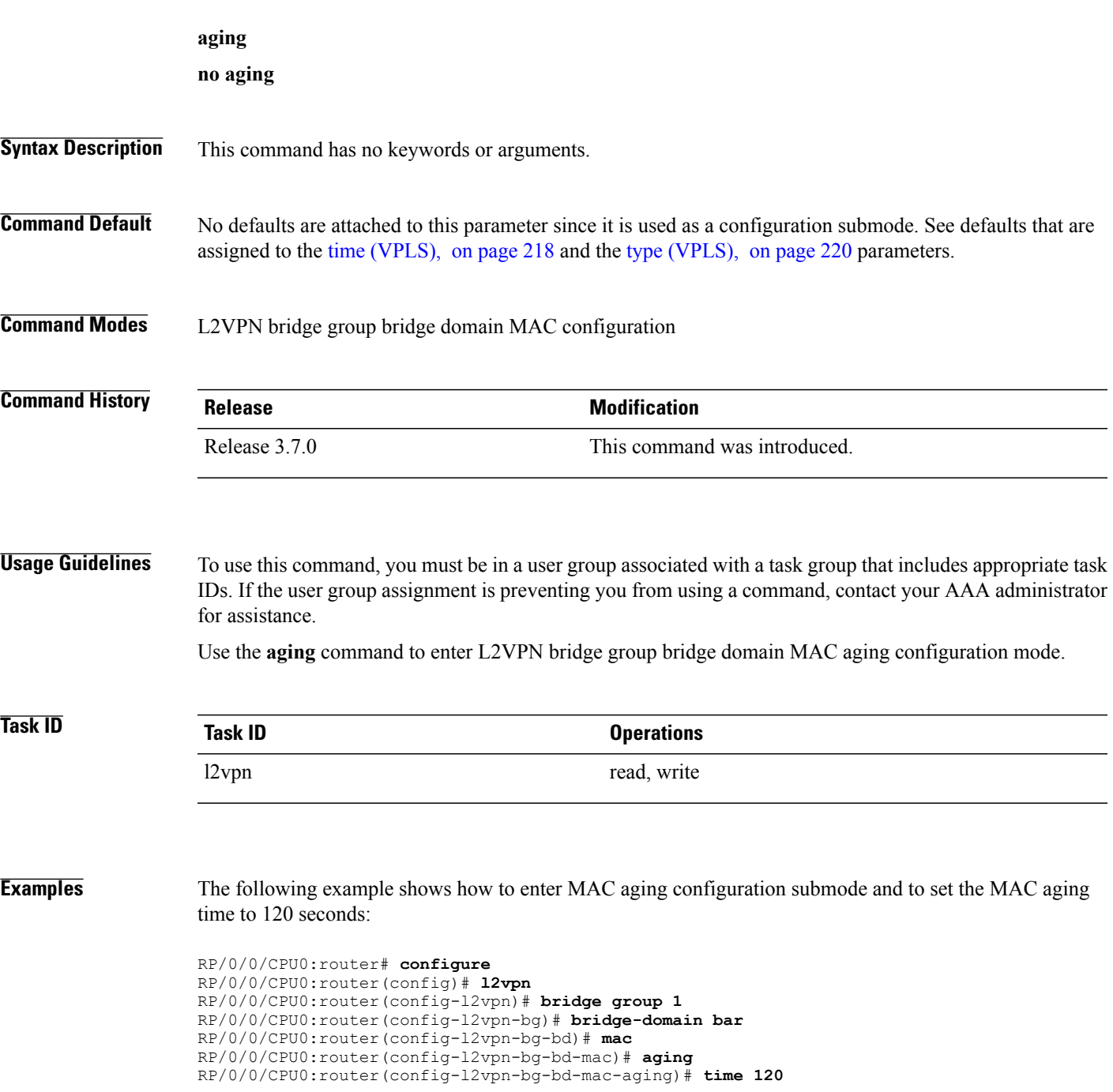

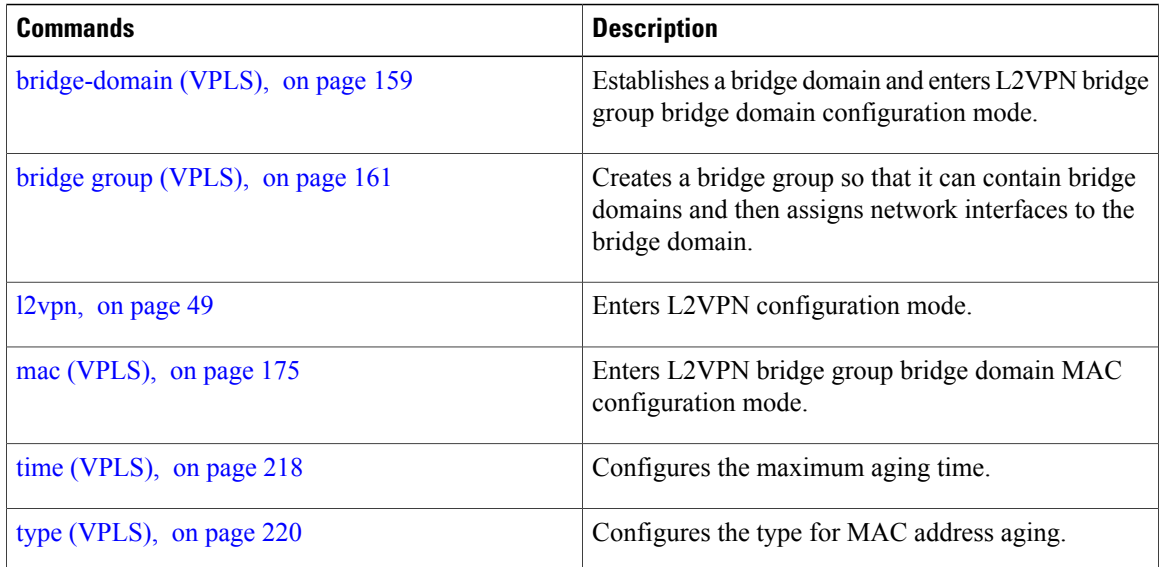

## <span id="page-166-0"></span>**bridge-domain (VPLS)**

To establish a bridge domain and to enter L2VPN bridge group bridge domain configuration mode, use the **bridge-domain** command in L2VPN bridge group configuration mode. To return to a single bridge domain, use the **no** form of this command.

**bridge-domain** *bridge-domain-name*

**no bridge-domain** *bridge-domain-name*

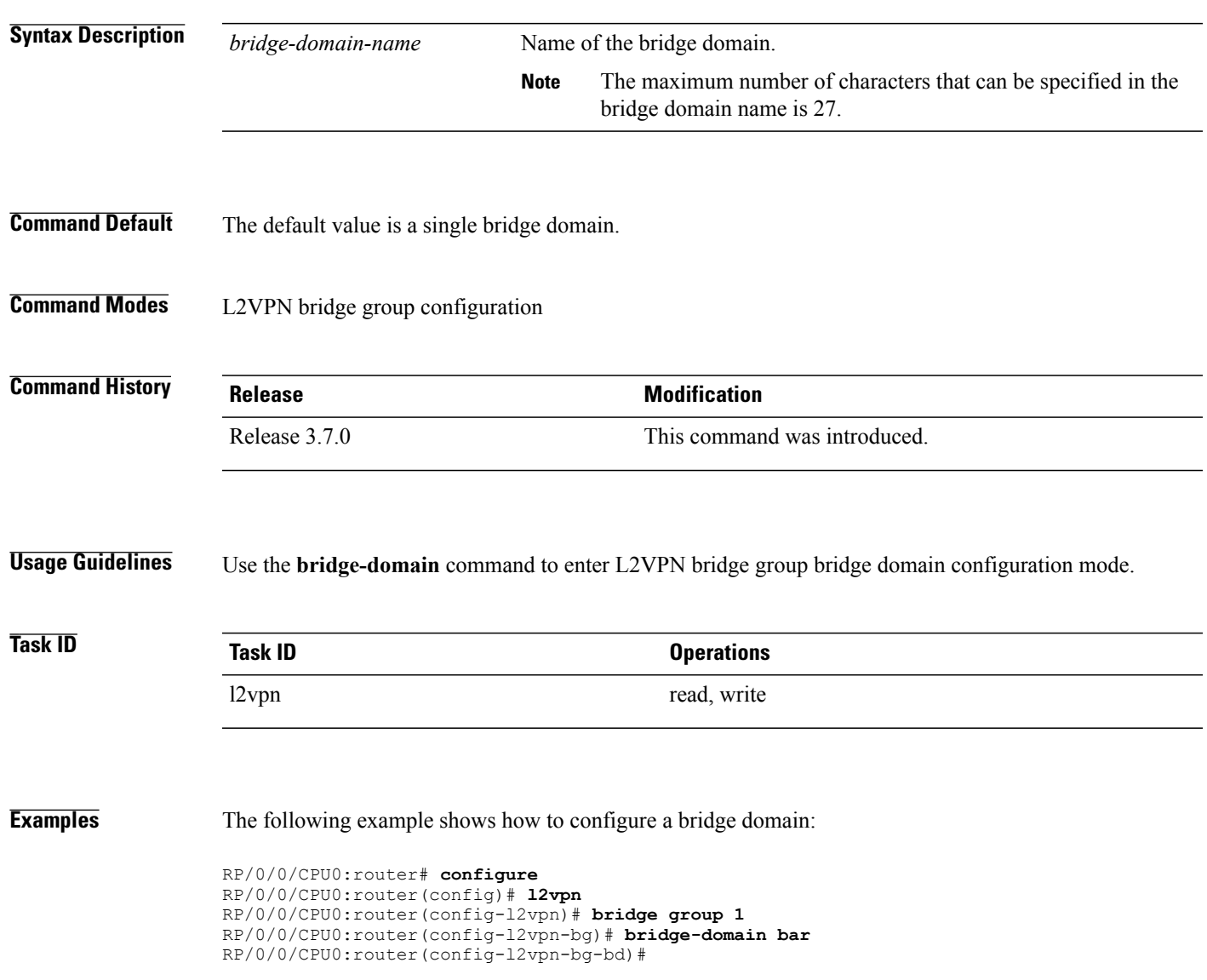

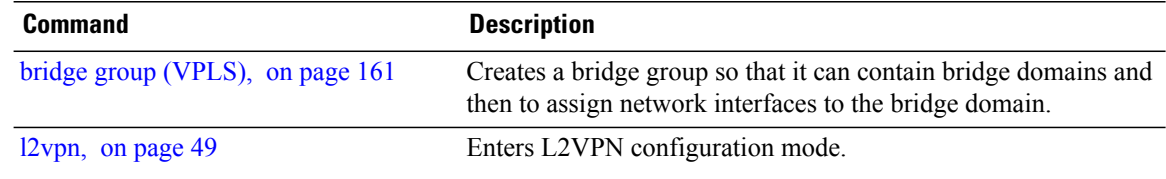

### <span id="page-168-0"></span>**bridge group (VPLS)**

To create a bridge group so that it can contain bridge domains and then to assign network interfaces to the bridge domain, use the **bridge group** command in L2VPN configuration mode. To remove all the bridge domains that are created under this bridge group and to remove all network interfaces that are assigned under this bridge group, use the **no** form of this command.

**bridge group** *bridge-group-name*

**no bridge-group** *bridge-group-name*

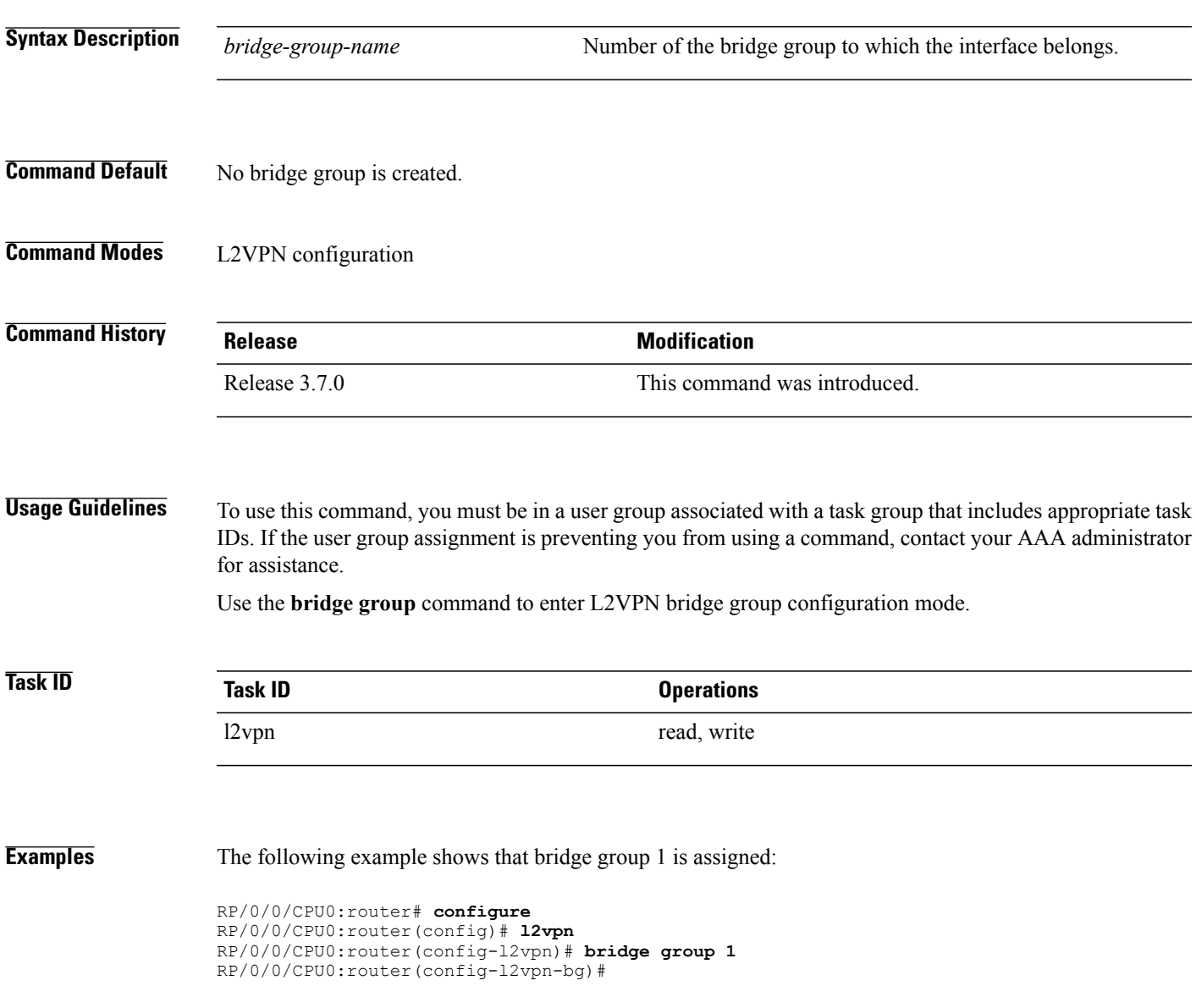

 $\mathbf l$ 

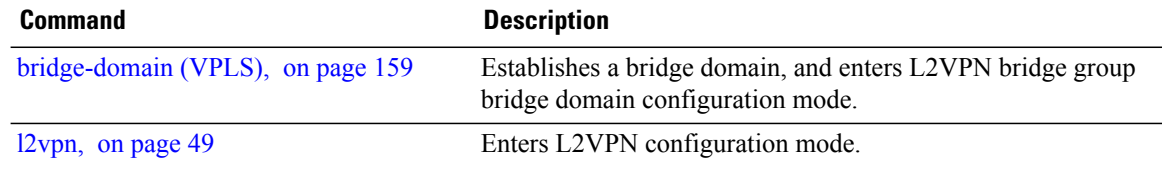

### <span id="page-170-0"></span>**clear l2vpn bridge-domain (VPLS)**

To clear the MAC addresses and to restart the bridge domains on the router, use the **clear l2vpnbridge-domain** command in EXEC mode.

**clear l2vpn bridge-domain** {**all**| **bd-name** *name*| **group** *group*}

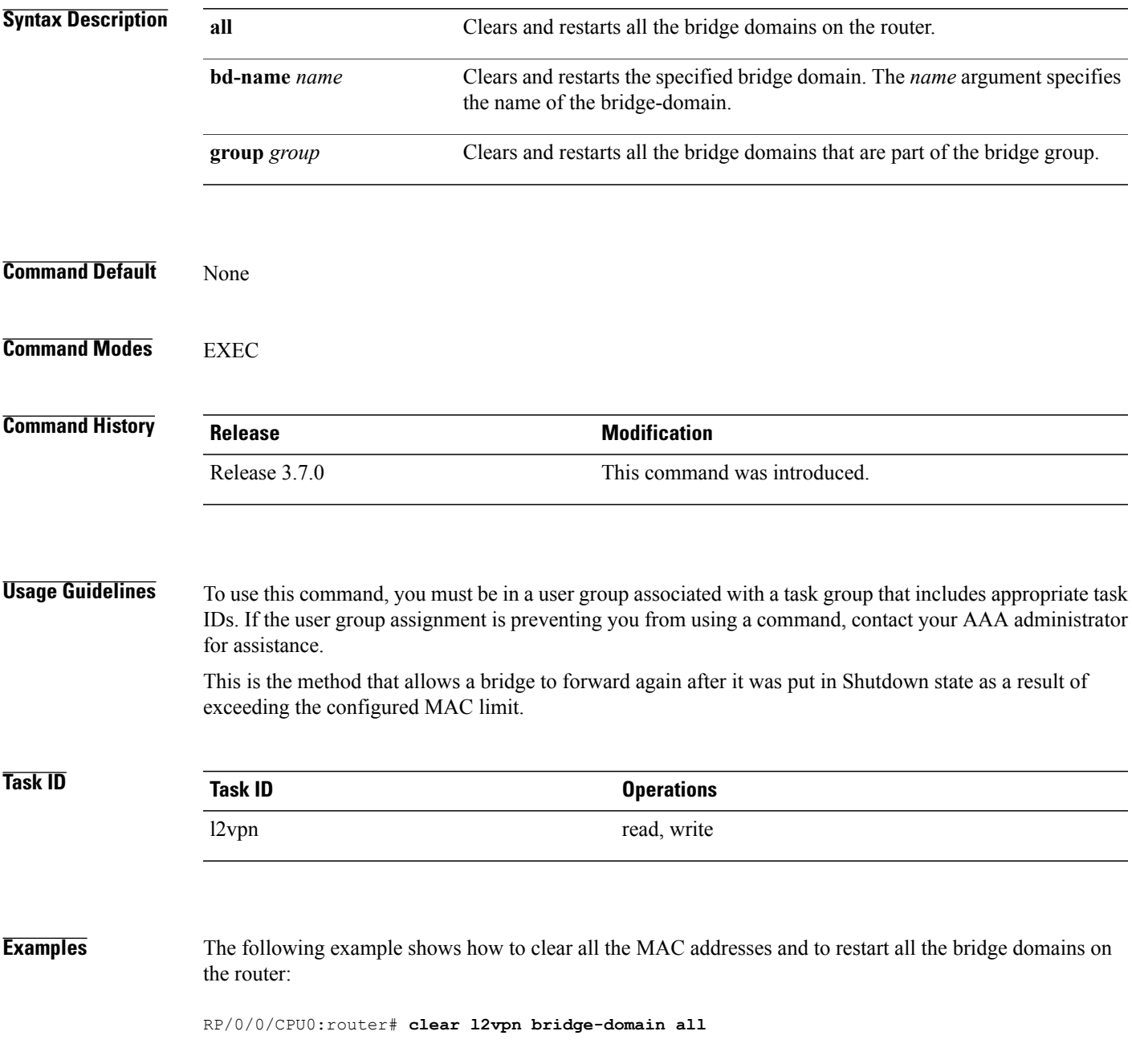

 $\mathbf{I}$ 

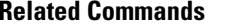

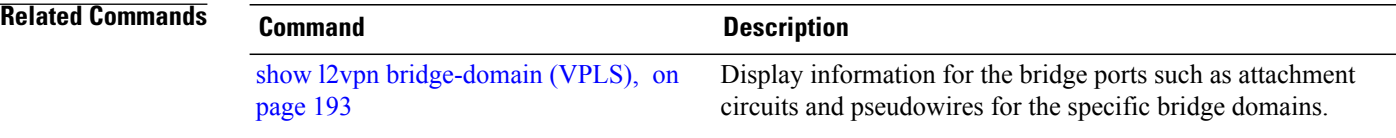

### <span id="page-172-0"></span>**flooding disable**

To configure flooding for traffic at the bridge domain level or at the bridge port level, use the **flooding disable** command in L2VPN bridge group bridge domain configuration mode. To return the bridge to normal flooding behavior when all unknown unicast packets, all broadcast packets, and all multicast packets are flooded over all other bridge domain network interfaces, use the **no** form of this command.

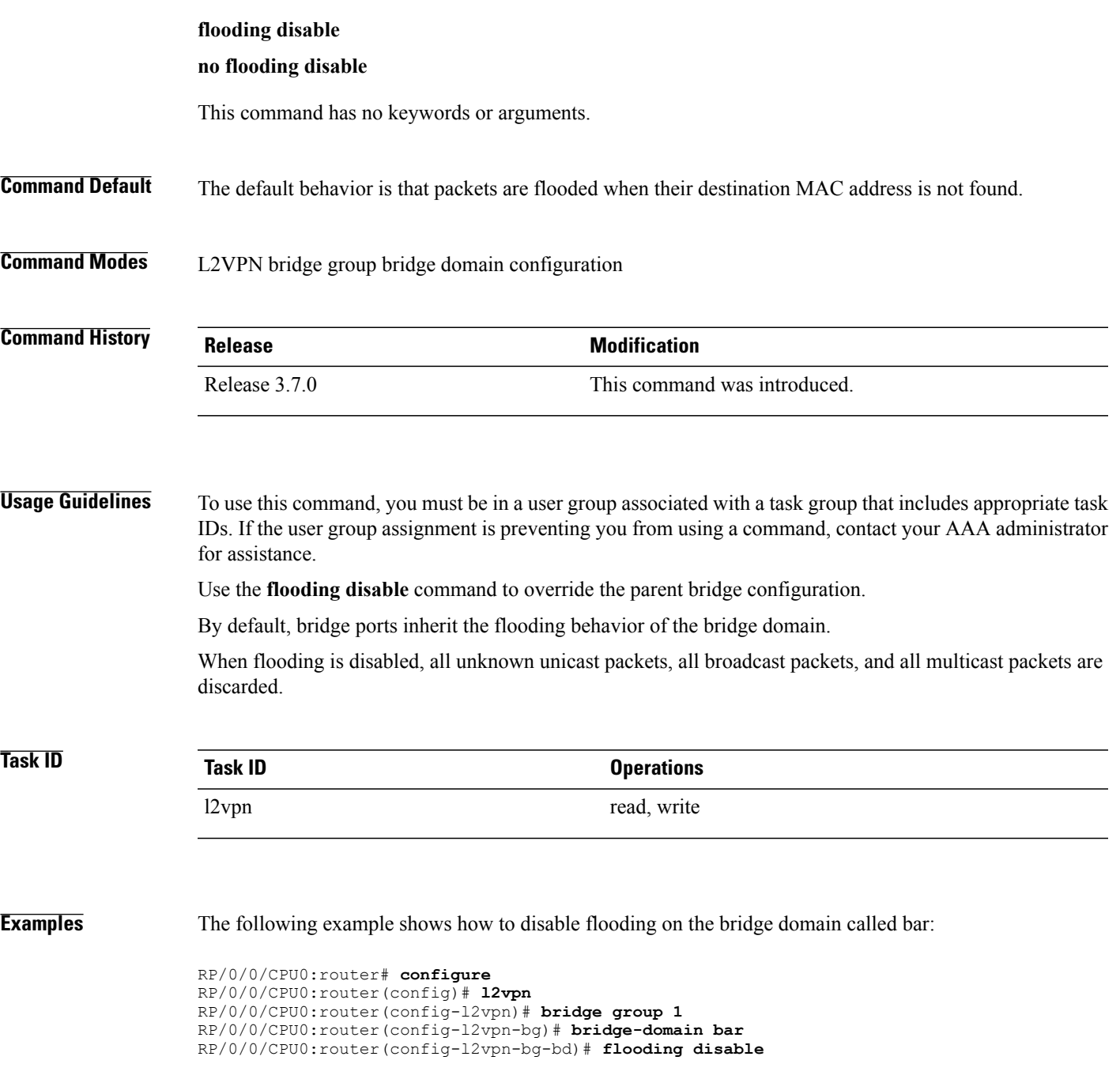

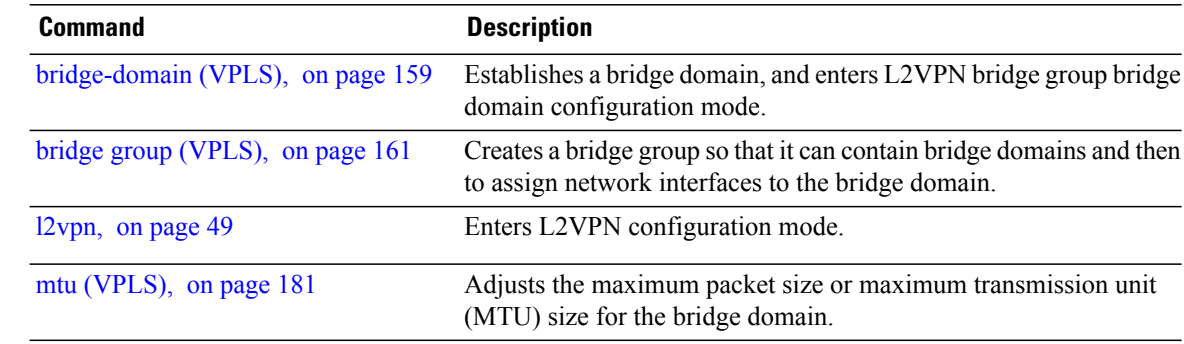

## <span id="page-174-0"></span>**flooding unknown-unicast disable (VPLS)**

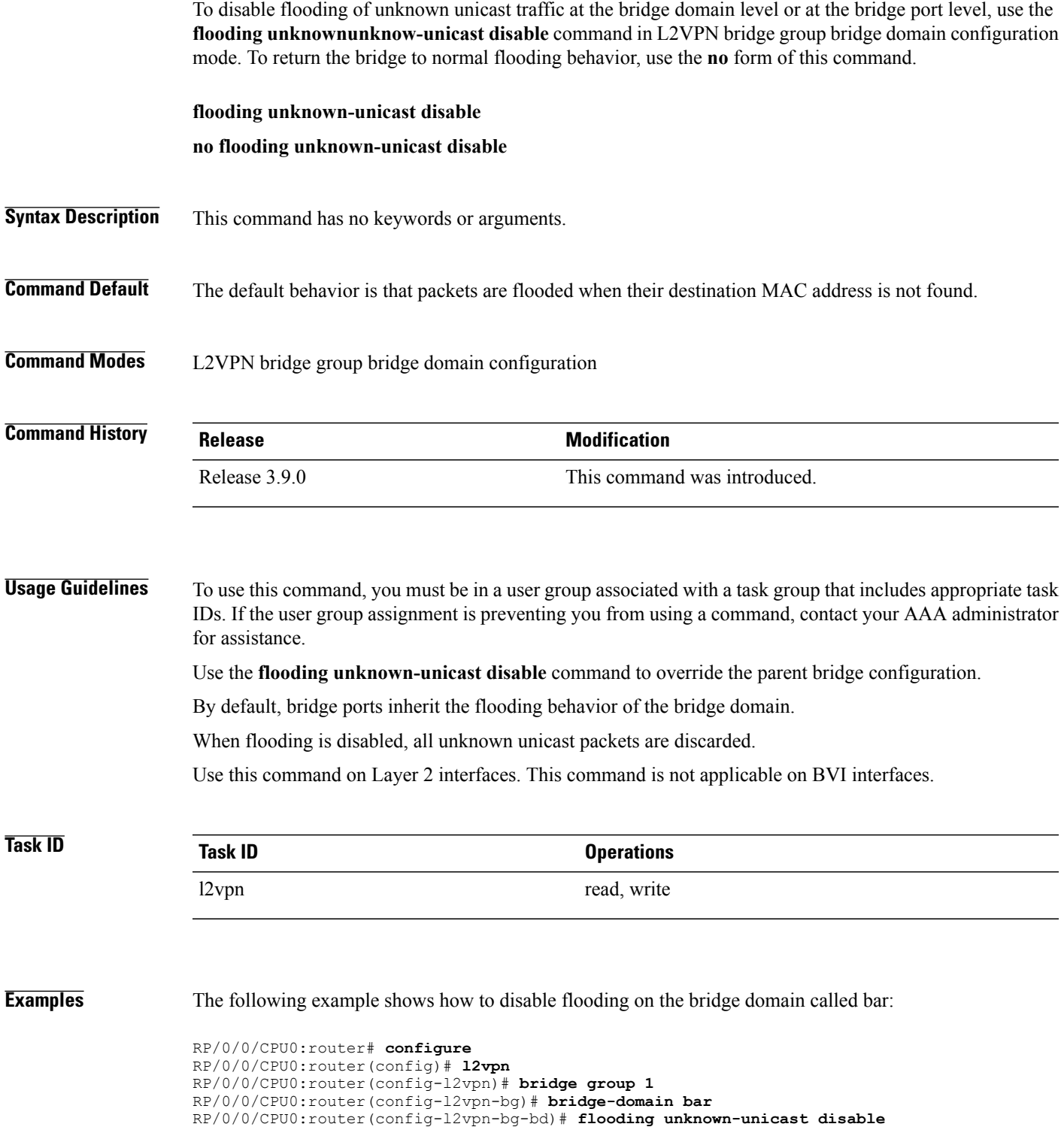

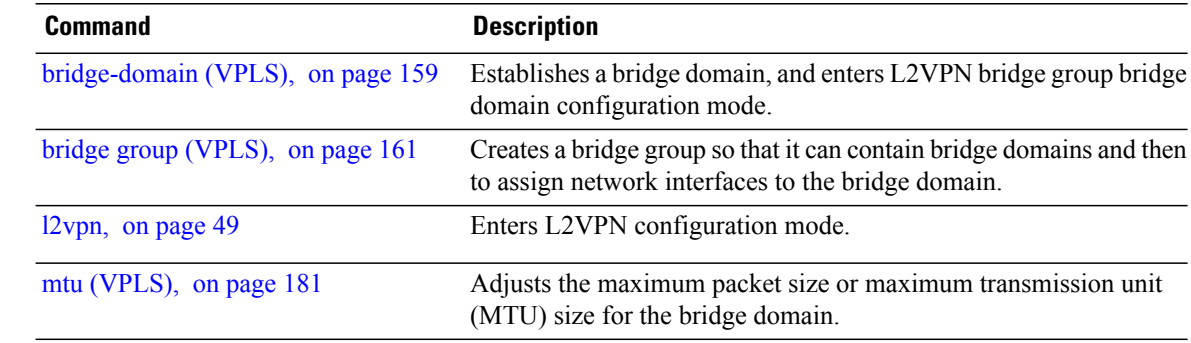

### <span id="page-176-0"></span>**interface (VPLS)**

To add an interface to a bridge domain that allows packets to be forwarded and received from other interfaces that are part of the same bridge domain, use the **interface** command in L2VPN bridge group bridge domain configuration mode. To remove an interface from a bridge domain, use the **no** form of this command.

**interface** *type interface-path-id*

**no interface** *type interface-path-id*

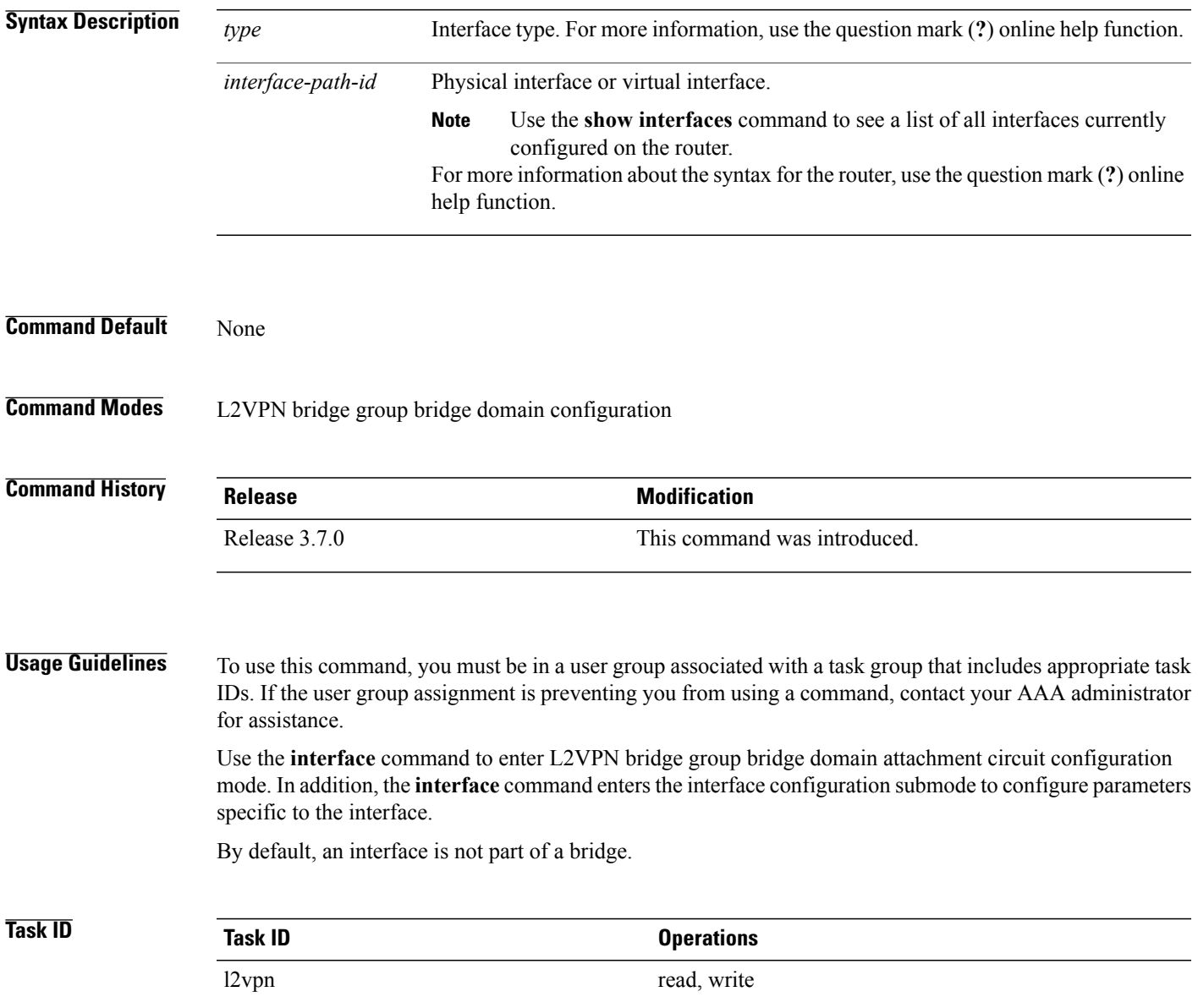

#### **Examples** The following example shows how to configure the bundle Ethernet interface as an attachment circuit:

```
RP/0/0/CPU0:router# configure
RP/0/0/CPU0:router(config)# l2vpn
RP/0/0/CPU0:router(config-l2vpn)# bridge group 1
RP/0/0/CPU0:router(config-l2vpn-bg)# bridge-domain bar
RP/0/0/CPU0:router(config-l2vpn-bg-bd)# interface gigabitethernet 0/1/0/9
RP/0/0/CPU0:router(config-l2vpn-bg-bd-ac)#
```
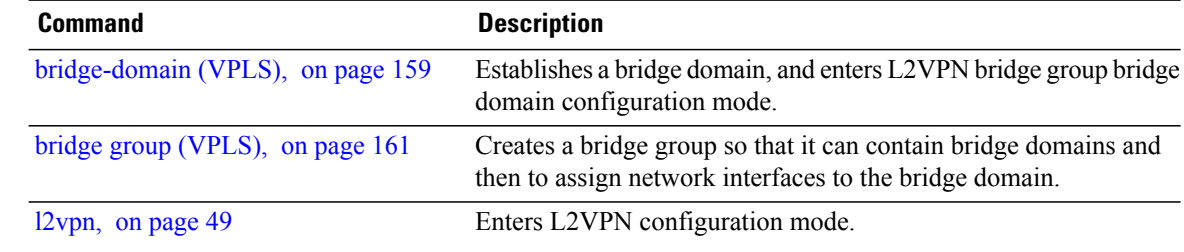

### <span id="page-178-0"></span>**learning disable (VPLS)**

To override the MAC learning configuration of a parent bridge or to set the MAC learning configuration of a bridge, use the **learning disable** command in L2VPN bridge group bridge domain MAC configuration mode. To disable this feature, use the **no** form of this command.

**learning disable**

**no learning disable**

**Syntax Description** This command has no keywords or arguments.

**Command Default** By default, learning is enabled on all bridge domains and all interfaces on that bridge inherits this behavior.

**Command Modes** L2VPN bridge group bridge domain MAC configuration

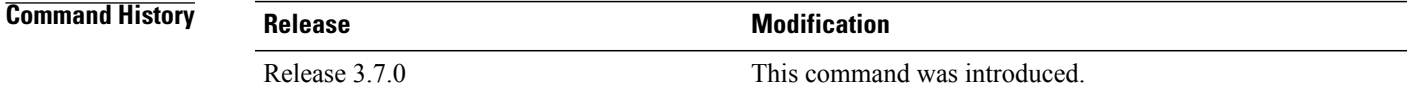

#### **Usage Guidelines** To use this command, you must be in a user group associated with a task group that includes appropriate task IDs. If the user group assignment is preventing you from using a command, contact your AAA administrator for assistance.

When set, the **learning disable** command stops all MAC learning either on the specified interface or the bridge domain.

### **Task ID Task ID Operations** l2vpn read, write

**Examples** In the following example, MAC learning is disabled on all ports in the bridge domain called bar, which is applied to all interfaces in the bridge unless the interface has its own MAC learning enable command.

```
RP/0/0/CPU0:router# configure
RP/0/0/CPU0:router(config)# l2vpn
RP/0/0/CPU0:router(config-l2vpn)# bridge group 1
RP/0/0/CPU0:router(config-l2vpn-bg)# bridge-domain bar
RP/0/0/CPU0:router(config-l2vpn-bg-bd)# mac
RP/0/0/CPU0:router(config-l2vpn-bg-bd-mac)# learning disable
```
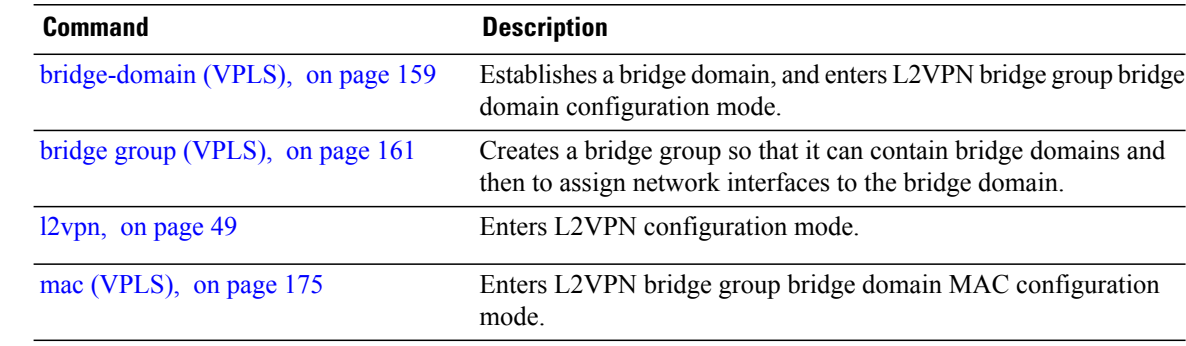
## <span id="page-180-0"></span>**limit (VPLS)**

To set the MAC address limit for action, maximum, and notification and to enter L2VPN bridge group bridge domain MAC limit configuration mode, use the **limit** command in L2VPN bridge group bridge domain MAC configuration mode. To remove all limits that were previously configured under the MAC configuration submodes, use the **no** form of this command.

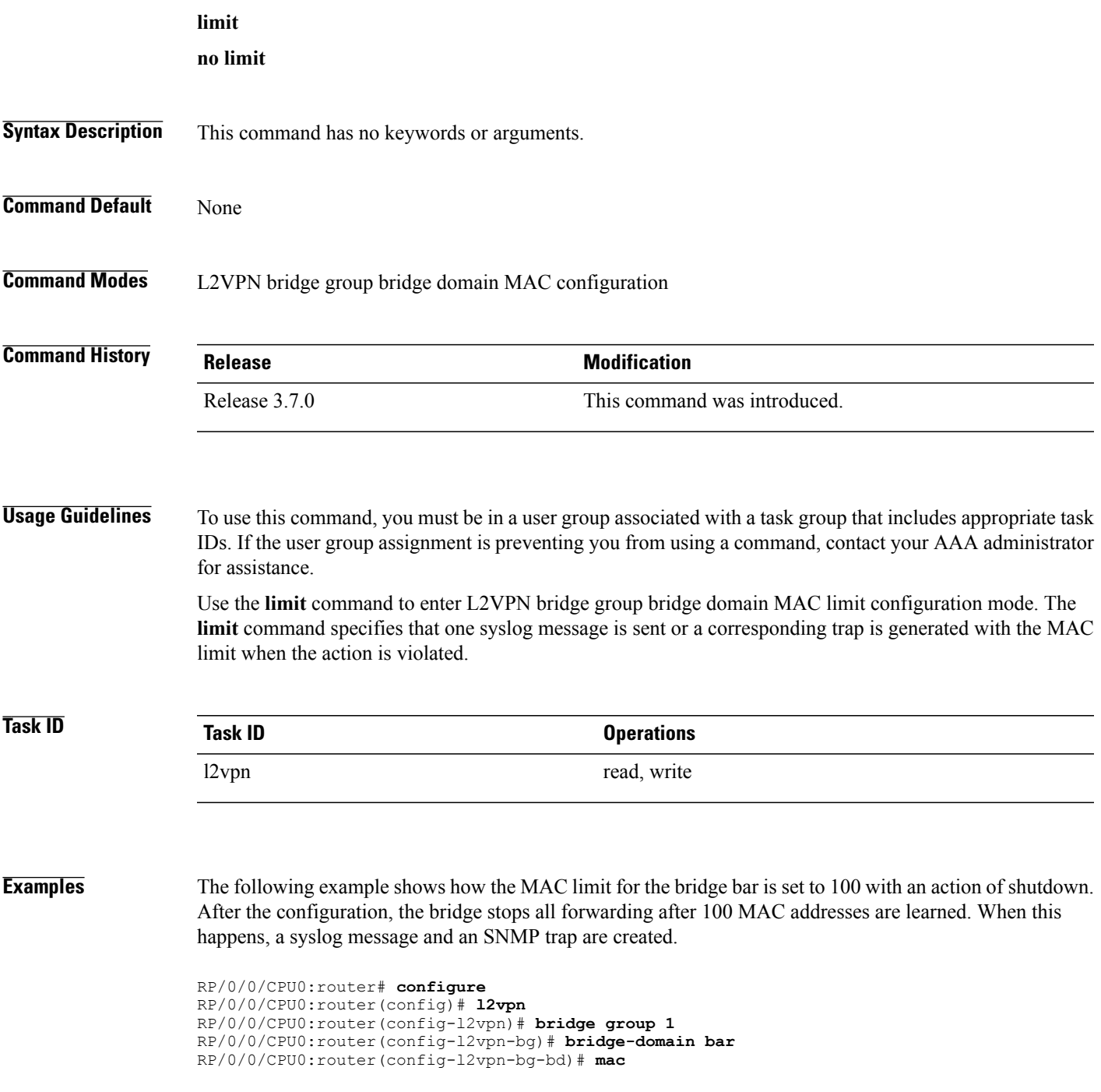

RP/0/0/CPU0:router(config-l2vpn-bg-bd-mac)# **limit** RP/0/0/CPU0:router(config-l2vpn-bg-bd-mac-limit)# **maximum 100** RP/0/0/CPU0:router(config-l2vpn-bg-bd-mac-limit)# **action shutdown** RP/0/0/CPU0:router(config-l2vpn-bg-bd-mac-limit)# **notification both**

### **Related Commands**

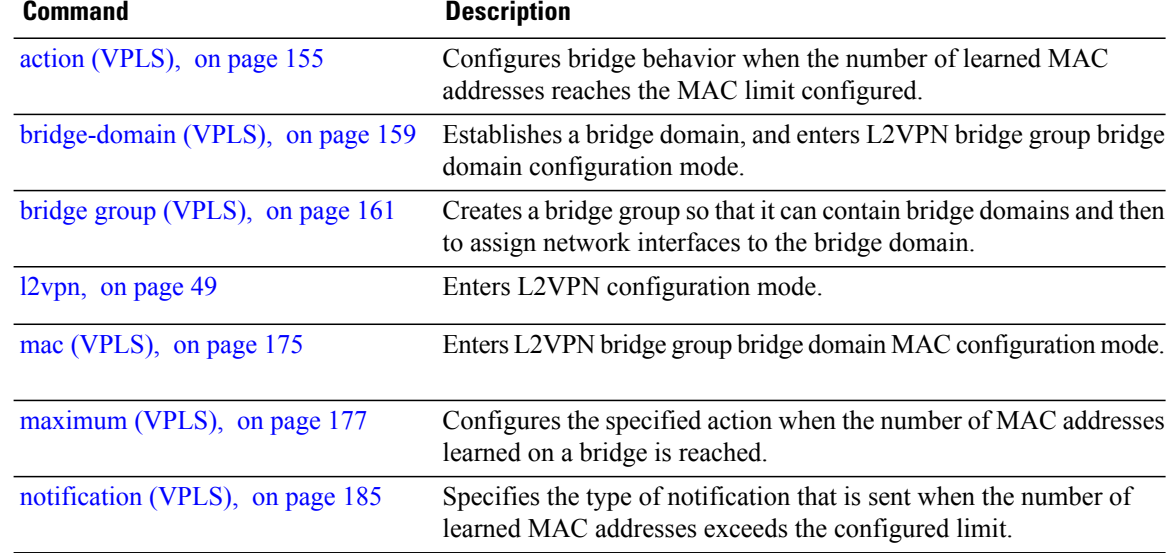

## <span id="page-182-0"></span>**mac (VPLS)**

To enter L2VPN bridge group bridge domain MAC configuration mode, use the **mac** command in L2VPN bridge group bridge domain configuration mode. To disable all configurations added under the MAC configuration submodes, use the **no** form of this command.

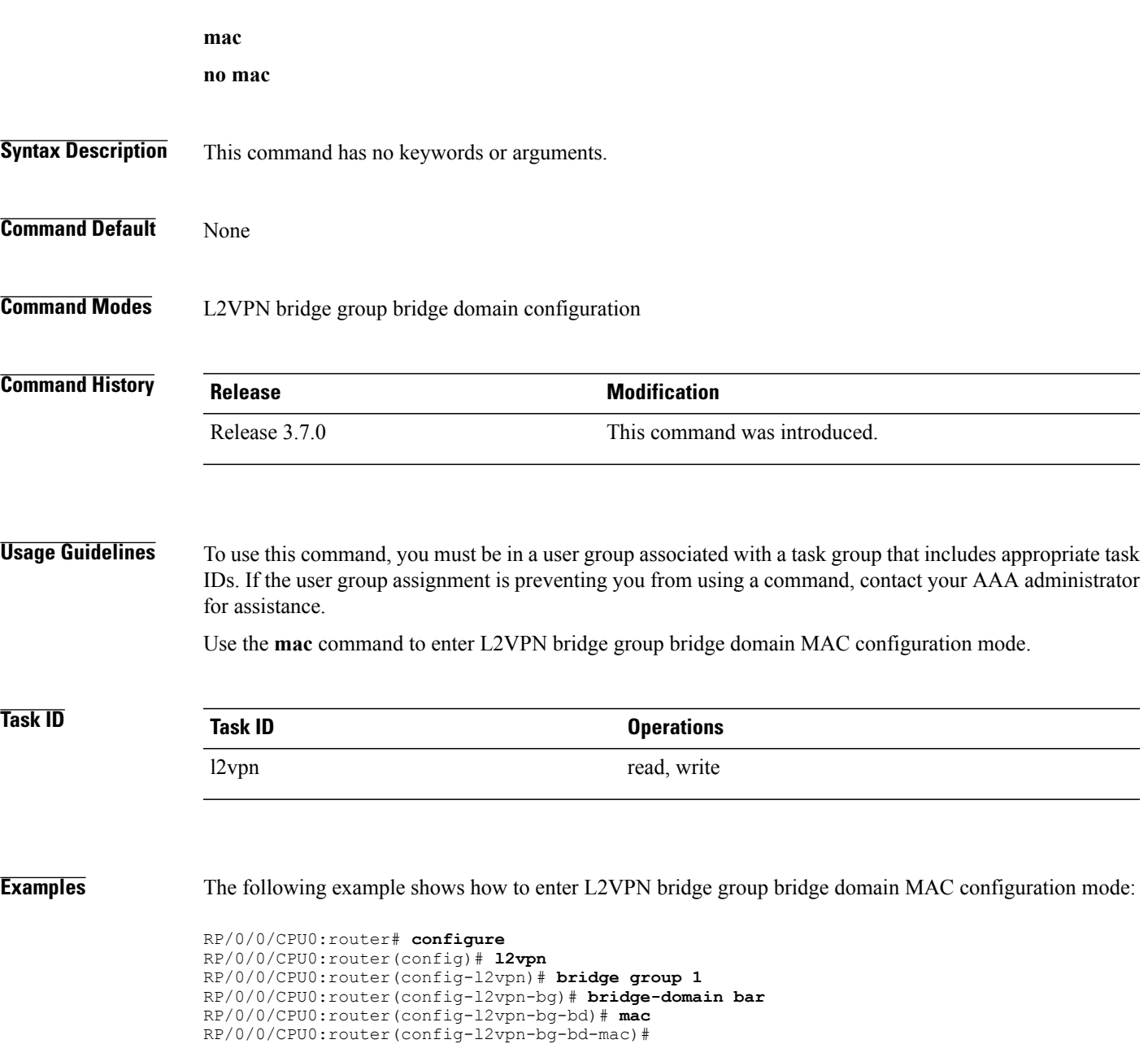

 $\mathbf l$ 

### **Related Commands**

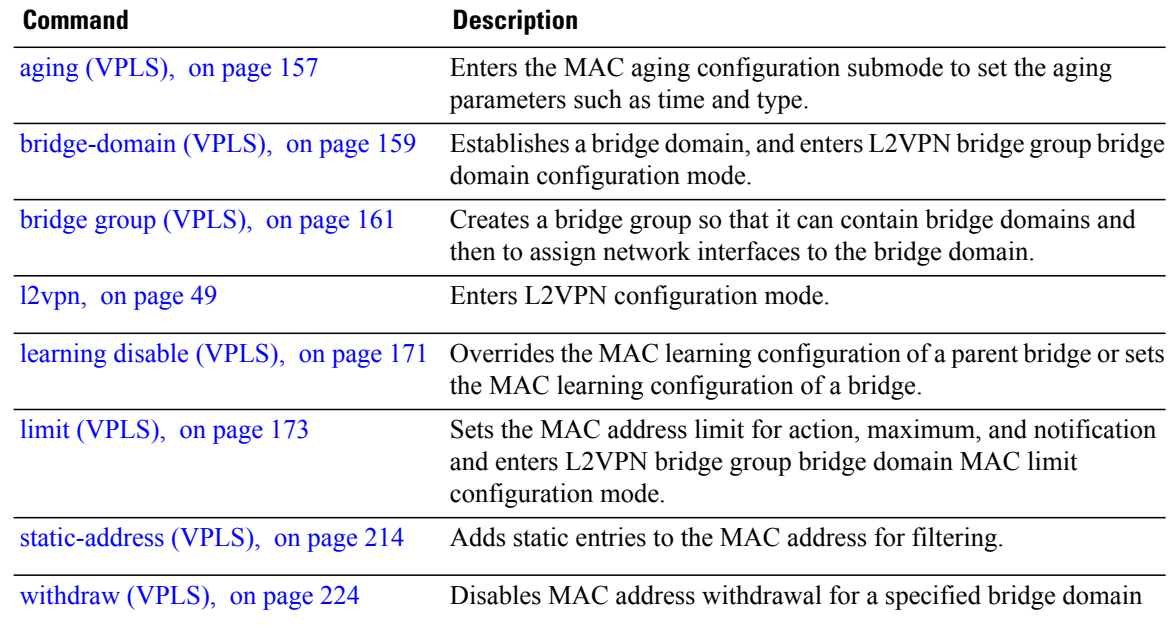

# <span id="page-184-0"></span>**maximum (VPLS)**

To configure the specified action when the number of MAC addresses learned on a bridge is reached, use the **maximum** command in L2VPN bridge group bridge domain MAC limit configuration mode. To disable this feature, use the **no** form of this command.

**maximum** *value*

**no maximum** *value*

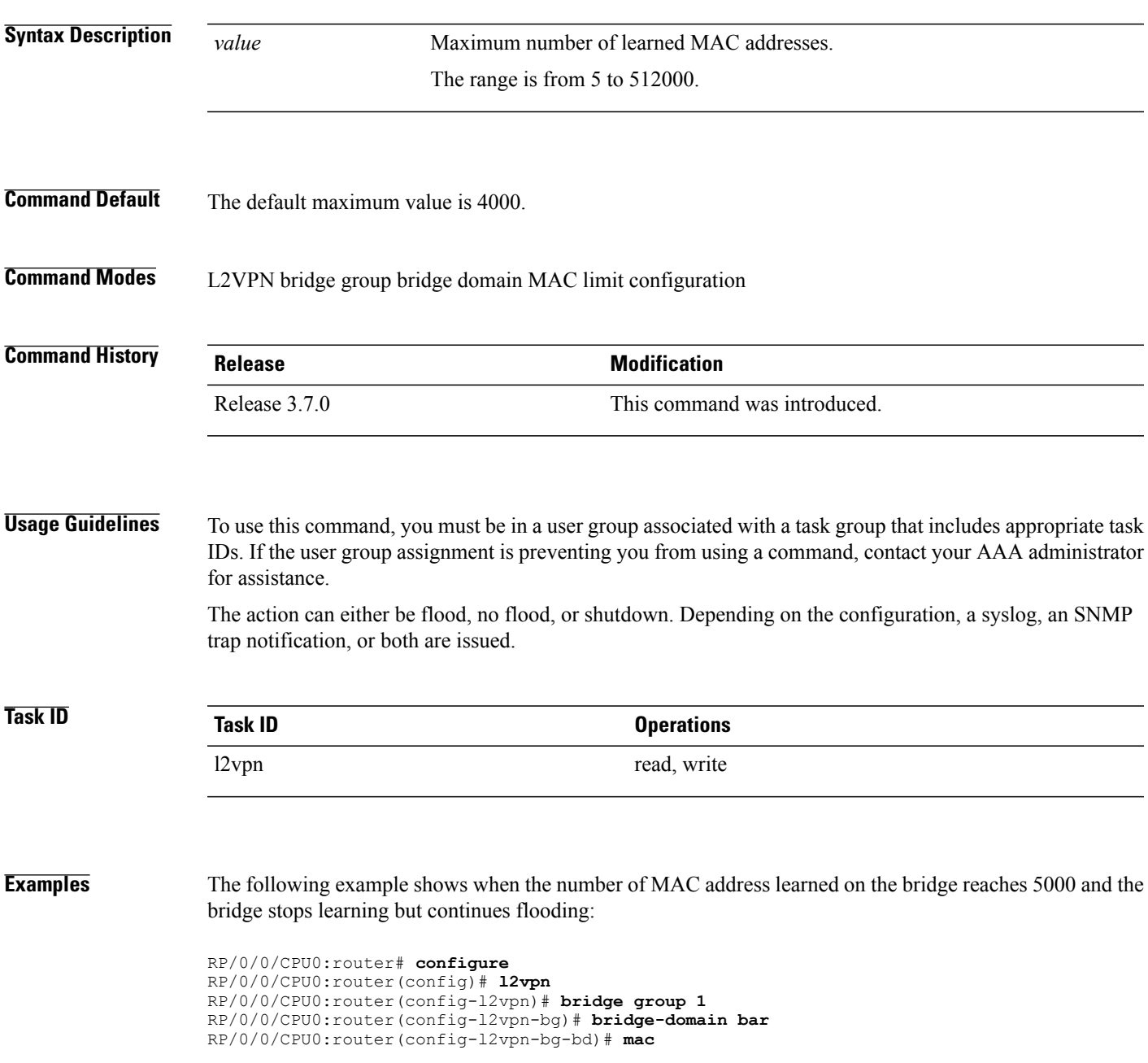

RP/0/0/CPU0:router(config-l2vpn-bg-bd-mac)# **limit** RP/0/0/CPU0:router(config-l2vpn-bg-bd-mac-limit)# **maximum 5000** RP/0/0/CPU0:router(config-l2vpn-bg-bd-mac-limit)# **action no-flood**

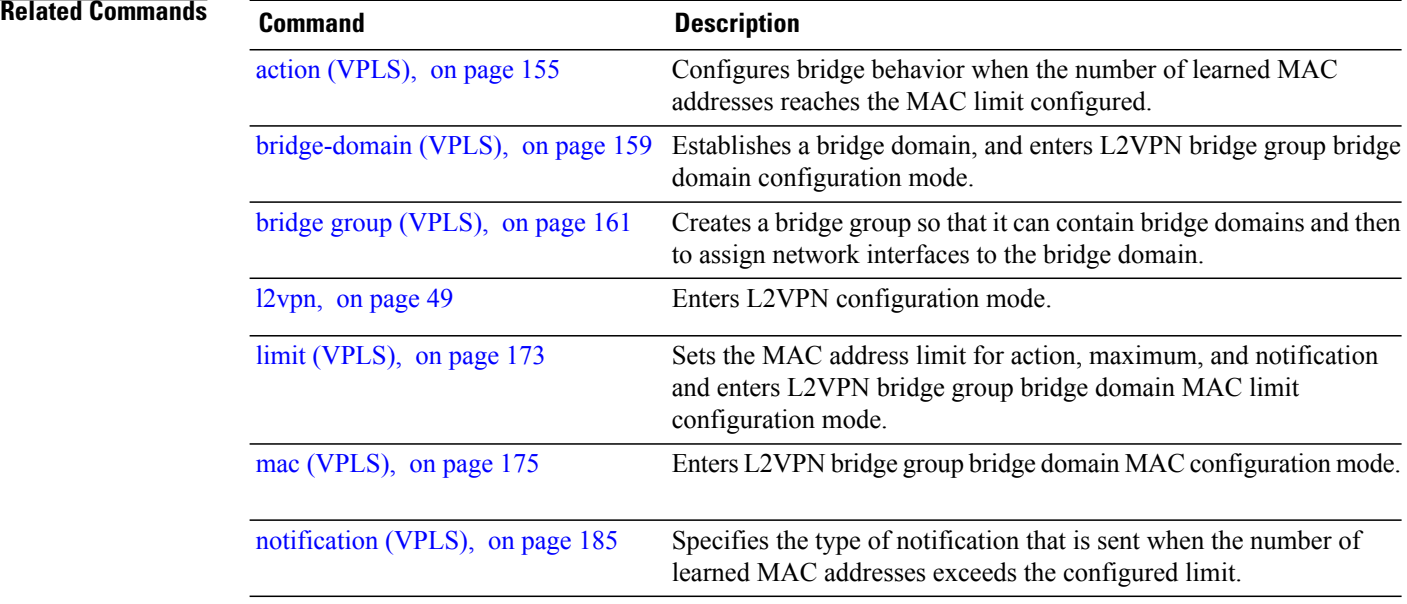

# <span id="page-186-0"></span>**mpls static label (VPLS)**

To configure the MPLS static labels and the static labels for the access pseudowire configuration, use the **mpls static label** command in L2VPN bridge group bridge domain VFI pseudowire configuration mode. To assign the dynamic MPLS labels to either the virtual forwarding interface (VFI) pseudowire or the access pseudowire, use the **no** form of this command.

**mpls static label local** *value value* **remote** *value*

**no mpls static label local** *value value* **remote** *value*

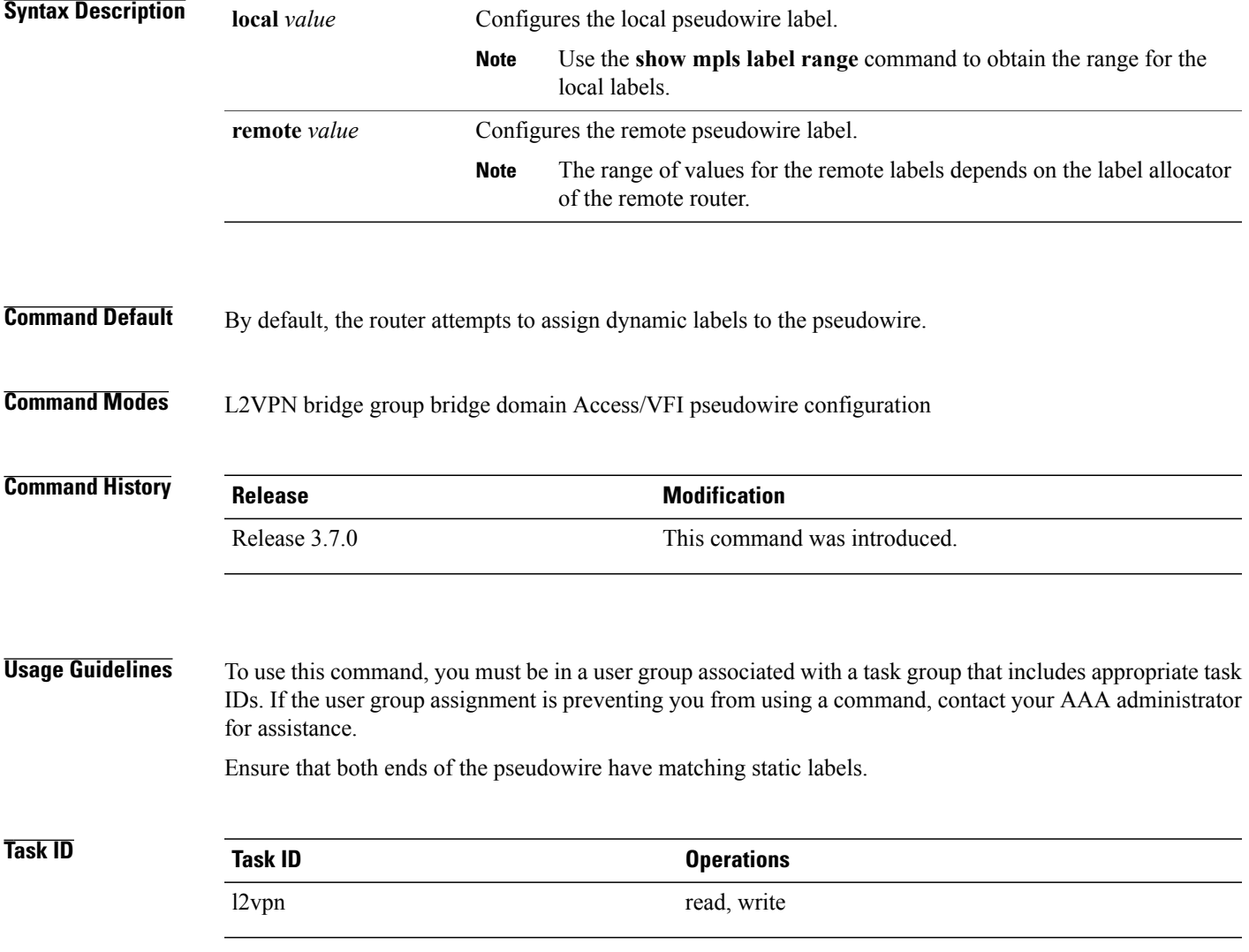

**Examples** The following example shows how to configure the VFI pseudowire 10.1.1.2 with pseudowire ID of 1000 to use MPLS label 800 and remote MPLS label 500:

```
RP/0/0/CPU0:router# configure
RP/0/0/CPU0:router(config)# l2vpn
RP/0/0/CPU0:router(config-l2vpn)# bridge group 1
RP/0/0/CPU0:router(config-l2vpn-bg)# bridge-domain bar
RP/0/0/CPU0:router(config-l2vpn-bg-bd)# vfi model
RP/0/0/CPU0:router(config-l2vpn-bg-bd-vfi)# neighbor 10.1.1.2 pw-id 1000
RP/0/0/CPU0:router(config-l2vpn-bg-bd-vfi-pw)# mpls static label local 800 remote 500
```
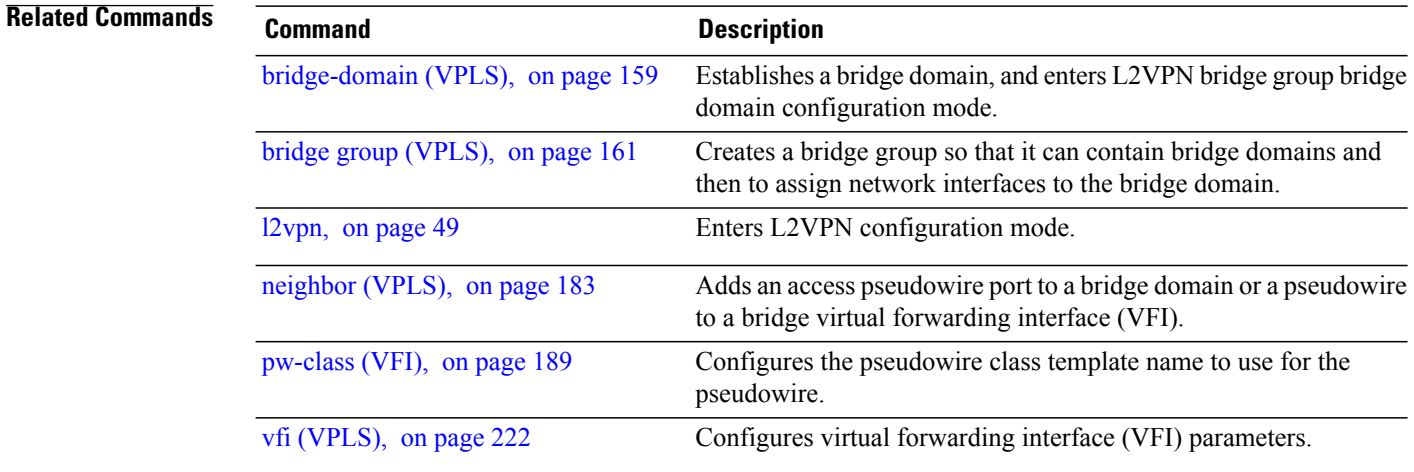

# **mtu (VPLS)**

To adjust the maximum packet size or maximum transmission unit (MTU) size for the bridge domain, use the **mtu** command in L2VPN bridge group bridge domain configuration mode. To disable this feature, use the **no** form of this command.

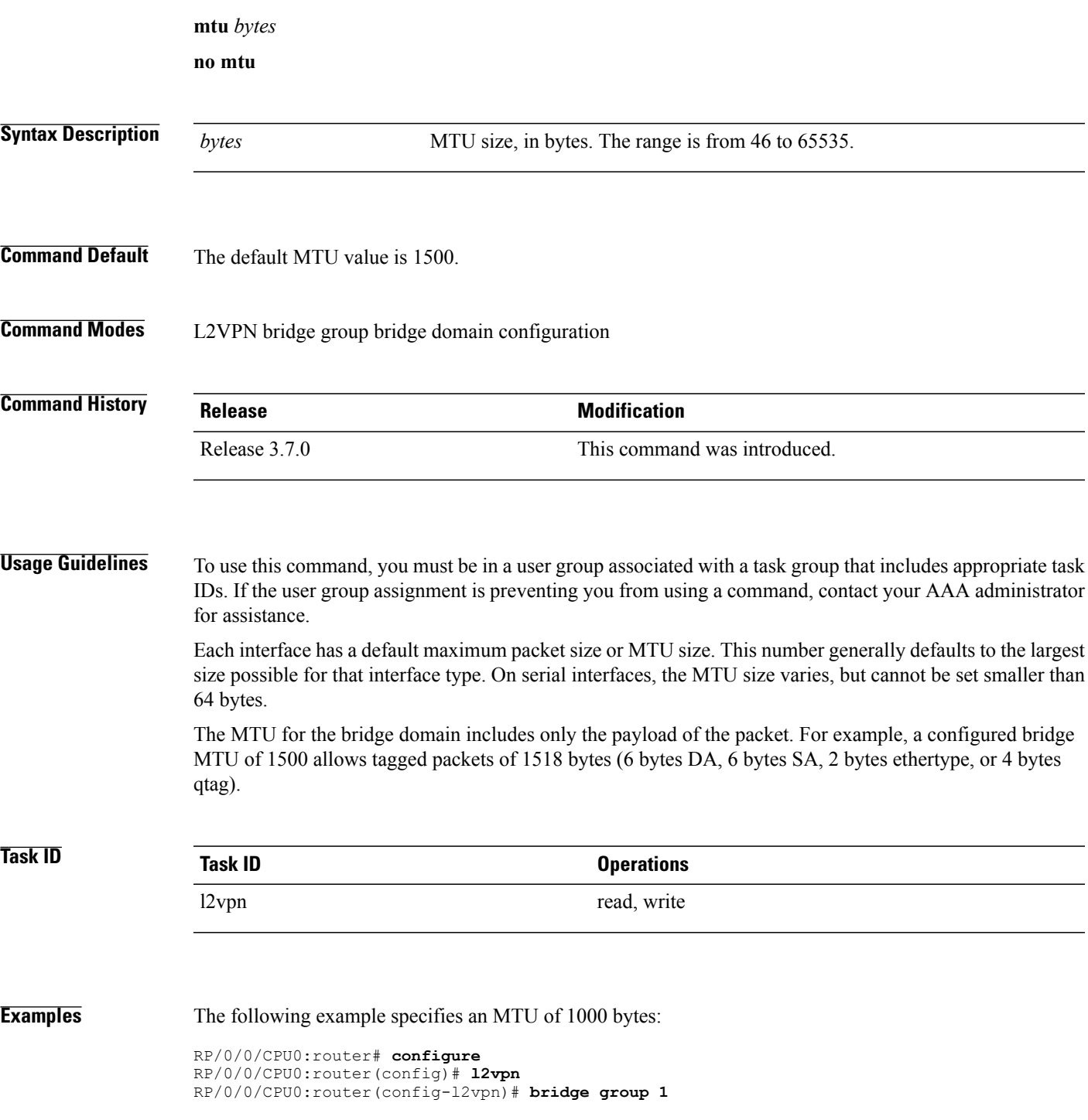

RP/0/0/CPU0:router(config-l2vpn-bg)# **bridge-domain bar** RP/0/0/CPU0:router(config-l2vpn-bg-bd)# **mtu 1000**

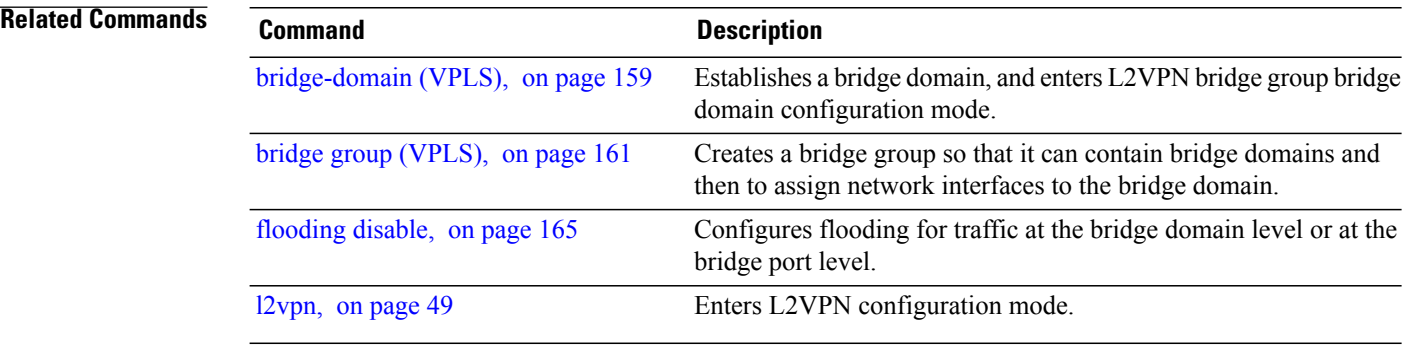

# <span id="page-190-0"></span>**neighbor (VPLS)**

To add an access pseudowire port to a bridge domain or a pseudowire to a bridge virtual forwarding interface (VFI), use the **neighbor** command in the appropriate L2VPN bridge group bridge domain configuration submode. To remove the pseudowire either from the bridge or from the VFI, use the**no** form of this command.

**neighbor** *A.B.C.D* **pw-id** *value*

**no neighbor** *A.B.C.D* **pw-id** *value*

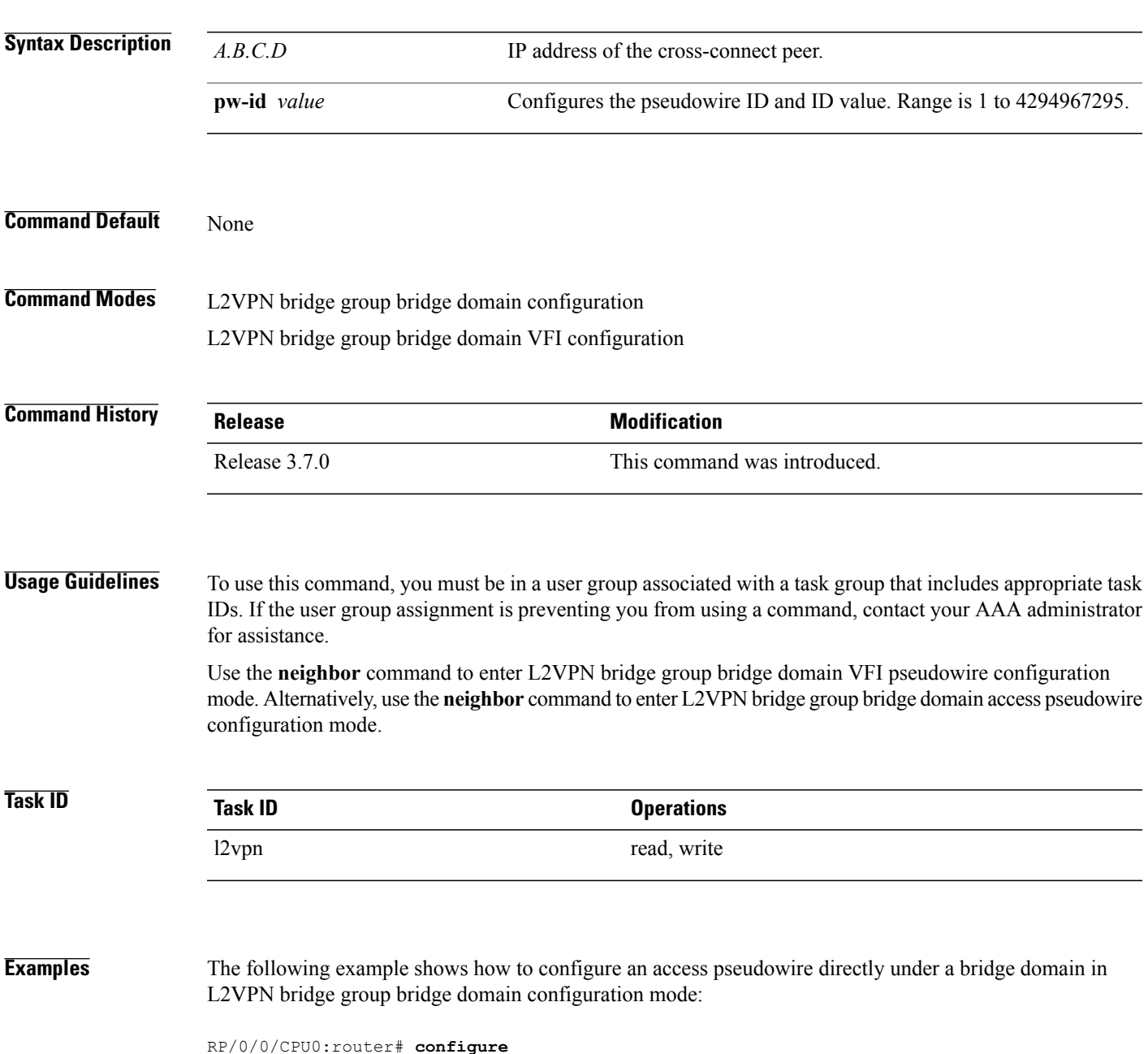

RP/0/0/CPU0:router(config)# **l2vpn** RP/0/0/CPU0:router(config-l2vpn)# **bridge group 1** RP/0/0/CPU0:router(config-l2vpn-bg)# **bridge-domain bar** RP/0/0/CPU0:router(config-l2vpn-bg-bd)# **neighbor 10.1.1.2 pw-id 1000** RP/0/0/CPU0:router(config-l2vpn-bg-bd-pw)# The following example shows how to configure the parameters for any pseudowire in L2VPN bridge group bridge domain VFI configuration mode:

RP/0/0/CPU0:router# **configure** RP/0/0/CPU0:router(config)# **l2vpn** RP/0/0/CPU0:router(config-l2vpn)# **bridge group 1** RP/0/0/CPU0:router(config-l2vpn-bg)# **bridge-domain bar** RP/0/0/CPU0:router(config-l2vpn-bg-bd)# **vfi v1** RP/0/0/CPU0:router(config-l2vpn-bg-bd-vfi)# **neighbor 10.1.1.2 pw-id 1000** RP/0/0/CPU0:router(config-l2vpn-bg-bd-vfi-pw)#

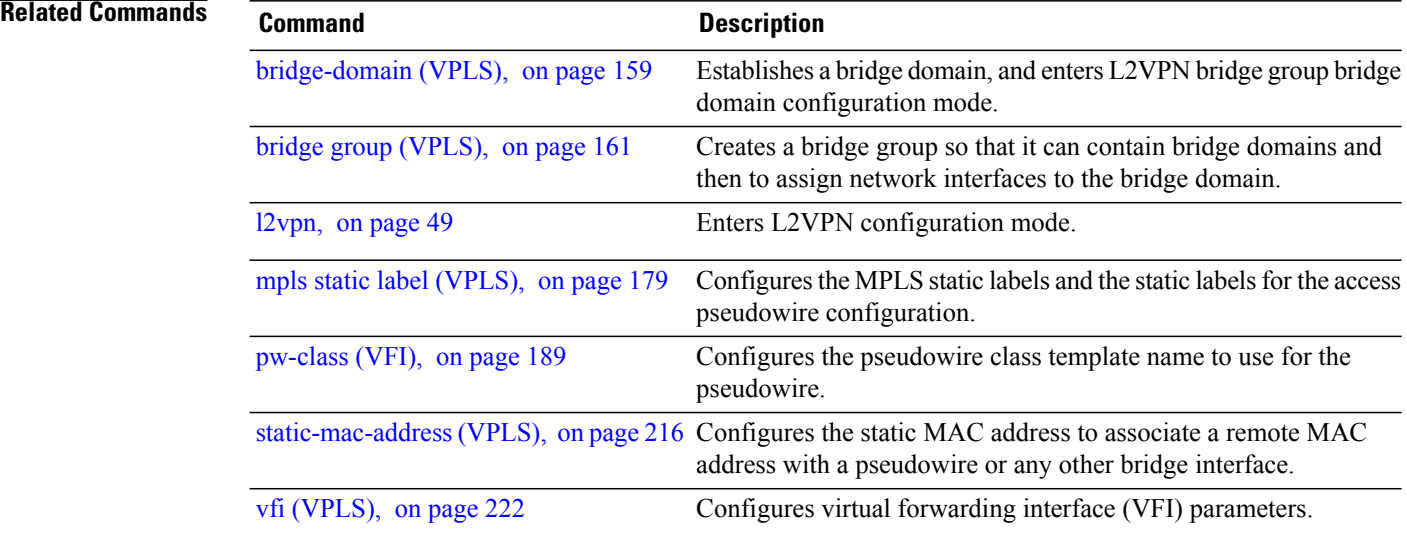

# <span id="page-192-0"></span>**notification (VPLS)**

To specify the type of notification that is sent when the number of learned MAC addresses exceeds the configured limit, use the **notification** command in L2VPN bridge group bridge domain MAC limit configuration mode. To use the notification as only a syslog entry, use the **no** form of this command.

### **notification** {**both| none| trap**}

**no notification** {**both| none| trap**}

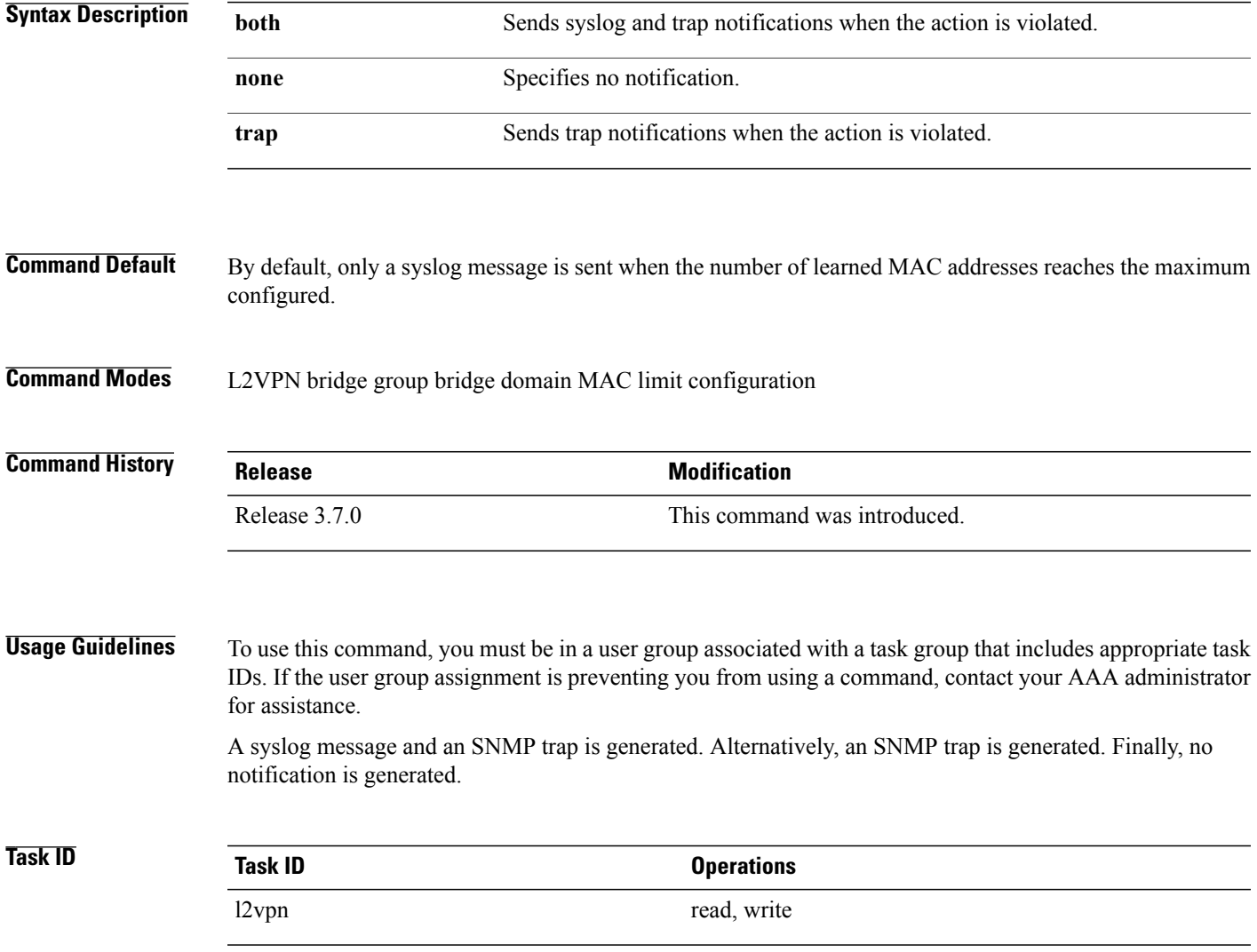

**Examples** The following example shows how both a syslog message and an SNMP trap are generated with the bridge bar and learns more MAC addresses than the configured limit:

> RP/0/0/CPU0:router# **configure** RP/0/0/CPU0:router(config)# **l2vpn** RP/0/0/CPU0:router(config-l2vpn)# **bridge group 1** RP/0/0/CPU0:router(config-l2vpn-bg)# **bridge-domain bar** RP/0/0/CPU0:router(config-l2vpn-bg-bd)# **mac** RP/0/0/CPU0:router(config-l2vpn-bg-bd-mac)# **limit** RP/0/0/CPU0:router(config-l2vpn-bg-bd-mac-limit)# **notification both**

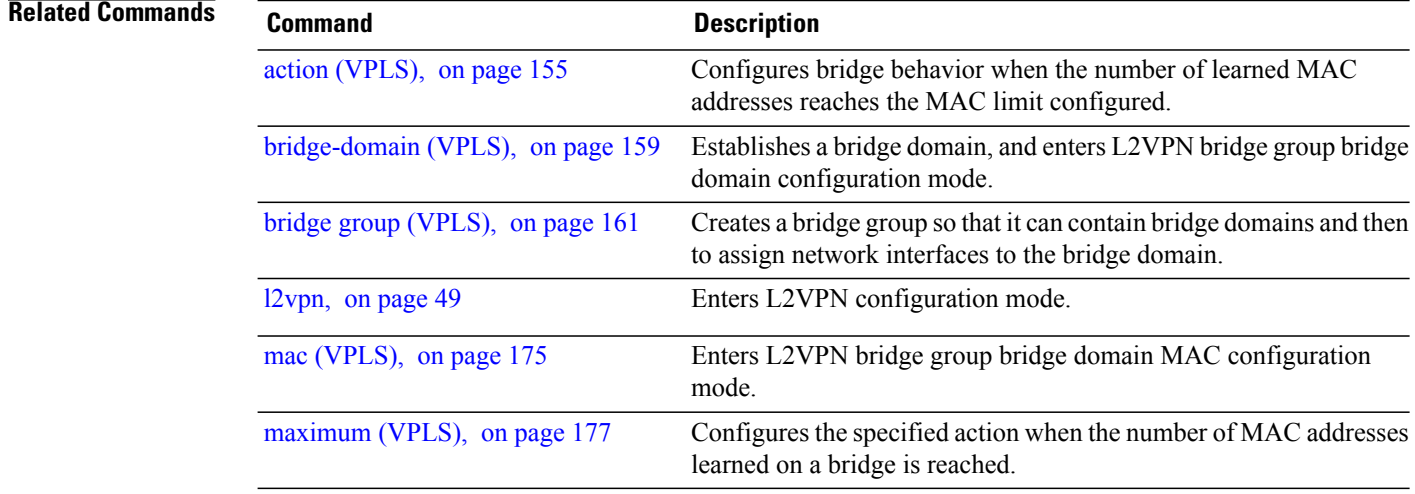

### **port-down flush disable (VPLS)**

To disable MAC flush when the bridge port is nonfunctional, use the **port-down flush disable** command in the L2VPN bridge group bridge domain MAC configuration mode. Use the **no** form of this command to enable the MAC flush when the bridge port is nonfunctional.

#### **port-down flush disable**

**no port-down flush disable**

- **Syntax Description** This command has no keywords or arguments.
- **Command Default** None

**Command Modes** L2VPN bridge group bridge domain MAC configuration

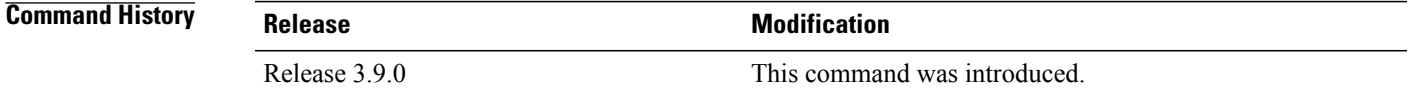

### **Usage Guidelines** To use this command, you must be in a user group associated with a task group that includes appropriate task IDs. If the user group assignment is preventing you from using a command, contact your AAA administrator for assistance.

The **port-down flush disable** command disables the MAC flush when the bridge port is nonfunctional.

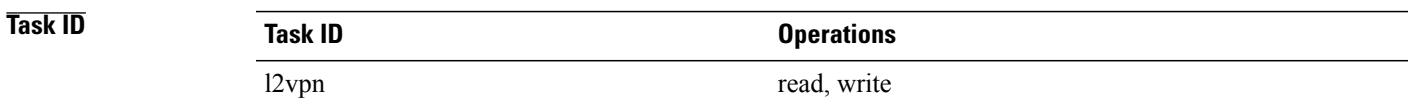

**Examples** The following example shows how to disable MAC flush when the bridge port is nonfunctional:

```
RP/0/0/CPU0:router# configure
RP/0/0/CPU0:router(config)# l2vpn
RP/0/0/CPU0:router(config-l2vpn)# bridge group 1
RP/0/0/CPU0:router(config-l2vpn-bg)# bridge-domain bar
RP/0/0/CPU0:router(config-l2vpn-bg-bd)# mac
RP/0/0/CPU0:router(config-l2vpn-bg-bd-mac)# port-down flush disable
```
### **Related Commands**

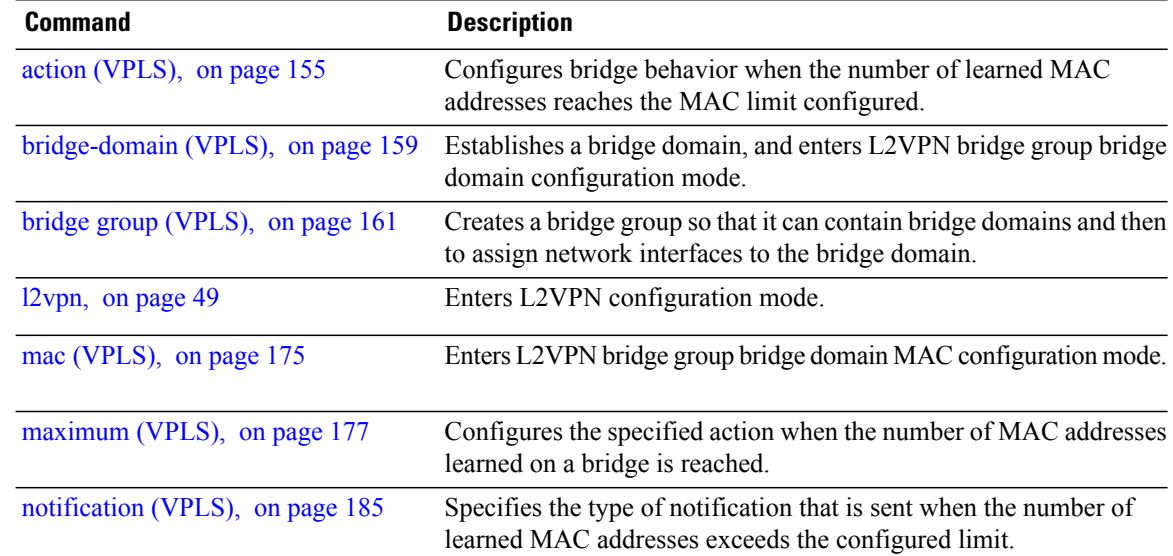

# <span id="page-196-0"></span>**pw-class (VFI)**

To configure the pseudowire class template name to use for the pseudowire, use the **pw-class** command in L2VPN bridge group bridge domain VFI pseudowire configuration mode. To delete the pseudowire class, use the **no** form of this command.

**pw-class** *class-name*

**no pw-class** *class-name*

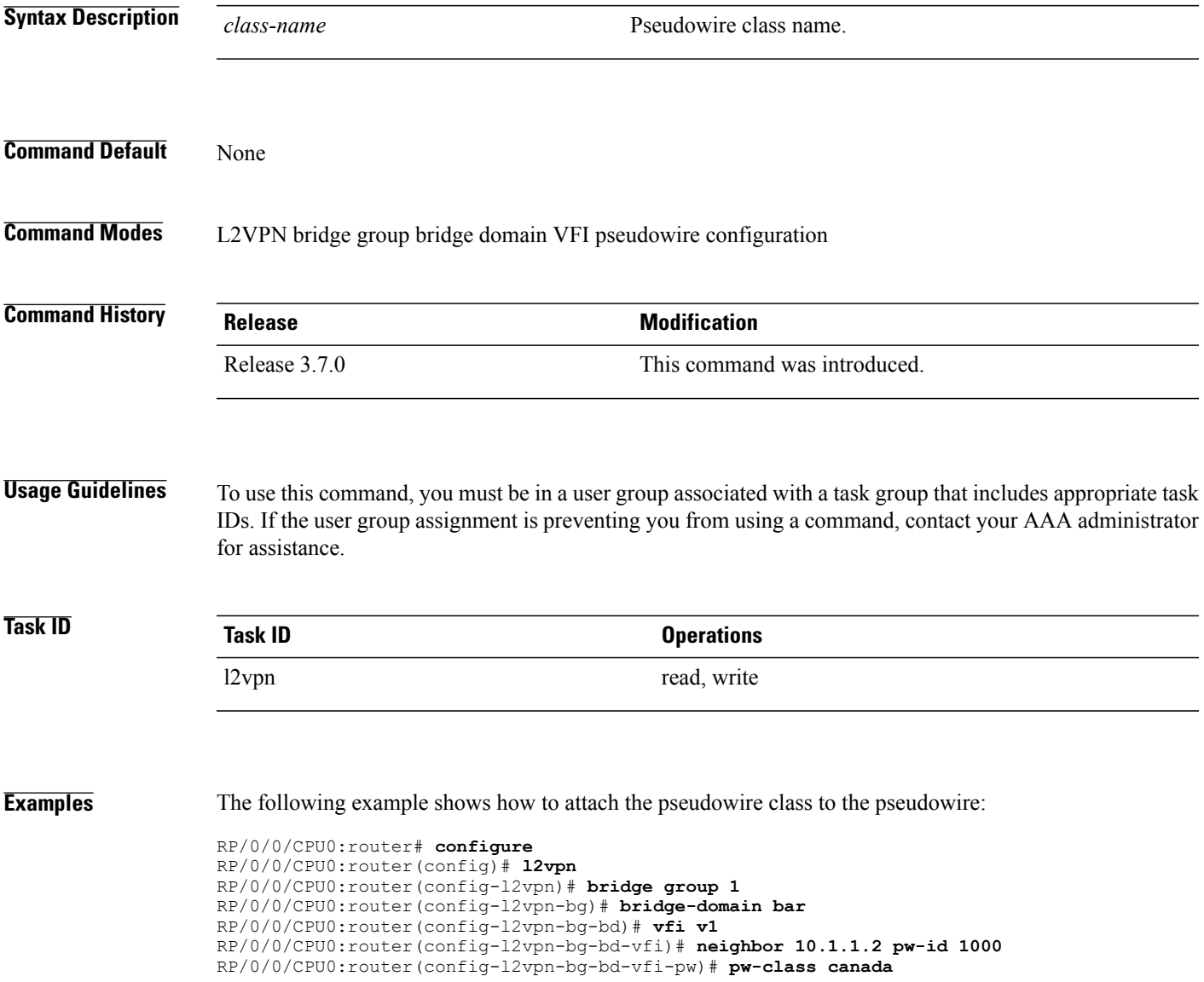

 $\mathbf l$ 

### **Related Commands**

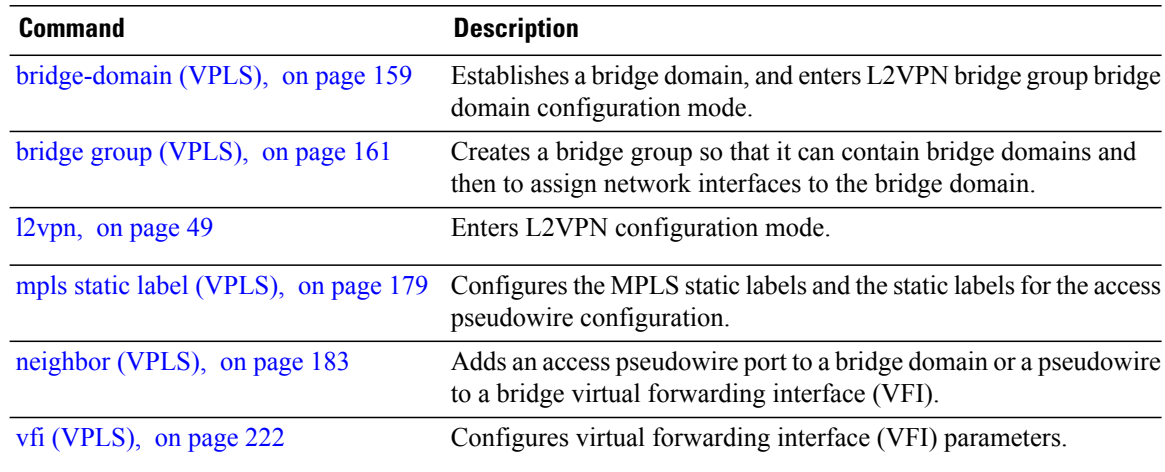

### **pw-status (L2VPN)**

To enable status signaling on a pseudowire, use the **pw-status** command in L2VPN configuration submode. To disable the pseudowire status signaling, use the **no** form of this command.

**pw-status no pw-status Syntax Description** This command has no keywords or arguments. **Command Default** None **Command Modes** L2VPN configuration submode **Command History Release Modification** Release 4.1.1 This command was introduced. **Usage Guidelines** To use this command, you must be in a user group associated with a task group that includes appropriate task IDs. If the user group assignment is preventing you from using a command, contact your AAA administrator for assistance. Cisco IOS XR software provides two methods for signaling pseudowires (PW) status: • Using Label Withdraw Message The provider edge routers (PEs) send Label Mapping Message to their peers as soon as the pseudowire is configured and administratively enabled. The pseudowire label should not be withdrawn unless the pseudowire is administratively disabled or deleted. • Using PW status TLV The PEs use LDP pseudowire status TLV to indicate pseudowire status to their peers. The LDP pseudowire status TLV contains additional information compared to the Label Withdraw Message. Unless pseudowire status TLV is explicitly enabled under L2VPN configuration, the default signaling method is Label Withdrawal. **Note Task ID Task ID Operations** l2vpn read, write

### **Examples** The following example shows how to enable pseudowire status signaling on configured pseudowires:

```
RP/0/0/CPU0:router# configure
RP/0/0/CPU0:router(config)# l2vpn
RP/0/0/CPU0:router(config-l2vpn)# pw-status
RP/0/0/CPU0:router(config-l2vpn)#
```
### **Related Commands Command Command Description**

[l2vpn,](#page-56-0) on page 49 Enters L2VPN configuration mode.

# **show l2vpn bridge-domain (VPLS)**

To display information for the bridge ports such as attachment circuits and pseudowires for the specific bridge domains, use the **show l2vpn bridge-domain** command in EXEC mode.

**show l2vpnbridge-domain**[**bd-name** *bridge-domain-name* **|brief |detail** | **group***bridge-domain-group-name* | **interface** *type interface-path-id*] **neighbor IP-address** [**pw-id** *value* **| summary**]

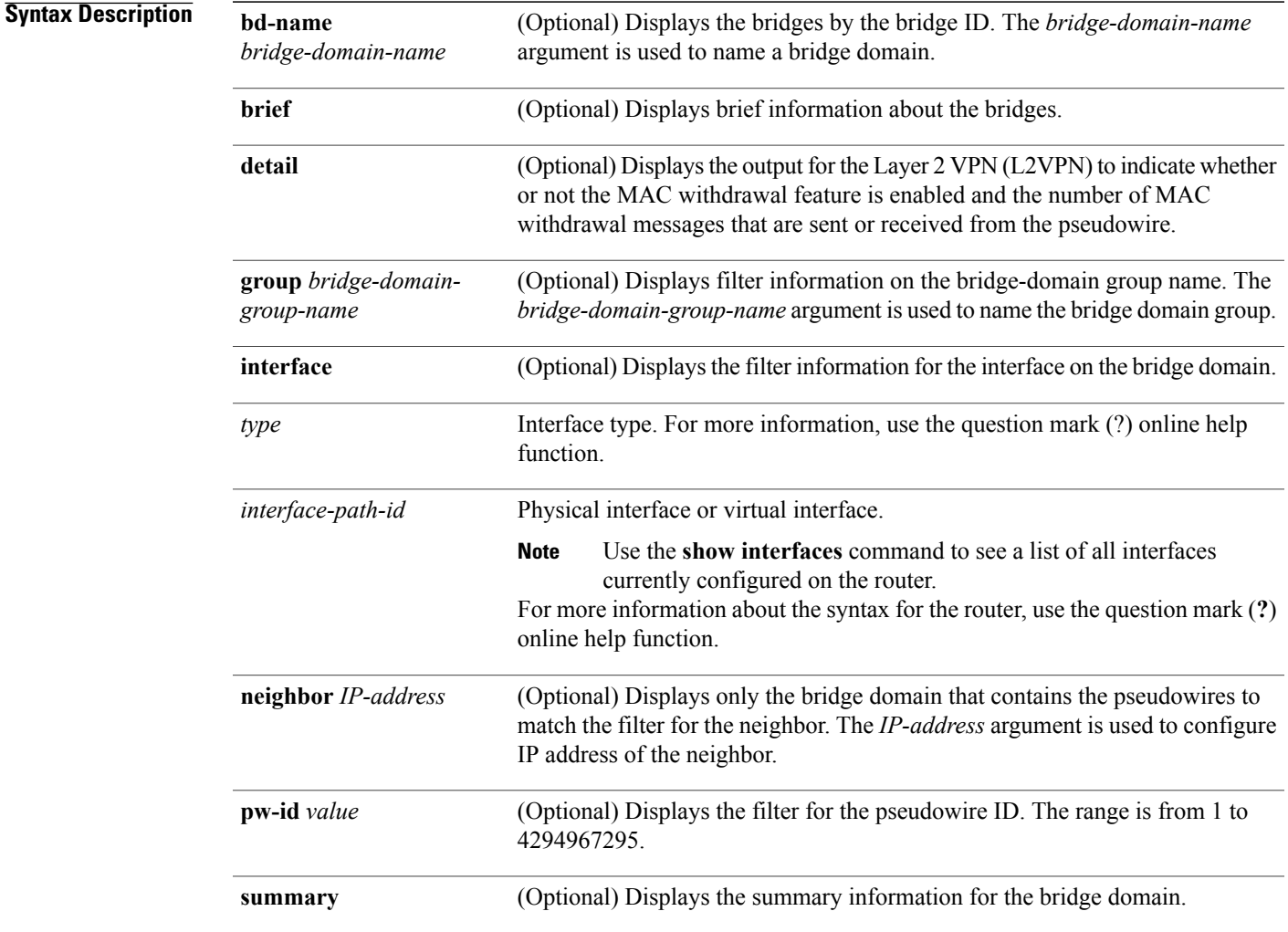

### **Command Default** None

**Command Modes** EXEC mode

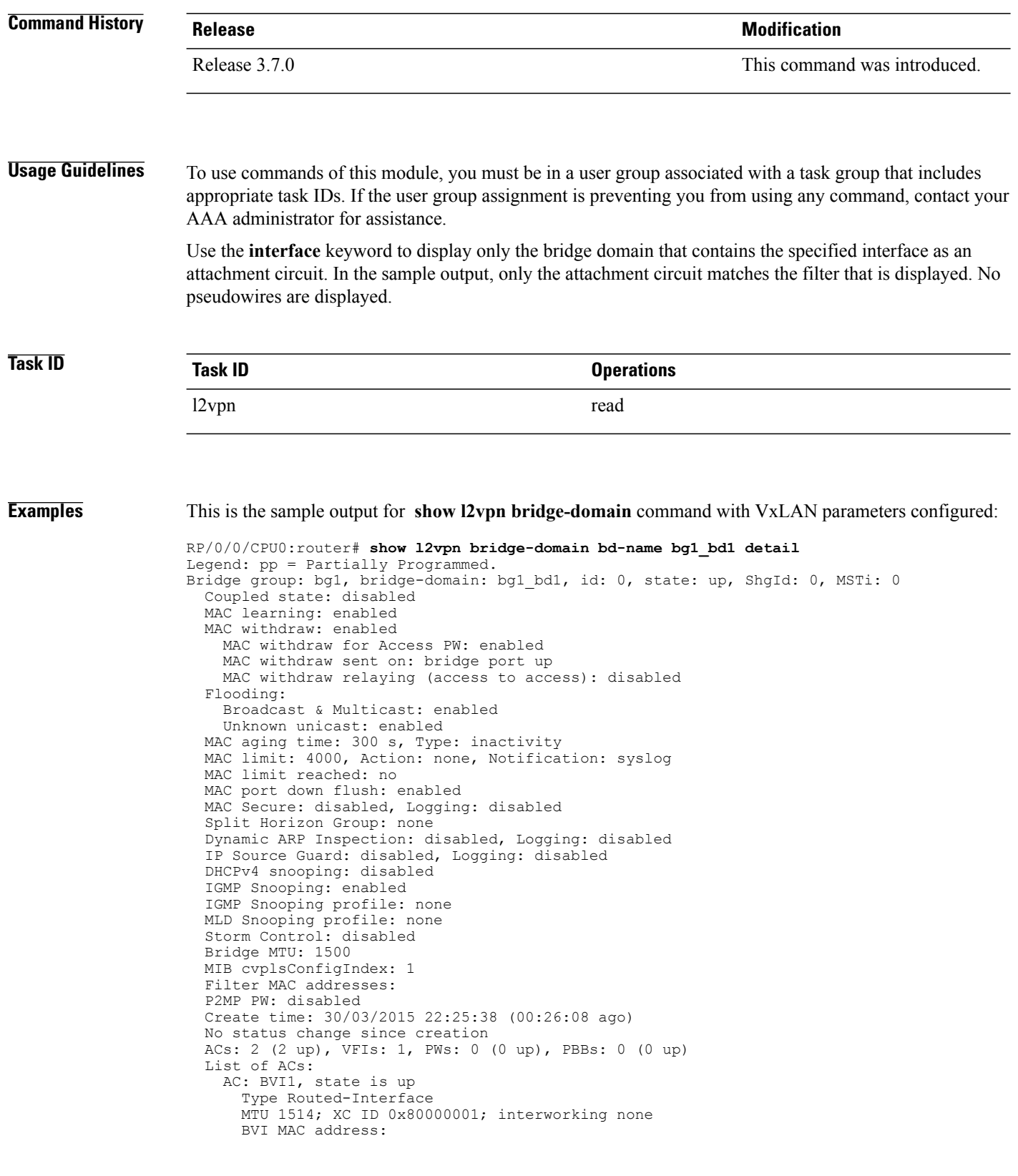

```
1000.4444.0001
  AC: GigabitEthernet0/8/0/0.1, state is up
    Type VLAN; Num Ranges: 1
    Outer Tag: 1
    VLAN ranges: [1001, 1001]
    MTU 1508; XC ID 0x508000a; interworking none
   MAC learning: enabled
    Flooding:
     Broadcast & Multicast: enabled
      Unknown unicast: enabled
   MAC aging time: 300 s, Type: inactivity
   MAC limit: 4000, Action: none, Notification: syslog
   MAC limit reached: no
   MAC port down flush: enabled
   MAC Secure: disabled, Logging: disabled
    Split Horizon Group: none
    Dynamic ARP Inspection: disabled, Logging: disabled
    IP Source Guard: disabled, Logging: disabled
    DHCPv4 snooping: disabled
    IGMP Snooping: enabled
    IGMP Snooping profile: none
   MLD Snooping profile: none
    Storm Control: bridge-domain policer
   Static MAC addresses:
    Storm control drop counters:
      packets: broadcast 0, multicast 0, unknown unicast 0
      bytes: broadcast 0, multicast 0, unknown unicast 0
    Dynamic ARP inspection drop counters:
     packets: 0, bytes: 0
    IP source guard drop counters:
      packets: 0, bytes: 0
List of VNIs:
  VNI 1, state is up
   XC ID 0x80000014
    Encap type VXLAN
   Overlay nve100, Source 1.1.1.1, Multicast Group 225.1.1.1, UDP Port 4789
   Anycast VTEP 100.1.1.1, Anycast Multicast Group 224.10.10.1
   MAC learning: enabled
   Flooding:
      Broadcast & Multicast: enabled
      Unknown unicast: enabled
   MAC aging time: 300 s, Type: inactivity
   MAC limit: 4000, Action: none, Notification: syslog
   MAC limit reached: no
   MAC port down flush: enabled
   MAC Secure: disabled, Logging: disabled
    Split Horizon Group: none
    Dynamic ARP Inspection: disabled, Logging: disabled
    IP Source Guard: disabled, Logging: disabled
    DHCPv4 snooping: disabled
    IGMP Snooping: enabled
    IGMP Snooping profile: none
    MLD Snooping profile: none
    Storm Control: bridge-domain policer
List of Access PWs:
List of VFIs:
  VFI bg1_bd1_vfi (up)
    VFI Statistics:
      drops: illegal VLAN 0, illegal length 0
```
This table describes the significant fields shown in the display.

The following sample output shows information for the bridge ports such as attachment circuits and pseudowires for the specific bridge domains:

```
RP/0/0/CPU0:router# show l2vpn bridge-domain
Bridge group: g1, bridge-domain: bd1, id: 0, state: up, ShgId: 0, MSTi: 0
 Aging: 300 s, MAC limit: 4000, Action: none, Notification: syslog
```

```
Filter MAC addresses: 0
ACs: 1 (1 up), VFIs: 1, PWs: 1 (1 up)
List of ACs:
 Gi0/1/0/0, state: up, Static MAC addresses: 2, MSTi: 0 (unprotected)
List of Access PWs:
List of VFIs:
  VFI 1
   Neighbor 10.1.1.1 pw-id 1, state: up, Static MAC addresses: 0
```
This table describes the significant fields shown in the display.

**Table 10: show l2vpn bridge-domain Command Field Descriptions**

| <b>Field</b>  | <b>Description</b>                               |
|---------------|--------------------------------------------------|
| Bridge group  | Name of bridge domain group is displayed.        |
| bridge-domain | Name of bridge domain is displayed.              |
| id            | ID assigned to this bridge domain is displayed.  |
| state         | Current state of the bridge domain is displayed. |

The following example shows sample output for a bridge named bd1:

```
RP/0/0/CPU0:router# show l2vpn bridge-domain bd-name bd1
```

```
Bridge group: g1, bridge-domain: bd1, id: 0, state: up, ShgId: 0, MSTi: 0
  Aging: 300 s, MAC limit: 4000, Action: none, Notification: syslog
  Filter MAC addresses: 0
  ACs: 1 (1 up), VFIs: 1, PWs: 1 (1 up)
  List of ACs:
   Gi0/1/0/0, state: up, Static MAC addresses: 2, MSTi: 0 (unprotected)
  List of Access PWs:
  List of VFIs:
    VFI 1
      Neighbor 10.1.1.1 pw-id 1, state: up, Static MAC addresses: 0
```
The following sample output shows brief information about the bridges:

RP/0/0/CPU0:router# **show l2vpn bridge-domain brief**

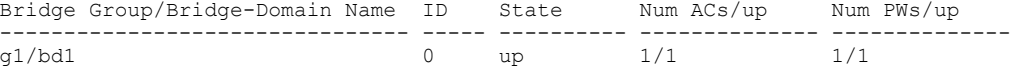

This table describes the significant fields shown in the display.

#### **Table 11: show l2vpn bridge-domain brief Command Field Descriptions**

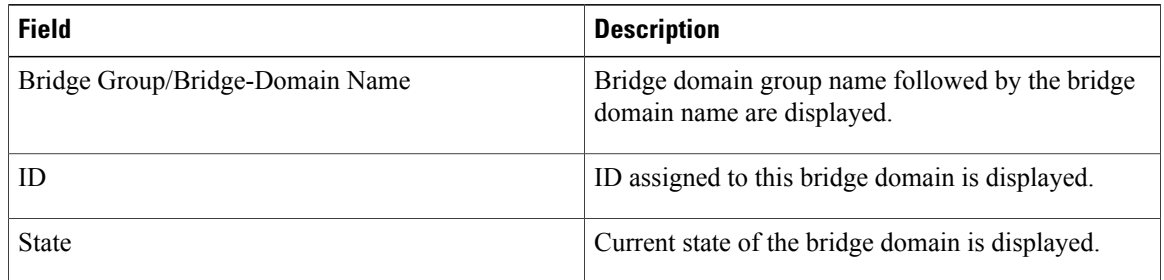

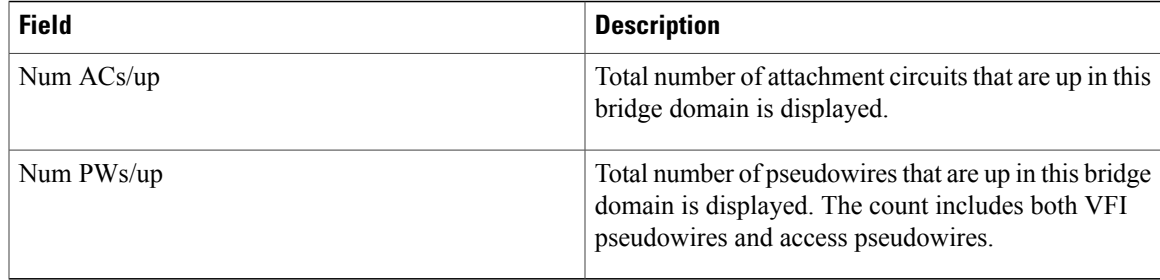

The following sample output shows detailed information:

```
RP/0/0/CPU0:router# show l2vpn bridge-domain detail
Bridge group: g1, bridge-domain: bd1, id: 0, state: up, ShgId: 0, MSTi: 0
 MAC learning: enabled
 MAC withdraw: disabled
 Flooding:
   Broadcast & Multicast: enabled
   Unknown unicast: enabled
 MAC aging time: 300 s, Type: inactivity
 MAC limit: 4000, Action: none, Notification: syslog
 MAC limit reached: yes
 Security: disabled
 DHCPv4 snooping: disabled
 MTU: 1500
 Filter MAC addresses:
 ACs: 1 (1 up), VFIs: 1, PWs: 1 (1 up)
 List of ACs:
   AC: GigabitEthernet0/1/0/0, state is up
     Type Ethernet
     MTU 1500; XC ID 0x2000001; interworking none; MSTi 0 (unprotected)
     MAC learning: enabled
     Flooding:
       Broadcast & Multicast: enabled
       Unknown unicast: enabled
      MAC aging time: 300 s, Type: inactivity
      MAC limit: 4000, Action: none, Notification: syslog
     MAC limit reached: yes
     Security: disabled
     DHCPv4 snooping: disabled
     Static MAC addresses:
       0000.0000.0000
       0001.0002.0003
     Statistics:
       packet totals: receive 3919680, send 9328
       byte totals: receive 305735040,send 15022146
 List of Access PWs:
 List of VFIs:
   VFI 1
     PW: neighbor 1.1.1.1, PW ID 1, state is up ( established )
       PW class mpls, XC ID 0xff000001
       Encapsulation MPLS, protocol LDP
       PW type Ethernet, control word disabled, interworking none
       PW backup disable delay 0 sec
       Sequencing not set
               MPLS Local Local Remote
         ------------ ------------------------------ -------------------------
                    16003 160<br>0x0 0x0
         Group ID
         Interface 1 1
                   1<br>
1500<br>
1500<br>
1500<br>
1500<br>
1520<br>
1520
         Control word disabled disabled
         PW type Ethernet
         VCCV CV type 0x2 (LSP ping verification) (LSI
                                                   (LSP ping verification)<br>0 \times 2VCCV CC type 0x2
```
(router alert label) (router alert label) ------------ ------------------------------ ------------------------- Create time: 12/03/2008 14:03:00 (17:17:30 ago) Last time status changed: 13/03/2008 05:57:58 (01:22:31 ago) MAC withdraw message: send 0 receive 0 Static MAC addresses: Statistics: packet totals: receive 3918814, send 3918024 byte totals: receive 305667492, send 321277968 VFI Statistics: drops: illegal VLAN 0, illegal length 0

The following sample output shows that when a bridge operates in VPWS mode, the irrelevant information for MAC learning is suppressed:

```
RP/0/0/CPU0:router# show l2vpn bridge-domain detail
Bridge group: foo group, bridge-domain: foo bd, id: 0, state: up, ShgId: 0
  VPWS Mode
  MTU: 1500
 ACs: 1 (0 up), VFIs: 1, PWs: 2 (2 up)
  List of ACs:
    AC: GigabitEthernet0/5/1/4, state is admin down
      Type Ethernet MTU 1500; XC ID 1; interworking none
    Static MAC addresses:
      Statistics:
        packet totals: receive 0,send 0
        byte totals: receive 0,send 0
  List of VFIs:
    VFI foo_vfi
      PW: neighbor 1.1.1.1, PW ID 1, state is up ( established )
        PW class not set
        Encapsulation MPLS, protocol LDP
        PW type Ethernet, control word enabled, interworking none
        Sequencing not set<br>MPLS Loca
           MPLS Local Local Remote
          ------------ ------------------------------ ------------------------------
          Label 16001 1600<br>Group ID unassigned 1600 unknown
          Group ID unassigned the unknown<br>Interface siva/vfi siva/vfi
          Interface siva/vfiMTU 1500 1500
          Control word enabled enabled
          PW type Ethernet Ethernet Ethernet Ethernes<br>VCCV CV type 0x2 0x2
          VCCV CV type 0x2<br>
(LSP ping verification) (LSP ping verification)<br>
VCCV CC type 0x3<br>
0x3(LSP ping verification) (LSP ping verification)
          VCCV CC type 0x3 0x3<br>(control word) (control word) (control word)
                     (control word)<br>(router alert label)
                                                        (router alert label)
           ------------ ------------------------------ ------------------------------
        Create time: 25/06/2007 05:29:42 (2w0d ago)
        Last time status changed: 27/06/2007 06:50:35 (1w5d ago)
      Static MAC addresses:
      PW: neighbor 1.1.1.1, PW ID 2, state is up ( established )
        PW class not set
        Encapsulation MPLS, protocol LDP
        PW type Ethernet, control word enabled, interworking none
        Sequencing not set<br>MPLS Loca
          MPLS Local Remote
                                                         ------------ ------------------------------ ------------------------------
          Label 16002 16002<br>Group ID unassigned 16002 unknow
                       Group ID unassigned unknown
          Interface siva/vfi siva siva<br>MTU 1500 1500 1500
           MTU 1500 1500
          Control word enabled enabled enabled PW two Ethernet Ethernet
          PW type Ethernet Ethernet Ethernet Ethernet Ethernet Ethernet Ethernet Ethernet Ethernet Ethernet Ethernet Eth
          VCCV CV type 0x2
                        (LSP ping verification) (LSP ping verification)<br>0x3 0x3VCCV CC type 0x3<br>(control word)
                                                        (control word) (control word)
          (router alert label) (router alert label)
                                      ------------ ------------------------------ ------------------------------
        Create time: 25/06/2007 05:29:42 (2w0d ago)
```

```
Last time status changed: 27/06/2007 06:50:35 (1w5d ago)
Static MAC addresses:
Statistics:
 drops: illegal VLAN 0, illegal length 0
```
This table describes the significant fields shown in the display.

**Table 12: show l2vpn bridge-domain detail Command Field Descriptions**

| <b>Field</b>  | <b>Description</b>                               |
|---------------|--------------------------------------------------|
| Bridge group  | Name of bridge domain group is displayed.        |
| bridge-domain | Name of bridge domain is displayed.              |
| ID            | ID assigned to this bridge domain is displayed.  |
| state         | Current state of the bridge domain is displayed. |
| MSTi          | ID for the Multiple Spanning Tree.               |

The following sample output shows filter information about the bridge-domain group named g1:

```
RP/0/0/CPU0:router# show l2vpn bridge-domain group g1
```

```
Bridge group: g1, bridge-domain: bd1, id: 0, state: up, ShgId: 0, MSTi: 0
 Aging: 300 s, MAC limit: 4000, Action: none, Notification: syslog
  Filter MAC addresses: 0
  ACs: 1 (1 up), VFIs: 1, PWs: 1 (1 up)
 List of ACs:
   Gi0/1/0/0, state: up, Static MAC addresses: 2, MSTi: 0 (unprotected)
  List of Access PWs:
 List of VFIs:
   VFI 1
      Neighbor 1.1.1.1 pw-id 1, state: up, Static MAC addresses: 0
```
The following sample output shows display the filter information for the interface on the bridge domain:

RP/0/0/CPU0:router# **show l2vpn bridge-domain interface gigabitEthernet 0/1/0/0**

```
Bridge group: g1, bridge-domain: bd1, id: 0, state: up, ShgId: 0, MSTi: 0
  Aging: 300 s, MAC limit: 4000, Action: none, Notification: syslog
  Filter MAC addresses: 0
 ACs: 1 (1 up), VFIs: 1, PWs: 1 (1 up)
 List of ACs:
    Gi0/1/0/0, state: up, Static MAC addresses: 2, MSTi: 0 (unprotected)
```
The following sample output shows that the bridge domain contains the pseudowires to match the filter for the neighbor:

RP/0/0/CPU0:router# **show l2vpn bridge-domain neighbor 1.1.1.1**

Bridge group: g1, bridge-domain: bd1, id: 0, state: up, ShgId: 0, MSTi: 0 Aging: 300 s, MAC limit: 4000, Action: none, Notification: syslog Filter MAC addresses: 0 ACs: 1 (1 up), VFIs: 1, PWs: 1 (1 up) List of Access PWs: List of VFIs: VFI 1 Neighbor 1.1.1.1 pw-id 1, state: up, Static MAC addresses: 0

The following sample output shows the summary information for the bridge domain:

RP/0/0/CPU0:router# **show l2vpn bridge-domain summary**

Number of groups: 1, bridge-domains: 1, Up: 1, Shutdown: 0 Number of ACs: 1 Up: 1, Down: 0 Number of PWs: 1 Up: 1, Down: 0

This table describes the significant fields shown in the display.

#### **Table 13: show l2vpn bridge-domain summary Command Field Descriptions**

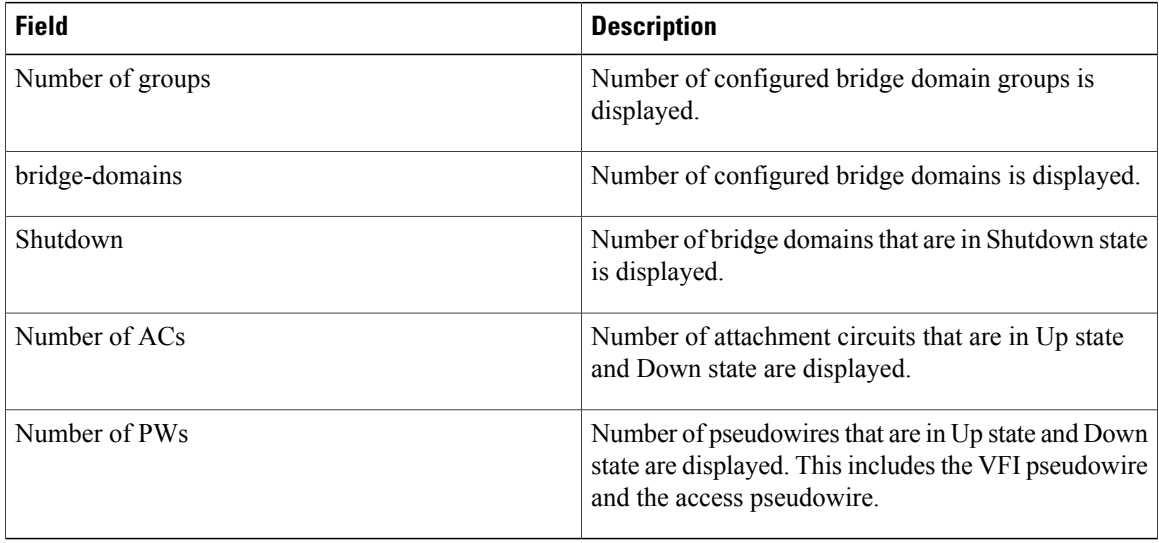

### **Related Commands**

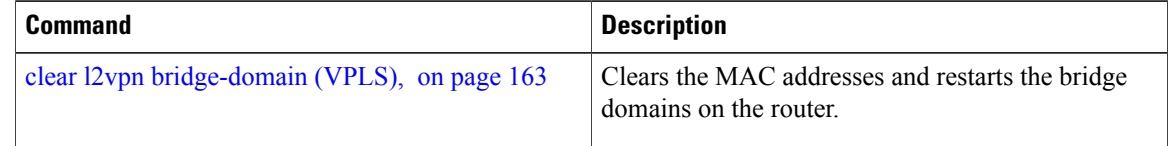

# **show l2vpn forwarding bridge-domain (VPLS)**

To display information on the bridge that is used by the forwarding layer, use the **show l2vpn forwarding bridge-domain** command in EXEC mode.

**show l2vpn forwarding bridge-domain** [ *bridge-domain-name* ] {**detail**| **hardware** {**egress| ingress**}} **location** *node-id*

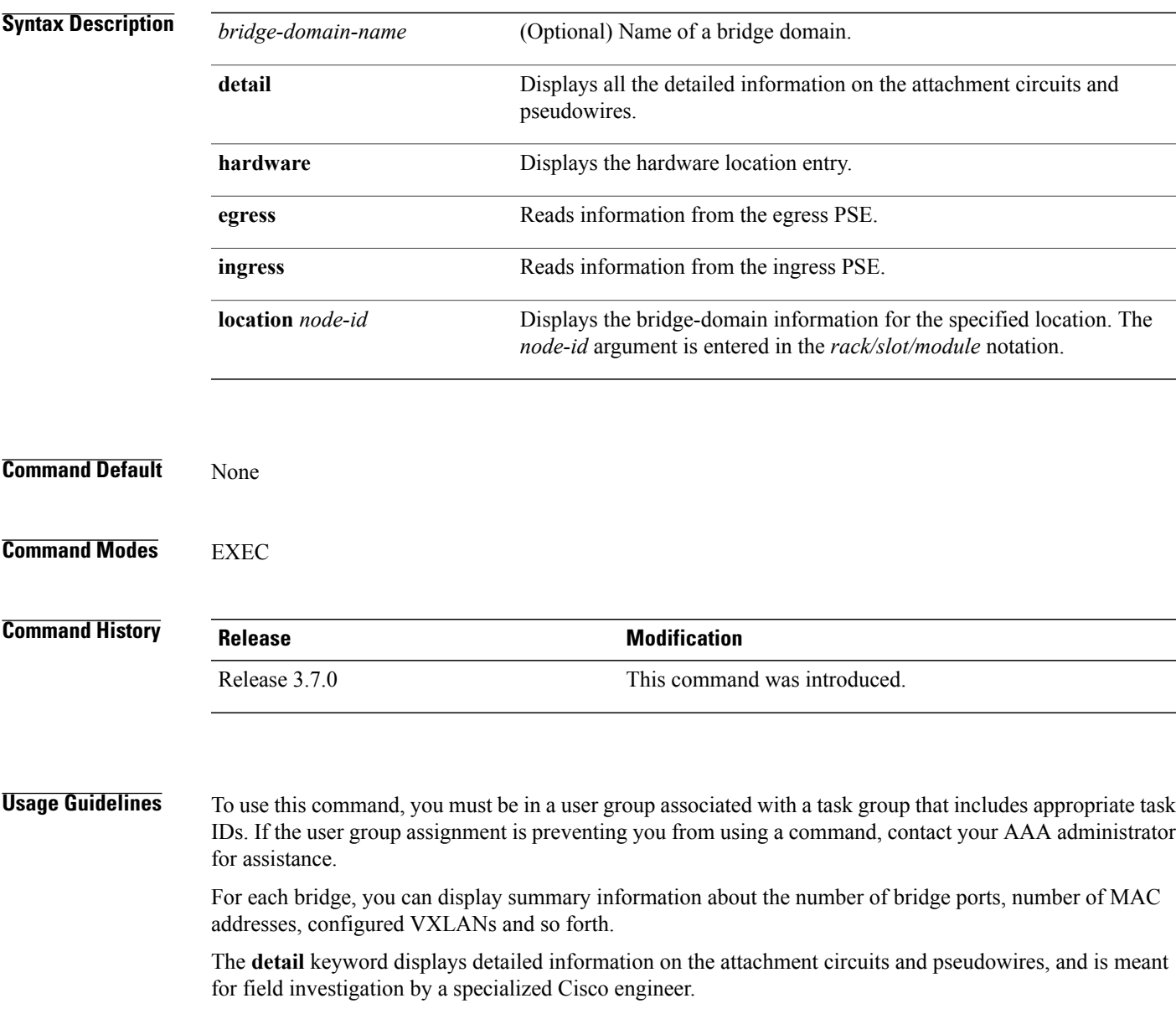

**Note**

All bridge ports in the bridge domain on that line card are displayed. Therefore, if the bridge domain contains non-local bridge ports, those are displayed as well.

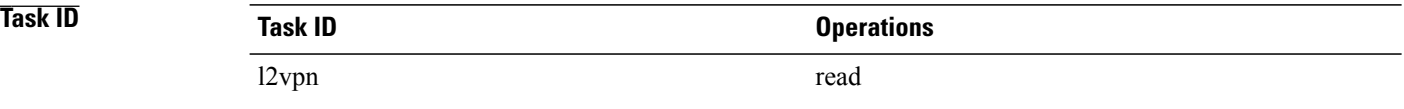

**Examples** The following sample output shows bridge-domain information for location 0/1/CPU0:

RP/0/0/CPU0:router# **show l2vpn forwarding bridge-domain location 0/1/CPU0**

Bridge-Domain Name TD Ports addr Flooding Learning State -------------------------------- ------ ----- ------ -------- -------- -------- g1:bd1 Bridge-domain name: g1:bd1, id: 0, state: up MAC learning: enabled Flooding: Broadcast & Multicast: enabled Unknown unicast: enabled MAC aging time: 300 s, Type: inactivity MAC limit: 4000, Action: none, Notification: syslog MAC limit reached: yes Security: disabled DHCPv4 snooping: profile not known on this node Bridge MTU: 1500 bytes Number of bridge ports: 2 Number of MAC addresses: 65536 Multi-spanning tree instance: 0 GigabitEthernet0/1/0/0, state: oper up Number of MAC: 32770 Sent(Packets/Bytes): 0/21838568 Received(Packets/Bytes): 5704781/444972918 Nbor 1.1.1.1 pw-id 1 Number of MAC: 32766 Sent(Packets/Bytes): 0/0 Received(Packets/Bytes): 5703987/444910986 0 2 65536 Enabled Enabled UP

The following sample output shows detailed information for hardware location 0/1/CPU0 from the egress pse:

```
RP/0/0/CPU0:router
```

```
Bridge-domain name: g1:bd1, id: 0, state: up
MAC learning: enabled
Flooding:
   Broadcast & Multicast: enabled
   Unknown unicast: enabled
 MAC aging time: 300 s, Type: inactivity
 MAC limit: 4000, Action: none, Notification: syslog
MAC limit reached: yes
 Security: disabled
DHCPv4 snooping: profile not known on this node
Bridge MTU: 1500 bytes
Number of bridge ports: 2
Number of MAC addresses: 65536
Multi-spanning tree instance: 0
```

```
================ GSR HW Information ================
    -----------------------------------------------
            SHG-TX rewrite details
-----------------------------------------------
-----------------------------------------------
 HW Rewrite 0 Detail :
      -----------------------------------------------
    Rewrite HW Address : 0x00060000
    packets 0 bytes 0
 Raw data:
[ 0x04018180 04018190 040181a0 040181b0 ]
[ 0x04018170 00000000 80360000 000bfff4 ]
[ 0x00000000 00000000 00000000 00000000 ]
-----------------------------------------------
           SHG-TX encap details
-----------------------------------------------
outer_etype: 0<br>outer_vlan_id: 0
outer_vlan_id:
\begin{array}{ccc}\n\text{gathered} & \text{profile:} \\
\text{inner} & \text{old:} \\
\end{array}inner vlan id: 0
so 12 len adjust: 0
-----------------------------------------------
SHG-TX mgid details<br>---------------------------
                                -----------------------------------------------
          Base MGIDs for default mgid
base_mgid[0]: 0x0003fffb<br>base_mgid[1]: 0x0003fffb
base_mgid[1]: 0x0003fffb<br>base_mgid[2]: 0x0003fffb
base_mgid[2]: 0x0003fffb<br>base_mgid[3]: 0x0003fffb
base\text{__mgid}[3]: 0x0003fffb<br>
base\text{__mgid}[4]: 0x0003fffbbase_mgid[4]: 0x0003fffb<br>base_mgid[5]: 0x0003fffb
basemgid[5]:
base_mgid[6]: 0x0003fffb<br>base mqid[7]: 0x0003fffb
basemid[7]:MGID Entries for default mgid
oi[0]: 0<br>oq[0]: 0<br>16384
oq[0]: 16384
xc_id[0]: 1
mg\bar{1}d\bar{1}dx[0]: 0x00000000
next_mgid[0]: 0x00000000
             -----------------------------------------------
VMR 0 Details
-----------------------------------------------
vmrid: 0x5f002010
Value: 0xc0 0x00 0x1f 0xff 0xff 0xff 0xff 0xff 0xfd
Mask : 0x00 0x00 0x1f 0xff 0xff 0xff 0xff 0xff 0xe0
Result 0x32003000
                    ====================================================
  GigabitEthernet0/1/0/0, state: oper up
    Number of MAC: 32770
    Sent(Packets/Bytes): 749/22989834
    Received(Packets/Bytes): 5732104/447104112
  ================ GSR HW Information ================
-----------------------------------------------
           BP-TX-AC rewrite details
-----------------------------------------------
 BP is local
   -----------------------------------------------
 BP L2 Uidb Details
      -----------------------------------------------
l2fwd enabled:
plim<sup>enabled:</sup> true
l2f\overline{wd} type: 4<br>l2 active: 012 \text{ ac} type: 0
xconn id: 0
```

```
bridge_id: 0<br>shq id: 0
shg id: 0<br>unicast flooding enabled: 0
unicast flooding enabled: 0<br>multicast flooding enabled: 0
multicast flooding enabled: 0
broadcast flooding enabled: 0<br>mac learning enabled: 0
mac learning enabled:<br>
Is AC Port mode?: 0
Is AC Port mode?:
                    -----------------------------------------------
HW Rewrite 0 Detail :
-----------------------------------------------
   Rewrite HW Address : 0x59eff314
   packets 0 bytes 0
    HFA Bits 0x0 gp 0 mtu 1580 (REW)
   OI 0x3fffc OutputQ 0 Output-port 0x36 local outputq 0x0
Raw data:
[ 0x00000000 0036062c 0003fffc 00000000 ]
[ 0x00000000 00000000 0d103600 00000010 ]
[ 0x00000000 00000000 00000000 00000000 ]
-----------------------------------------------
BP OI/OQ Details
-----------------------------------------------
oi[0]: 0x00000000 oq[0] 16384
oi[1]: 0x00000000 oq[1] 65535
oi[2]: 0x00000000 oq[2] 65535
oi[3]: 0x00000000 oq[3] 65535
\begin{array}{cccc} \text{oi}[2]: & 0 \times 000000000 & \text{oq}[2] & 65535 \ \text{oi}[3]: & 0 \times 000000000 & \text{oq}[3] & 65535 \ \text{oi}[4]: & 0 \times 00000000 & \text{oq}[4] & 65535 \ \text{oi}[5]: & 0 \times 00000000 & \text{oq}[5] & 65535 \end{array}oi[5]: 0x00000000 oq[5] 65535
oi[6]: 0x00000000 oq[6] 65535
oi[7]: 0x00000000 oq[7] 65535
          -----------------------------------------------
Sram table entry details
 -----------------------------------------------
sram_data: 0xa000400c
====================================================
 Nbor 1.1.1.1 pw-id 1
   Number of MAC: 32766
    Sent(Packets/Bytes): 0/0
   Received(Packets/Bytes): 5731250/447037500
================ GSR HW Information ================
-----------------------------------------------
          BP-TX-AC rewrite details
      -----------------------------------------------
-----------------------------------------------
BP OI/OQ Details
-----------------------------------------------
oi[0]: 0x00000000 oq[0] 65535
oi[1]: 0x00000000 oq[1] 65535
oi[2]: 0x00000000 oq[2] 65535
oi[3]: 0x00000000 oq[3] 65535
oi[4]: 0x00000000 oq[4] 65535
oi[5]: 0x00000000 oq[5] 65535
oi[6]: 0x00000000 oq[6] 65535
oi[7]: 0x00000000 oq[7] 65535
    -----------------------------------------------
BP Encap Info
             -----------------------------------------------
mac_length: 0
mac_string:
egress slot: 2
num \text{tags}: 1\frac{16001}{16001},<br>if handle: 0 \times 03000!0x03000500====================================================
```
The following sample output shows the bridge-domain information for the specified location:

RP/0/0/CPU0:router# **show l2vpn forwarding bridge-domain g1:bd1 location 0/1/CPU0**

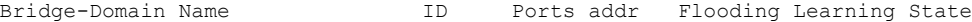

-------------------------------- ------ ----- ------ -------- -------- --------- 65536 Enabled Enabled UP

This table describes the significant fields shown in the display.

**Table 14: show l2vpn forwarding bridge-domain Command Field Descriptions**

| <b>Field</b>       | <b>Description</b>                                                                    |
|--------------------|---------------------------------------------------------------------------------------|
| Bridge-Domain Name | Name of bridge domain is displayed.                                                   |
| Bridge ID          | ID assigned to this bridge domain is displayed.                                       |
| Ports              | Number of ports that are part of this bridge domain<br>is displayed.                  |
| MAC Addr           | Number of MAC addresses that are learned on this<br>bridge domain is displayed.       |
| Flooding           | Flooding of packets are displayed if they are enabled<br>on this bridge domain.       |
| Learning           | Learning of MAC addresses are displayed if they are<br>enabled on this bridge domain. |
| State              | Current state of the bridge domain is displayed.                                      |

### **Related Commands**

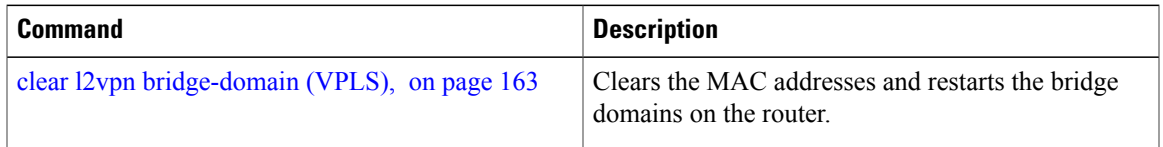

### **show l2vpn forwarding bridge-domain mac-address (VPLS)**

To display the summary information for the MAC address, use the **show l2vpn forwarding bridge-domain mac-address** command in EXEC mode.

**show l2vpn forwarding bridge-domain** [ *bridge-domain-name* ] **mac-address** {*MAC-address***| detail**| **hardware** {**egress| ingress**}| **interface** *type interface-path-id*| **neighbor** *address* **pw-id** *pw-id*} **location** *node-id*

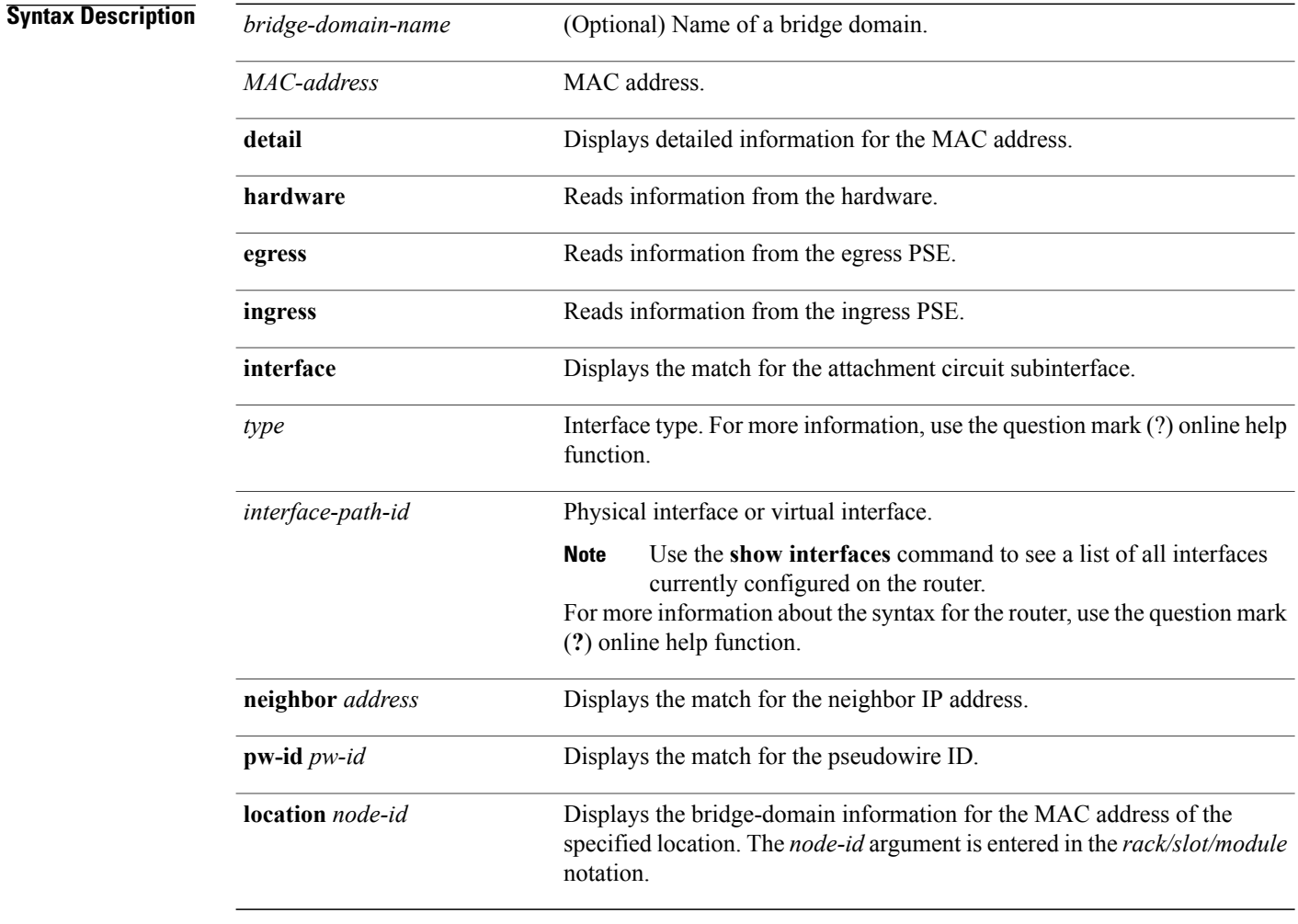

### **Command Default** None

**Command Modes EXEC** 

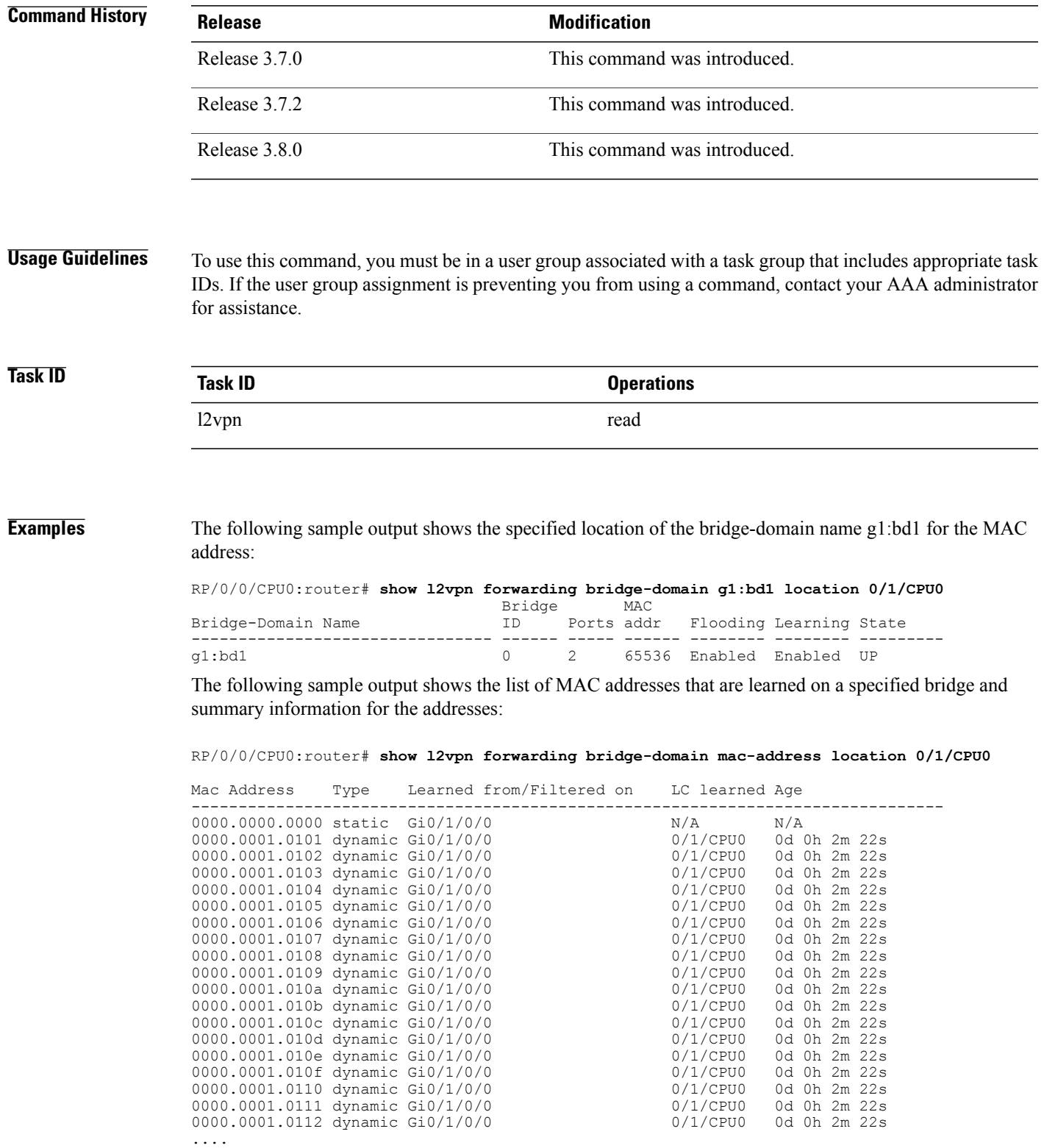

The following sample output shows the MAC address on a specified interface on a specified bridge:

RP/0/0/CPU0:router# **show l2vpn forwarding bridge-domain g1:bd1 mac-address 1.2.3 location 0/1/CPU0**

Mac Address Type Learned from/Filtered on LC learned Age -------------------------------------------------------------------------------- 0001.0002.0003 static Gi0/1/0/0 N/A N/A

The following sample output shows the hardware information from the egress pse:

RP/0/0/CPU0:router# **show l2vpn forwarding bridge-domain g1:bd1 mac-address hardware egress location 0/1/CPU0**

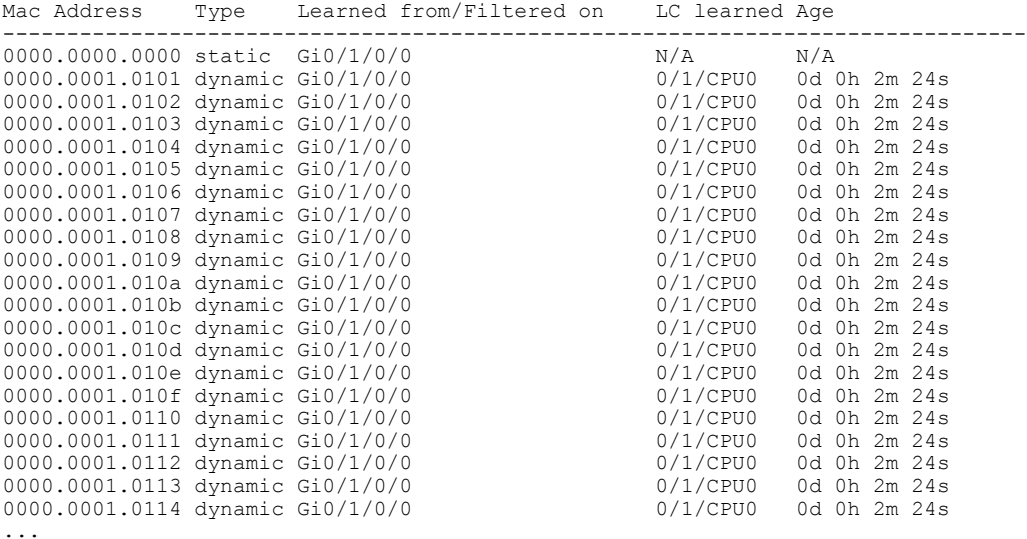

The following sample output shows the MAC addresses that are learned on a specified pseudowire on a specified bridge:

RP/0/0/CPU0:router# **show l2vpn forwarding bridge-domain mac-address neighbor 1.1.1.1 pw-id 1 location 0/1/CPU0**

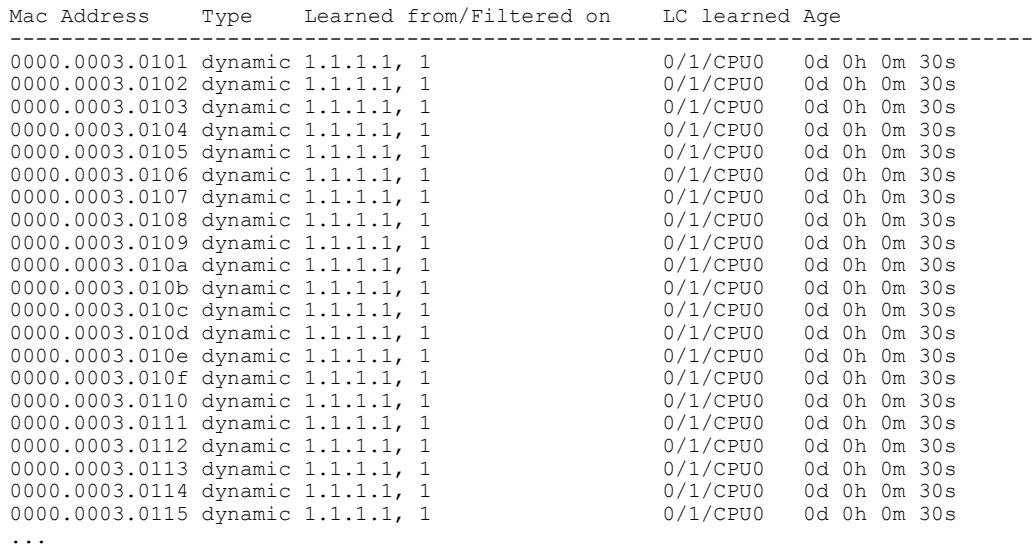
The following sample output shows the detailed information for MAC addresses that are learned on a specified interface and on specified bridge of a specified interface card. The sample output lists all the MAC addresses, the learned location, and the current age.

RP/0/0/CPU0:router# **show l2vpn forwarding bridge-domain g1:bd1 mac-address interface gigabitEthernet 0/1/0/0 location 0/1/CPU0**

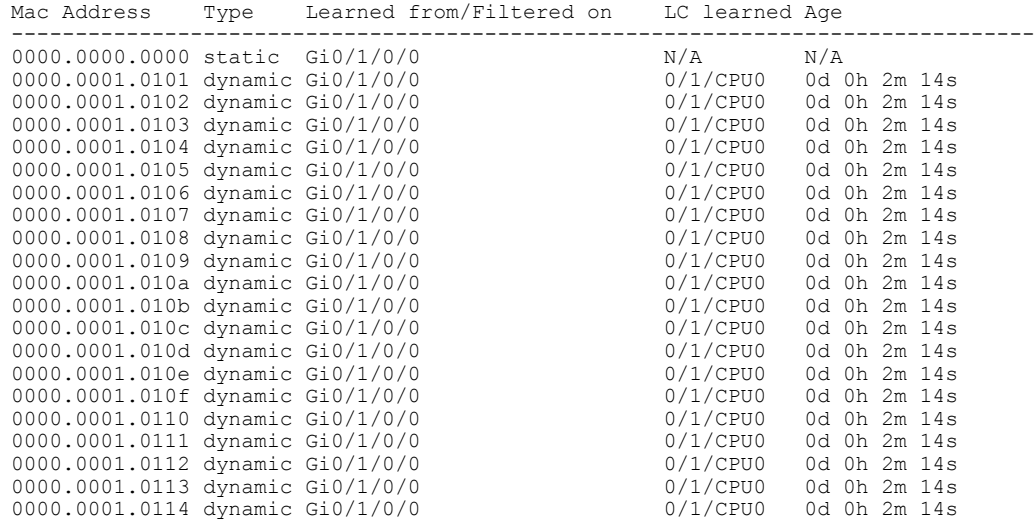

**Related Commands Command Description** show l2vpn forwarding [bridge-domain](#page-208-0) (VPLS), on Displays information on the bridge that is used by the forwarding layer. page 201

## **shutdown (Bridge Domain)**

To shut down a bridge domain to bring the bridge and all attachment circuits and pseudowires under it to admin down state, use the **shutdown** command in L2VPN bridge group bridge domain configuration mode. To re-enable the bridge domain, use the **no** form of this command.

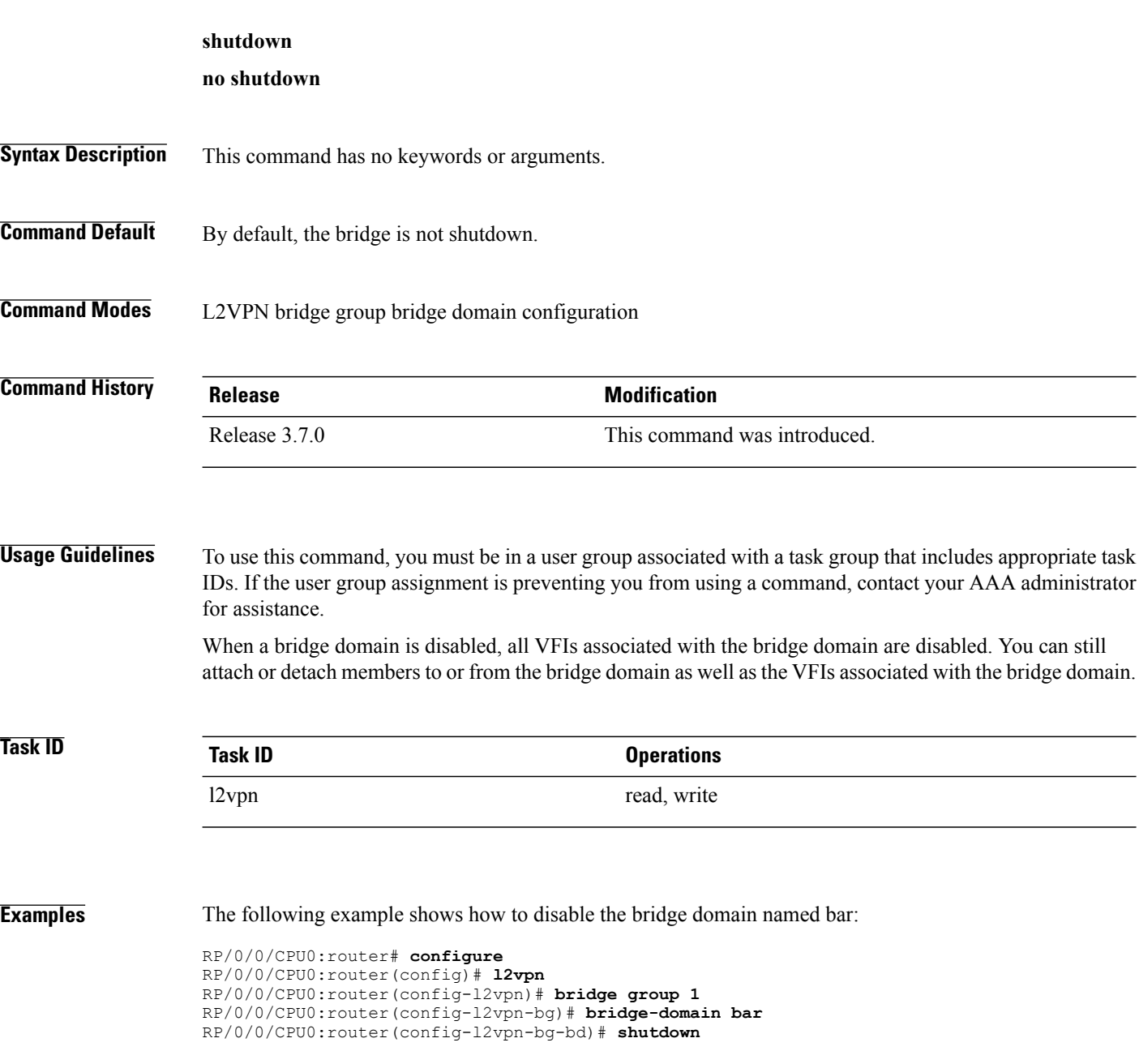

### **Related Commands**

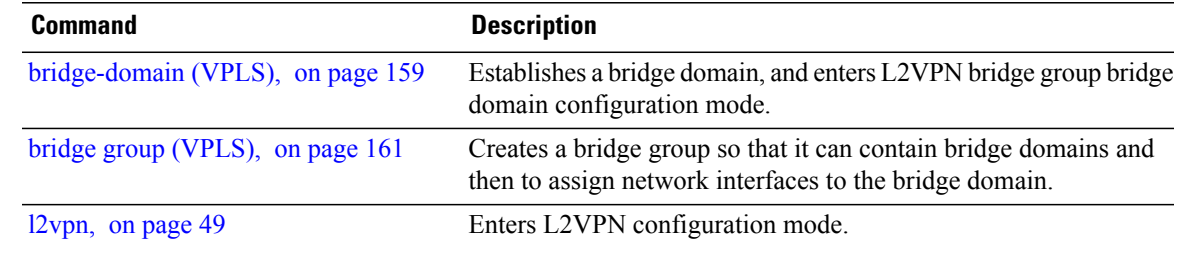

# **shutdown (VFI)**

To disable virtual forwarding interface (VFI), use the **shutdown** command in L2VPN bridge group bridge domain VFI configuration mode. To re-enable VFI, use the **no** form of this command.

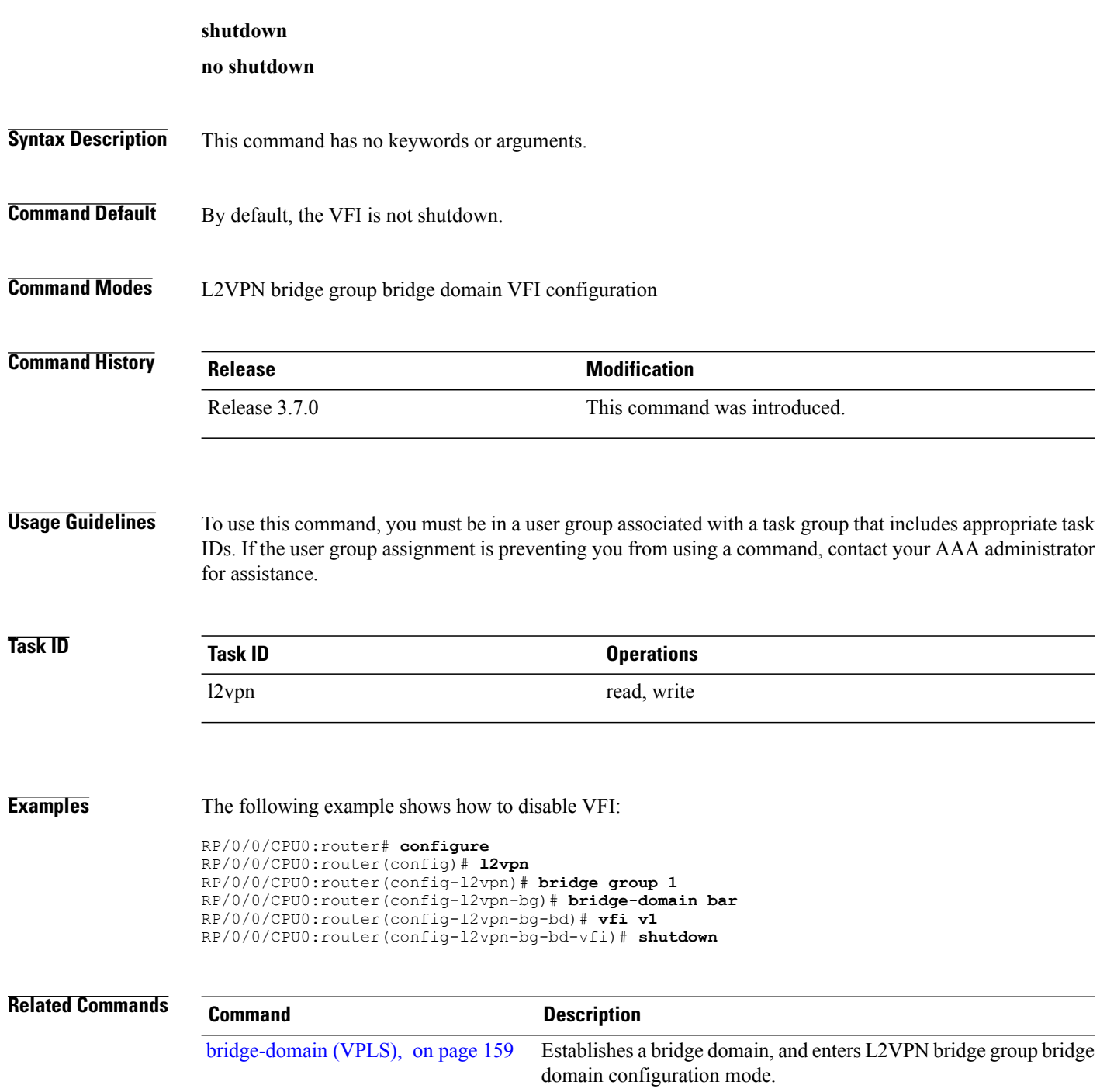

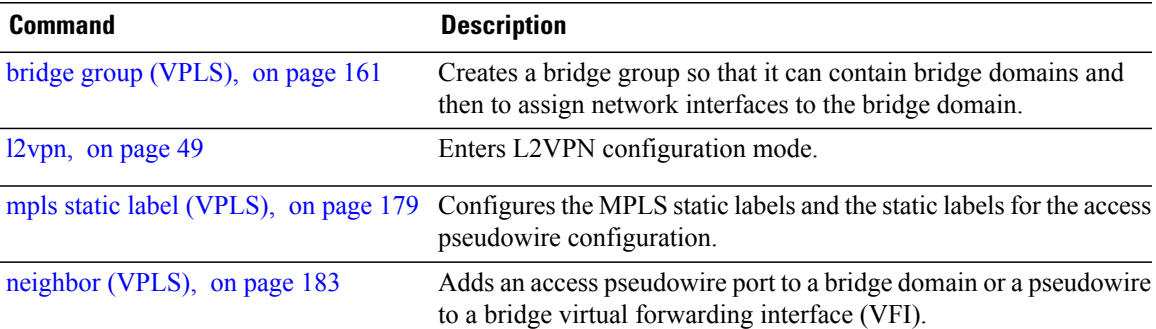

**Cisco IOS XR Virtual Private Network Command Reference for the Cisco XR 12000 Series Router, Release 4.3.x** 

# **static-address (VPLS)**

To add static entries to the MAC address for filtering, use the **static-address** command in L2VPN bridge group bridge domain MAC configuration mode. To remove entries profiled by the combination of a specified entry information, use the **no** form of this command.

**static-address** *MAC-address* **drop**

**no static-address** *MAC-address* **drop**

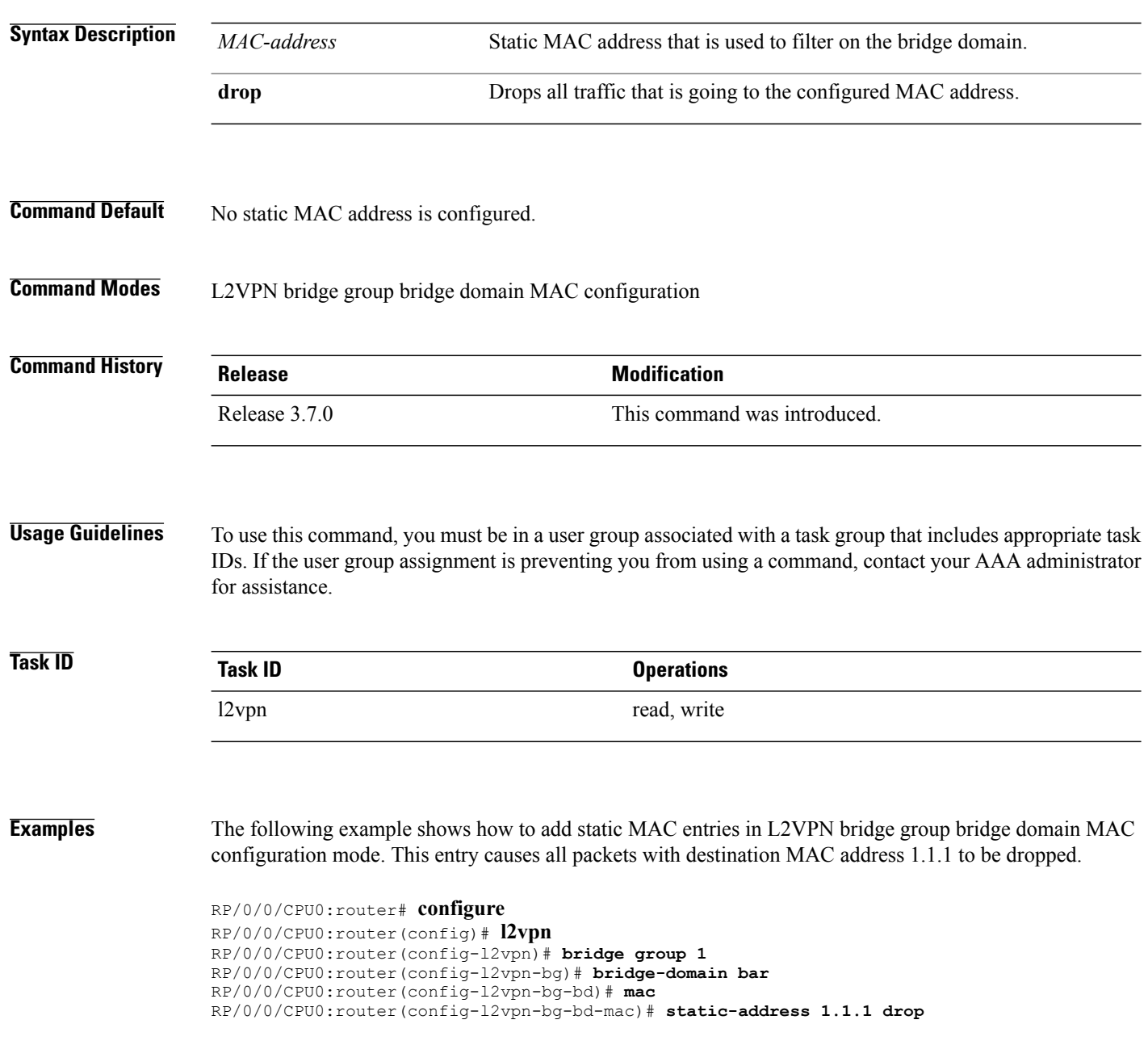

### **Related Commands**

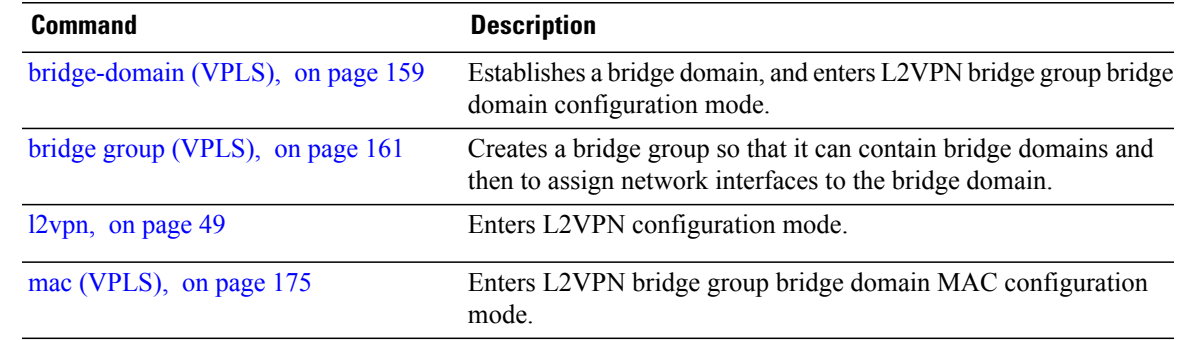

**Cisco IOS XR Virtual Private Network Command Reference for the Cisco XR 12000 Series Router, Release 4.3.x** 

### **static-mac-address (VPLS)**

To configure the static MAC address to associate a remote MAC address with a pseudowire or any other bridge interface, use the **static-mac-address** command in the appropriate L2VPN bridge group bridge domain configuration submode. To disable this feature, use the **no** form of this command.

**static-mac-address** *MAC-address*

**no static-mac-address** *MAC-address*

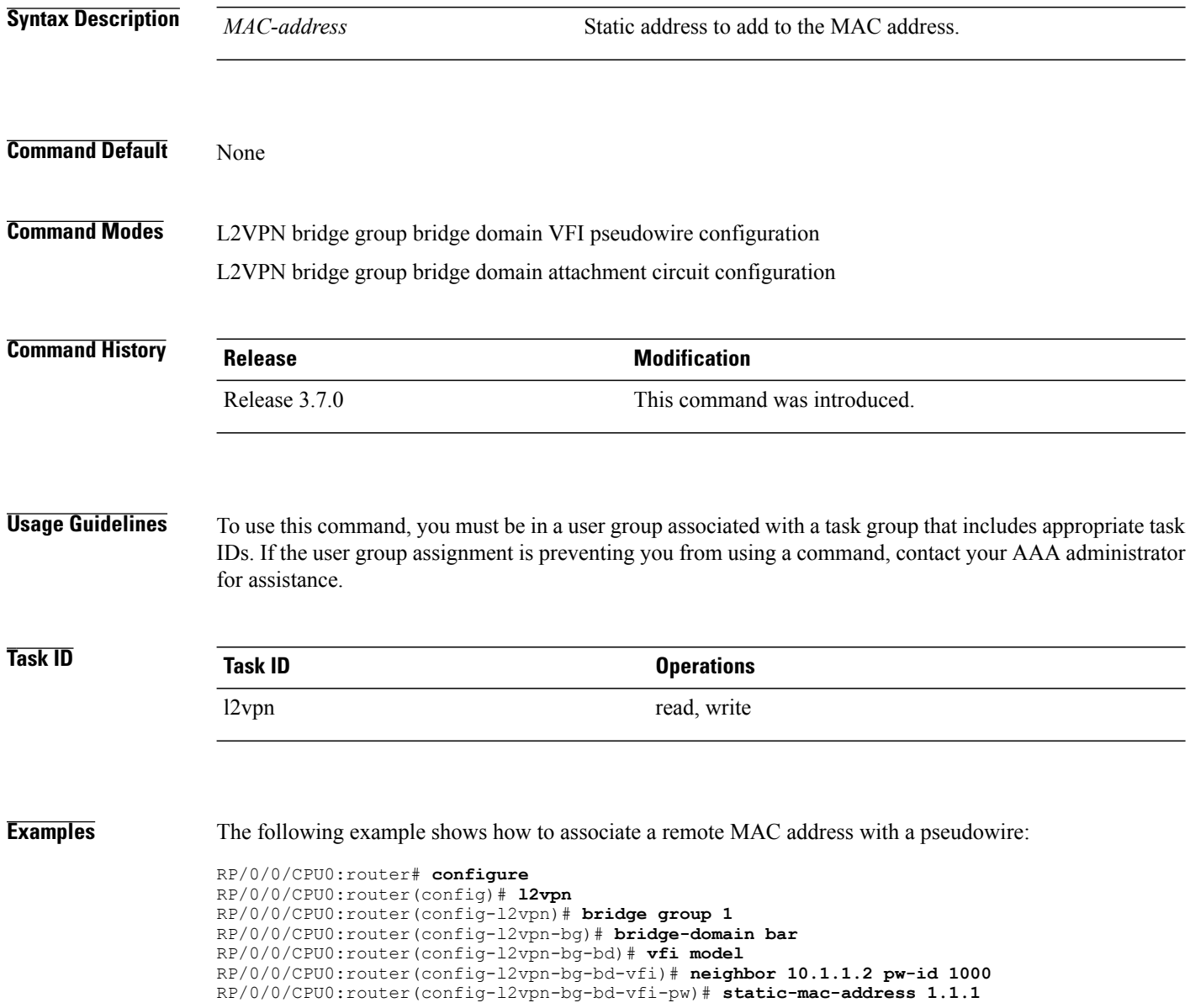

The following example shows how to associate a GigabitEthernet interface from a bridge domain to static MAC address 1.1.1:

RP/0/0/CPU0:router# **configure** RP/0/0/CPU0:router(config)# **l2vpn** RP/0/0/CPU0:router(config-l2vpn)# **bridge group 1** RP/0/0/CPU0:router(config-l2vpn-bg)# **bridge-domain bar** RP/0/0/CPU0:router(config-l2vpn-bg-bd)# **interface GigabitEthernet 0/1/0/0** RP/0/0/CPU0:router(config-l2vpn-bg-bd-ac)# **static-mac-address 1.1.1**

The following example shows how to associate an access pseudowire to static MAC address 2.2.2:

```
RP/0/0/CPU0:router# configure
RP/0/0/CPU0:router(config)# l2vpn
RP/0/0/CPU0:router(config-l2vpn)# bridge group 1
RP/0/0/CPU0:router(config-l2vpn-bg)# bridge-domain bar
RP/0/0/CPU0:router(config-l2vpn-bg-bd)# neighbor 10.1.1.2 pw-id 2000
RP/0/0/CPU0:router(config-l2vpn-bg-bd-pw)# static-mac-address 2.2.2
```
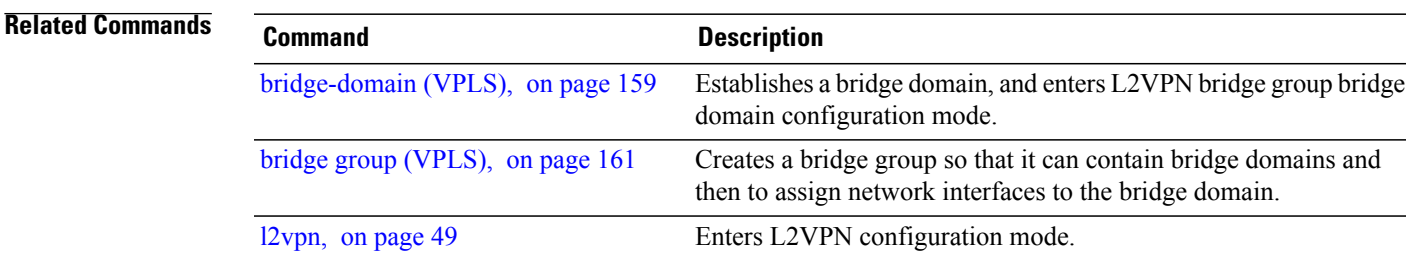

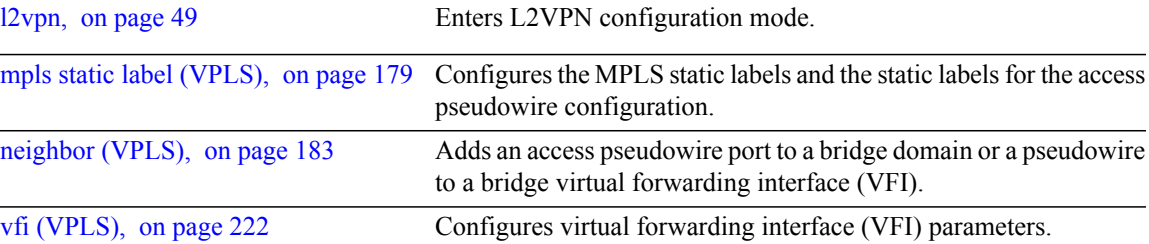

# <span id="page-225-0"></span>**time (VPLS)**

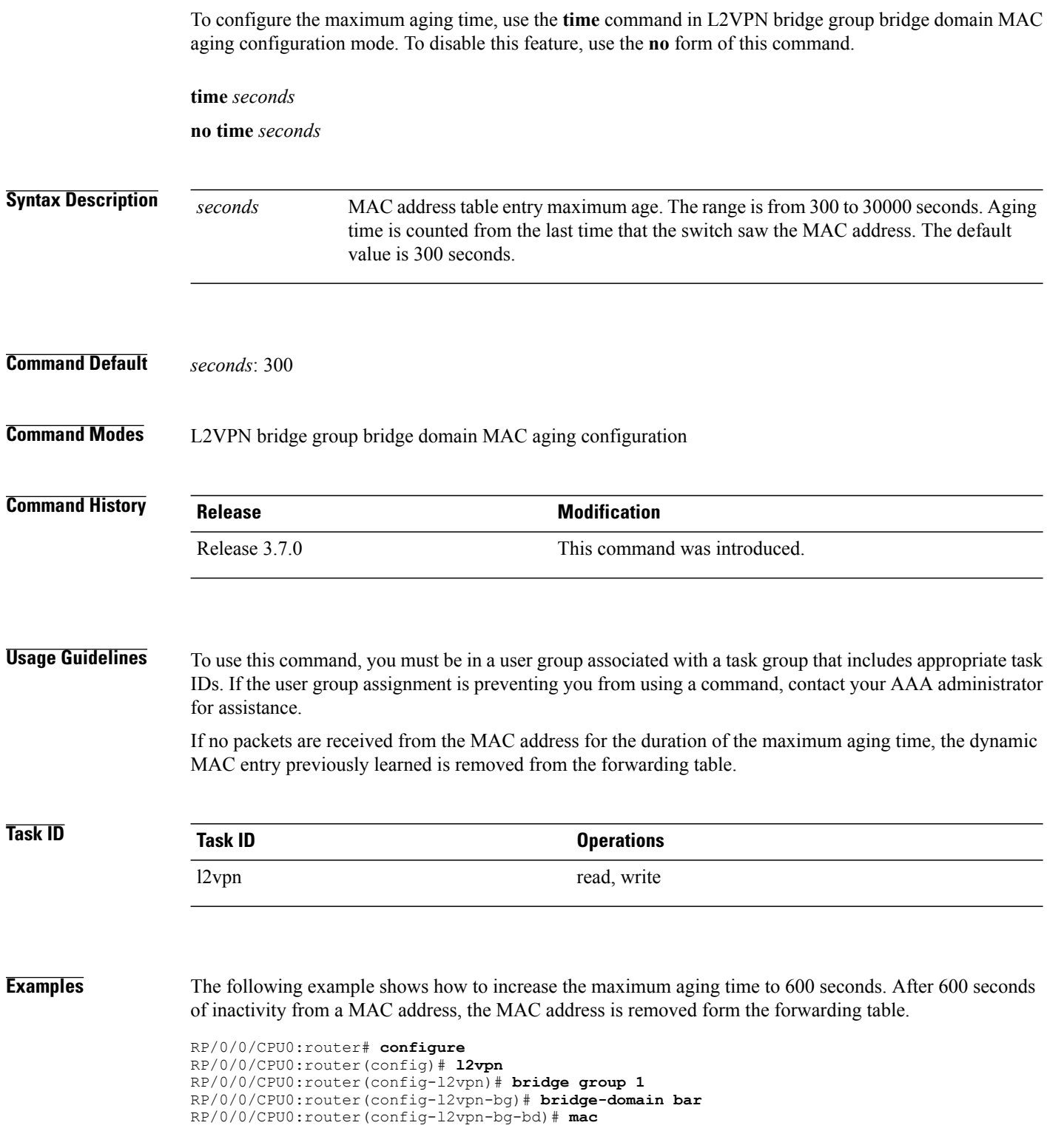

RP/0/0/CPU0:router(config-l2vpn-bg-bd-mac)# **aging** RP/0/0/CPU0:router(config-l2vpn-bg-bd-mac-aging)# **time 600**

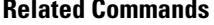

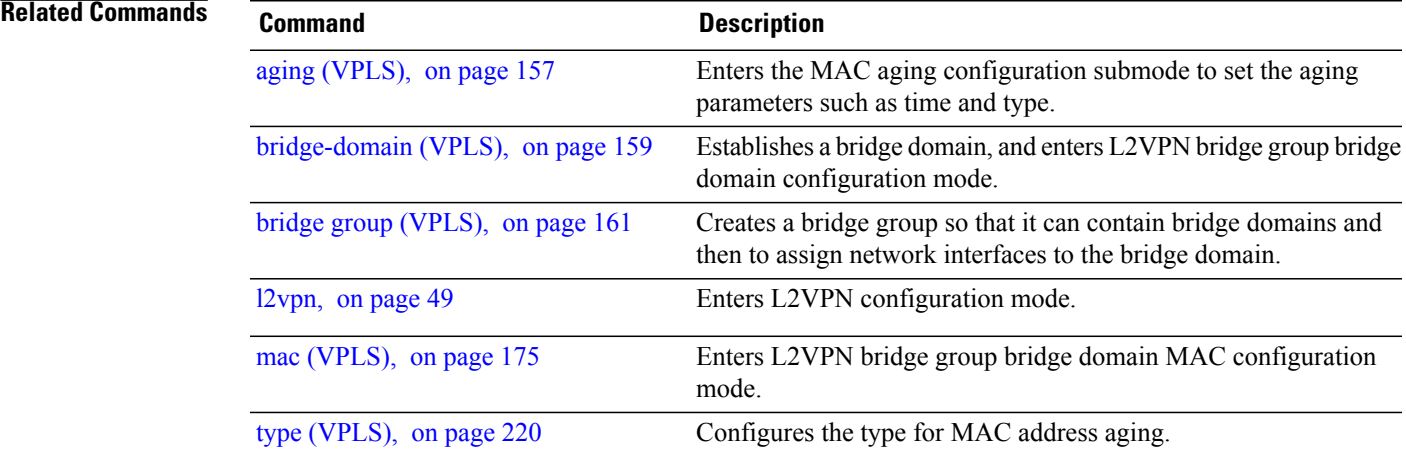

# <span id="page-227-0"></span>**type (VPLS)**

To configure the type for MAC address aging, use the **type** command in L2VPN bridge group bridge domain MAC aging configuration mode. To disable this feature, use the **no** form of this command.

**type** {**absolute| inactivity**}

**no type** {**absolute| inactivity**}

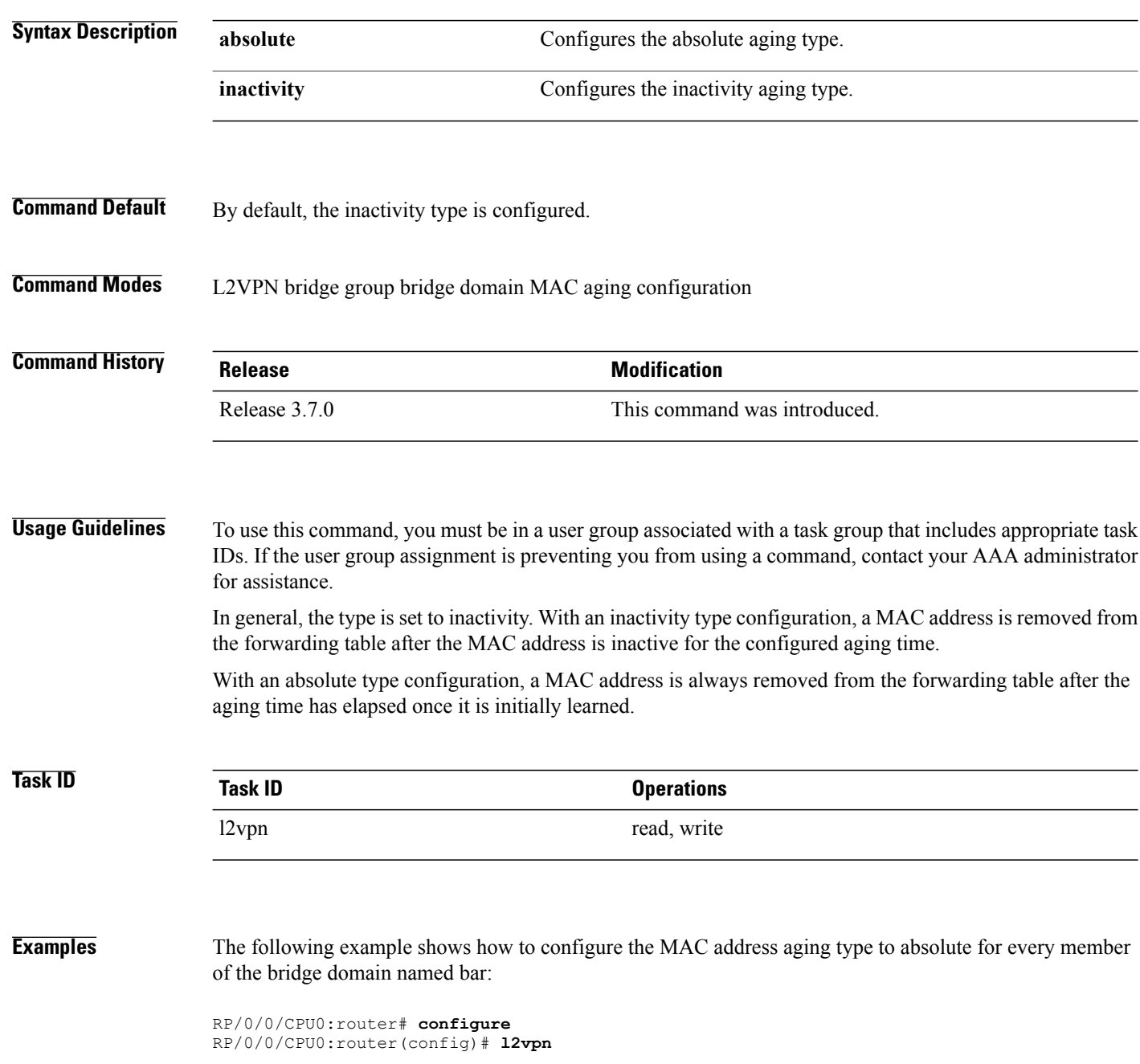

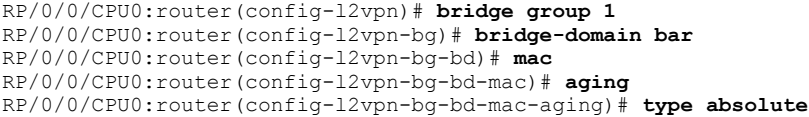

```
Related Commands
```
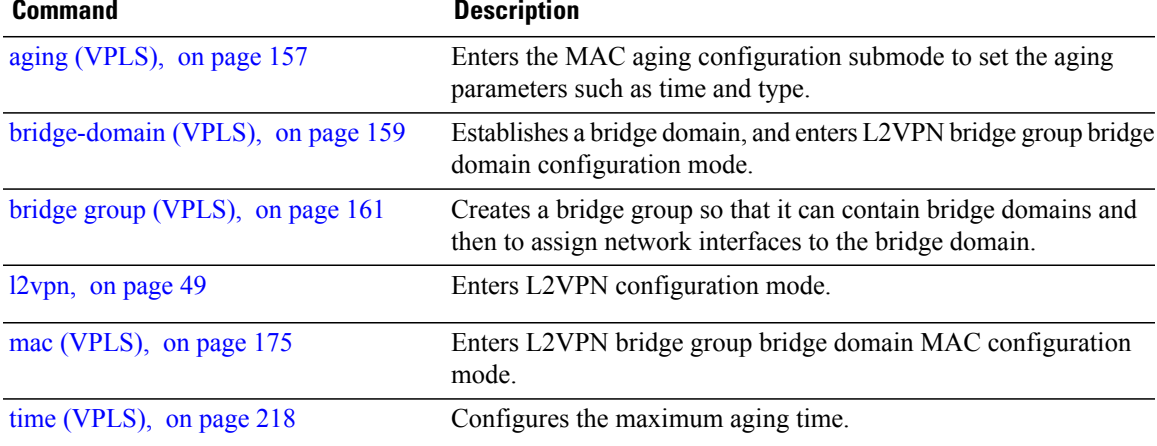

# <span id="page-229-0"></span>**vfi (VPLS)**

To configure virtual forwarding interface (VFI) parameters and to enter L2VPN bridge group bridge domain VFI configuration mode, use the **vfi** command in L2VPN bridge group bridge domain configuration mode. To remove all configurations that are made under the specified VFI, use the **no** form of this command.

**vfi** *vfi-name*

**no vfi** *vfi-name*

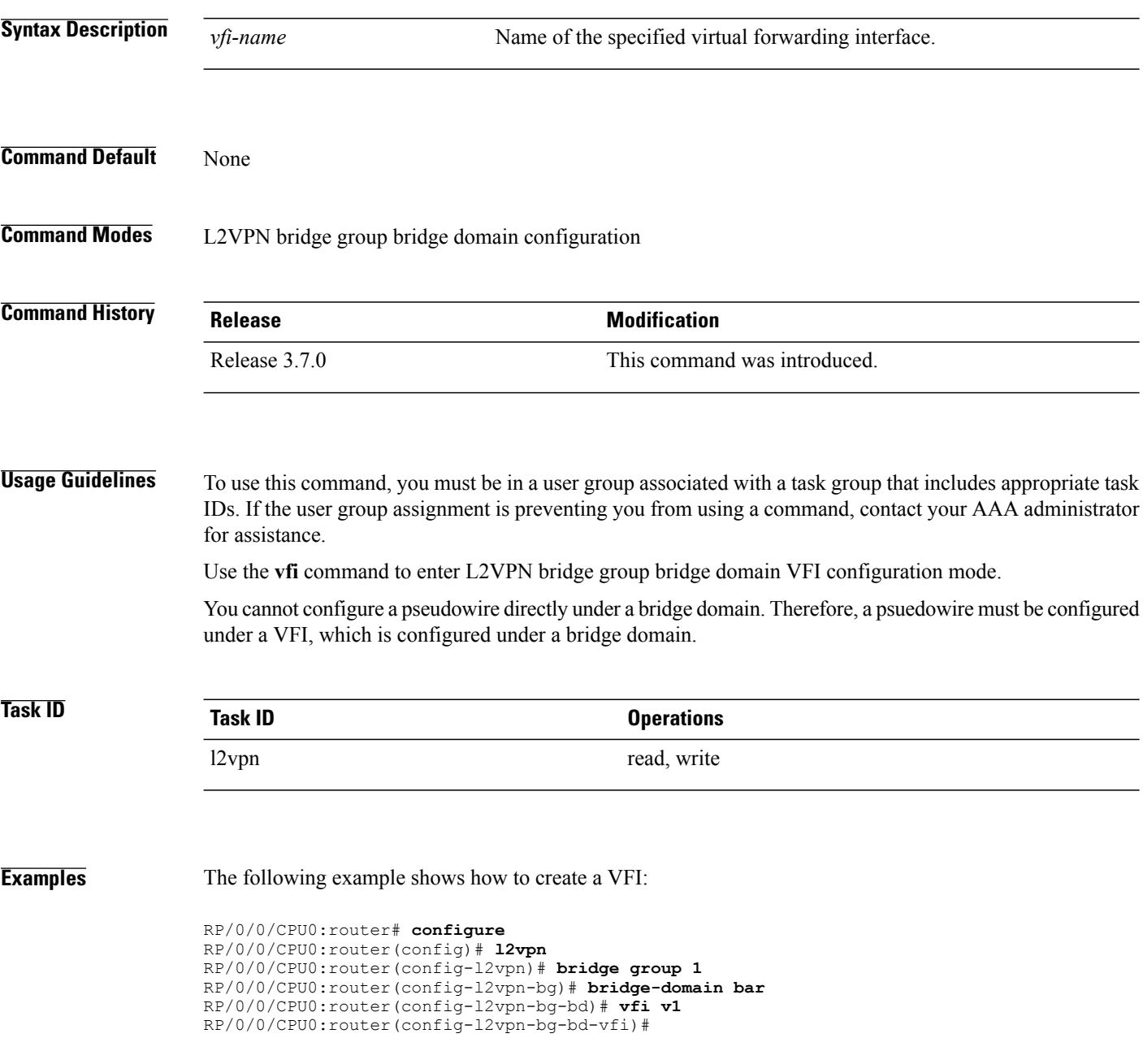

### **Related Commands**

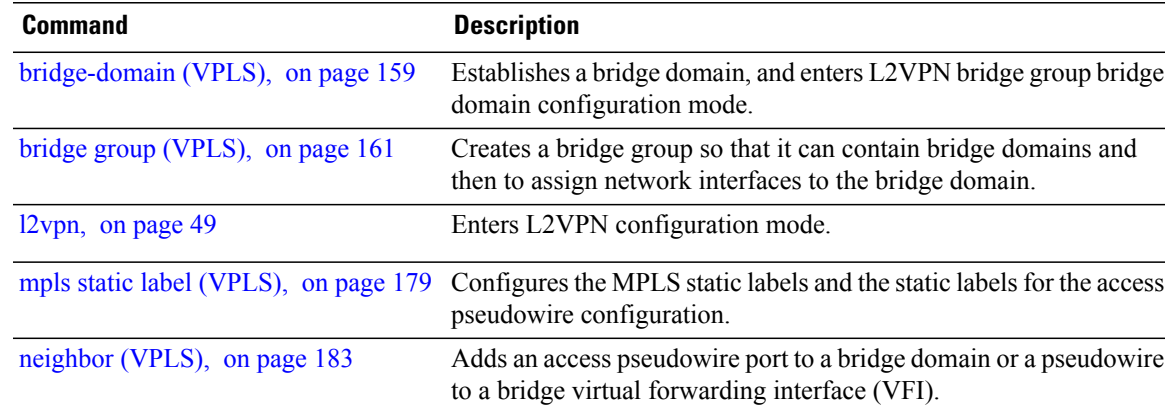

# **withdraw (VPLS)**

To enable MAC address withdrawal for a specified bridge domain, use the **withdraw** command in L2VPN bridge group bridge domain MAC configuration mode. To disable thisfeature, use the**no** form of this command

**withdraw** { **disable**}

**no withdraw** { **disable** }

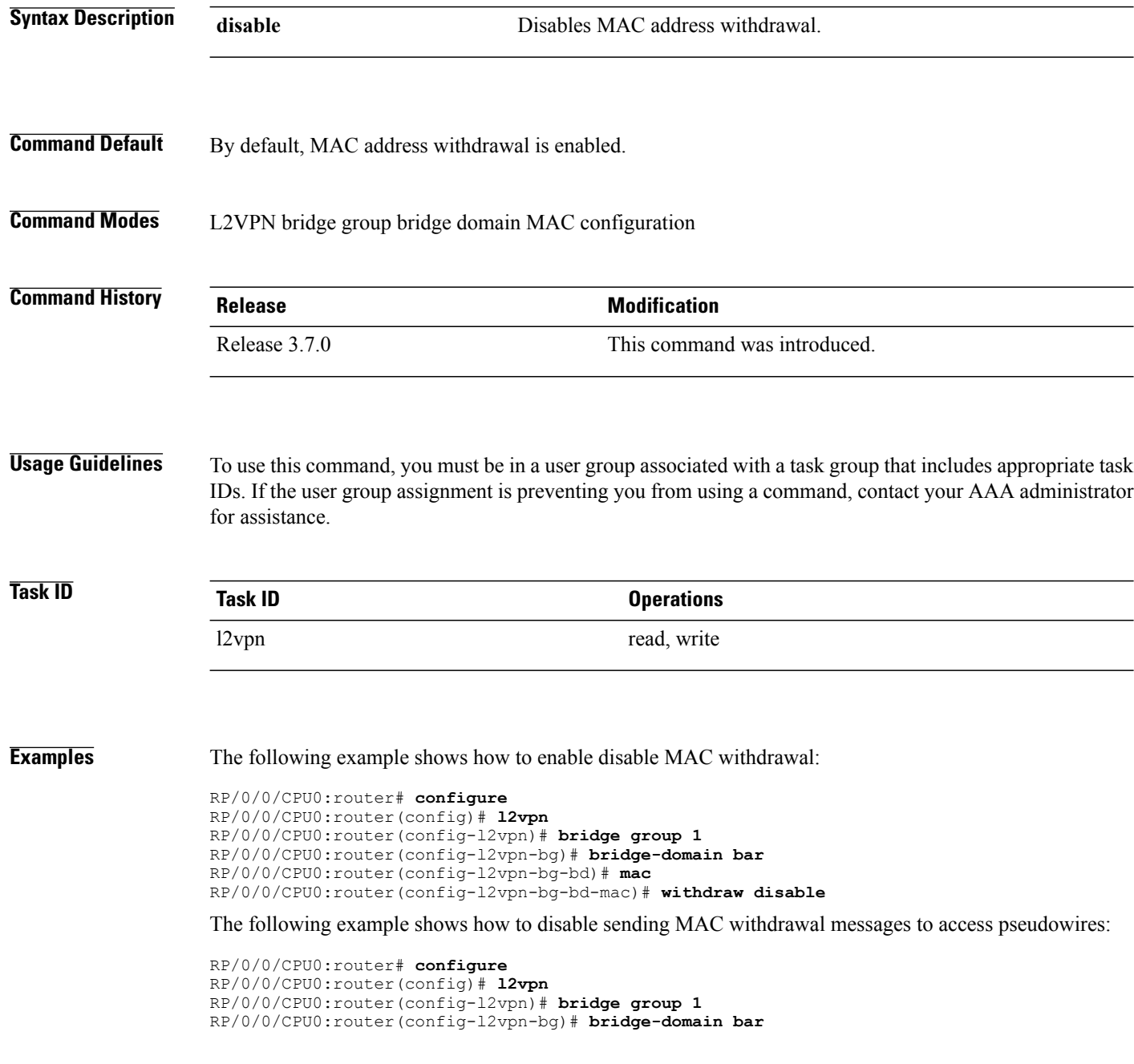

RP/0/0/CPU0:router(config-l2vpn-bg-bd)# **mac** RP/0/0/CPU0:router(config-l2vpn-bg-bd-mac)# **withdraw access-pw disable**

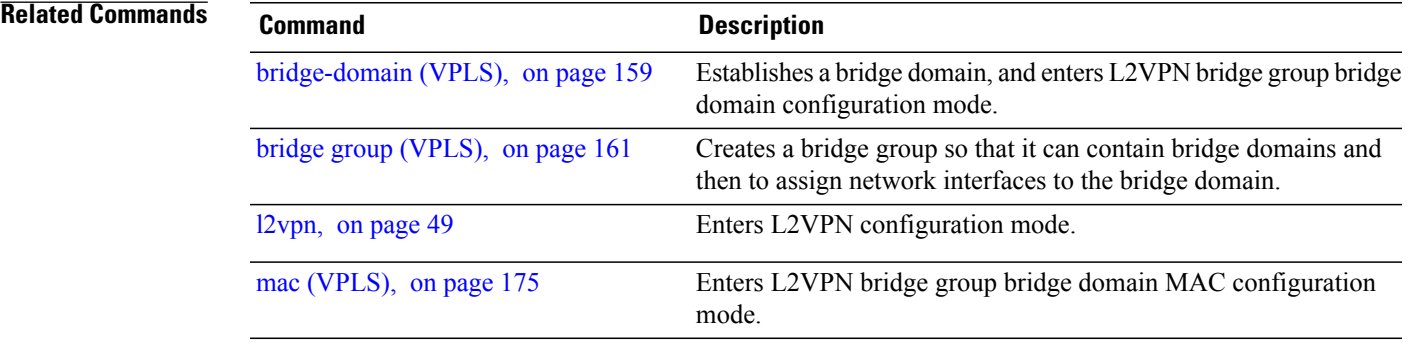

**Cisco IOS XR Virtual Private Network Command Reference for the Cisco XR 12000 Series Router, Release 4.3.x** 

 $\mathbf l$